# Honeywell

# Xenon™/Granit™

Xenon 1900, 1900h, 1902, 1902h, 1902g-BF Granit 1910i, 1911i, 1980i, 1981i, 1920i Area-Imaging Scanners

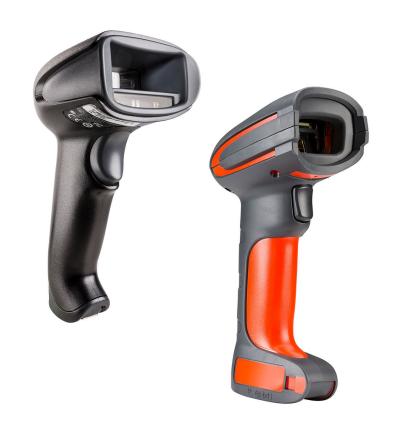

**User Guide** 

### **Disclaimer**

Honeywell International Inc. ("HII") reserves the right to make changes in specifications and other information contained in this document without prior notice, and the reader should in all cases consult HII to determine whether any such changes have been made. The information in this publication does not represent a commitment on the part of HII.

HII shall not be liable for technical or editorial errors or omissions contained herein; nor for incidental or consequential damages resulting from the furnishing, performance, or use of this material. HII disclaims all responsibility for the selection and use of software and/or hardware to achieve intended results.

This document contains proprietary information that is protected by copyright. All rights are reserved. No part of this document may be photocopied, reproduced, or translated into another language without the prior written consent of HII.

© 2010-2021 Honeywell International Inc. All rights reserved.

Web Address: www.honeywellaidc.com

 ${\sf Microsoft}^{\circledR}{\sf Windows}^{\circledR}, {\sf Windows}\,{\sf NT}^{\circledR}, {\sf Windows}\,2000, {\sf Windows}\,{\sf ME}, {\sf Windows}\,{\sf XP}, \, {\sf and}\,{\sf the}\,{\sf Windows}\,{\sf logo}\,{\sf are}\,{\sf trademarks}\,{\sf or}\,{\sf registered}\,{\sf trademarks}\,{\sf of}\,{\sf Microsoft}\,{\sf Corporation}.$ 

The Bluetooth<sup>®</sup> word mark and logos are owned by Bluetooth SIG, Inc.

Apple is a trademark of Apple Inc., registered in the U.S. and other countries.

Other product names or marks mentioned in this document may be trademarks or registered trademarks of other companies and are the property of their respective owners.

For patent information, refer to www.hsmpats.com.

# TABLE OF CONTENTS

| Customer Support                       | xvii |
|----------------------------------------|------|
| Technical Assistance                   | xvii |
| Product Service and Repair             | xvii |
| Limited Warranty                       | xvii |
| Chapter 1 - Get Started                | 1    |
| About This Manual                      | 1    |
| Unpack Your Device                     | 1    |
| Connect the Device                     | 1    |
| Connect with USB                       | 1    |
| Connect with Keyboard Wedge            | 4    |
| Connect with RS232 Serial Port         | 6    |
| Connect with RS485                     | 9    |
| Mount a CCB01-010BT Charge Base        | 10   |
| Mount a CCB02-100BT/CCB05-100BT Base   | 10   |
| Reading Techniques                     | 12   |
| Xenon 1900/1902 and Granit 1910i/1911i | 12   |
| Granit 1980i/1981i                     | 12   |
| Granit 1920i DPM Scanner               | 13   |
| Menu Barcode Security Settings         | 13   |
| Set Custom Defaults                    | 14   |
| Reset the Custom Defaults              | 14   |
| Chapter 2 - Program the Interface      | 17   |
| Introduction                           | 17   |

| Program the Interface - Plug and Play               | 17 |
|-----------------------------------------------------|----|
| Keyboard Wedge                                      | 17 |
| Laptop Direct Connect                               | 18 |
| RS232 Serial Port                                   | 18 |
| RS485                                               | 18 |
| RS485 Packet Mode                                   | 19 |
| USB IBM SurePos                                     | 20 |
| USB PC or Macintosh Keyboard                        | 20 |
| USB HID                                             | 21 |
| USB Serial                                          | 21 |
| CTS/RTS Emulation                                   | 21 |
| ACK/NAK Mode                                        | 22 |
| Remote MasterMind™ for USB                          | 22 |
| Verifone® Ruby Terminal                             | 22 |
| Gilbarco® Terminal                                  | 23 |
| Honeywell Bioptic Aux Port                          | 23 |
| Datalogic™ Magellan® Aux Port                       | 23 |
| NCR Bioptic Aux Port                                | 24 |
| Wincor Nixdorf Terminal                             | 24 |
| Wincor Nixdorf Beetle™ Terminal                     | 24 |
| Wincor Nixdorf RS232 Mode A                         | 25 |
| Pair with a Honeywell Vehicle Mount Computer        | 25 |
| Keyboard Country Layout                             | 25 |
| Keyboard Wedge Modifiers                            | 33 |
| ALT Mode                                            | 33 |
| Keyboard Style                                      | 33 |
| Keyboard Conversion                                 | 34 |
| Control Character Output                            | 35 |
| Keyboard Modifiers                                  | 35 |
| RS232 Modifiers                                     | 37 |
| RS232 Baud Rate                                     | 37 |
| RS232 Word Length: Data Bits, Stop Bits, and Parity | 38 |

| RS232 Receiver Time-Out                                     | 39  |
|-------------------------------------------------------------|-----|
| RS232 Handshake                                             | 39  |
| RS232 Timeout                                               | 40  |
| XON/XOFF                                                    | 40  |
| ACK/NAK                                                     | 40  |
| Scanner to Bioptic Communication                            | 41  |
| Scanner-Bioptic Packet Mode                                 | 41  |
| Scanner-Bioptic ACK/NAK Mode                                | 41  |
| Scanner-Bioptic ACK/NAK Timeout                             | 42  |
| Chapter 3 - Cordless System Operation: Xenon 1902g/1912 and |     |
| Granit 1911i/1981i                                          | /12 |
| Graffit 1911/ 1901                                          | 43  |
| How the Cordless Charge Base/Access Point Works             | 43  |
| Link the Scanner to a Charge Base                           | 43  |
| Link the Scanner to an Access Point                         | 44  |
| Replace a Linked Scanner                                    | 45  |
| Communication Between the Cordless System and the Host      | 45  |
| Program the Scanner and Base or Access Point                | 46  |
| RF (Radio Frequency) Module Operation                       | 46  |
| System Conditions                                           | 46  |
| Page Button                                                 |     |
| Page Button and Presentation Modes                          |     |
| Temporary Streaming Presentation Timeout                    |     |
| About the Battery                                           |     |
| Charge Information                                          |     |
| Battery Recommendations                                     | 50  |
| Safety Precautions for Lithium Batteries                    | 50  |
| Proper Disposal of the Battery                              | 50  |
| Beeper and LED Sequences and Meaning                        | 51  |
| Scanner LED Sequences and Meaning                           | 51  |
| Base/Access Point LED Sequences and Meaning                 | 51  |
| Rase Power Communication Indicator                          | 52  |

| Reset Scanner                | 52 |
|------------------------------|----|
| Scan While in Base Cradle    | 52 |
| Base Charge Modes            | 53 |
| Page                         | 54 |
| Page Mode                    | 54 |
| Page Pitch                   | 54 |
| Error Indicators             | 55 |
| Beeper Pitch - Base Error    | 55 |
| Number of Beeps - Base Error | 55 |
| Scanner Report               | 56 |
| Scanner Address              | 56 |
| Base or Access Point Address | 56 |
| Scanner Modes                | 56 |
| Charge Only Mode             | 56 |
| Charge and Link Mode         | 57 |
| Linked Modes                 | 57 |
| Unlink the Scanner           | 58 |
| Override Locked Scanner      | 58 |
| Out-of-Range Alarm           | 58 |
| Alarm Sound Type             | 59 |
| Scanner Power Time-Out Timer | 60 |
| Flexible Power Management    | 61 |
| Batch Mode                   | 62 |
| Batch Mode Beep              | 63 |
| Batch Mode Storage           | 63 |
| Batch Mode Quantity          | 64 |
| Enter Quantities             | 64 |
| Batch Mode Output Order      | 66 |
| Total Records                | 66 |
| Delete Last Code             | 66 |
| Clear All Codes              |    |
| Transmit Records to Host     |    |
| Batch Mode Transmit Delay    | 67 |

|     | Multiple Scanner Operation                              | 6 <i>1</i> |
|-----|---------------------------------------------------------|------------|
|     | Scanner Name                                            | 68         |
|     | Application Work Groups                                 | 69         |
|     | Application Work Group Selection                        | 69         |
|     | Reset the Factory Defaults: All Application Work Groups | 70         |
|     | Reset the Custom Defaults: All Application Work Groups  | 71         |
|     | Use the Scanner with Bluetooth Devices                  | 71         |
|     | Bluetooth Secure Simple Pairing (SSP)                   | 71         |
|     | Bluetooth HID Keyboard Connect                          | 72         |
|     | Virtual Keyboard                                        | 73         |
|     | Bluetooth HID Keyboard Disconnect                       | 73         |
|     | Bluetooth Serial Port - PCs/Laptops                     | 74         |
|     | PDAs/Mobility Systems Devices                           | 74         |
|     | Change the Scanner's Bluetooth PIN Code                 | 74         |
|     | Minimize Bluetooth/ISM Band Network Activity            | 74         |
|     | Auto Reconnect Mode                                     | 75         |
|     | Trigger Reconnect Mode                                  | 75         |
|     | Maximum Link Attempts                                   | 76         |
|     | Relink Time-Out                                         | 76         |
|     | Bluetooth/ISM Network Activity Examples                 | 77         |
|     | Host Acknowledgment                                     | 78         |
|     | Host ACK On/Off                                         | 79         |
|     | Host ACK Timeout                                        | 79         |
|     | Host ACK Responses                                      | 79         |
| Cha | pter 4 - Cordless System Operation: Xenon 1902g-BF      | 81         |
|     | How the CCB01-010BT-07N-BF Cordless Charge Base Works   | 81         |
|     | Link the Scanner to a Charge Base                       | 82         |
|     | Replace a Linked Scanner                                | 82         |
|     | Communication Between the Cordless System and the Host  | 83         |
|     | Program the Scanner and Base                            | 83         |
|     | RF (Radio Frequency) Module Operation                   | 83         |
|     |                                                         |            |

| System Conditions                        | 84 |
|------------------------------------------|----|
| About the Instant Charge Pack            | 85 |
| Charge Information                       | 85 |
| Beeper and LED Sequences and Meaning     | 85 |
| Scanner                                  | 86 |
| Low Power Alerts                         | 86 |
| Low Power Alert Range                    | 87 |
| Low Power Alert Flash Number             | 87 |
| Low Power Alert Repeat                   | 87 |
| Low Power Alert Beep                     | 88 |
| Base                                     | 88 |
| Base Communication and Scanning          | 88 |
| Base Charge Status                       | 89 |
| Base Power Communication Indicator       | 89 |
| Reset Scanner                            | 89 |
| Base Charge Modes                        | 89 |
| Page Button with Scanner Out of the Base | 90 |
| Page Button with Scanner in the Base     | 91 |
| Temporary Streaming Presentation Timeout | 91 |
| Scan While in Base Cradle                | 91 |
| Paging                                   | 92 |
| Page Mode                                |    |
| Page Pitch                               | 92 |
| Linking Sound                            | 93 |
| Error Indicators                         | 93 |
| Beeper Pitch - Base Error                | 93 |
| Number of Beeps - Base Error             | 94 |
| Scanner Report                           | 94 |
| Scanner Address                          | 94 |
| Base Address                             | 94 |
| Scanner Modes                            |    |
| Charge Only Mode                         |    |
| Charge and Link Mode                     |    |

| Linked Modes                                 | 95  |
|----------------------------------------------|-----|
| Unlink the Scanner                           | 96  |
| Override Locked Scanner                      | 97  |
| Out-of-Range Alarm                           | 97  |
| Alarm Sound Type                             | 97  |
| Scanner Power Time-Out Timer                 | 98  |
| Flexible Power Management                    | 99  |
| Batch Mode                                   | 100 |
| Batch Mode Beep                              | 101 |
| Batch Mode Storage                           | 101 |
| Batch Mode Quantity                          | 102 |
| Enter Quantities                             | 102 |
| Batch Mode Output Order                      | 104 |
| Total Records                                | 104 |
| Delete Last Code                             | 105 |
| Clear All Codes                              | 105 |
| Transmit Records to Host                     | 105 |
| Batch Mode Transmit Delay                    | 105 |
| Scanner Name                                 | 106 |
| Change the Scanner's Bluetooth PIN Code      | 107 |
| Minimize Bluetooth/ISM Band Network Activity | 107 |
| Auto Reconnect Mode                          | 107 |
| Maximum Link Attempts                        | 108 |
| Relink Time-Out                              | 109 |
| Bluetooth/ISM Network Activity Examples      | 109 |
| Host Acknowledgment                          | 110 |
| Host ACK On/Off                              | 111 |
| Host ACK Timeout                             | 111 |
| Host ACK Responses                           | 112 |
| Chapter 5 - Input/Output Settings            | 113 |
| Power Up Beeper                              | 113 |
| Beep on BEL Character                        |     |

| Trigger Click                          | 114 |
|----------------------------------------|-----|
| Good Read and Error Indicators         | 114 |
| Beeper – Good Read                     | 114 |
| Beeper Volume – Good Read              | 115 |
| Beeper Pitch – Good Read               | 115 |
| Vibrate – Good Read                    | 115 |
| Beeper Pitch – Error                   | 116 |
| Beeper Duration – Good Read            | 117 |
| LED – Good Read                        | 117 |
| Number of Beeps – Good Read            | 117 |
| Number of Beeps – Error                | 117 |
| Beeper Volume Max                      | 118 |
| Good Read Delay                        | 118 |
| User-Specified Good Read Delay         | 119 |
| Trigger Modes                          | 119 |
| Manual Trigger                         | 119 |
| Trigger Toggle                         | 119 |
| Serial Trigger                         | 121 |
| Read Time-Out                          | 121 |
| Presentation Mode                      | 122 |
| Presentation LED Behavior after Decode | 122 |
| Presentation Sensitivity               | 122 |
| Presentation Centering                 | 123 |
| In-Stand Sensor Mode                   | 124 |
| Poor Quality Codes                     | 125 |
| Poor Quality 1D Codes                  |     |
| Poor Quality PDF Codes                 |     |
| Low Resolution PDF Codes               |     |
| CodeGate <sup>®</sup>                  | 127 |
| Streaming Presentation™ Mode           | 127 |
| Streaming Presentation In-Stand        | 128 |
| Mobile Phone Read Mode                 |     |
| Hands Free Time-Out                    | 128 |

| Reread Delay                             | 129 |
|------------------------------------------|-----|
| User-Specified Reread Delay              | 129 |
| 2D Reread Delay                          | 129 |
| Character Activation                     | 130 |
| Activation Character                     | 130 |
| End Character Activation After Good Read | 131 |
| Character Activation Timeout             | 131 |
| Character Deactivation                   | 131 |
| Deactivation Character                   | 132 |
| Illumination Lights                      | 132 |
| Aimer Delay                              | 132 |
| User-Specified Aimer Delay               | 133 |
| Active Aimer                             | 133 |
| Aimer Mode                               | 133 |
| Laser Aimer - Scan Duration              | 134 |
| Centering                                | 134 |
| Single Code Centering                    | 134 |
| Custom Centering                         | 135 |
| Preferred Symbology                      | 136 |
| High Priority Symbology                  | 137 |
| Low Priority Symbology                   | 137 |
| Preferred Symbology Time-out             | 137 |
| Preferred Symbology Default              | 138 |
| Output Sequence Overview                 | 138 |
| Output Sequence Editor                   | 138 |
| To Add an Output Sequence                | 138 |
| Output Sequence Editor Commands          | 139 |
| Enter Output Sequence                    | 142 |
| Partial Sequence                         | 142 |
| Good Read Tone - Output Sequences        | 145 |
| Multiple Symbols                         | 145 |
| No Read                                  | 146 |
| Video Reverse                            | 146 |

| Working Orientation                             | 147 |
|-------------------------------------------------|-----|
| Chapter 6 - Healthcare Settings                 | 149 |
| Quiet Operations - Combination Codes            | 149 |
| Silent Mode with Flashing LED                   | 149 |
| Silent Mode with Long LED                       | 150 |
| Very Low Beeper (Nighttime Mode)                | 150 |
| Low Beeper (Daytime Mode)                       | 151 |
| Quiet Operations - LED and Volume Settings      | 151 |
| Linking LED Colors and Sound                    | 151 |
| Number of LED Flashes                           | 152 |
| LED Flash Rate                                  | 152 |
| LED Solid (No Flash)                            | 153 |
| Page Volume Control                             | 153 |
| Out-of-Range Alarm Volume                       | 154 |
| Out-of-Range Delay                              | 155 |
| Chapter 7 - Direct Part Mark (DPM) Settings     | 157 |
| DPM Illumination Settings                       | 157 |
| Cycle Illumination                              | 157 |
| Low Contrast Codes                              | 157 |
| Direct Illumination - Top and Bottom            | 158 |
| Direct Illumination - Bottom                    | 158 |
| Indirect Illumination                           | 158 |
| Low Contrast Data Matrix Enhancements           | 158 |
| Chapter 8 - Data Edit                           | 161 |
| Prefix/Suffix Overview                          | 161 |
| Points to Keep In Mind                          | 161 |
| Add a Prefix or Suffix:                         | 162 |
| Example: Add a Tab Suffix to All Symbologies    | 162 |
| Clear One or All Prefixes or Suffixes           | 162 |
| Add a Carriage Return Suffix to All Symbologies | 163 |
| Prefix Selections                               | 163 |

|     | Suffix Selections                                      | 163 |
|-----|--------------------------------------------------------|-----|
|     | Function Code Transmit                                 | 164 |
|     | Intercharacter, Interfunction, and Intermessage Delays | 164 |
|     | Intercharacter Delay                                   | 164 |
|     | User Specified Intercharacter Delay                    | 165 |
|     | Interfunction Delay                                    | 165 |
|     | Intermessage Delay                                     | 166 |
| Cha | pter 9 - Data Format                                   | 167 |
|     | Data Format Editor Introduction                        | 167 |
|     | Show Data Format                                       | 168 |
|     | Add a Data Format                                      | 168 |
|     | Other Programming Selections                           | 169 |
|     | Terminal ID Table                                      | 170 |
|     | Data Format Editor Commands                            | 170 |
|     | Send Commands                                          | 170 |
|     | Move Commands                                          | 176 |
|     | Search Commands                                        | 177 |
|     | Miscellaneous Commands                                 | 180 |
|     | Data Formatter                                         | 183 |
|     | Data Format Non-Match Error Tone                       |     |
|     | Primary/Alternate Data Formats                         | 185 |
|     | Single Scan Data Format Change                         | 185 |
| Cha | pter 10 - Symbologies                                  | 187 |
|     | All Symbologies                                        | 188 |
|     | Message Length Description                             | 188 |
|     | Codabar                                                | 188 |
|     | Code 39                                                | 191 |
|     | Interleaved 2 of 5                                     | 194 |
|     | NEC 2 of 5                                             | 195 |
|     | Code 93                                                |     |
|     | Straight 2 of 5 Industrial (three-bar start/stop)      |     |

| Straight 2 of 5 IATA (two-bar start/stop) | 199 |
|-------------------------------------------|-----|
| Matrix 2 of 5                             | 200 |
| Code 11                                   | 201 |
| Code 128                                  | 202 |
| ISBT 128 Concatenation                    | 202 |
| GS1-128                                   | 204 |
| Telepen                                   | 205 |
| UPC-A                                     | 206 |
| UPC-A/EAN-13 with Extended Coupon Code    | 209 |
| Coupon GS1 DataBar Output                 | 210 |
| UPC-E0                                    | 210 |
| UPC-E1                                    | 213 |
| EAN/JAN-13                                | 213 |
| ISBN Translate                            | 215 |
| EAN/JAN-8                                 | 216 |
| MSI                                       | 218 |
| GS1 DataBar Omnidirectional               | 220 |
| GS1 DataBar Limited                       | 220 |
| GS1 DataBar Expanded                      | 221 |
| Trioptic Code                             | 221 |
| Codablock A                               | 222 |
| Codablock F                               | 223 |
| Label Code                                | 223 |
| PDF417                                    | 224 |
| MacroPDF417                               | 225 |
| MicroPDF417                               | 225 |
| GS1 Composite Codes                       | 226 |
| GS1 Emulation                             | 227 |
| TCIF Linked Code 39 (TLC39)               | 228 |
| QR Code                                   | 228 |
| Data Matrix                               | 230 |

|     | MaxiCode                                          | 231 |
|-----|---------------------------------------------------|-----|
|     | Aztec Code                                        | 232 |
|     | Chinese Sensible (Han Xin) Code                   | 233 |
|     | Postal Codes - 2D                                 | 234 |
|     | Planet Code Check Digit                           | 237 |
|     | Postnet Check Digit                               | 238 |
|     | Australian Post Interpretation                    | 238 |
|     | Postal Codes - Linear                             | 239 |
|     | China Post (Hong Kong 2 of 5)                     |     |
|     | Korea Post                                        | 240 |
| Cha | pter 11 - Imaging Commands                        | 241 |
|     | Single-Use Basis                                  | 241 |
|     | Command Syntax                                    | 241 |
|     | Image Snap - IMGSNP                               | 242 |
|     | IMGSNP Modifiers                                  | 242 |
|     | Image Ship - IMGSHP                               | 245 |
|     | IMGSHP Modifiers                                  | 246 |
|     | Image Size Compatibility                          | 254 |
|     | Intelligent Signature Capture - IMGBOX            | 255 |
|     | Signature Capture Optimize                        |     |
|     | IMGBOX Modifiers                                  |     |
|     | RF Default Imaging Device                         | 260 |
| Cha | pter 12 - Utilities                               | 261 |
|     | To Add a Test Code I.D. Prefix to All Symbologies | 261 |
|     | Show Decoder Revision                             | 261 |
|     | Show Scan Driver Revision                         | 261 |
|     | Show Software Revision                            | 262 |
|     | Test Menu                                         | 262 |
|     | TotalFreedom                                      | 262 |
|     | Application Plug-Ins (Apps)                       |     |
|     | EZConfig for Scanning Introduction                | 263 |
|     |                                                   |     |

| Configure with EZConfig for Scanning                                | 263          |
|---------------------------------------------------------------------|--------------|
| Reset the Factory Defaults                                          | 264          |
| Chapter 13 - Serial Programming Commands                            | 267          |
| Conventions                                                         | 267          |
| Menu Command Syntax                                                 | 267          |
| Query Commands                                                      | 268          |
| Trigger Commands                                                    | 270          |
| Reset the Custom Defaults                                           | 271          |
| Menu Commands                                                       | 272          |
| Chapter 14 - Product Specifications                                 | 305          |
| Xenon 1900/1900h Corded Scanner Product Specifications              | 305          |
| Xenon 1902/1902h/1912 Cordless Scanner Product Specifications       | 306          |
| Xenon 1902g-BF Scanner Product Specifications                       | 308          |
| Granit 1910i Industrial Corded Scanner Product Specifications       | 309          |
| Granit 1911i Industrial Cordless Scanner Product Specifications     | 310          |
| Granit 1980i Industrial Full Range Corded Scanner Product Specific  | ations 311   |
| Granit 1981i Industrial Full Range Cordless Scanner Product Specifi | ications 312 |
| Granit 1920i Industrial DPM Scanner Product Specifications          | 314          |
| CCB01-010BT Charge Base Product Specifications                      |              |
| CCB01-010BT-07N-BF Charge Base Product Specifications               |              |
| CCB02-100BT/CCB05-100BT Industrial Charge Base Product Speci        |              |
| Depth of Field Charts                                               |              |
| Xenon B&W Scanner Typical Performance                               |              |
| Xenon B&W Scanner Guaranteed Performance                            | 319          |
| Xenon Color Scanner (Model COL) Typical Performance                 | 319          |
| Xenon Color Scanner (Model COL) Guaranteed Performance              | 320          |
| Granit 1910i/1911i Scanner Typical Performance                      | 320          |
| Granit 1910i/1911i Scanner Guaranteed Performance                   | 321          |
| Granit 1980i/1981i Scanner Typical Performance (200 lux)            | 321          |
| Granit 1980i/1981i Scanner Guaranteed Performance (200 lux)         | 322          |

| Granit 1920i Typical Performance                 | 323 |
|--------------------------------------------------|-----|
| Granit 1920i Guaranteed Performance              | 323 |
| Standard Connector Pinouts                       | 324 |
| Keyboard Wedge                                   | 324 |
| Serial Output                                    | 324 |
| RS485 Output                                     | 325 |
| USB                                              | 325 |
| Required Safety Labels                           | 326 |
| Xenon 1900/1902 Scanner                          | 326 |
| CCB01-010BT/CCB01-010BT-07N-BF Base              | 327 |
| Granit 1910i/1911i/1920i/1980i/1981i Scanner     | 328 |
| CCB02-100BT/CCB05-100BT Base                     | 329 |
| Chapter 15 - Maintenance and Troubleshooting     | 331 |
| Repairs                                          | 331 |
| Maintenance                                      | 331 |
| Clean the Scanner                                | 331 |
| Clean the Window                                 | 331 |
| Health Care Housing                              |     |
| Inspect Cords and Connectors                     | 332 |
| Replace Cables in Corded Scanners                | 332 |
| Replace a Xenon Interface Cable                  |     |
| Replace a Granit Interface Cable                 | 333 |
| Replace Cables and Batteries in Cordless Systems | 333 |
| Replace an Interface Cable in a Base             | 333 |
| Change a Xenon Scanner Battery                   | 334 |
| Change a Granit Scanner Battery                  | 335 |
| Troubleshoot a Corded Scanner                    | 335 |
| Troubleshoot a Cordless System                   | 336 |
| Troubleshoot a Base                              | 336 |
| Troubleshoot a Cordless Scanner                  | 336 |
| Chapter A - Reference Charts                     | 339 |
| Symbology Charts                                 | 339 |

|                   | Linear Symbologies                      | 339 |
|-------------------|-----------------------------------------|-----|
|                   | 2D Symbologies                          | 340 |
|                   | Postal Symbologies                      | 341 |
|                   | ASCII Conversion Chart (Code Page 1252) | 342 |
|                   | Lower ASCII Reference Table             | 343 |
|                   | ISO 2022/ISO 646 Character Replacements | 346 |
|                   | Keyboard Key References                 | 349 |
| Sample Symbols35. |                                         |     |
| Prog              | gramming Chart                          | 353 |

# **Customer Support**

### **Technical Assistance**

To search our knowledge base for a solution or to log in to the Technical Support portal and report a problem, go to www.honeywellaidc.com/working-with-us/contact-technical-support.

For our latest contact information, see www.honeywellaidc.com/locations.

### **Product Service and Repair**

Honeywell International Inc. provides service for all of its products through service centers throughout the world. To obtain warranty or non-warranty service, return your product to Honeywell (postage paid) with a copy of the dated purchase record. To learn more, go to <a href="https://www.honeywellaidc.com">www.honeywellaidc.com</a> and select **Service & Repair** at the bottom of the page.

**Note:** The following paragraph is used only in Mobility User Guides:

For ongoing and future product quality improvement initiatives, the terminal comes equipped with an embedded device lifetime counter function. Honeywell may use the lifetime counter data for future statistical reliability analysis as well as ongoing quality, repair and service purposes.

## **Limited Warranty**

For warranty information, go to www.honeywellaidc.com and click **Resources** > **Product Warranty**.

**CHAPTER** 

# 1

### **GET STARTED**

### **About This Manual**

This User Guide provides installation and programming instructions for the Xenon™ 1900 corded area-imaging scanners, the Xenon 1902 cordless area-imaging scanners, the Granit 1910i and 1980i corded industrial scanners, and the Granit 1911i and 1981i cordless industrial scanners. Product specifications, dimensions, warranty, and customer support information are also included.

Honeywell barcode scanners are factory programmed for the most common terminal and communications settings. If you need to change these settings, programming is accomplished by scanning the barcodes in this guide.

An asterisk (\*) next to an option indicates the default setting.

# **Unpack Your Device**

After you open the shipping carton containing the product, take the following steps:

- Check for damage during shipment. Report damage immediately to the carrier who delivered the carton.
- Make sure the items in the carton match your order.
- Save the shipping container for later storage or shipping.

### **Connect the Device**

### **Connect with USB**

A scanner or a cordless base can be connected to the USB port of a computer.

1. Connect the appropriate interface cable to the device first, then to the computer.

#### **Corded Xenon Scanner USB Connection:**

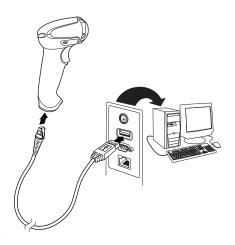

#### **Corded Granit Scanner USB Connection:**

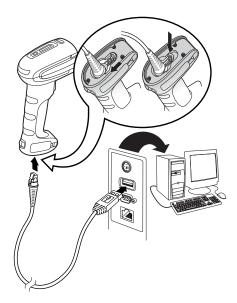

2. If you are connecting a Granit scanner, make sure the cable is pushed tightly into the scanner. Loosen the locking plate and slide it over the base of the cable connector to lock the cable in place. Tighten the screw.

#### CCB01-010BT/CCB01-010BT-07N-BF Base USB Connection:

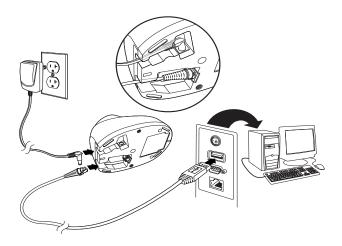

CCB02-100BT/CCB05-100BT Base USB Connection:

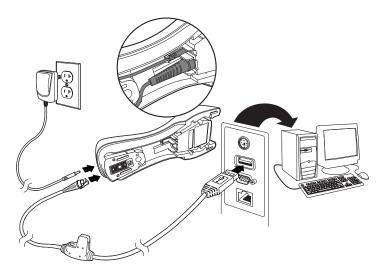

**Note:** The power supply must be ordered separately, if needed.

- 3. If you are connecting a CCB01-010BT or CCB01-010BT-07N-BF Base, make sure the cables are secured in the wireways in the bottom of the cordless base and the base sits flat on a horizontal surface. If you are connecting a CCB02-100BT or CCB05-100BT Base, see Mount a CCB02-100BT/CCB05-100BT Base on page 10.
- 4. The scanner beeps.
- 5. Verify the scanner or cordless base operation by scanning a barcode from the Sample Symbols, beginning on page 351.

The unit defaults to a USB PC Keyboard. Refer to page 20 for other USB terminal settings.

For additional USB programming and technical information, refer to "USB Application Note," available at www.honeywellaidc.com.

### **Connect with Keyboard Wedge**

A scanner or cordless base can be connected between the keyboard and PC as a "keyboard wedge," where the scanner provides data output that is similar to keyboard entries.

**Note:** The Granit 1980i does not support the keyboard wedge interface.

The following is an example of a keyboard wedge connection:

- 1. Turn off power and disconnect the keyboard cable from the back of the terminal/computer.
- 2. Connect the appropriate interface cable to the device and to the terminal/computer.

#### **Corded Xenon Scanner Keyboard Wedge Connection:**

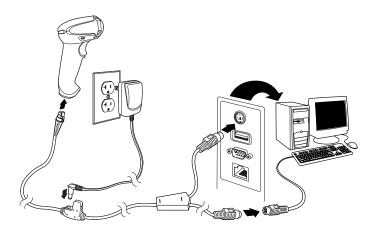

#### **Corded Granit Scanner Keyboard Wedge Connection:**

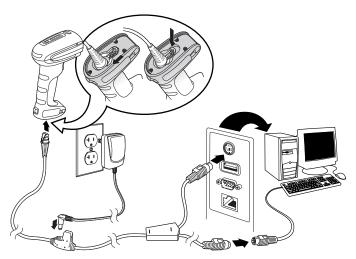

3. If you are connecting a Granit scanner, make sure the cable is pushed tightly into the scanner. Loosen the locking plate and slide it over the base of the cable connector to lock the cable in place. Tighten the screw.

#### CCB01-010BT/CCB01-010BT-07N-BF Base Keyboard Wedge Connection:

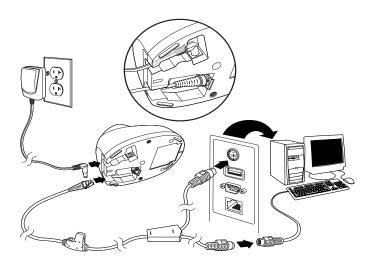

#### CCB02-100BT/CCB05-100BT Base Keyboard Wedge Connection:

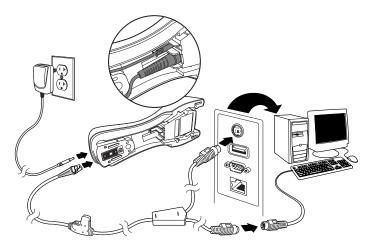

**Note:** The power supply must be ordered separately, if needed.

- 4. If you are connecting a CCB01-010BT or CCB01-010BT-07N-BF Base, make sure the cables are secured in the wireways in the bottom of the cordless base and the base sits flat on a horizontal surface. If you are connecting a CCB02-100BT or CCB05-100BT Base, see Mount a CCB02-100BT/CCB05-100BT Base on page 10.
- 5. Turn the terminal/computer power back on. The scanner beeps.
- 6. Verify the scanner or cordless base operation by scanning a barcode from the Sample Symbols, beginning on page 351. The scanner beeps once. If using a Granit scanner, it also vibrates.

The unit defaults to an IBM PC AT and compatibles keyboard wedge interface with a USA keyboard. A carriage return (CR) suffix is added to barcode data.

### **Connect with RS232 Serial Port**

- 1. Turn off power to the terminal/computer.
- 2. Connect the appropriate interface cable to the scanner.

**Note:** For the scanner or cordless base to work properly, you must have the correct cable for your type of terminal/computer.

#### **Corded Xenon Scanner RS232 Serial Port Connection:**

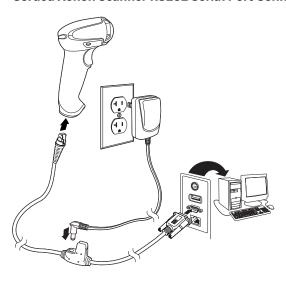

#### **Corded Granit Scanner RS232 Serial Port Connection:**

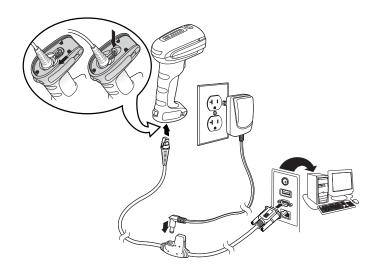

3. If you are connecting a Granit scanner, make sure the cable is pushed tightly into the scanner. Loosen the locking plate and slide it over the base of the cable connector to lock the cable in place. Tighten the screw.

#### CCB01-010BT/CCB01-010BT-07N-BF Base RS232 Serial Port Connection:

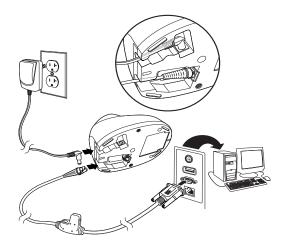

CCB02-100BT/CCB05/100BT Base RS232 Serial Port Connection:

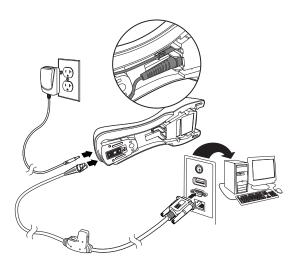

**Note:** The power supply must be ordered separately, if needed.

- 4. If you are connecting a CCB01-010BTor CCB01-010BT-07N-BF Base, make sure the cables are secured in the wireways in the bottom of the cordless base and the base sits flat on a horizontal surface. If you are connecting a CCB02-100BT or CCB05-100BT Base, see Mount a CCB02-100BT/CCB05-100BT Base on page 10.
- 5. Plug the serial connector into the serial port on your computer. Tighten the two screws to secure the connector to the port.
- 6. Once the scanner or cordless base has been fully connected, power up the computer.

This interface programs 115,200 baud, 8 data bits, no parity, and 1 stop bit.

### **Connect with RS485**

A Xenon scanner or cordless base can be connected for an IBM POS terminal interface. (This interface is not available in the Granit devices.)

1. Connect the appropriate interface cable to the device, then to the computer.

#### **Corded Xenon Scanner RS485 Connection:**

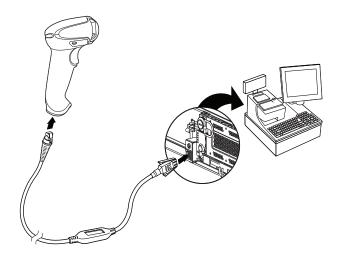

#### CCB01-010BT/CCB01-010BT-07N-BF Base RS485 Connection:

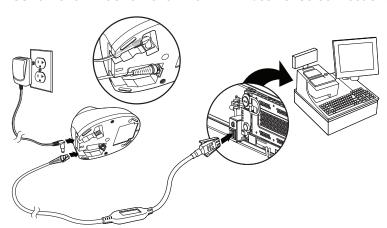

**Note:** The power supply must be ordered separately, if needed.

- 2. Make sure the cables are secured in the wireways in the bottom of the cordless base and the base sits flat on a horizontal surface.
- 3. Turn the terminal/computer power back on. The scanner beeps.
- 4. Verify the scanner or cordless base operation by scanning a barcode from the Sample Symbols, beginning on page 351. The scanner beeps once. If using a Granit scanner, it also vibrates.

For further RS485 settings, refer to RS485, page 18.

# Mount a CCB01-010BT Charge Base

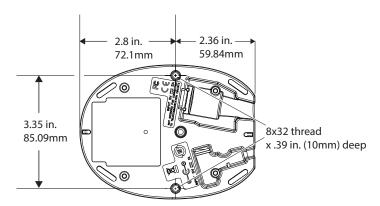

### Mount a CCB02-100BT/CCB05-100BT Base

The CCB02-100BT or CCB05-100BT Base can be mounted on either a horizontal or vertical surface. The cables can be routed through either the top or the bottom of the base.

The cables can be routed down through the bottom of the base, securing the cables in the wireways.

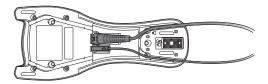

The cables can also be routed up through the top of the base, crossing them over and securing the cables in the wireways.

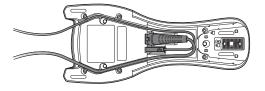

When routing the cables up through the top of the base, be sure to cross the cables over before placing in the wireways. If not, too much strain is placed on the cable connectors.

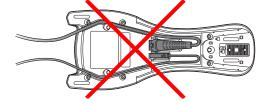

When mounted on a vertical surface, a locking system is used to secure the scanner when it is in the stand. When mounted on a horizontal surface, the locking mechanism should be set to unlocked (pushed up). When mounted on a vertical surface, the locking mechanism should be set to locked (pushed down).

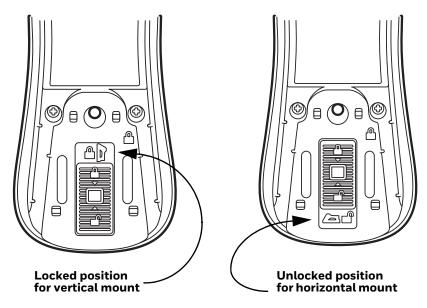

Use 30mm screws, appropriate for the mounting surface material, to mount the base securely.

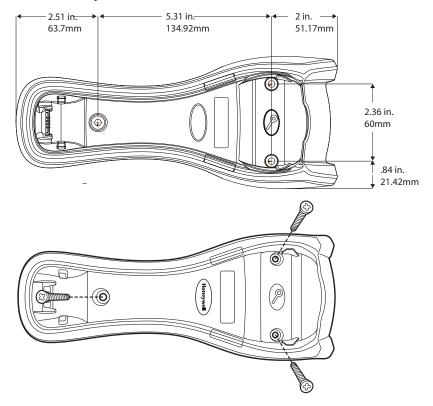

# **Reading Techniques**

### Xenon 1900/1902 and Granit 1910i/1911i

The Xenon 1900/1902 scanners have a view finder that projects a bright red aiming beam that corresponds to the scanner's horizontal field of view. The Granit 1910i/1911i scanners have an aiming pattern. The aiming beam or pattern should be centered over the barcode, but it can be positioned in any direction for a good read.

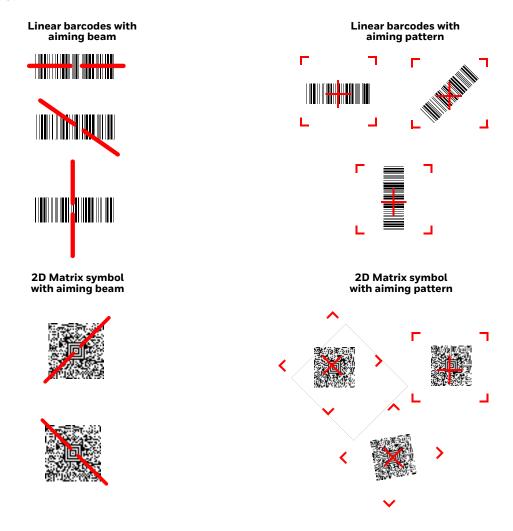

### Granit 1980i/1981i

The Granit 1980i/1981i scanners use a laser aimer (red dot) and a red LED (red box) to locate barcodes. Use the red LED when scanning at a near distance (less than 11.8 inches / 30 cm) and center the box over the barcode. The laser aimer (red dot) appears to the right of the center of the barcode. Use the laser aimer (red dot) when scanning at a far distance (up to 50 feet / 15.2 meters) and aim at the center

of the barcode. At far distances the red box may not be apparent. For both near distance and far distance, the aimers can be positioned in any direction for a good read.

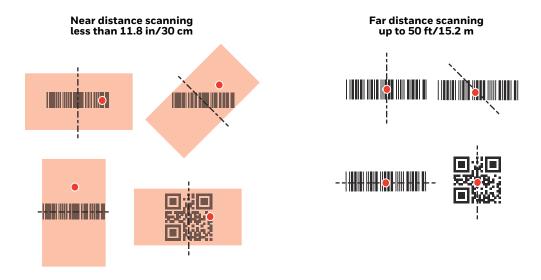

### **Granit 1920i DPM Scanner**

The Granit 1920i scanner uses a red aiming dot to locate barcodes. Center the aimer on the barcode.

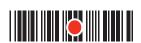

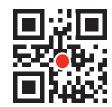

The aiming beam or pattern is smaller when the scanner is closer to the code and larger when it is farther from the code. Symbologies with smaller bars or elements (mil size) should be read closer to the unit. Symbologies with larger bars or elements (mil size) should be read farther from the unit. To read single or multiple symbols (on a page or on an object), hold the scanner at an appropriate distance from the target, pull the trigger, and center the aiming beam or pattern on the symbol. If the code being scanned is highly reflective (e.g., laminated), it may be necessary to tilt the code up 15° to 18° to prevent unwanted reflection.

# Menu Barcode Security Settings

Honeywell scanners are programmed by scanning menu barcodes or by sending serial commands to the scanner. If you want to restrict the ability to scan menu codes, you can use the Menu Barcode Security settings. Contact the nearest technical support office (see Technical Assistance on page xvii) for further information.

### **Set Custom Defaults**

You have the ability to create a set of menu commands as your own, custom defaults. To do so, scan the **Set Custom Defaults** barcode below before scanning the menu commands for your custom defaults. If a menu command requires scanning numeric codes from the Programming Chart, beginning on page 353, then a **Save** code, that entire sequence will be saved to your custom defaults. When you have entered all the commands you want to save for your custom defaults, scan the **Save Custom Defaults** barcode.

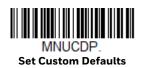

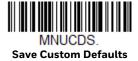

Note: When using a cordless system, the Custom Defaults settings apply to all workgroups. Scanning the Save Defaults barcode also causes both the scanner and the base or Access Point to perform a reset and become unlinked. The scanner must be placed in its base to re-establish the link before any setup codes are entered. If using an Access Point, the linking barcode must be scanned. See Cordless System Operation: Xenon 1902g/1912 and Granit 1911i/1981i beginning on page 43,or Cordless System Operation: Xenon 1902g-BF beginning on page 81 for additional information.

You may have a series of custom settings and want to correct a single setting. To do so, just scan the new setting to overwrite the old one. For example, if you had previously saved the setting for Beeper Volume at Low to your custom defaults, and decide you want the beeper volume set to High, just scan the **Set Custom Defaults** barcode, then scan the Beeper Volume High menu code, and then **Save Custom Defaults**. The rest of the custom defaults will remain, but the beeper volume setting will be updated.

### **Reset the Custom Defaults**

If you want the custom default settings restored to your scanner, scan the **Activate Custom Defaults** barcode below. This is the recommended default barcode for most users. It resets the scanner to the custom default settings. If there are no cus-

tom defaults, it will reset the scanner to the factory default settings. Any settings that have not been specified through the custom defaults will be defaulted to the factory default settings.

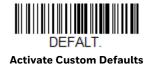

**Note:** If using a cordless system, scanning this barcode also causes both the scanner and the base or Access Point to perform a reset and become unlinked. The scanner must be placed in its base to re-establish the link. If using an Access Point, the linking barcode must be scanned. See Cordless System Operation: Xenon 1902g/1912 and Granit 1911i/1981i beginning on page 43,or Cordless System Operation: Xenon 1902g-BF beginning on page 81 for additional information.

# 2

# PROGRAM THE INTERFACE

## Introduction

This chapter describes how to program your system for the desired interface.

# **Program the Interface - Plug and Play**

Plug and Play barcodes provide instant scanner set up for commonly used interfaces.

**Note:** After you scan one of the codes, power cycle the host terminal to have the interface in effect.

# **Keyboard Wedge**

If you want your system programmed for an IBM PC AT and compatibles keyboard wedge interface with a USA keyboard, scan the barcode below. Keyboard wedge is the default interface.

**Note:** The Granit 1980i does not support the keyboard wedge interface.

**Note:** The following barcode also programs a carriage return (CR) suffix.

PAP\_AT.
IBM PC AT and Compatibles with
CR suffix

## **Laptop Direct Connect**

For most laptops, scanning the **Laptop Direct Connect** barcode allows operation of the scanner in parallel with the integral keyboard. The following **Laptop Direct Connect** barcode also programs a carriage return (CR) suffix and turns on Emulate External Keyboard (page 34).

**Note:** The Granit 1980i does not support Laptop Direct Connect.

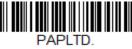

Laptop Direct Connect with CR suffix

### RS232 Serial Port

The **RS232 Interface** barcode is used when connecting to the serial port of a PC or terminal. The following **RS232 Interface** barcode also programs a carriage return (CR) and a line feed (LF) suffix, baud rate, and data format as indicated below. It also changes the trigger mode to manual.

| Option      | Setting                                |
|-------------|----------------------------------------|
| Baud Rate   | 115,200 bps                            |
| Data Format | 8 data bits, no parity bit, 1 stop bit |

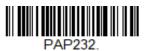

RS232 Interface

## **RS485**

Scan one of the following "Plug and Play" codes to program the scanner for an IBM POS terminal interface.

**Note:** This interface is not supported in Granit devices.

After scanning one of these codes, you must power cycle the cash register.

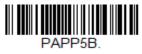

**IBM Port 5B Interface** 

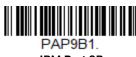

IBM Port 9B HHBCR-1 Interface

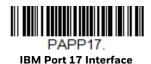

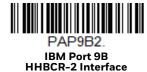

Each barcode above also programs the following suffixes for each symbology:

| Symbolog<br>y | Suffix | Symbology          | Suffix   |
|---------------|--------|--------------------|----------|
| EAN 8         | OC     | Code 39            | 00 0A 0B |
| EAN 13        | 16     | Interleaved 2 of 5 | 00 0D 0B |
| UPC A         | OD     | Code 128 *         | 00 0A 0B |
| UPC E         | OA     | Code 128 **        | 00 18 OB |
|               |        | MaxiCode           | 00 2F 0B |

 $<sup>^{\</sup>star}$  Suffixes programmed for Code 128 with IBM 4683 Port 5B, IBM 4683 Port 9B HHBCR-1, and IBM 4683 Port 17 Interfaces

#### **RS485 Packet Mode**

The following selection allows you to break up large barcode data into smaller packets on an IBM POS terminal. To break up large barcodes into small packets, scan the **Packet Mode On** barcode below. Scan the **Packet Mode Off** barcode if you want large barcode data to be sent to the host in a single chunk. *Default = Packet Mode Off*.

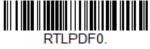

\* Packet Mode Off

<sup>\*\*</sup>Suffixes programmed for Code 128 with IBM 4683 Port 9 HHBCR-2 Interface

#### **RS485 Packet Length**

If you are using Packet mode, you can specify the size of the data "packet" that is sent to the host. Scan the **Packet Length** barcode, then the packet size (from 20 - 256) from the Programming Chart, beginning on page 353, then **Save**. *Default* = 40.

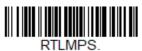

Packet Length

## **USB IBM SurePos**

Scan one of the following "Plug and Play" codes to program the scanner for an IBM SurePos (USB handheld scanner) or IBM SurePos (USB tabletop scanner) interface.

**Note:** After scanning one of these codes, you must power cycle the cash register.

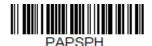

USB IBM SurePos (USB Handheld Scanner) Interface

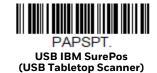

Each barcode above also programs the following suffixes for each symbology:

| Symbology | Suffix | Symbology          | Suffix   |
|-----------|--------|--------------------|----------|
| EAN 8     | OC     | Code 39            | 00 0A 0B |
| EAN 13    | 16     | Interleaved 2 of 5 | 00 OD OB |
| UPC A     | OD     | Code 128           | 00 18 OB |
| UPC E     | OA     | Code 39            | 00 0A 0B |

# **USB PC or Macintosh Keyboard**

Scan one of the following codes to program the scanner for USB PC Keyboard or USB Macintosh Keyboard. Scanning these codes also adds a CR suffix.

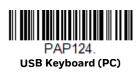

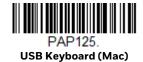

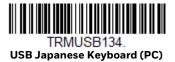

## **USB HID**

Scan the following code to program the scanner for USB HID barcode scanners.

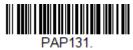

**USB HID Barcode Scanner** 

## **USB Serial**

If you are using a Microsoft® Windows® PC, you will need to download the latest driver from the Honeywell website (www.honeywellaidc.com) and go to **Get** Resources - Downloads - Software. The driver will use the next available COM Port number. Apple® Macintosh computers recognize the scanner as a USB CDC class device and automatically use a class driver.

After the driver is downloaded, scan the following code to program the scanner to emulate a regular RS232-based COM Port.

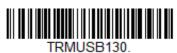

**USB Serial** 

No extra configuration (e.g., baud rate) is necessary.

**Note:** If you scan the USB Serial barcode either with an older Honeywell serial driver, or no driver installed, you may no longer be able to scan barcodes. If this happens, either uninstall the older driver versions and install the latest driver, or delete the specific device entry in Device Manager.

**CTS/RTS Emulation** 

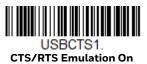

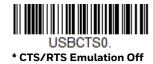

#### **ACK/NAK Mode**

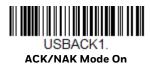

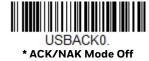

## Remote MasterMind™ for USB

When using a USB interface, you may wish to configure your scanner to communicate with Remote MasterMind Scanner Management Software (ReM). Scan the **ReM On** barcode to communicate with ReM. To disable this capability, scan **ReM Off**.

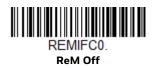

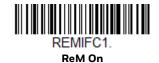

# **Verifone® Ruby Terminal**

Scan the following Plug and Play code to program the scanner for a Verifone Ruby terminal. This barcode sets the baud rate to 1200 bps and the data format to 8 data bits, mark parity bit, 1 stop bit. It also adds a line feed (LF) suffix and programs the following prefixes for each symbology:

| Symbology | Prefix |
|-----------|--------|
| UPC-A     | А      |
| UPC-E     | Α      |
| EAN-8     | FF     |
| EAN-13    | F      |

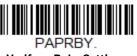

**Verifone Ruby Settings** 

# Gilbarco® Terminal

Scan the following Plug and Play code to program the scanner for a Gilbarco terminal. This barcode sets the baud rate to 2400 bps and the data format to 7 data bits, even parity, 2 stop bits. It also adds a carriage return (CR) suffix and programs the following prefixes for each symbology:

| Symbology | Prefix |
|-----------|--------|
| UPC-A     | А      |
| UPC-E     | E0     |
| EAN-8     | FF     |
| EAN-13    | F      |

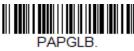

**Gilbarco Settings** 

# **Honeywell Bioptic Aux Port**

Scan the following Plug and Play code to program the scanner for a Honeywell bioptic scanner auxiliary port configuration. This barcode sets the baud rate to 38400 bps and the data format to 8 data bits, no parity, 1 stop bit.

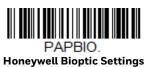

# **Datalogic™ Magellan® Aux Port**

Scan the following Plug and Play code to program the scanner for a Datalogic Magellan auxiliary port configuration. This barcode sets the baud rate to 9600 bps and the data format to 8 data bits, no parity, 1 stop bit.

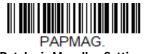

Datalogic Magellan Settings

## **NCR Bioptic Aux Port**

Scan the following Plug and Play code to program the scanner for an NCR bioptic scanner auxiliary port configuration. The following prefixes are programmed for each symbology:

| Symbology | Prefix | Symbology                            | Prefix |
|-----------|--------|--------------------------------------|--------|
| UPC-A     | А      | Interleaved 2 of 5                   | b      |
| UPC-E     | E0     | Code 128                             | f      |
|           |        | Code 32<br>Pharmaceutical<br>(PARAF) | a      |
| EAN-8     | FF     | Code 39                              | а      |
| EAN-13    | F      |                                      |        |

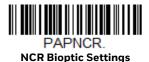

## **Wincor Nixdorf Terminal**

Scan the following Plug and Play code to program the scanner for a Wincor Nixdorf terminal. This barcode sets the baud rate to 9600 bps and the data format to 8 data bits, no parity, 1 stop bit.

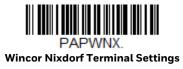

## Wincor Nixdorf Beetle™ Terminal

Scan the following Plug and Play code to program the scanner for a Wincor Nixdorf Beetle terminal. The following prefixes are programmed for each symbology:

| Symbology   | Prefix | Symbology            | Prefix |
|-------------|--------|----------------------|--------|
| Aztec Code  | V      | Interleaved 2 of 5   | 1      |
| Codabar     | Ν      | MaxiCode             | Т      |
| Code 93     | L      | MicroPDF417          | S      |
| Code 128    | K      | PDF417               | Q      |
| Data Matrix | R      | QR Code              | U      |
| EAN-8       | В      | Straight 2 of 5 IATA | Н      |
| EAN-13      | А      | UPC-A                | AO     |
| GS1 DataBar | Е      | UPC-E                | С      |
| GS1-128     | Р      | All other barcodes   | М      |

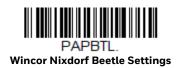

## Wincor Nixdorf RS232 Mode A

Scan the following Plug and Play code to program the scanner for a Wincor Nixdorf RS232 Mode A terminal. This barcode sets the baud rate to 9600 bps and the data format to 8 data bits, odd parity, 1 stop bit. The following prefixes are programmed for each symbology:

**Note:** This setting is not supported in Granit devices.

| Symbology          | Prefix | Symbology            | Prefix |
|--------------------|--------|----------------------|--------|
| Code 128           | K      | EAN-13               | А      |
| Code 93            | L      | GS1-128              | K      |
| Codabar            | N      | Interleaved 2 of 5   | 1      |
| UPC-A              | AO     | Plessey              | 0      |
| UPC-E              | С      | Straight 2 of 5 IATA | Н      |
| EAN-8              | В      | GS1 DataBar          | E      |
| All other barcodes | М      |                      |        |

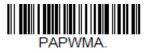

Wincor Nixdorf RS232 Mode A **Settings** 

# Pair with a Honeywell Vehicle Mount Computer

A Xenon/Granit scanner can pair with Honeywell vehicle mount computers, such as the Thor VM1 or VM2, or with Tecton mobile computers.

Scan the EZPairing barcode that is either supplied with the vehicle mount computer, attached to the vehicle mount computer, or displayed on the screen. The EZPairing barcode begins with {FNC3} LnkB, followed by 12 digits, like the sample below.

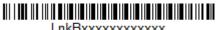

LnkBxxxxxxxxxxxx

# **Keyboard Country Layout**

If your interface is USB Keyboard or Keyboard Wedge, your keyboard layout default is a US keyboard. To change this layout, scan the appropriate Keyboard Country barcode below. By default, national character replacements are used for the following characters: # \$ @ [ \ ] ^ ' { | } ~. Refer to the "ISO 2022/ISO 646 Character Replacements" on page A-346 to view the character replacements for each country.

## **Keyboard Countries**

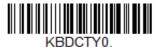

\* United States

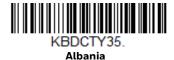

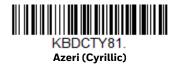

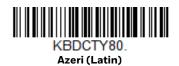

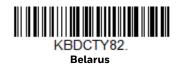

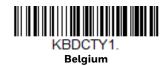

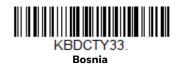

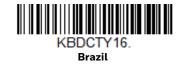

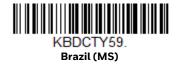

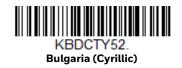

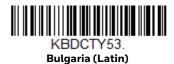

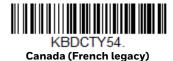

KBDCTY18.

Canada (French)

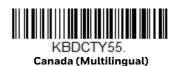

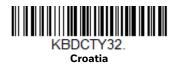

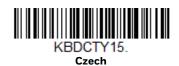

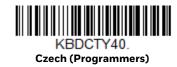

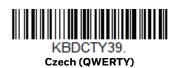

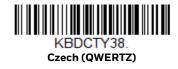

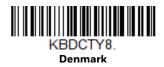

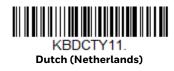

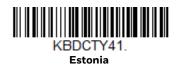

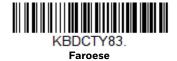

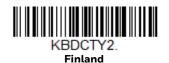

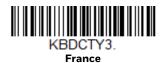

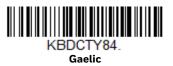

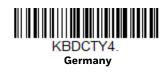

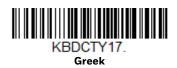

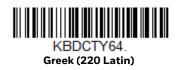

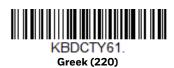

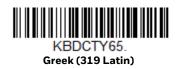

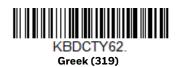

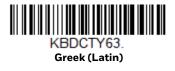

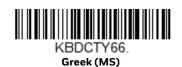

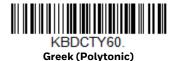

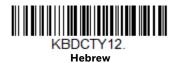

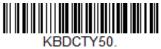

Hungarian (101 key)

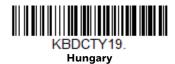

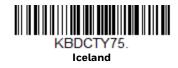

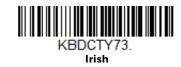

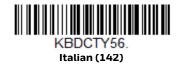

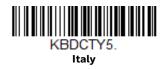

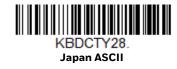

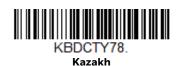

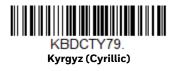

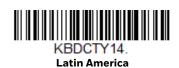

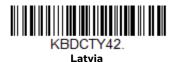

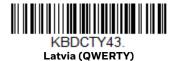

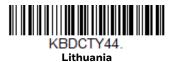

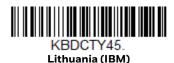

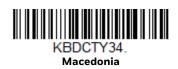

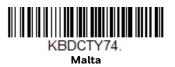

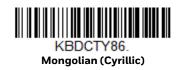

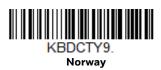

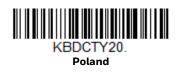

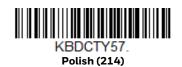

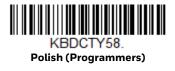

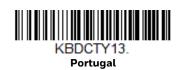

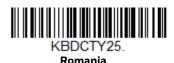

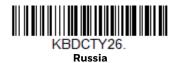

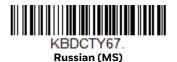

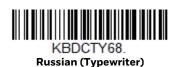

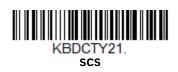

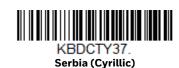

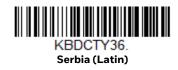

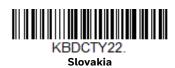

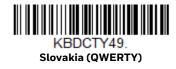

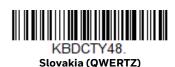

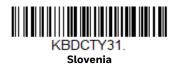

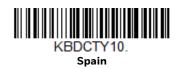

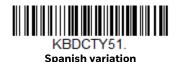

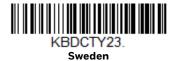

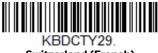

Switzerland (French)

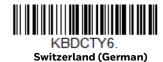

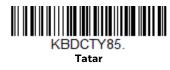

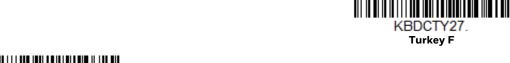

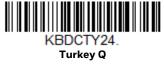

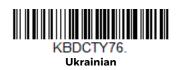

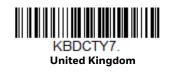

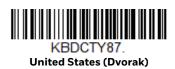

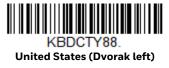

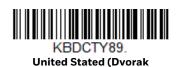

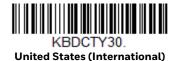

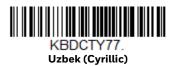

# **Keyboard Wedge Modifiers**

#### **ALT Mode**

If your barcode contains special characters from the extended ASCII chart, for example, an e with an accent grave (è), you will use ALT Mode. (See Extended ASCII Characters on page 343.)

**Note:** Scan the ALT mode barcode after scanning the appropriate Keyboard Country code.

If your keystrokes require the ALT key and 4 characters, scan the **4 Characters** barcode. The data is then output with the special character(s). *Default = Off*.

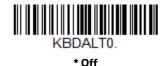

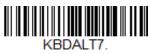

4 Characters

## **Keyboard Style**

This programs keyboard styles, such as Caps Lock and Shift Lock. If you have used Keyboard Conversion settings, they will override any of the following Keyboard Style settings. *Default = Regular*.

**Regular** is used when you normally have the Caps Lock key off.

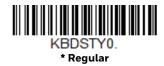

Caps Lock is used when you normally have the Caps Lock key on.

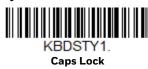

**Shift Lock** is used when you normally have the Shift Lock key on (not common to U.S. keyboards).

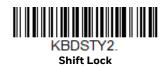

**Automatic Caps Lock** is used if you change the Caps Lock key on and off. The software tracks and reflects if you have Caps Lock on or off. This selection can only be used with systems that have an LED that notes the Caps Lock status (AT keyboards).

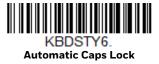

**Autocaps via NumLock** barcode should be scanned in countries (e.g., Germany, France) where the Caps Lock key cannot be used to toggle Caps Lock. The NumLock option works similarly to the regular Autocaps, but uses the NumLock key to retrieve the current state of the Caps Lock.

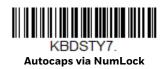

**Emulate External Keyboard** should be scanned if you do not have an external keyboard (IBM AT or equivalent).

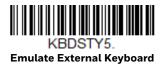

**Note:** After scanning the Emulate External Keyboard barcode, you must power cycle your computer.

## **Keyboard Conversion**

Alphabetic keyboard characters can be forced to be all upper case or all lowercase. So if you have the following barcode: "abc569GK," you can make the output "ABC569GK" by scanning **Convert All Characters to Upper Case**, or to "abc569gk" by scanning **Convert All Characters to Lower Case**.

These settings override Keyboard Style selections.

**Note:** If your interface is a keyboard wedge, first scan the menu code for Automatic Caps Lock (page 34). Otherwise, your output may not be as expected.

Default = Keyboard Conversion Off.

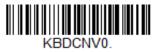

\* Keyboard Conversion Off

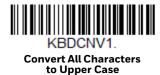

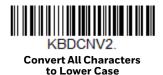

## **Control Character Output**

This selection sends a text string instead of a control character. For example, when the control character for a carriage return is expected, the output would display [CR] instead of the ASCII code of OD. Refer to ASCII Conversion Chart (Code Page 1252) on page 342. Only codes 00 through 1F are converted (the first column of the chart). Default = Off.

**Note:** Control + X (Control + ASCII) Mode overrides this mode.

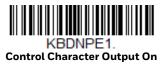

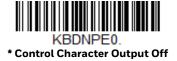

## **Keyboard Modifiers**

This modifies special keyboard features, such as CTRL+ ASCII codes and Turbo Mode.

**Control + X (Control + ASCII) Mode On**: The scanner sends key combinations for ASCII control characters for values 00-1F. Windows is the preferred mode. All keyboard country codes are supported. DOS mode is a legacy mode, and it does not support all keyboard country codes. New users should use the Windows mode. Refer to ASCII Conversion Chart (Code Page 1252), page 342 for CTRL+ X Values.

**Windows Mode Prefix/Suffix Off**: The scanner sends key combinations for ASCII control characters for values 00–1F, but it does not translate prefix or suffix information.

Default = Control + X Mode Off.

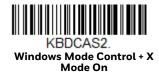

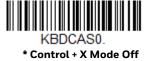

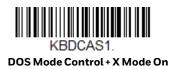

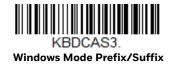

**Turbo Mode**: The scanner sends characters to a terminal faster. If the terminal drops characters, do not use Turbo Mode. *Default = Off.* 

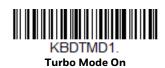

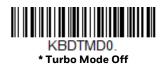

**Numeric Keypad Mode**: Sends numeric characters as if entered from a numeric keypad. *Default = Off.* 

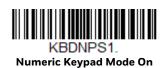

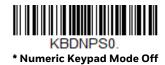

**Automatic Direct Connect Mode**: This selection can be used if you have an IBM AT style terminal and the system is dropping characters. *Default = Off.* 

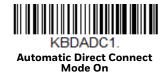

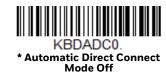

## **RS232 Modifiers**

#### **RS232 Baud Rate**

Baud Rate sends the data from the scanner to the terminal at the specified rate. The host terminal must be set for the same baud rate as the scanner. Default = 115,200.

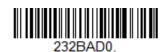

300

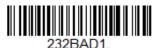

600

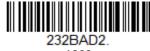

1200

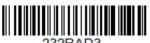

232BAD3. 2400

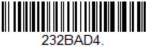

4800

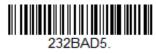

9600

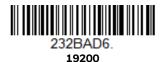

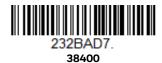

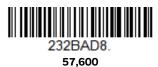

\* 115,200

## RS232 Word Length: Data Bits, Stop Bits, and Parity

Data Bits sets the word length at 7 or 8 bits of data per character. If an application requires only ASCII Hex characters 0 through 7F decimal (text, digits, and punctuation), select 7 data bits. For applications that require use of the full ASCII set, select 8 data bits per character. Default = 8.

**Stop Bits** sets the stop bits at 1 or 2. *Default* = 1.

Parity provides a means of checking character bit patterns for validity. Default = None.

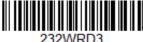

7 Data, 1 Stop, Parity Even

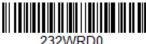

7 Data, 1 Stop, Parity None

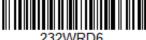

7 Data, 1 Stop, Parity Odd

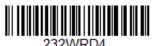

7 Data, 2 Stop, Parity Even

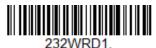

7 Data, 2 Stop Parity None

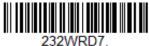

7 Data, 2 Stop, Parity Odd

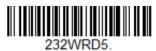

8 Data, 1 Stop, Parity Even

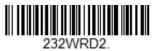

\* 8 Data, 1 Stop, Parity None

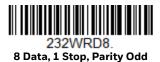

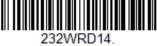

8 Data, 1 Stop, Parity Mark

#### **RS232 Receiver Time-Out**

The unit stays awake to receive data until the RS232 Receiver Time-Out expires. A manual or serial trigger resets the time-out. When an RS232 receiver is sleeping, a character may be sent to wake up the receiver and reset the time-out. A transaction on the CTS line will also wake up the receiver. The receiver takes 300 milliseconds to completely come up. Change the RS232 receiver time-out by scanning the barcode below, then scanning digits from the Programming Chart, beginning on page 353, then scanning **Save**. The range is 0 to 300 seconds. *Default = 0 seconds (no time-out - always on)*.

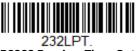

RS232 Receiver Time-Out

#### **RS232 Handshake**

RS232 Handshaking allows control of data transmission from the scanner using software commands from the host device. When RTS/CTS is turned Off, no data flow control is used.

**Flow Control, No Timeout**: The scanner asserts RTS when it has data to send, and will wait indefinitely for CTS to be asserted by the host.

**Two-Direction Flow Control**: The scanner asserts RTS when it is OK for the host to transmit. The host asserts CTS when it is OK for the device to transmit.

**Flow Control with Timeout**: The scanner asserts RTS when it has data to send and waits for a delay (see RS232 Timeout on page 40) for CTS to be asserted by the host. If the delay time expires and CTS is not asserted, the device transmit buffer is cleared and scanning may resume. *Default = RTS/CTS Off.* 

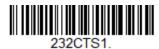

Flow Control, No Timeout

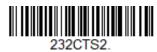

Two-Direction Flow Control

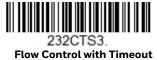

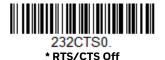

#### **RS232 Timeout**

When using **Flow Control with Timeout**, you must program the length of the delay you want to wait for CTS from the host. Set the length (in milliseconds) for a timeout by scanning the barcode below, then setting the timeout (from 1-5100 milliseconds) by scanning digits from the Programming Chart, beginning on page 353, then scanning **Save**.

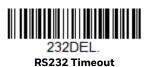

#### XON/XOFF

Standard ASCII control characters can be used to tell the scanner to start sending data (XON/XOFF On) or to stop sending data (XON/XOFF Off). When the host sends the XOFF character (DC3, hex 13) to the scanner, data transmission stops. To resume transmission, the host sends the XON character (DC1, hex 11). Data transmission continues where it left off when XOFF was sent. Default = XON/XOFF Off.

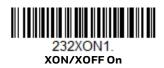

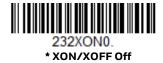

#### **ACK/NAK**

After transmitting data, the scanner waits for an ACK character (hex 06) or a NAK character (hex 15) response from the host. If ACK is received, the communications cycle is completed and the scanner looks for more barcodes. If NAK is received, the

last set of barcode data is retransmitted and the scanner waits for ACK/NAK again. Turn on the ACK/NAK protocol by scanning the **ACK/NAK On** barcode below. To turn off the protocol, scan **ACK/NAK Off**. *Default = ACK/NAK Off*.

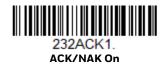

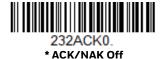

# **Scanner to Bioptic Communication**

The following settings are used to set up communication between Honeywell scanners and bioptic scanners.

**Note:** The scanner's baud rate must be set to 38400 and the RS232 timeout must be set to 3000 in order to communicate with a bioptic scanner. See "RS232 Modifiers" on page 37, and RS232 Timeout on page 40 for further information.

## **Scanner-Bioptic Packet Mode**

**Packet Mode On** must be scanned to set the scanner's format so it is compatible with a bioptic scanner. *Default = Packet Mode Off.* 

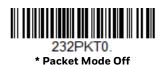

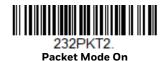

## Scanner-Bioptic ACK/NAK Mode

**Bioptic ACK/NAK On** must be scanned so the scanner will wait for an ACK or NAK from a bioptic scanner after each packet is sent. The Scanner-Bioptic ACK/NAK Timeout (below) controls how long the scanner will wait for a response. *Default = Bioptic ACK/NAK Off.* 

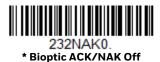

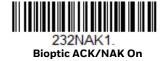

## **Scanner-Bioptic ACK/NAK Timeout**

This allows you to set the length (in milliseconds) for a timeout for a bioptic scanner's ACK/NAK response. Scan the barcode below, then set the timeout (from 1-30,000 milliseconds) by scanning digits from the Programming Chart, beginning on page 353, then scanning **Save**. Default = 5100.

222514

ACK/NAK Timeout

# 3

## **CORDLESS SYSTEM OPERATION:**

# XENON 1902G/1912 AND GRANIT 1911I/1981I

**Note:** This chapter does not apply to corded or Xenon 1902g-BF scanners. See Cordless System Operation: Xenon 1902g-BF beginning on page 81 for Xenon 1902g-BF scanning systems.

## How the Cordless Charge Base/Access Point Works

A cordless charge base or an Access Point provide the link between the cordless scanner and the host system. The base/Access Point contains an interface assembly and an RF communication module. The RF communication module performs the data exchange between the cordless scanner and the interface assembly. The control assembly coordinates the central interface activities including: transmitting/receiving commands and data to/from the host system, performing software activities (parameter menuing, visual indicator support, power-on diagnostics), and data translation required for the host system.

The cordless charge base is also a scanner's battery charger. Refer to Charge Information, page 49, for additional information.

# Link the Scanner to a Charge Base

Turn off power before connecting a base, then power up the computer once the base is fully connected. When the base is connected and powered up, put the scanner in the base to establish a link. The green LED on the base flashes to indicate the scanner's battery is charging.

If the scanner and base have previously been linked, you do not receive any feed-back. If this is the first time that the scanner and base are linked, both devices emit a short chirp when their radios link. At this point, that one scanner is linked to one base.

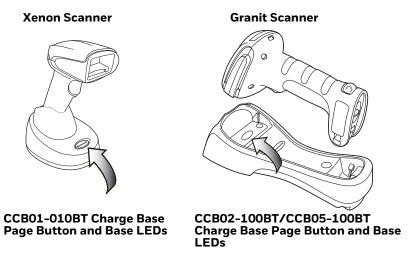

To determine if your cordless system is set up correctly, scan one of the sample barcodes in the back of this manual. If the scanner provides a single good read beep and the green LED lights, the scanner has successfully linked to the base. If using a Granit scanner, the scanner also vibrates. If you receive an error tone and the red LED lights, the scanner has not linked to the base. Refer to page 336 for troubleshooting information.

## **Link the Scanner to an Access Point**

Turn on the computer (laptop/desktop). Plug the interface cable into the Access Point first and then into the appropriate port on the computer. The Page button lights up when the connection to the host is made.

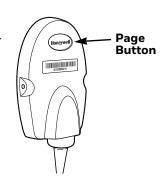

Scan the linking barcode on the top of the Access Point to establish a connection between the Access Point and the scanner. The scanner emits a short beep and flashes the green LED to confirm a connection with the Access Point. The Access Point's Page button remains blue.

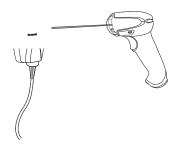

## Replace a Linked Scanner

If you need to replace a broken or lost scanner that is linked to a base or an Access Point, scan the Override Locked Scanner barcode below with a new scanner and place that scanner in the base, or scan the Access Point linking barcode. The locked link will be overridden; the broken or lost scanner's link with the base or Access Point will be removed, and the new scanner will be linked.

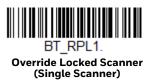

# Communication Between the Cordless System and the Host

The cordless scanner provides immediate feedback in the form of a "good read" indication with a green LED on the scanner and an audible beep. If using a Granit scanner, the scanner also vibrates. This indicates that the barcode has been scanned correctly and the base or Access Point has acknowledged receiving the data. This is possible since the cordless system provides two-way communication between the scanner and the base or Access Point.

When data is scanned, the data is sent to the host system via the base or Access Point. The cordless scanner recognizes data acknowledgment (ACK) from the base or Access Point. If it cannot be determined that the data has been properly sent to the base or Access Point, the scanner issues an error indication. You must then check to see if the scanned data was received by the host system.

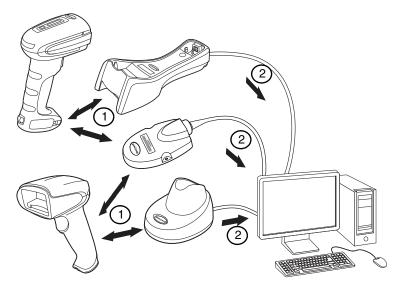

- 1. Scanner reads code and gets ACK from base or Access Point
- 2. Base or Access Point sends data to host

## **Program the Scanner and Base or Access Point**

When using the scanner and charge base or Access Point together as a system, menu parameters and configuration settings are stored in the charge base or Access Point. Therefore, when programming any menu configuration settings, the scanner must be linked to the intended charge base or Access Point.

**Note:** This only applies when the scanner is linked to a charge base or Access Point. If the scanner is in a non-base mode, configuration settings are stored in the scanner.

## RF (Radio Frequency) Module Operation

The cordless system uses a two-way Bluetooth® radio to transmit and receive data between the scanner and the base or Access Point. Designed for point-to-point and multi-point-to-single point applications, the radio operates using a license free ISM band, which sends relatively small data packets at a fast data rate over a radio signal with randomly changing frequencies, makes the cordless system highly responsive to a wide variety of data collection applications and resistant to noisy RF environments. The CCB01-010BT (Bluetooth Class 2) provides a communication range of 33 feet (10m) between the scanner and base or Access Point, depending on the environment. The CCB02-100BT/CCB05-100BT (Bluetooth Class 1) provides a communication range of 330 feet (100m) between the scanner and base or Access Point, depending on the environment. See Flexible Power Management, page 61, for information about controlling this range.

# **System Conditions**

The components of the cordless system interact in specific ways as you associate a scanner to a base or Access Point, as you move a scanner out of range, bring a scanner back in range, or swap scanners between two cordless systems. The following information explains the cordless system operating conditions.

#### **Link Process**

Once a scanner is placed into a cordless charge base, the scanner's battery charge status is checked, and software automatically detects the scanner and links it to the base depending on the selected link mode.

Refer to Link the Scanner to an Access Point, page 44, for information about linking to an Access Point.

#### **Scanner Is Out of Range**

The cordless scanner is in communication with its base or Access Point, even when it is not transmitting barcode data. Whenever the scanner can't communicate with the base or Access Point for a few seconds, it is out of range. If the scanner is out of

range and you scan a barcode, the scanner issues an error tone indicating no communication with the base or Access Point. A cordless charge base can also sound an alarm. Refer to Out-of-Range Alarm, page 58.

#### **Scanner Is Moved Back Into Range**

The scanner relinks if the scanner or the base or Access Point have been reset, or the scanner comes back into range. If the scanner relinks, you will hear a single chirp when the relinking process (uploading of the parameter table) is complete. Refer to Out-of-Range Alarm on page 58 for further information.

#### Out of Range and Back into Range with Batch Mode On

The scanner may store a number of symbols (approximately 500 U.P.C. symbols; others may vary) when it is out of range and then send them to the base or Access Point when back in range (see Batch Mode on page 62).

You will not hear a communication error tone in this mode, but you will hear a short buzz when you pull the trigger if the radio communication is not working. Once the radio connection is made, the scanner produces a series of beeps while the data is being transferred to the base or Access Point.

# **Page Button**

When you press the Page button on the base or Access Point, the scanners associated with that base or Access Point will begin beeping (3 short and 1 long beep). If you pull the trigger on a scanner that is beeping in response, or press the Page button on the base or Access Point a second time, all associated scanners will stop beeping. See Page on page 54 for further information about Page Button settings.

**Note:** If you are using a Xenon 1902h model, refer to Quiet Operations - LED and Volume Settings on page 151 for additional Page Button settings.

## **Page Button and Presentation Modes**

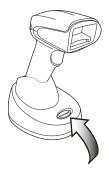

When in Streaming Presentation Mode, the scanner's aimer goes out after a short time, but the scan illumination remains on all the time to continuously search for barcodes (see Streaming Presentation™ Mode on page 127). When in Temporary Streaming Presentation Mode, pressing the page button on the base puts the scanner into Streaming Presentation Mode until the timeout occurs. If a barcode is scanned before the timeout is reached, the timer starts over.

When the scanner is in the base, press the page button once to put the scanner into Temporary Streaming Presentation Mode. When the scanner is in the base and the base has external power (plugged into an outlet), press the page button twice to put the scanner into Streaming Presentation Mode. Press it twice again to end Streaming Presentation Mode. When the base does not have external power, pressing the page button twice does not trigger Streaming Presentation Mode.

When the scanner is out of the base, the page button works normally. *Default = Temporary Streaming Presentation Mode On.* 

BEDDGE?

\* Temporary Streaming Presentation Mode

To remove Temporary Streaming Presentation Mode, scan the barcode for \* Page Mode On on page 54.

## **Temporary Streaming Presentation Timeout**

Set a timeout for the length of time the illumination remains on and searching for barcodes when using Temporary Streaming Presentation Mode. Set the length for the timeout by scanning one of the barcodes below. *Default = 10,000 ms (10 seconds)*.

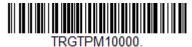

\*10 Second Timeout

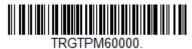

**60 Second Timeout** 

# **About the Battery**

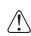

**Warning:** There is a danger of explosion if the batteries are incorrectly replaced. Replace the batteries with only the same or equivalent type recommended by the manufacturer. Dispose of used batteries according to the recycle program for batteries as directed by the governing agency for the country where the batteries are to be discarded.

Power is supplied to the cordless scanner by a rechargeable battery that is integrated in the scanner handle. Batteries are shipped only partially charged. The battery should be charged for a minimum of 4 hours before initial use to ensure optimal performance.

## **Charge Information**

The battery is designed to charge while the scanner is positioned in the cordless base unit. Refer to Base/Access Point LED Sequences and Meaning, page 51, for an interpretation of the Charge Status indicators. Refer to Charge Only Mode (page 56) if you need to charge a scanner without linking it to the base.

Place the scanner in the base that is connected to an appropriate power supply. Use only a Listed Limited Power Source (LPS) or Class 2 type power supply with output rated 5 to 5.2Vdc, 1A.

**Note:** If you are powering the base through the interface cable (for example, a USB cable) and not using an external power supply plugged into the aux port, the current available for charging is reduced and charge times are increased.

## **Battery Recommendations**

- The battery is a lithium ion cell and can be used without a full charge, and can also be charged without fully discharging, without impacting the battery life.
   There is no need to perform any charge/discharge conditioning on this type of battery.
- Keep the base connected to power when the host is not in use.
- Replace a defective battery immediately since it could damage the scanner.
- Although your battery can be recharged many times, it will eventually be depleted. Replace it after the battery is unable to hold an adequate charge.
- If you are not sure if the battery or charger is working properly, send it to Honeywell International Inc. or an authorized service center for inspection. Refer to Customer Support on page xvii for additional information.

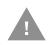

Caution: Use only Honeywell Li-ion battery packs, model number BAT-SCN01, rated 3.7 Vdc, 7.4Whr in this device. Use of any non-Honeywell battery may result in damage not covered by the warranty.

## **Safety Precautions for Lithium Batteries**

- Do not place batteries in fire or heat the batteries.
- Do not store batteries near fire or other high temperature locations.
- Do not store or carry batteries together with metal objects.
- Do not expose batteries to water or allow the batteries to get wet.
- Do not connect (short) the positive and negative terminals, of the batteries, to each other with any metal object.
- Do not pierce, strike or step on batteries or subject batteries to strong impacts or shocks.
- Do not disassemble or modify batteries.

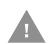

Caution: Danger of explosion if batteries are incorrectly replaced.

Dispose of used batteries according to the recycle program for batteries as directed by the governing agency for the country where the batteries are to be discarded.

### **Proper Disposal of the Battery**

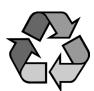

When the battery has reached the end of its useful life, the battery should be disposed of by a qualified recycler or hazardous materials handler. Do not incinerate the battery or dispose of the battery with general waste materials. You may send the scanner's battery to us. (postage paid). The shipper is responsible for complying with all federal, state, and local laws and regulations related to the packing,

labeling, manifesting, and shipping of spent batteries. Contact the Product Service Department (page xvii) for recycling or disposal information. Since you may find that your cost of returning the batteries significant, it may be more cost effective to locate a local recycle/disposal company.

# **Beeper and LED Sequences and Meaning**

The scanner contains LEDs on the rear of the unit that indicate linking status, decoding state, and battery condition. The base has LEDs on the top of the unit that indicate its power up, communication, and battery charge condition. The red LED = error; green LED = success of any type. Scanners and the CCBO1-O10BT base have audible indicators as well: 1 razz or error tone = error; 2 beeps = menu change; 1 beep = all other successes.

The table below lists the indication and cause of the LED indication, beeps, and vibrations for the scanner.

## **Scanner LED Sequences and Meaning**

| LED Indication      | Beeper<br>Indication | Vibrate<br>Indication | Cause                               |
|---------------------|----------------------|-----------------------|-------------------------------------|
| Normal<br>Operation |                      |                       |                                     |
| Red Flash           | None                 | None                  | Battery low                         |
| Green Flash         | 1 beep               | None                  | Successful communication or linking |
| Red, blinking       | Razz or error tone   | None                  | Failed communication                |
| Menu Operation      |                      |                       |                                     |
| Green Flash         | 2 beeps              | 2 vibrations          | Successful menu change              |
| Red, blinking       | Razz or error tone   | 1 long vibration      | Unsuccessful menu change            |

## **Base/Access Point LED Sequences and Meaning**

The base contains a red LED and the Access Point has a blue LED that indicate the status of the unit and verifies its communication with the host system. The base also has a green LED that indicates scanner battery charge condition.

| Red or Blue LED - Host Communication                                                                    |                                |  |
|----------------------------------------------------------------------------------------------------|--------------------------------|--|
| Red or Blue LED                                                                                         | <b>Communication Condition</b> |  |
| Off                                                                                                    | USB suspend                    |  |
| On continuously                                                                                         | Power on, system idle          |  |
| Short blinks in multiple pulses. Occurs while transferring data to/from the RF module or the Host port. | Receiving data                 |  |

| Green LED - Scanner Battery (base only, does not apply to Access Point) |                                          |  |  |
|-------------------------------------------------------------------------|------------------------------------------|--|--|
| Green LED Charge Condition                                              |                                          |  |  |
| Off                                                                     | Battery not detected or charge suspended |  |  |
| Slow flash, 1 second on, 1 second off                                   | Pre-charge and charging                  |  |  |
| On continuously                                                         | Charge complete                          |  |  |
| Fast flash, 300 mSec on, 300 mSec off                                   | Charge Error                             |  |  |

#### **Base Power Communication Indicator**

To display the power indicator on a base or an Access Point, scan the **Base Power Communication Indicator On** barcode. To turn off the power indicator, scan the **Off** barcode. Default = On.

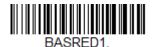

\* Base Power Communication Indicator On

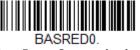

Base Power Communication Indicator Off

## **Reset Scanner**

Scanning this barcode reboots the scanner and causes it to relink with the base or Access Point.

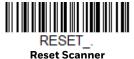

## Scan While in Base Cradle

**Note:** This feature only applies to the CCB01-010BT base.

If you want to be able to scan barcodes while the scanner is in the base cradle, scan the **Scan in Cradle On** barcode below. If you want to only allow scanning when the scanner is out of the base cradle, scan **Scan in Cradle Off**. If you want the scanner to shut down when in the base cradle, scan **Shut Down Scanner in Cradle**. *Default* = *Scan in Cradle On (for CCB01-010BT)*.

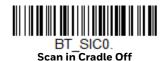

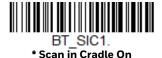

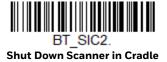

# **Base Charge Modes**

When the base has both an external power supply (plugged into the auxiliary power port) and a host interface cable, it will draw its power from the external power supply. When the base does not have an external power supply, it draws its power from the interface cable. However, the scanner battery charges more slowly from a host interface cable than if auxiliary power were available. Using the following selections, you can specify whether the scanner battery is charged from power supplied via the host interface cable.

When **Base Charge Off** is selected, the scanner battery does not charge when the scanner is in the base cradle.

When **External or Interface Cable Power** is selected, the scanner battery charges from the base's external power supply, if there is one. If there is no external power supply to the base, the scanner battery charges from the interface cable.

When **External Power Only** is selected, the scanner battery only charges from the base's external power supply. If there is no external power supply, the scanner battery does not charge.

**Note:** If you are using a cordless charge base in Presentation Mode, **External Power Only** is the only setting available.

Default = External or Interface Cable Power.

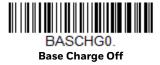

BASCHG1.
External or Interface Cable Power

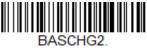

**External Power Only** 

# **Page**

## **Page Mode**

By default, the paging button on the base or Access Point pages the scanners associated with that base or Access Point. If you want the paging button on your base or Access Point to be disabled, scan the Page Mode Off barcode, below. When Page Mode is off, the base or Access Point will no longer page scanners when the button is pressed. The red LED on the base or blue LED on the Access Point will remain lit to indicate that Page Mode is off. (This light will go out when the button is pressed, then back on when it's released.) Default = Page Mode On.

Note: If you are using a Xenon 1902h model, refer to Quiet Operations - LED and Volume Settings on page 151 for additional Page Button settings.

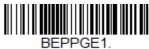

\* Page Mode On

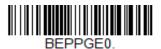

Page Mode Off

## **Page Pitch**

When you press the Page button on the base or Access Point, the scanners associated with that base or Access Point will begin beeping (see Page Button on page 47). You can set the pitch of the paging beep for each scanner by scanning one of the following barcodes. Default = Low.

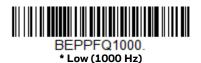

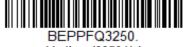

Medium (3250 Hz)

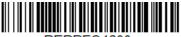

BEPPFQ4200 High (4200 Hz)

## **Error Indicators**

## **Beeper Pitch - Base Error**

**Note:** This feature only applies to the CCB01-010BT base.

The CCB01-010BT base can be configured to beep at a particular pitch when an error occurs, such as transmission problems to a host system. The beeper pitch codes modify the pitch (frequency) of the error tone the base emits when there is an error. *Default = Low.* 

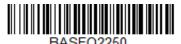

\* Razz (250 Hz)

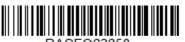

BASFQ23250. Medium (3250 Hz)

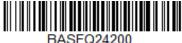

BASFQ24200 High (4200 Hz)

## **Number of Beeps - Base Error**

**Note:** This feature only applies to the CCB01-010BT base.

The number of beeps and LED flashes emitted by the CCB01-010BT base for an error condition can be programmed from 1-9. For example, if you program this option to have five error beeps, there will be five error beeps and five LED flashes in response to an error. To change the number of error beeps, scan the barcode below and then scan a digit (1-9) from the Programming Chart, beginning on page 353, then **Save**. Default = 1.

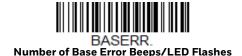

Xenon/Granit User Guide

# **Scanner Report**

Scan the barcode below to generate a report for the connected scanners. The report indicates the port, work group, scanner name, and address. To assign a name to your scanner, refer to Menu Command Syntax, page 267.

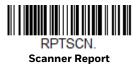

## **Scanner Address**

Scan the barcode below to determine the address of the scanner you are using.

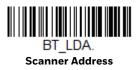

## **Base or Access Point Address**

Scan the barcode below to determine the address of the base or Access Point you are using.

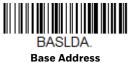

## **Scanner Modes**

Your scanner is capable of working in single scanner mode, multiple scanner mode, or with Bluetooth devices other than the charge base or Access Point.

## **Charge Only Mode**

There may be times when you want to charge your scanner, but not link to the base. For example, if a scanner is linked to an Access Point or other Bluetooth device and you need to charge the scanner, but want to retain your existing link.

In order to program the base for Charge Only Mode, you must link a scanner to it. Once the scanner is linked to the base, scan the Charge Only Mode barcode. Any subsequent scanners placed in that base will charge without linking to it. The scanner used to program the base remains linked to the base. To unlink this scanner, scan Unlink Scanner on page 58.

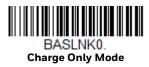

**Note:** When in Charge Only Mode, the scanner periodically wakes up and beeps. See "Power Up Beeper" on page 5-113 to change this setting.

## **Charge and Link Mode**

If you want to charge a scanner and link to the base, use Charge and Link Mode. If the base is programmed for Charge Only Mode, you must link a scanner to it first in order to program it for Charge and Link Mode. Scan the linking barcode on the base to link the scanner, then scan Charge and Link Mode. Default = Charge and Link Mode.

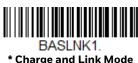

#### **Linked Modes**

Locked Link Mode and Open Link Mode are the link modes that accommodate different applications. Scan the appropriate barcodes included in the Open Link and Locked Link Mode explanations that follow to switch from one mode to another. Default = Open Link Mode.

#### **Locked Link Mode - Single Scanner**

If you link a scanner to a base or an Access Point using the Locked Link Mode, other scanners are blocked from being linked if they are inadvertently placed into the base, or if the Access Point linking barcode is scanned. If you do place a different scanner into a base, it will charge the scanner, but the scanner will not be linked.

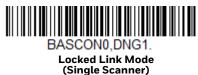

To use a different scanner, you need to unlink the original scanner by scanning the Unlink Scanner barcode. (See Scanner Modes, page 56.)

#### **Open Link Mode - Single Scanner**

When newly shipped or defaulted to factory settings, a scanner is not linked to a base or an Access Point. A link is established when the scanner is placed into a base, or an Access Point linking barcode is scanned. When in Open Link Mode, a new link is established when a new scanner is placed in the base, or you scan an Access Point linking barcode. Each time a scanner is placed into a base or scans an Access Point linking barcode, the scanner becomes linked to the base or Access point and the old scanner is unlinked.

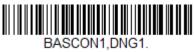

\* Open Link Mode (Single Scanner)

## **Unlink the Scanner**

If a base or an Access Point has a scanner linked to it, that scanner must be unlinked before a new scanner can be linked. Once the previous scanner is unlinked, it will no longer communicate with the base or Access Point. To unlink the scanner from a base or an Access Point, scan the Unlink Scanner barcode below.

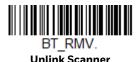

#### **Override Locked Scanner**

If you need to replace a broken or lost scanner that is linked to a base or an Access Point, scan the Override Locked Scanner barcode below with a new scanner and place that scanner in the base, or scan the Access Point linking barcode. The locked link will be overridden; the broken or lost scanner's link with the base or Access Point will be removed, and the new scanner will be linked.

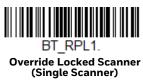

# **Out-of-Range Alarm**

If your scanner is out range of the base, an alarm sounds from both your base and scanner. If your scanner is out range of an Access Point, an alarm sounds from just the scanner. The alarm stops when the scanner is moved closer to the base or Access Point, when the base or Access Point connects to another scanner, or when the alarm duration expires. To activate the alarm options for the scanner or the

base and to set the alarm duration, scan the appropriate barcode below and then set the time-out duration (from 0-3000 seconds) by scanning digits on the Programming Chart, beginning on page 353, then **Save**. Default = 0 sec (no alarm).

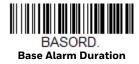

**Note:** The Access Point does not have a base alarm.

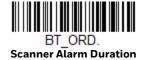

**Note:** If you are out of range when you scan a barcode, you will receive an error tone even if you do not have the alarm set. You receive the error tone since the data could not be communicated to the base or Access Point or the host.

## **Alarm Sound Type**

You may change the alarm type for the scanner or a CCB01-010BT base by scanning the appropriate barcode below and then scanning a digit (0-7) barcode from the Programming Chart, beginning on page 353, then **Save**. *Default = 0*.

The sounds are as follows:

| Setting | Sound                                |  |
|---------|--------------------------------------|--|
| 0       | 3 long beeps, medium pitch           |  |
| 1       | 3 long beeps, high pitch             |  |
| 2       | 4 short beeps, medium pitch          |  |
| 3       | 4 short beeps, high pitch            |  |
| 4       | single chirps, medium pitch          |  |
| 5       | 2 chirps, then 1 chirp, medium pitch |  |
| 6       | single chirps, high pitch            |  |
| 7       | 2 chirps, then 1 chirp, high pitch   |  |

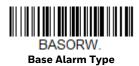

**Note:** Only the CCB01-010BT base has an alarm.

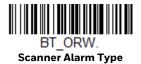

## **Scanner Power Time-Out Timer**

When there is no activity within a specified time period, the scanner enters low power mode. Scan the appropriate scanner power time-out barcode to change the time-out duration (in seconds).

**Note:** Scanning zero (0) is the equivalent of setting no time-out.

If there are no trigger pulls during the timer interval, the scanner goes into power down mode. Whenever the trigger is enabled, the timer is reset. If the scanner is placed in the charge base cradle and the battery is in the process of being charged, the scanner will not go into power down mode. *Default = 3600 seconds*.

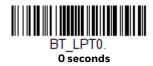

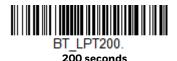

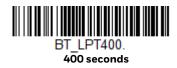

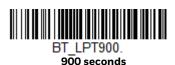

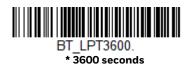

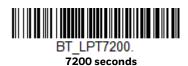

**Note:** When the scanner is in power down mode, pull the trigger to power the unit back up. There will be a set of power up beeps and a delay of up to a few seconds for the radio to join. The scanner will then be ready to use.

# Flexible Power Management

If you are experiencing network performance issues, and suspect the scanner is interfering with other devices, you can turn down the power output of the scanner. This reduces the range between the scanner and a base or an Access Point as shown in the following illustration:

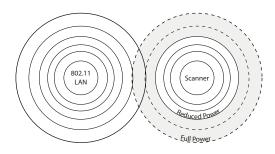

Scan one of the barcodes below to set the scanner's power output to **Full Power** (100%), **Medium Power** (35%), **Medium Low Power** (5%), or **Low Power** (1%). Default = Full Power.

**Note:** Setting a Granit scanner to anything lower than Full Power changes it to Class II Bluetooth.

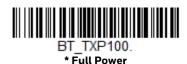

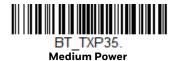

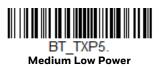

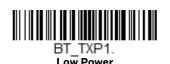

### **Batch Mode**

Batch mode is used to store barcode data when a scanner is out of range of its base or Access Point, or when performing inventory. The data is transmitted to the base or Access Point once the scanner is back in range or when the records are manually transmitted.

**Note:** Batch Mode is only supported by the Honeywell Charge and Communication Base (CCB) and Honeywell Access Point (AP). Batch mode has limitations when using multiple scanners to one base or Access Point. If a cordless system is being used in "multiple link mode," where up to 3 scanners are to be connected to one base or Access Point, some accumulated or batched scans could be lost if scanners are constantly being moved in and out of range.

**Automatic Batch Mode** stores barcode data when the scanner is out of range of the base or Access Point. The data is automatically transmitted to the base or Access Point once the scanner is back in range. When the scanner's buffer space is full, any barcodes scanned generate an error tone. In order to scan barcodes again, the scanner must be moved back into range of the base or Access Point so data can be transmitted.

**Inventory Batch Mode** stores barcode data, whether or not you are in range of the base or Access Point. To transmit the stored data to the base or Access Point, either place the scanner in the base, or scan <u>Transmit Inventory Records</u> (page 67). When the scanner's buffer space is full, any barcodes scanned generate an error tone. In order to scan barcodes again, the data must be transmitted to the base or Access Point. Once the data is transmitted, it is cleared in the scanner.

**Persistent Batch Mode** is the same as Inventory Batch Mode, except that once the data is transmitted to the base or Access Point, it is retained in the scanner. If you want to transmit more than once, you can do so using this mode. In order to clear the scanner's buffer, you must scan Clear All Codes (see page 66).

Default = Batch Mode Off.

BATENA0.
\* Batch Mode Off

BATENA2.
Inventory Batch Mode

BATENA1.

Automatic Batch Mode

BATENA3.
Persistent Batch Mode

## **Batch Mode Beep**

When scanning in Inventory Batch Mode (page 62), the scanner beeps every time a barcode is scanned. If using a Granit scanner, it also vibrates. When Batch Mode Beep is **On**, you will also hear a click when each barcode is sent to the host. If you do not want to hear these clicks, scan Batch Mode Beep Off. Default = Batch Mode Beep On.

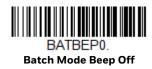

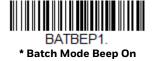

## **Batch Mode Storage**

When a scanner is storing data during a Batch Mode process, you can select whether the data is stored in Flash memory or in RAM.

Flash Storage: The scanner writes any untransmitted data to flash memory prior to powering down. The data will still be there when the scanner powers back up. However, the scanner will power down, even with untransmitted data, if it reaches a power down timeout or if the battery power is very low.

RAM Storage: The scanner will not power down while it contains data that has not been transmitted to the base or Access Point, even if it reaches a power down timeout. However, if the scanner runs out of battery power, it will power down and the data will be lost.

Default = Flash Storage.

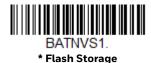

**RAM Storage** 

## **Batch Mode Quantity**

When in Batch Mode, you may wish to transmit the number of multiple barcodes scanned, rather than a single barcode multiple times. For example, if you scan three barcodes called XYZ with **Batch Mode Quantity Off**, when you transmit your data it will appear as XYZ three times. Using **Batch Mode Quantity On** and the Quantity Codes (page 65), you could output your data as "XYZ, 00003" instead.

**Note:** If you wish to format your output, for example, place a CR or tab between the barcode data and the quantity, refer to Data Format beginning on page 167.

Default = Batch Mode Quantity Off.

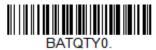

\* Batch Mode Quantity Off

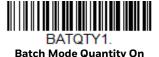

### **Enter Quantities**

Quantity Codes (page 65) allow you to enter a quantity for the last item scanned, up to 9999 (default = 1). Quantity digits are shifted from right to left, so if a 5th digit is scanned, the 1st digit scanned is discarded and the 2nd, 3rd and 4th digits are moved to the left to accommodate the new digit.

For example, if the Quantity 5 barcode is scanned after the quantity has been set to 1234, then the 1 is dropped, the quantity will be 2345.

**Example:** Add a quantity of 5 for the last item scanned.

- 1. Scan the item's barcode.
- 2. Scan the quantity 5 barcode.

**Example:** Add a quantity of 1,500 for the last item scanned.

- 1. Scan the item's barcode.
- 2. Scan the quantity 1 barcode.
- 3. Scan the quantity 5 barcode.
- 4. Scan the quantity 0 barcode.
- 5. Scan the quantity 0 barcode.

**Example:** Change a quantity of 103 to 10.

To correct an incorrect quantity, scan the quantity 0 barcode to replace the incorrect digits, then scan the correct quantity barcodes.

- 1. Scan the quantity 0 barcode to change the quantity to 1030.
- 2. Scan the quantity 0 barcode to change the quantity to 0300.
- 3. Scan the quantity 1 barcode to change the quantity to 3001.
- 4. Scan the quantity 0 barcode to change the quantity to 0010.

Default = 1.

#### **Quantity Codes**

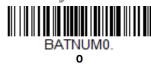

BATNUM1.

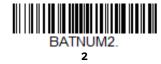

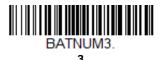

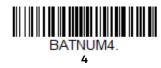

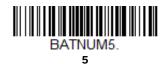

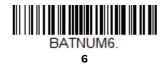

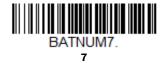

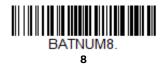

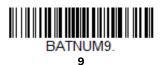

## **Batch Mode Output Order**

When batch data is transmitted, select whether you want that data sent as FIFO (first-in first-out), or **LIFO** (last-in first-out). Default = Batch Mode FIFO.

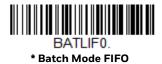

**Batch Mode LIFO** 

#### **Total Records**

If you wish to output the total number of barcodes scanned when in Batch Mode, scan Total Records.

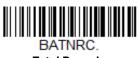

**Total Records** 

#### **Delete Last Code**

If you want to delete the last barcode scanned when in Batch Mode, scan Delete Last Code.

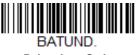

**Delete Last Code** 

#### **Clear All Codes**

If you want to clear the scanner's buffer of all data accumulated in Batch Mode, scan Clear All Codes.

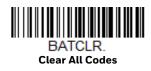

#### **Transmit Records to Host**

If you are operating in Inventory Batch Mode (see Inventory Batch Mode on page 62), you must scan the following barcode to transmit all the stored data to the host system.

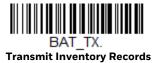

## **Batch Mode Transmit Delay**

Sometimes when accumulated scans are sent to the host system, the transmission of those scans is too fast for the application to process. To program a transmit delay between accumulated scans, scan one of the following delays. *Default = Off.* 

**Note:** In most cases, a short (250 ms (milliseconds)) delay is ideal, however, longer delays may be programmed. Contact Technical Support (page xvii) for additional information.

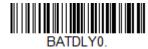

\* Batch Mode Transmit Delay Off (No Delay)

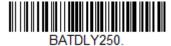

Batch Mode Transmit Delay Short (250 ms)

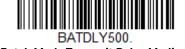

Batch Mode Transmit Delay Medium (500 ms)

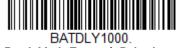

Batch Mode Transmit Delay Long (1000 ms)

# **Multiple Scanner Operation**

**Note:** Multiple Scanner Operation Mode allows you to link up to 3 scanners to one base or Access Point. You cannot join a 4th scanner until you unlink one of the 3 scanners or take a scanner out of range.

To put the scanner in multiple scanner mode, scan the barcode below. Once you scan this barcode, the scanner is unlinked from the base or Access Point and must either be placed into the base, or you must scan the Access Point linking barcode in order to relink.

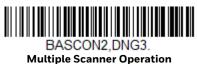

## **Scanner Name**

You may assign a name to each scanner you are using for identification purposes. For example, you may want to have a unique identifier for a scanner that is receiving imaging commands sent from the base or Access Point.

The default name is in the format "ScannerName\_Model\_SN\_XXXXXXXXXX" If you have more than one scanner linked to a base, and they all have the same name, the first scanner linked to the base receives commands. When renaming a series of scanners with identical names, unlink all except one of the scanners from the base.

Perform the rename operation using either the barcodes on page 69, or by sending the serial command :ScannerName:BT\_NAMNewName. where ScannerName is the current name of the scanner, and NewName is the new name for the scanner. If you wish to change the names of additional scanners, link them one at a time and repeat the :ScannerName:BT\_NAMNewName. command for each scanner.

To rename scanners with sequential, numeric names, scan the barcodes below. Scan the **Reset** code after each name change and wait for the scanner to relink to the base or Access Point before scanning a barcode to rename the next scanner.

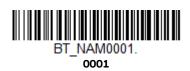

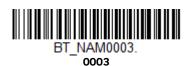

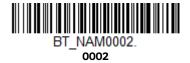

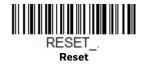

You may also scan the **Scanner Name** barcode below and scan a number for the scanner name. For example, if you wanted to name the linked scanner "312," you would scan the barcode below, scan the 3, 1, and 2 barcodes on the **Programming Chart**, beginning on page 353, then **Save**. Scan the **Reset** barcode and wait for the scanner to relink to the base.

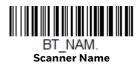

# **Application Work Groups**

Your cordless system can have up to 3 scanners linked to one base or Access Point. You can also have up to 3 work groups. If you want to have all of the scanners' settings programmed alike, you don't need to use more than 1 work group. If you want each scanner to have unique settings (e.g., beeper volume, prefix/suffix, data formatter), then you may program each scanner to its own unique work group and may program each scanner independently. For example, you might want to have multiple work groups in a retail/warehouse application where you need to have different data appended to barcodes used in the warehouse area versus the retail area. You could assign all the scanners in the retail area to one work group and those in the warehouse to another. Consequently, any desired changes to either the retail or warehouse area would apply to all scanners in that particular work group. Honeywell's online configuration tool, EZConfig for Scanning (page 262), makes it easy for you to program your system for use with multiple scanners and multiple work groups.

The scanner keeps a copy of the menu settings it is using. Whenever the scanner is connected or reconnected to a base or an Access Point, the scanner is updated with the latest settings from the base or Access Point for its work group. The scanner also receives menu setting changes processed by the base or Access Point. If a scanner is removed from a base or an Access Point and placed into another base or linked to another Access Point, it will be updated with the new base/Access Point settings for whatever work group to which that the scanner was previously assigned. For example, if the scanner was in work group 1 linked to the first base, it will be placed in work group 1 in the second base with the associated settings.

## **Application Work Group Selection**

This programming selection allows you to assign a scanner to a work group by scanning the barcode below. You may then program the settings (e.g., beeper volume, prefix/suffix, data formatter) that your application requires. *Default = Group 0*.

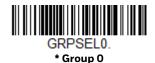

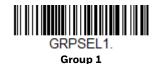

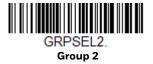

# Reset the Factory Defaults: All Application Work Groups

The following barcode defaults all of the work groups to the factory default settings.

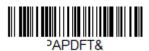

Factory Default Settings: All Work Groups

To see what the factory default settings are, refer to the table of Menu Commands, beginning on page 272. The standard product default settings for each of the commands are indicated by an asterisk (\*).

**Note:** Scanning this barcode also causes both the scanner and the base or Access Point to perform a reset and become unlinked. The scanner must be placed in the base, or the Access Point linking barcode must be scanned to re-establish the link. Refer to Scanner Modes, page 56 for additional information.

If your scanner is in multiple scanner mode, you will hear up to 30 seconds of beeping while all scanners are relinked to the base or Access Point and the settings are changed.

# **Reset the Custom Defaults: All Application Work Groups**

If you want the custom default settings restored to all of the work groups, scan the **Custom Product Default Settings** barcode below. (If there are no custom defaults, it will reset the work groups to the factory defaults.) See Set Custom Defaults on page 14 for further information about custom defaults.

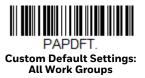

**Note:** Scanning this barcode also causes both the scanner and the base or Access Point to perform a reset and become unlinked. The scanner must be placed in its base, or the Access Point linking barcode must be scanned to re-establish the link. Refer to Scanner Modes, page 56 for additional information.

If your scanner is in multiple scanner mode, you will hear up to 30 seconds of beeping while all scanners are relinked to the base or Access Point and the settings are changed.

## **Use the Scanner with Bluetooth Devices**

The scanner can be used either with the charge base, an Access Point, or with other Bluetooth devices. Those devices include personal computers, laptops, PDAs, and Honeywell mobility systems devices.

## **Bluetooth Secure Simple Pairing (SSP)**

Secure Simple Pairing (SSP) allows you to connect simply and securely to other Bluetooth devices without having to enter a PIN code (as described in Bluetooth HID Keyboard Connect procedure). SSP is only available when using Bluetooth version 2.1 or higher. When SSP is on, no PIN is required for pairing. Turn SSP off if you are connecting to a Bluetooth device that is not using a compatible Bluetooth version. Default = Bluetooth SSP On.

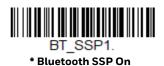

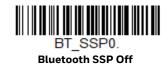

## **Bluetooth HID Keyboard Connect**

Your scanner can be paired with Bluetooth-capable devices, such as personal computers, laptops, and tablets, so that scanned data appears on your device screen as though it was entered on the keyboard. In order to pair with the Bluetooth device:

1. Scan the appropriate **Bluetooth HID Keyboard Connect** barcode below.

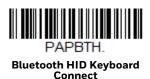

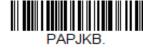

Bluetooth HID Japanese Keyboard Connect

- 2. Set your personal computer, laptop or tablet so it searches for other Bluetooth devices. (Refer to your device's User Guide for pairing instructions.)
- 3. Select the scanner name on your device. Some devices will automatically pair with the scanner. If your device pairs automatically with the scanner, it displays a successful pairing message and you do not need to continue to the next step.
- 4. If your device does not automatically pair with the scanner, a PIN is displayed. This PIN must be scanned within 60 seconds. Quickly scan **Bluetooth PIN Code** below, then scan the numeric barcode(s) for the PIN code from the chart below, then scan **Save**.

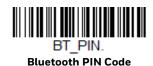

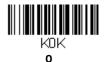

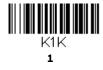

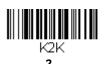

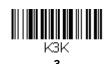

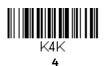

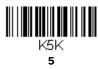

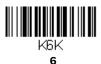

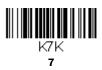

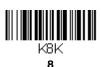

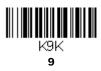

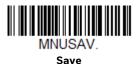

## Virtual Keyboard

Once your scanner has been connected directly to an iPad, smart phone, or laptop, you can toggle the virtual keyboard on your device with a quick double pull of the scanner trigger.

## **Bluetooth HID Keyboard Disconnect**

If your scanner has been connected directly to an iPad, smart phone, or laptop using Bluetooth HID Keyboard Connect (page 72), you must disconnect it in order to once again communicate with the base or Access Point. Scan the **Bluetooth HID Keyboard Disconnect** barcode to unlink the scanner from the currently linked host. Scan the linking barcode on the base or Access Point to relink the scanner.

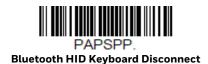

## **Bluetooth Serial Port - PCs/Laptops**

Scanning the **Non-Base BT Connection** barcode below unlinks your scanner and puts it into a discoverable state. Once the scanner searches for and connects with a Bluetooth host, the scanner stores the connection to the host device address and switches virtual COM ports. This allows the scanner to automatically relink to the host if the connection is lost.

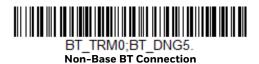

## **PDAs/Mobility Systems Devices**

You may also use the scanner with a PDA or a Honeywell Mobility Systems device. Scan the barcode below and follow the instructions supplied with your Bluetooth device to locate the scanner, and connect with it.

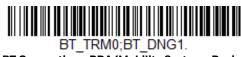

BT Connection - PDA/Mobility Systems Device

# Change the Scanner's Bluetooth PIN Code

Some devices require a PIN code as part of the Bluetooth security features. Your scanner's default PIN is 1234, which you may need to enter the first time you connect to your PDA or PC. The PIN code must be between 1 and 16 characters. To change the PIN, scan the barcode below and then scan the appropriate numeric barcodes from the Programming Chart, beginning on page 353, then **Save**.

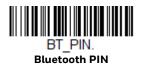

# Minimize Bluetooth/ISM Band Network Activity

The settings described below can help you customize the relinking behavior of the cordless area-imaging system to obtain the best compromise between convenience and low interference.

**Note:** ISM band refers to the 2.4 to 2.48 GHz frequency band used by wireless networks, cordless phones, and Bluetooth.

#### **Auto Reconnect Mode**

Auto Reconnect controls whether or not the scanner automatically begins the relink process when a loss of connection is detected. When the **Auto Reconnect On** barcode is scanned, the scanner begins the relink process immediately, without user intervention. *Default = Auto Reconnect On*.

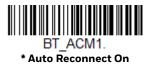

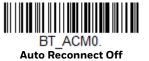

Note: If you are connecting to a Bluetooth Interface Module, set Auto Reconnect to Off.

The table below shows the results of the Auto Reconnect On and Off settings:

| Event                                                              | Auto Reconnect On                                                                                                    | Auto Reconnect Off                                                                                                 |
|--------------------------------------------------------------------|----------------------------------------------------------------------------------------------------|----------------------------------------------------------------------------------------------------|
| Scanner out of range                                               | Relink occurs automatically. If maximum number of link attempts is unsuccessful, then the scanner must be relinked by either pulling the trigger, placing the scanner in the base, or scanning the Access Point linking barcode. (See Maximum Link Attempts on page 76.) | The scanner is relinked by pulling the trigger, or scanning the Access Point linking barcode.                      |
| Base or Access point reset<br>(firmware upgrade or power<br>cycle) | Scanner behaves as if out of range.                                                                                                    | No attempt to relink made while base or Access Point is powered off. Trigger must be pulled to initiate relinking. |
| Scanner power down due to<br>Power Time-Out Timer<br>setting       | Trigger must be pulled, Access Point linking barcode must be scanned, or the scanner must be placed in the base unit to relink. (Note: scanner relinks on power up, but powers on due to one of the above actions.)                                                      |                                                                                                    |
| Scanner reset due to firmware upgrade                              | Relink occurs automatically.                                                                                                    |                                                                                                    |
| Scanner reset due to battery change                                | Relink occurs automatically.                                                                                                    |                                                                                                    |
| Scanner placed in different base unit                              | Relink to new base occurs automatically.                                                                                                    |                                                                                                    |

# **Trigger Reconnect Mode**

**Note:** This setting is only supported by Granit 1981i/1911i.

Trigger Reconnect allows you to control the relink process rather than having it occur automatically. First scan Auto Reconnect Off (page 75), then scan **Trigger Reconnect On**. The scanner begins the relink process when the trigger is pulled. Default = Trigger Reconnect On.

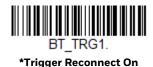

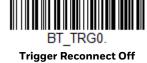

## **Maximum Link Attempts**

The Maximum Link Attempts setting controls the number of times the scanner tries to form a connection with a base or an Access Point. During the connection setup process, the scanner transmits in order to search for and connect to a base or an Access Point. In order to prevent continuous transmissions that could interfere with other users of the ISM band, the number of attempts to connect is limited by this setting. After the maximum number of attempts is reached, the scanner will not attempt to reconnect to a base or an Access Point. Pressing the trigger, scanning an Access Point linking barcode, or placing the scanner in the cradle resets the attempt count and the scanner will again try to link.

Scan the **Maximum Link Attempts** barcode, then scan the number of attempts for the setting (from 0-100) from the Programming Chart, beginning on page 353, then **Save**. Default = 0.

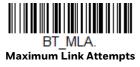

**Note:** When Auto Reconnect Mode is On, setting Maximum Link Attempts to zero will cause the scanner to try to link until the Power Time-Out Timer setting expires. When Auto Reconnect Mode is Off, setting Maximum Link Attempts to zero will cause the scanner to only attempt linking one time after a trigger pull.

#### **Relink Time-Out**

Relink Time-Out controls the idle time between relink attempts. An attempt to link a scanner to a base or an Access Point typically lasts up to 5 seconds. This is the time when the scanner is actually attempting a contact. Relink Time-Out controls the amount of time, in seconds, that elapses between the end of one connection attempt and the start of the next.

**Note:** The length of time for an attempt depends on the number of scanners connected to a base unit or Access Point. An extra 7 seconds may be required when a connection is successful.

Scan the **Relink Time-Out** barcode, then scan the number of seconds for the setting (from 1-100) from the **Programming Chart**, beginning on page 353, then **Save**. *Default = 3 seconds*.

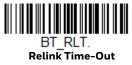

## **Bluetooth/ISM Network Activity Examples**

#### **Default values**

When the scanner goes out of range, the scanner repeatedly attempts to connect to the base unit or Access Point. Each attempt consists of approximately 5 seconds of active time followed by 3 seconds of idle time. After one hour, the scanner powers off and batch mode data is lost.

**Example:** Maximum Link Attempts set to 15 Other values at default setting

When the scanner goes out of range, 15 attempts are made to link to the base unit or Access Point. Each attempt consists of approximately 5 seconds of active time followed by 3 seconds of idle time. After 15 cycles (8\*15 =120), or about 2 minutes, the scanner stops trying to connect to the base or Access Point, but retains any barcodes that may have been saved in batch mode. After one hour, the scanner powers off and batch mode data is lost.

**Example:** Auto Reconnect Mode set to 0 Maximum Link Attempts set to 15 Other values at default setting

When the scanner goes out of range, no action is taken to relink. When the trigger is pulled, 15 attempts are made to link to the base or Access Point. Each attempt consists of approximately 5 seconds of active time followed by 3 seconds of idle time. After 15 cycles (8\*15 =120), or about 2 minutes, the scanner stops trying to connect to the base or Access Point, but retains any barcodes that may have been saved in batch mode. After one hour, the scanner powers off and batch mode data is lost. Refer to Auto Reconnect Mode, page 75, to review other events that can start the relink process.

Example: Auto Reconnect Mode set to 1

Maximum Link Attempts set to 0

Relink Time-Out set to 10

Scanner Power Time-Out Timer set to 1800

**Note:** See Scanner Power Time-Out Timer on page 60.

The scanner attempts to connect to the base or Access Point every 15 seconds, measured from one attempt start to the next attempt start. After one half hour, the scanner powers off.

# **Host Acknowledgment**

Some applications require that the host terminal (or server) validate incoming barcode data (database look-up) and provide acknowledgment to the scanner whether or not to proceed. In Host ACK Mode, the scanner waits for this acknowledgment after each scan. Visual and audible acknowledgments provide valuable feedback to the scan operator. The Host ACK functionality is controlled via a number of pre-defined escape commands that are sent to the scanner to make it behave in different ways.

Note: System performance degrades when using Host ACK at rates lower than 9600 baud.

The following criteria must be met for the Host ACK to work correctly:

- The cordless system must be configured for Host Port RS232 (terminal ID = 000) or USB COM Emulation (terminal ID = 130).
- RTS/CTS is defaulted off. You must enable it if the host system requires it.
- Host ACK must be set to On (page 79).
- A comma must be used as a terminator.
- The host terminal software must be capable of interpreting the barcode data, make decisions based on the data content, and send out appropriate escape commands to the scanner.

Escape commands are addressed to the scanner via "Application Work Groups." Once a command is sent, all scanners in a group respond to that command. Because of this, it is recommended that each scanner is assigned to its own group in Host ACK mode.

The commands to which the scanner responds are listed on page 79. The **[ESC]** is a **1B** in hex. A typical command string is **y [ESC] x**, where "y" is the application work group number, "[ESC] x" is the escape command, and the comma is the terminator, which is required. (When "y" is not specified, the command is sent to the default Application Work Group 0.)

**Example:** Commands may be strung together to create custom response sequences. An example of a command string is listed below.

#### [ESC]4,[ESC]5,[ESC]6,

The above example will make a scanner that is in application work group zero beep low, then medium, then high.

**Example:** A good read beep is required for any item on file, but a razz or error tone is required if the item is not on file. In this case,

[ESC]7, is sent from the host to the scanner for an on-file product

[ESC]8,[ESC]8, is sent from the host to the scanner for a not-on-file product

When a barcode is scanned, the scanner enters a timeout period until either the host ACK sequence is received, or the timeout expires (in 10 seconds, by default).

Once Host ACK is enabled, the system works as follows when a barcode is scanned:

- The scanner reads the code and sends data to the base or Access Point to transmit to the host system. No audible or visual indication is emitted until the scanner receives an escape command. The scanner read illumination goes out when there's a successful read.
- Scanner operation is suspended until 1) a valid escape string is received from the host system or 2) the scanner times out.
- Once condition 1 or 2 above has been met, the scanner is ready to scan again, and the process repeats.

A time-out occurs if the scanner does not receive a valid escape command within 10 seconds. A time-out is indicated by an error tone. If a time-out occurs, the operator should check the host system to understand why a response to the scanner was not received.

#### Host ACK On/Off

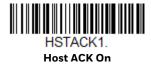

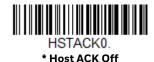

#### **Host ACK Timeout**

You can set a timeout for the length of time the scanner waits for a valid escape command when using Host Acknowledgment Mode. Set the length (in seconds) for a timeout by scanning the following barcode, then setting the timeout (from 1-90 seconds) by scanning digits from the Programming Chart, beginning on page 353, then **Save**. Default = 10.

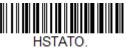

#### **Host ACK Timeout**

## **Host ACK Responses**

| Command  | Action                                                              |
|----------|---------------------------------------------------------------------|
| [ESC] a, | Double beeps to indicate a successful menu change was made.         |
| [ESC] b, | Razz or error tone to indicate a menu change was unsuccessful.      |
| [ESC] 1, | The green LED illuminates for 135 milliseconds followed by a pause. |
| [ESC] 2, | The green LED illuminates for 2 seconds followed by a pause.        |

| Command          | Action                                                                          |
|------------------|---------------------------------------------------------------------------------|
| [ESC] 3,         | The green LED illuminates for 5 seconds followed by a pause.                    |
| [ESC] 4,         | Emits a beep at a low pitch.                                                    |
| [ESC] 5,         | Emits a beep at a medium pitch.                                                 |
| [ESC] 6,         | Emits a beep at a high pitch.                                                   |
| [ESC] 7,         | Beeps to indicate a successful decode and communication to host.                |
| [ESC] 8,[ESC] 8, | Razz or error tone to indicate a decode/communication to host was unsuccessful. |

**CHAPTER** 

# 4

# CORDLESS SYSTEM OPERATION: XENON 1902G-BF

**Note:** This chapter applies only to Xenon 1902g-BF cordless scanning systems. It does not apply to corded scanners, Xenon 1902g/1912, or Granit 1911i/1981i scanners. See Cordless System Operation: Xenon 1902g/1912 and Granit 1911i/1981i beginning on page 43 for other Xenon and Granit cordless scanning systems.

# How the CCB01-010BT-07N-BF Cordless Charge Base Works

A cordless charge base provides the link between the cordless scanner and the host system. The base contains an interface assembly and an RF communication module. The RF communication module performs the data exchange between the cordless scanner and the interface assembly. The control assembly coordinates the central interface activities including: transmitting/receiving commands and data to/from the host system, performing software activities (parameter menuing, visual indicator support, power-on diagnostics), and data translation required for the host system.

The cordless charge base is also a scanner's instant charge pack charger. Refer to Charge Information, page 85, for additional information.

# Link the Scanner to a Charge Base

#### **Xenon Scanner**

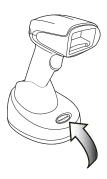

CCB01-010BT-07N-BF Charge Base Page Button and Base LEDs

When the base is connected and powered up, put the scanner in the base to establish a link. The green LED on the base flashes to indicate the scanner's instant charge pack is charging.

**Note:** The scanner's instant charge pack must be charged to establish a link with the base.

If the scanner and base have previously been linked, you do not receive any feed-back. If this is the first time that the scanner and base are linked, both devices emit a short chirp when their radios link. At this point, that one scanner is linked to one base.

The linking sound can be turned on or off. See Linking Sound on page 93.

To determine if your scanner has linked to the base correctly, scan one of the sample barcodes beginning on page 351. If the scanner provides a single good read beep and the green LED lights, the scanner has successfully linked to the base. If you receive an error tone and the red LED lights, the scanner has not linked to the base. Refer to page 336 for troubleshooting information.

# Replace a Linked Scanner

If you need to replace a broken or lost scanner that is linked to a base, scan the Override Locked Scanner barcode below with a new scanner and place that scanner in the base. The locked link will be overridden, the broken or lost scanner's link with the base will be removed, and the new scanner will be linked.

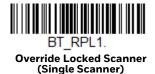

# Communication Between the Cordless System and the Host

The cordless scanner provides immediate feedback in the form of a "good read" indication with a green LED on the scanner and an audible beep. This indicates that the barcode has been scanned correctly and the base has acknowledged receiving the data. This is possible since the cordless system provides two-way communication between the scanner and the base.

When data is scanned, the data is sent to the host system via the base. The cordless scanner recognizes data acknowledgment (ACK) from the base. If it cannot be determined that the data has been properly sent to the base, the scanner issues an error indication. You must then check to see if the scanned data was received by the host system.

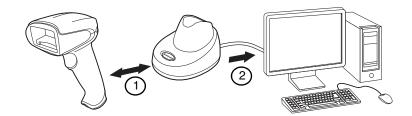

- 1. Scanner reads code and gets ACK from base.
- 2. Base sends data to host.

# **Program the Scanner and Base**

When using the scanner and charge base together as a system, menu parameters and configuration settings are stored in the charge base. Therefore, when programming any menu configuration settings, the scanner must be linked to the charge base.

**Note:** This only applies when the scanner is linked to a charge base. If the scanner is in a non-base mode, configuration settings are stored in the scanner.

# RF (Radio Frequency) Module Operation

The cordless system uses a two-way, low energy, Bluetooth® radio to transmit and receive data between the scanner and the base. It provides single-point to single-point communication. The radio operates using a license free ISM band, which sends relatively small data packets at a fast data rate over a radio signal with randomly changing frequencies, makes the cordless system highly responsive to a wide variety of data collection applications and resistant to noisy RF environments. The CCB01-010BT-07N-BF (Bluetooth Class 2) provides a communication range

of 33 feet (10m) between the scanner and base, depending on the environment. See Flexible Power Management, page 99, for information about controlling this range.

# **System Conditions**

The components of the cordless system interact in specific ways as you associate a scanner to a base, as you move a scanner out of range and bring a scanner back in range. The following information explains the cordless system operating conditions.

#### **Link Process**

Once a scanner is placed into a cordless charge base, the scanner's instant charge pack status is checked, and software automatically detects the scanner and links it to the base depending on the selected link mode.

#### **Scanner Is Out of Range**

The cordless scanner is in communication with its base, even when it is not transmitting barcode data. Whenever the scanner can't communicate with the base for a few seconds, it is out of range. If the scanner is out of range and you scan a barcode, the scanner issues an error tone indicating no communication with the base. A cordless charge base can also sound an alarm. Refer to Out-of-Range Alarm, page 97.

#### **Scanner Is Moved Back Into Range**

The scanner relinks if the scanner or the base have been reset, or the scanner comes back into range. If the scanner relinks, you will hear a single chirp when the relinking process (uploading of the parameter table) is complete. Refer to Out-of-Range Alarm on page 97 for further information.

#### Out of Range and Back into Range with Batch Mode On

The scanner may store a number of symbols (approximately 500 U.P.C. symbols; others may vary) when it is out of range and then send them to the base when back in range (see Batch Mode on page 100).

You will not hear a communication error tone in this mode, but you will hear a short buzz when you pull the trigger if the radio communication is not working. Once the radio connection is made, the scanner produces a series of beeps while the data is being transferred to the base.

# **About the Instant Charge Pack**

Power is supplied to the cordless scanner by a rechargeable instant charge pack that is integrated in the scanner handle. The instant charge pack must be charged before initial use. When the scanner is not in use, return it to the base. The model CCB01-010BT-07N-BF base is designed for use with the Honeywell model Xenon 1902g-BF scanner.

## **Charge Information**

The instant charge pack is designed to charge while the scanner is positioned in the cordless base unit. Refer to Base, page 88, for an interpretation of the Charge Status indicators. Refer to Charge Only Mode (page 95) if you need to charge a scanner without linking it to the base.

Place the scanner in the base that is connected to an appropriate power supply. Use only a Listed Limited Power Source (LPS) or Class 2 type power supply with output rated 5 to 5.2Vdc, 1A.

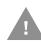

Caution: The Xenon 1902g-BF scanner can only be charged by CCB01-010BT-07N-BF base. Use of any non-Honeywell power supply may result in damage not covered by the warranty.

**Note:** If you are powering the base through the interface cable (for example, a USB cable) and not using an external power supply plugged into the aux port, the current available for charging is reduced and charge times are increased. Charge times can be improved by connecting the interface cable to a BC 1.2 compliant USB charge port. Charging via the power supply is fastest.

The AC adapter should be plugged into the connector in the bottom of the base. Using the interface cable power link is not recommended and will significantly increase charge times.

# **Beeper and LED Sequences and Meaning**

The scanner contains LEDs on the rear of the unit that indicate linking status, decoding state, and instant charge pack condition. The base has LEDs on the top of the unit that indicate its power up, communication, and instant charge pack condition.

#### Scanner

#### **Scanner Communication and Scanning**

The following feedback is provided by the scanner and indicates communication and scanning status.

| LED Indication   | Beeper Indication  | Cause                               |
|------------------|--------------------|-------------------------------------|
| Normal Operation |                    |                                     |
| Red Flash        | None               | Charge pack low                     |
| Green Flash      | 1 beep             | Successful communication or linking |
| Red, blinking    | Razz or error tone | Failed communication                |
| Menu Operation   |                    |                                     |
| Green Flash      | 2 beeps            | Successful menu change              |
| Red, blinking    | Razz or error tone | Unsuccessful menu change            |

#### **Scanner Charge Pack Status**

The following charge status feedback is provided by the scanner when the scanner is out of the base and has been idle for 5 seconds.

| Scanner LED                 | Scanner Beep            | Charge<br>Level | Approximate<br>Expected Scans* |
|-----------------------------|-------------------------|-----------------|--------------------------------|
| Yellow<br>3 sets of flashes | 2 short beeps per flash | 30%             | 100                            |
| Red<br>3 sets of flashes    | 2 short beeps per flash | 10%             | 50                             |

<sup>\*</sup> The number of scans was measured with a clearly printed UPC code in good light. The approximate number of scans varies with changes in label quality, symbology, and environmental factors.

## **Low Power Alerts**

Low power alerts allow you to customize the scanner LEDs to flash in different patterns when the scanner charge level is low. Use the barcodes that follow to customize the settings for the power range being configured, the number of flashes per alert, the interval between flashes, the number of alerts, and the interval between alerts. The beeper can also be set to silent, or to sound with the flash patterns.

## **Low Power Alert Range**

Set the power range that will trigger a low power alert. Default = 10-30%.

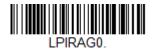

\*Low Power Alert 10-30%

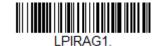

Low Power Alert 10-50%

#### Low Power Alert Flash Number

You can program the scanner's LEDs to flash up to 9 times for the low power alert. If the Low Power Alert Beep (page 88) is on, a double beep will sound with each flash. To set the number of low power flashes, scan the barcode below and then scan a digit (1-9) barcode from the Programming Chart, beginning on page 353, then **Save.** Default = 3 flashes.

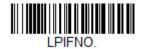

Low Power Alert Flash Number

#### **Interval Between Flashes**

Set the length of time, in seconds, between the LED flashes for a low power alert. To set the interval, scan the barcode below and then scan a digit (1-9) barcode from the Programming Chart, beginning on page 353, then **Save.** Default = 2 seconds between flashes.

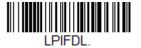

**Interval Between Flashes** 

## **Low Power Alert Repeat**

Set how many times you want the low power flash pattern (flashes and intervals) to repeat. To set the number, scan the barcode below and then scan a digit (1-5) barcode from the Programming Chart, beginning on page 353, then **Save.** Default = 1.

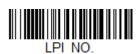

Low Power Alert Repeat

#### **Interval Between Alerts**

If you have set the Low Power Alert Repeat (page 87) to more than 1, you can set the length of time, in seconds, between the low power alerts. To set this interval, scan the barcode below and then scan a digit (10-120) barcode from the Programming Chart, beginning on page 353, then **Save.** Default = 10 seconds between alerts.

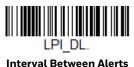

## **Low Power Alert Beep**

If you do not want the beeper to sound for a low power alert, scan the **Low Power Alert Beep Off** barcode. Any low power alert settings will still flash the scanner LEDs, whether or not the beeper sounds. *Default = Low Power Alert Beep On*.

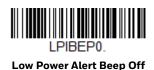

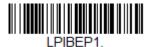

\*Low Power Alert Beep On

### Base

The base contains colored LEDs that indicate the status of the unit, verifies its communication with the host system, and indicates scanner instant charge pack condition.

# **Base Communication and Scanning**

The following feedback is provided by the base and indicates communication and scanning status.

| Red LED - Host Communication                                                                            |                              |  |  |
|----------------------------------------------------------------------------------------------------|------------------------------|--|--|
| Red LED                                                                                                 | Communication<br>Condition   |  |  |
| Off                                                                                                    | USB suspend                  |  |  |
| On continuously                                                                                         | Host communication available |  |  |
| Short blinks in multiple pulses. Occurs while transferring data to/from the RF module or the host port. | Receiving/sending data       |  |  |

#### **Base Charge Status**

When charging, the base indicates the progress while the scanner resides in the base.

| Base Button/LED   | Charge Level | Approximate Expected Scans* |
|-------------------|--------------|-----------------------------|
| Green on          | 100%         | 450                         |
| Green slow blink  | 50-99%       | 200                         |
| Green fast blink  | 30-50%       | 100                         |
| Yellow fast blink | 0-30%        | Charging - do not scan      |

<sup>\*</sup> The number of scans was measured with a clearly printed UPC code in good light. The approximate number of scans varies with changes in label quality, symbology, and environmental factors.

#### **Base Power Communication Indicator**

To display the power indicator on a base, scan the **Base Power Communication Indicator On** barcode. To turn off the power indicator, scan the **Off** barcode. *Default = On*.

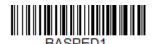

\* Base Power Communication

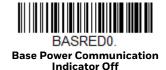

## **Reset Scanner**

Scanning this barcode reboots the scanner and causes it to relink with the base.

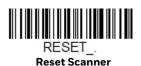

# **Base Charge Modes**

When the base has both an external power supply (plugged into the auxiliary power port) and a host interface cable, it will draw its power from the external power supply. When the base does not have an external power supply, it draws its power from

the interface cable. However, the scanner instant charge pack charges more slowly from a host interface cable than if auxiliary power were available. Using the following selections, you can specify whether the scanner instant charge pack is charged from power supplied via the host interface cable.

When **Base Charge Off** is selected, the scanner instant charge pack does not charge when the scanner is in the base cradle.

When **External or Interface Cable Power** is selected, the scanner instant charge pack charges from the base's external power supply, if there is one. If there is no external power supply to the base, the scanner instant charge pack charges from the interface cable.

When **External Power Only** is selected, the scanner instant charge pack only charges from the base's external power supply. If there is no external power supply, the scanner instant charge pack does not charge.

Default = External or Interface Cable Power.

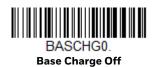

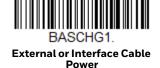

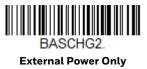

# Page Button with Scanner Out of the Base

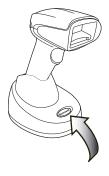

When the scanner is out of the base, press the page button on the base to make the associated scanner start beeping (3 short and 1 long beep). If you pull the trigger on a scanner that is beeping in response, or press the Page button on the base a second time, the scanner stops beeping. See Paging on page 92 for further information about Page Button settings.

# Page Button with Scanner in the Base

When the scanner is in the base, press the page button on the base to begin Streaming Presentation Mode. The scanner acts as a presentation scanner for 10 seconds. If a barcode is scanned before the 10 second timeout is reached, the timer starts over. Lift the scanner from the base to return to manual triggering. To change the timeout from 10 seconds see Temporary Streaming Presentation Timeout on page 91.

#### **Temporary Streaming Presentation Timeout**

Set a timeout for the length of time the illumination remains on and searching for barcodes when using Temporary Streaming Presentation Mode. Set the length for the timeout by scanning one of the barcodes below. *Default = 10,000 ms (10 seconds).* 

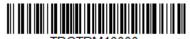

\*10 Second Timeout

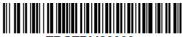

TRGTPM30000. 30 Second Timeout

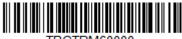

1 Minute Timeout

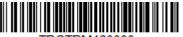

2 Minute Timeout

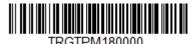

3 Minute Timeout

See Paging, below, for further information about Page Button settings.

#### Scan While in Base Cradle

If you want to be able to scan barcodes while the scanner is in the base cradle, scan the **Scan in Cradle On** barcode below. If you want to only allow scanning when the scanner is out of the base cradle, scan **Scan in Cradle Off**. If you want the scanner to shut down when in the base cradle, scan **Shut Down Scanner in Cradle**. *Default* = *Scan in Cradle On*.

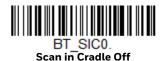

\* Scan in Cradle On

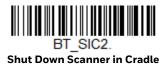

# **Paging**

#### **Page Mode**

When the scanner is out of the base, the paging button on the base pages the scanner associated with that base. If you want to disable the paging button, scan the Page Mode Off barcode, below. When Page Mode is off, the base will no longer page the scanner when the button is pressed and no scanner is in the base. The red LED on the base remains lit to indicate that Page Mode is off. (This light will go out when the button is pressed, then back on when it's released.) Default = Page Mode On.

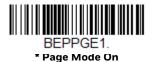

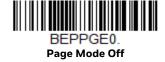

## **Page Pitch**

When the scanner is out of the base and you press the Page button, the scanner associated with that base begins beeping. You can set the pitch of the paging beep for the scanner by scanning one of the following barcodes. Default = Low.

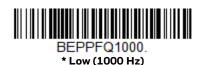

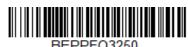

Medium (3250 Hz)

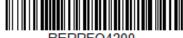

BEPPFQ4200 High (4200 Hz)

# **Linking Sound**

Under normal operations, the scanner clicks when linking to a base. If you want to silence this sound, scan the **Silent Linking** barcode below. To return to the default clicking sound, scan **Linking Sound**. *Default = Linking Sound*.

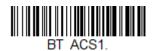

\* Linking Sound

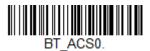

Silent Linking

## **Error Indicators**

#### **Beeper Pitch - Base Error**

The base can be configured to beep at a particular pitch when an error occurs, such as transmission problems to a host system. The beeper pitch codes modify the pitch (frequency) of the error tone the base emits when there is an error. *Default = Low.* 

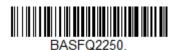

\* Razz (250 Hz)

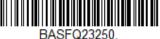

DASFQ23250. Medium (3250 Hz)

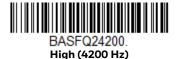

Xenon/Granit User Guide

## **Number of Beeps - Base Error**

The number of beeps and LED flashes emitted by the base for an error condition can be programmed from 1 - 9. For example, if you program this option to have five error beeps, there will be five error beeps and five LED flashes in response to an error. To change the number of error beeps, scan the barcode below and then scan a digit (1-9) from the Programming Chart, beginning on page 353, then **Save**. Default = 1.

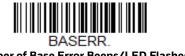

Number of Base Error Beeps/LED Flashes

# **Scanner Report**

Scan the barcode below to generate a report for the connected scanner. The report indicates the port, scanner name, and address. To assign a name to your scanner, refer to Menu Command Syntax, page 267.

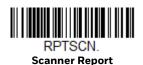

#### Scanner Address

Scan the barcode below to determine the address of the scanner you are using.

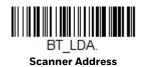

#### **Base Address**

Scan the barcode below to determine the address of the base you are using.

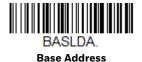

#### **Scanner Modes**

## **Charge Only Mode**

There may be times when you want to charge your scanner, but not link to the base. In order to program the base for Charge Only Mode, you must link the scanner to it. Once the scanner is linked to the base, scan the Charge Only Mode barcode. Any subsequent scanners placed in that base will charge without linking to it. The scanner used to program the base remains linked to the base. To unlink this scanner, scan Unlink Scanner on page 96.

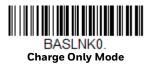

**Note:** When in Charge Only Mode, the scanner periodically wakes up and beeps. See Power Up Beeper on page 113 to change this setting.

#### **Charge and Link Mode**

If you want to charge a scanner and link to the base, use Charge and Link Mode. If the base is programmed for Charge Only Mode, you must link a scanner to it first in order to program it for Charge and Link Mode. Scan the linking barcode on the base to link the scanner, then scan Charge and Link Mode. Default = Charge and Link Mode.

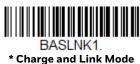

#### **Linked Modes**

Locked Link Mode and Open Link Mode are the link modes that accommodate different applications. Scan the appropriate barcodes included in the Open Link and Locked Link Mode explanations that follow to switch from one mode to another. Default = Open Link Mode.

#### **Locked Link Mode - Single Scanner**

If you link a scanner to a base using the Locked Link Mode, other scanners are blocked from being linked if they are inadvertently placed into the base. If you do place a different scanner into a base, it will charge the scanner, but the scanner will not be linked.

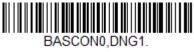

Locked Link Mode (Single Scanner)

To use a different scanner, you need to unlink the original scanner by scanning the Unlink Scanner barcode. (See Scanner Modes, page 95.)

#### **Open Link Mode - Single Scanner**

When newly shipped or defaulted to factory settings, a scanner is not linked to a base. A link is established when the scanner is placed into a base. When in Open Link Mode, a new link is established when a new scanner is placed in the base. Each time a scanner is placed into a base, the scanner becomes linked to the base and the old scanner is unlinked.

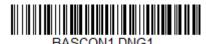

\* Open Link Mode (Single Scanner)

## **Unlink the Scanner**

If a base has a scanner linked to it, that scanner must be unlinked before a new scanner can be linked. Once the previous scanner is unlinked, it will no longer communicate with the base. To unlink the scanner from a base, scan the Unlink Scanner barcode below.

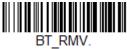

Unlink Scanner

#### **Override Locked Scanner**

If you need to replace a broken or lost scanner that is linked to a base, scan the Override Locked Scanner barcode below with a new scanner and place that scanner in the base. The locked link is overridden, the broken or lost scanner's link with the base is removed, and the new scanner is linked to the base.

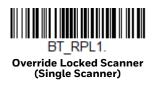

# **Out-of-Range Alarm**

If your scanner is out range of the base, an alarm sounds from both your base and scanner. The alarm stops when the scanner is moved closer to the base, when the base connects to another scanner, or when the alarm duration expires. To activate the alarm options for the scanner or the base and to set the alarm duration, scan the appropriate barcode below and then set the time-out duration (from 0-3000 seconds) by scanning digits on the Programming Chart, beginning on page 353, then **Save**.

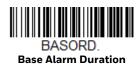

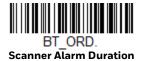

**Note:** If you are out of range when you scan a barcode, you will receive an error tone even if you do not have the alarm set. You receive the error tone since the data could not be communicated to the base or the host.

## **Alarm Sound Type**

You may change the alarm type for the scanner or a base by scanning the appropriate barcode below and then scanning a digit (0-7) barcode from the Programming Chart, beginning on page 353, then **Save**. Default = 0.

The sounds are as follows:

| Setting | Sound                       |
|---------|-----------------------------|
| 0       | 3 long beeps, medium pitch  |
| 1       | 3 long beeps, high pitch    |
| 2       | 4 short beeps, medium pitch |

| Setting | Sound                                |
|---------|--------------------------------------|
| 3       | 4 short beeps, high pitch            |
| 4       | single chirps, medium pitch          |
| 5       | 2 chirps, then 1 chirp, medium pitch |
| 6       | single chirps, high pitch            |
| 7       | 2 chirps, then 1 chirp, high pitch   |

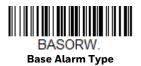

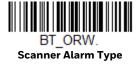

## **Scanner Power Time-Out Timer**

When there is no activity within a specified time period, the scanner enters low power mode. Scan the appropriate scanner power time-out barcode to change the time-out duration (in seconds).

**Note:** Scanning zero (0) is the equivalent of setting no time-out.

If there are no trigger pulls during the timer interval, the scanner goes into power down mode. Whenever the trigger is enabled, the timer is reset. If the scanner is placed in the base and the instant charge pack is in the process of being charged, the scanner will not go into power down mode. *Default = 400 seconds*.

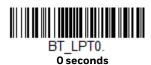

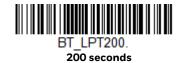

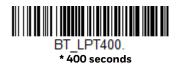

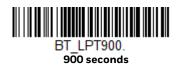

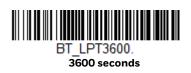

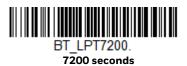

**Note:** When the scanner is in power down mode, pull the trigger to power the unit back up. There will be a set of power up beeps and a delay of up to a few seconds for the radio to join. The scanner will then be ready to use.

# Flexible Power Management

If you are experiencing network performance issues, and suspect the scanner is interfering with other devices, you can turn down the power output of the scanner. This reduces the range between the scanner and a base as shown in the following illustration:

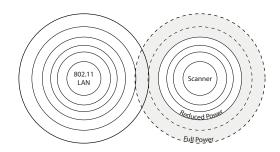

Scan one of the barcodes below to set the scanner's power output to **Full Power** (100%), **Medium High Power** (88%), **Medium Power** (50%), or **Low Power** (1%). Default = High Power.

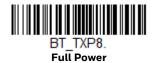

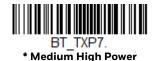

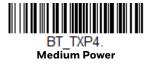

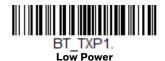

#### **Batch Mode**

Batch mode is used to store barcode data when a scanner is out of range of its base, or when performing inventory. The data is transmitted to the base once the scanner is back in range or when the records are manually transmitted.

**Automatic Batch Mode** stores barcode data when the scanner is out of range of the base. The data is automatically transmitted to the base once the scanner is back in range. When the scanner's buffer space is full, any barcodes scanned generate an error tone. In order to scan barcodes again, the scanner must be moved back into range of the base so data can be transmitted.

**Inventory Batch Mode** stores barcode data, whether or not you are in range of the base. To transmit the stored data to the base, either place the scanner in the base, or scan Transmit Inventory Records (page 105). When the scanner's buffer space is full, any barcodes scanned generate an error tone. In order to scan barcodes again, the data must be transmitted to the base. Once the data is transmitted, it is cleared in the scanner.

**Persistent Batch Mode** is the same as Inventory Batch Mode, except that once the data is transmitted to the base, it is retained in the scanner. If you want to transmit more than once, you can do so using this mode. In order to clear the scanner's buffer, you must scan Clear All Codes (see page 105).

Default = Batch Mode Off.

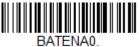

\* Batch Mode Off

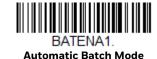

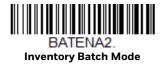

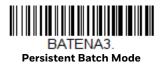

#### **Batch Mode Beep**

When scanning in Inventory Batch Mode (page 101), the scanner beeps every time a barcode is scanned. When Batch Mode Beep is **On**, you will also hear a click when each barcode is sent to the host. If you do not want to hear these clicks, scan **Batch Mode Beep Off**. Default = Batch Mode Beep On.

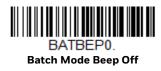

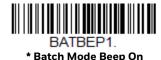

## **Batch Mode Storage**

When a scanner is storing data during a Batch Mode process, you can select whether the data is stored in Flash memory or in RAM.

**Flash Storage**: The scanner writes any untransmitted data to flash memory prior to powering down. The data will still be there when the scanner powers back up. However, the scanner will power down, even with untransmitted data, if it reaches a power down timeout or if the instant charge pack power is very low.

**RAM Storage**: The scanner will not power down while it contains data that has not been transmitted to the base, even if it reaches a power down timeout. However, if the scanner charge pack runs out of power, it will power down and the data will be lost.

Default = Flash Storage.

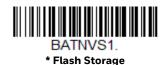

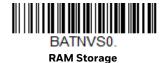

#### **Batch Mode Quantity**

When in Batch Mode, you may wish to transmit the number of multiple barcodes scanned, rather than a single barcode multiple times. For example, if you scan three barcodes called XYZ with **Batch Mode Quantity Off**, when you transmit your data it will appear as XYZ three times. Using **Batch Mode Quantity On** and the Quantity Codes (page 103), you could output your data as "XYZ, 00003" instead.

**Note:** If you wish to format your output, for example, place a CR or tab between the barcode data and the quantity, refer to Data Format beginning on page 167.

Default = Batch Mode Quantity Off.

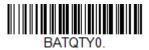

\* Batch Mode Quantity Off

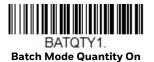

#### **Enter Quantities**

Quantity Codes (page 103) allow you to enter a quantity for the last item scanned, up to 9999 (default = 1). Quantity digits are shifted from right to left, so if a 5th digit is scanned, the 1st digit scanned is discarded and the 2nd, 3rd and 4th digits are moved to the left to accommodate the new digit.

For example, if the Quantity 5 barcode is scanned after the quantity has been set to 1234, then the 1 is dropped, the quantity will be 2345.

**Example:** Add a quantity of 5 for the last item scanned.

- 1. Scan the item's barcode.
- 2. Scan the quantity 5 barcode.

**Example:** Add a quantity of 1,500 for the last item scanned.

- 1. Scan the item's barcode.
- 2. Scan the quantity 1 barcode.
- 3. Scan the quantity 5 barcode.
- 4. Scan the quantity 0 barcode.
- 5. Scan the quantity 0 barcode.

**Example:** Change a quantity of 103 to 10.

To correct an incorrect quantity, scan the quantity 0 barcode to replace the incorrect digits, then scan the correct quantity barcodes.

- 1. Scan the quantity 0 barcode to change the quantity to 1030.
- 2. Scan the quantity 0 barcode to change the quantity to 0300.
- 3. Scan the quantity 1 barcode to change the quantity to 3001.
- 4. Scan the quantity 0 barcode to change the quantity to 0010.

Default = 1.

**Quantity Codes** 

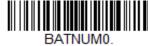

0

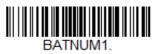

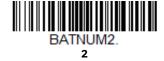

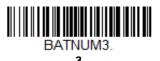

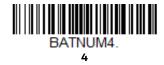

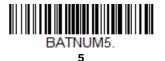

#### **Quantity Codes (Continued)**

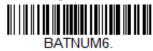

6

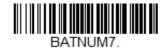

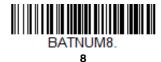

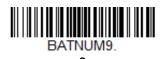

**Batch Mode LIFO** 

## **Batch Mode Output Order**

When batch data is transmitted, select whether you want that data sent as **FIFO** (first-in first-out), or **LIFO** (last-in first-out). *Default = Batch Mode FIFO*.

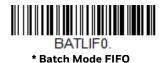

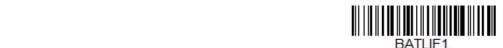

**Total Records** 

If you wish to output the total number of barcodes scanned when in Batch Mode, scan **Total Records**.

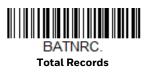

#### **Delete Last Code**

If you want to delete the last barcode scanned when in Batch Mode, scan **Delete Last Code**.

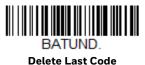

#### **Clear All Codes**

If you want to clear the scanner's buffer of all data accumulated in Batch Mode, scan **Clear All Codes**.

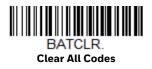

#### **Transmit Records to Host**

If you are operating in Inventory Batch Mode (see Inventory Batch Mode on page 101), you must scan the following barcode to transmit all the stored data to the host system.

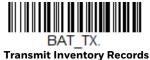

## **Batch Mode Transmit Delay**

Sometimes when accumulated scans are sent to the host system, the transmission of those scans is too fast for the application to process. To program a transmit delay between accumulated scans, scan one of the following delays. *Default = Off.* 

**Note:** In most cases, a short (250 ms (milliseconds)) delay is ideal, however, longer delays may be programmed. Contact Technical Support (page xvii) for additional information.

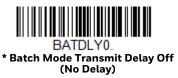

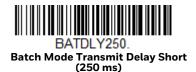

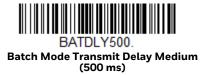

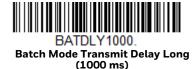

## **Scanner Name**

You may assign a name to each scanner you are using for identification purposes. The default name is in the format "ScannerName\_Model\_SN\_XXXXXXXXXX" Perform the rename operation using either the barcodes on page 107, or by sending the serial command :ScannerName:BT\_NAMNewName. where ScannerName is the current name of the scanner, and NewName is the new name for the scanner.

To rename scanners with sequential, numeric names, scan the barcodes below. Scan the **Reset** code after each name change and wait for the scanner to relink to the base before scanning a barcode to rename the next scanner.

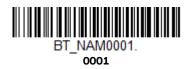

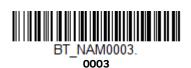

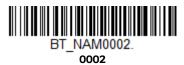

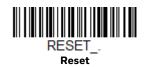

You may also scan the **Scanner Name** barcode below and scan a number for the scanner name. For example, if you wanted to name the linked scanner "312," you would scan the barcode below, scan the 3, 1, and 2 barcodes on the Programming Chart, beginning on page 353, then Save. Scan the Reset barcode and wait for the scanner to relink to the base.

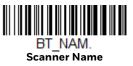

## **Change the Scanner's Bluetooth PIN Code**

Some devices require a PIN code as part of the Bluetooth security features. Your scanner's default PIN is 1234, which you may need to enter the first time you connect to your PC. The PIN code must be between 1 and 16 characters. To change the PIN, scan the barcode below and then scan the appropriate numeric barcodes from the Programming Chart, beginning on page 353, then Save.

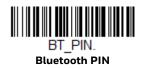

# Minimize Bluetooth/ISM Band Network Activity

The settings described below can help you customize the relinking behavior of the cordless area-imaging system to obtain the best compromise between convenience and low interference.

**Note:** ISM band refers to the 2.4 to 2.48 GHz frequency band used by wireless networks, cordless phones, and Bluetooth.

#### **Auto Reconnect Mode**

Auto Reconnect controls whether or not the scanner automatically begins the relink process when a loss of connection is detected. When the **Auto Reconnect On** barcode is scanned, the scanner begins the relink process immediately, without user intervention. Default = Auto Reconnect On.

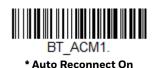

**Auto Reconnect Off** 

The table below shows the results of the Auto Reconnect On and Off settings:

| Event                                                        | Auto Reconnect On                                                                                                    | Auto Reconnect Off                                                                                 |
|--------------------------------------------------------------|----------------------------------------------------------------------------------------------------|----------------------------------------------------------------------------------------------------|
| Scanner out of range                                         | Relink occurs automatically. If maximum number of link attempts is unsuccessful, then the scanner must be relinked by either pulling the trigger or placing the scanner in the base. (See Maximum Link Attempts on page 108.) | The scanner is relinked by pulling the trigger.                                                    |
| Base reset (firmware upgrade or power cycle)                 | Scanner behaves as if out of range.                                                                                                    | No attempt to relink made while base is powered off. Trigger must be pulled to initiate relinking. |
| Scanner power down due to<br>Power Time-Out Timer<br>setting | Trigger must be pulled or the scanner must be placed in the base unit to relink. (Note: scanner relinks on power up, but powers on due to one of the above actions.)                                                          |                                                                                                    |
| Scanner reset due to firmware upgrade                        | Relink occurs automatically.                                                                                                    |                                                                                                    |
| Scanner reset due to instant charge pack change              | Relink occurs automatically.                                                                                                    |                                                                                                    |
| Scanner placed in different base unit                        | Relink to new base occurs automatically.                                                                                                    |                                                                                                    |

## **Maximum Link Attempts**

The Maximum Link Attempts setting controls the number of times the scanner tries to form a connection with a base. During the connection setup process, the scanner transmits in order to search for and connect to a base. In order to prevent continuous transmissions that could interfere with other users of the ISM band, the number of attempts to connect is limited by this setting. After the maximum number of attempts is reached, the scanner will not attempt to reconnect to a base. Pressing the trigger or placing the scanner in the base resets the counter and the scanner will again try to link.

Scan the **Maximum Link Attempts** barcode, then scan the number of attempts for the setting (from 0-100) from the Programming Chart, beginning on page 353, then **Save**. *Default = 4*.

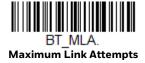

**Note:** When Auto Reconnect Mode is On, setting Maximum Link Attempts to zero will cause the scanner to try to link until the Power Time-Out Timer setting expires. When Auto Reconnect Mode is Off, setting Maximum Link Attempts to zero will cause the scanner to only attempt linking one time after a trigger pull.

#### **Relink Time-Out**

Relink Time-Out controls the idle time between relink attempts. An attempt to link a scanner to a base typically lasts up to 5 seconds. This is the time when the scanner is actually attempting a contact. Relink Time-Out controls the amount of time, in seconds, that elapses between the end of one connection attempt and the start of the next.

Scan the **Relink Time-Out** barcode, then scan the number of seconds for the setting (from 1-100) from the <u>Programming Chart</u>, beginning on page 353, then **Save**. *Default = 2 seconds*.

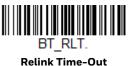

## **Bluetooth/ISM Network Activity Examples**

#### **Default values**

When the scanner goes out of range, the scanner repeatedly attempts to connect to the base. Each attempt consists of approximately 5 seconds of active time followed by 3 seconds of idle time. After one hour, the scanner powers off and batch mode data is lost.

**Example:** Maximum Link Attempts set to 15 Other values at default setting

When the scanner goes out of range, 15 attempts are made to link to the base. Each attempt consists of approximately 5 seconds of active time followed by 3 seconds of idle time. After 15 cycles (8\*15 =120), or about 2 minutes, the scanner stops trying to connect to the base, but retains any barcodes that may have been saved in batch mode. After one hour, the scanner powers off and batch mode data is lost.

**Example:** Auto Reconnect Mode set to 0 Maximum Link Attempts set to 15 Other values at default setting

When the scanner goes out of range, no action is taken to relink. When the trigger is pulled, 15 attempts are made to link to the base. Each attempt consists of approximately 5 seconds of active time followed by 3 seconds of idle time. After 15 cycles (8\*15 = 120), or about 2 minutes, the scanner stops trying to connect to the

base, but retains any barcodes that may have been saved in batch mode. After one hour, the scanner powers off and batch mode data is lost. Refer to Auto Reconnect Mode, page 107, to review other events that can start the relink process.

Example: Auto Reconnect Mode set to 1

Maximum Link Attempts set to 0

Relink Time-Out set to 10

Scanner Power Time-Out Timer set to 1800

Note: See Scanner Power Time-Out Timer on page 98.

The scanner attempts to connect to the base every 15 seconds, measured from one attempt start to the next attempt start. After one half hour, the scanner powers off.

# **Host Acknowledgment**

Some applications require that the host terminal (or server) validate incoming barcode data (database look-up) and provide acknowledgment to the scanner whether or not to proceed. In Host ACK Mode, the scanner waits for this acknowledgment after each scan. Visual and audible acknowledgments provide valuable feedback to the scan operator. The Host ACK functionality is controlled via a number of pre-defined escape commands that are sent to the scanner to make it behave in different ways.

Note: System performance degrades when using Host ACK at rates lower than 9600 baud.

The following criteria must be met for the Host ACK to work correctly:

- The cordless system must be configured for Host Port RS232 (terminal ID = 000) or USB COM Emulation (terminal ID = 130).
- RTS/CTS is defaulted off. You must enable it if the host system requires it.
- Host ACK must be set to On (page 111).
- · A comma must be used as a terminator.
- The host terminal software must be capable of interpreting the barcode data, make decisions based on the data content, and send out appropriate escape commands to the scanner.

The commands to which the scanner responds are listed on page 112. The **[ESC]** is a **1B** in hex. A typical command string is **[ESC]**  $\mathbf{x}$ , [ESC]  $\mathbf{x}$  is the escape command, and the comma is the terminator, which is required.

**Example:** Commands may be strung together to create custom response sequences. An example of a command string is listed below.

#### [ESC]4,[ESC]5,[ESC]6,

The above example will make a scanner beep low, then medium, then high.

**Example:** A good read beep is required for any item on file, but a razz or error tone is required if the item is not on file. In this case,

[ESC]7, is sent from the host to the scanner for an on-file product

[ESC]8,[ESC]8, is sent from the host to the scanner for a not-on-file product

When a barcode is scanned, the scanner enters a timeout period until either the host ACK sequence is received, or the timeout expires (in 10 seconds, by default).

Once Host ACK is enabled, the system works as follows when a barcode is scanned:

- The scanner reads the code and sends data to the base to transmit to the host system. No audible or visual indication is emitted until the scanner receives an escape command. The scanner read illumination goes out when there's a successful read.
- Scanner operation is suspended until 1) a valid escape string is received from the host system or 2) the scanner times out.
- Once condition 1 or 2 above has been met, the scanner is ready to scan again, and the process repeats.

A time-out occurs if the scanner does not receive a valid escape command within 10 seconds. A time-out is indicated by an error tone. If a time-out occurs, the operator should check the host system to understand why a response to the scanner was not received.

#### Host ACK On/Off

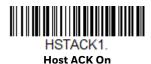

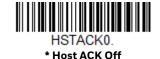

#### **Host ACK Timeout**

You can set a timeout for the length of time the scanner waits for a valid escape command when using Host Acknowledgment Mode. Set the length (in seconds) for a timeout by scanning the following barcode, then setting the timeout (from 1-90 seconds) by scanning digits from the Programming Chart, beginning on page 353, then **Save**. Default = 10.

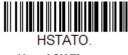

**Host ACK Timeout** 

# **Host ACK Responses**

| Command          | Action                                                                          |
|------------------|---------------------------------------------------------------------------------|
| [ESC] a,         | Double beeps to indicate a successful menu change was made.                     |
| [ESC] b,         | Razz or error tone to indicate a menu change was unsuccessful.                  |
| [ESC] 1,         | The green LED illuminates for 135 milliseconds followed by a pause.             |
| [ESC] 2,         | The green LED illuminates for 2 seconds followed by a pause.                    |
| [ESC] 3,         | The green LED illuminates for 5 seconds followed by a pause.                    |
| [ESC] 4,         | Emits a beep at a low pitch.                                                    |
| [ESC] 5,         | Emits a beep at a medium pitch.                                                 |
| [ESC] 6,         | Emits a beep at a high pitch.                                                   |
| [ESC] 7,         | Beeps to indicate a successful decode and communication to host.                |
| [ESC] 8,[ESC] 8, | Razz or error tone to indicate a decode/communication to host was unsuccessful. |

# 5

# INPUT/OUTPUT SETTINGS

# **Power Up Beeper**

**Note:** This feature does not apply to the CCB02-100BT/CCB05-100BT base.

The scanner can be programmed to beep when it's powered up. If you are using a cordless system, the base can also be programmed to beep when it is powered up. Scan the **Off** barcode(s) if you don't want a power up beep. *Default = Power Up Beeper On - Scanner*.

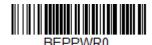

Power Up Beeper Off -Scanner

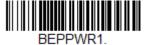

\* Power Up Beeper On -Scanner

BASPWPA

Power Up Beeper Off -Cordless Base

Power Up Beeper On -Cordless Base

# **Beep on BEL Character**

You may wish to force the scanner to beep upon a command sent from the host. If you scan the **Beep on BEL On** barcode below, the scanner will beep every time a BEL character is received from the host. *Default = Beep on BEL Off.* 

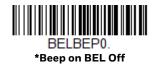

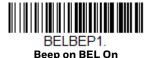

# **Trigger Click**

To hear an audible click every time the scanner trigger is pressed, scan the **Trigger Click On** barcode below. Scan the **Trigger Click Off** code if you don't wish to hear the click. (This feature has no effect on serial or automatic triggering.) *Default = Trigger Click Off*.

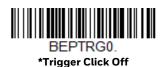

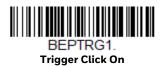

## **Good Read and Error Indicators**

#### **Beeper - Good Read**

The beeper may be programmed **On** or **Off** in response to a good read. Turning this option off only turns off the beeper response to a good read indication. All error and menu beeps are still audible. *Default = Beeper - Good Read On*.

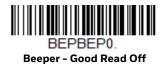

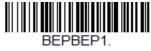

\* Beeper - Good Read On

## **Beeper Volume - Good Read**

The beeper volume codes modify the volume of the beep the scanner emits on a good read. Default = High for Granit/Xenon, Low for Xenon HC.

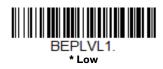

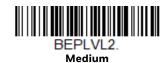

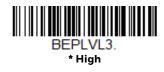

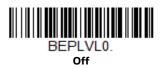

## **Beeper Pitch - Good Read**

The beeper pitch codes modify the pitch (frequency) of the beep the scanner emits on a good read. The **Medium** pitch differs for the Xenon and Granit scanners. Default = Medium.

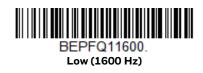

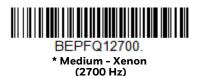

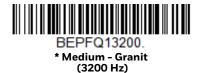

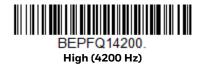

#### Vibrate - Good Read

**Note:** Vibration settings apply only to Granit Devices.

The scanner vibrates once when a barcode is successfully read, and twice when a programming barcode is successfully read. When a programming barcode is unsuccessful, the scanner emits one long vibration (2 times the Vibrate Duration length). Scan **Vibrate - Good Read Off** to keep the scanner from vibrating. *Default = Vibrate - Good Read On*.

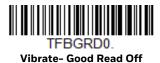

TFBGRD1.

\* Vibrate- Good Read On

#### **Vibrate Duration**

If you want to set the length for the good read vibration, scan the barcode below, then set the duration (from 100 - 2,000 milliseconds) by scanning digits from the Programming Chart, beginning on page 353, then **Save**. Default = 100ms for Granit 1910i1D/1911i1D, 300 ms for all other scanners.

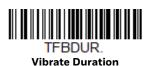

## **Beeper Pitch - Error**

The beeper pitch codes modify the pitch (frequency) of the sound the scanner emits when there is a bad read or error. *Default = Razz*.

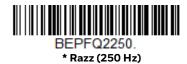

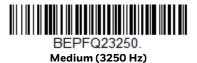

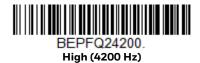

## **Beeper Duration - Good Read**

The beeper duration codes modify the length of the beep the scanner emits on a good read. *Default = Normal*.

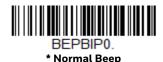

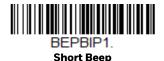

#### LED - Good Read

The LED indicator can be programmed **On** or **Off** in response to a good read. *Default = On.* 

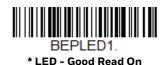

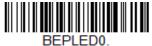

**LED - Good Read Off** 

#### **Number of Beeps - Good Read**

The number of beeps of a good read can be programmed from 1-9. The same number of beeps will be applied to the beeper and LED in response to a good read. For example, if you program this option to have five beeps, there will be five beeps and five LED flashes in response to a good read. The beeps and LED flashes are in sync with one another. To change the number of beeps, scan the barcode below and then scan a digit (1-9) barcode from the Programming Chart, beginning on page 353, then **Save.** Default = 1.

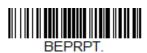

Number of Good Read Beeps/LED Flashes

#### **Number of Beeps - Error**

The number of beeps and LED flashes emitted by the scanner for a bad read or error can be programmed from 1 - 9. For example, if you program this option to have five error beeps, there will be five error beeps and five LED flashes in response

to an error. To change the number of error beeps, scan the barcode below and then scan a digit (1-9) barcode from the Programming Chart, beginning on page 353, then **Save**. Default = 1.

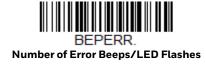

#### **Beeper Volume Max**

**Note:** The Beeper Volume Max feature only applies to Granit products.

Scan the following barcode to set all error and good read beeps to the maximum volume. This feature also sets the Beeper Pitch – Good Read to the highest level.

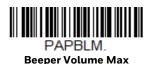

## **Good Read Delay**

This sets the minimum amount of time before the scanner can read another barcode. Default = 0 ms (No Delay).

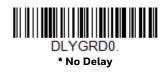

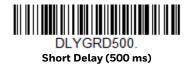

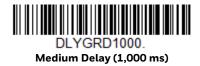

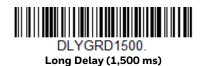

## **User-Specified Good Read Delay**

If you want to set your own length for the good read delay, scan the barcode below, then set the delay (from 0 - 30,000 milliseconds) by scanning digits from the Programming Chart, beginning on page 353, then Save.

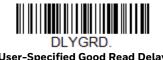

**User-Specified Good Read Delay** 

# **Trigger Modes**

## **Manual Trigger**

When in manual trigger mode, the scanner scans until a barcode is read, or until the trigger is released. Two modes are available, **Normal** and **Enhanced**. Normal mode offers good scan speed and the longest working ranges (depth of field). Enhanced mode will give you the highest possible scan speed but slightly less range than Normal mode. Enhanced mode is best used when you require a very fast scan speed and don't require a long working range. Default = Manual Trigger-Normal.

**Note:** Granit 1920i, 1980i and 1981i do not support Enhanced Manual Trigger Mode.

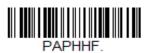

\* Manual Trigger - Normal

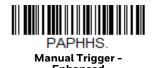

## **Trigger Toggle**

**Note:** Only the Xenon 1900 and 1902 support Trigger Toggle mode.

Trigger Toggle mode lets you quickly hit the trigger 2 or 3 times to put the scanner into either imaging mode, cell phone read mode, or centering mode, then toggle back to scanning. So, like a double-click with a mouse, you can control what the next scanner's action will be. For example, you could double-press the trigger to go into imaging mode, then the next trigger press takes the image. The scanner then reverts to scanning mode. Or you could triple-press the trigger to go into cell phone read mode, the customer presents the phone and it's read, then the scanner reverts to scanning mode. Use the following codes to configure what action you would like the scanner to take when in Trigger Toggle mode.

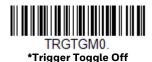

**Trigger Toggle - Image Capture** 

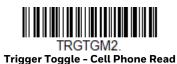

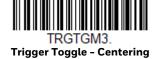

#### **Trigger Number**

This sets the number of trigger preses required to activate the Trigger Toggle Mode.

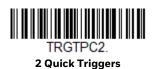

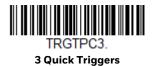

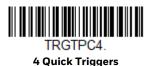

#### **Trigger Timing**

This sets the timing of the trigger presses in order to qualify as a trigger toggle, rather than a regular trigger press. After scanning the Trigger Timing barcode, set the time-out duration (from 50-2,000 milliseconds) by scanning digits from the Programming Chart, beginning on page 353, then Save. Default = 400ms.

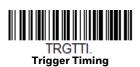

#### **Trigger Toggle Timeout**

This sets the length of time the scanner stays in trigger toggle mode before reverting to scan mode. After scanning the **Trigger Toggle Timeout** barcode, set the time-out duration (from 0 to 65 seconds) by scanning digits from the **Programming Chart**, beginning on page 353, then **Save**. *Default = 5 seconds*.

**Note:** If this is set to 0, you must repeat the toggle sequence to return to the default scanning mode. For example, if 2 quick trigger presses puts the scanner into cell phone read mode and the Trigger Timing is 0, you would have to do 2 quick presses again to go back to the default scanning mode.

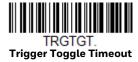

## **Serial Trigger**

You can activate the scanner either by pressing the trigger, or using a serial trigger command (see Trigger Commands on page 270). You must be in a serial interface mode in order to use serial triggering. Refer to RS232 Serial Port (page 18) or USB Serial (page 21) for further information. When in serial mode, the scanner scans until a barcode has been read or until the deactivate command is sent. The scanner can also be set to turn itself off after a specified time has elapsed (see Read Time-Out, which follows).

#### **Read Time-Out**

Use this selection to set a time-out (in milliseconds) of the scanner's trigger when using serial commands to trigger the scanner. Once the scanner has timed out, you can activate the scanner either by pressing the trigger or using a serial trigger command. After scanning the **Read Time-Out** barcode, set the time-out duration (from 0-300,000 milliseconds) by scanning digits from the Programming Chart, beginning on page 353, then **Save**. *Default = 30,000 ms*.

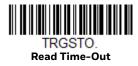

#### **Presentation Mode**

Presentation Mode uses ambient light and scanner illumination to detect barcodes. When in Presentation Mode, the LEDs remain dim until a barcode is presented to the scanner, then the aimer turns on and the LEDs turn up to read the code. If the light level in the room is not high enough, Presentation Mode may not work properly

**Note:** If you are using a cordless charge base in Presentation Mode, the battery will not charge unless the power supply is plugged into the base's auxiliary power port.

Scan the following barcode to program your scanner for Presentation Mode.

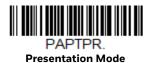

#### **Presentation LED Behavior after Decode**

When a scanner is in presentation mode, the LED aimer dims 30 seconds after a barcode is decoded. If you wish to dim the LED aimer immediately after a barcode is decoded, scan the **LEDs Off** barcode, below. *Default = LEDs On*.

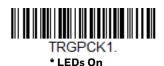

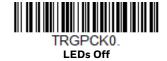

## **Presentation Sensitivity**

Presentation Sensitivity is a numeric range that increases or decreases the scanner's reaction time to barcode presentation. To set the sensitivity, scan the Sensitivity barcode, then scan the degree of sensitivity (from 0-20) from the Programming Chart, beginning on page 353, then **Save**. 0 is the most sensitive setting, and 20 is the least sensitive. *Default = 1*.

**Note:** Granit 1980i and 1981i do not support this setting.

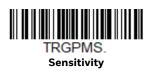

#### **Presentation Centering**

Use Presentation Centering to narrow the scanner's field of view when it is in the stand to make sure the scanner reads only those barcodes intended by the user. For instance, if multiple codes are placed closely together, Presentation Centering will insure that only the desired codes are read.

**Note:** To adjust centering when the scanner is hand-held, see Centering (page 5-134).

If a barcode is not touched by a predefined window, it will not be decoded or output by the scanner. If Presentation Centering is turned on by scanning **Presentation Centering On**, the scanner only reads codes that pass through the centering window you specify using the **Top of Presentation Centering Window**, **Bottom of Presentation Centering Window**, **Left**, and **Right of Presentation Centering Window** barcodes.

In the example below, the white box is the centering window. The centering window has been set to 20% left, 30% right, 8% top, and 25% bottom. Since Barcode 1 passes through the centering window, it will be read. Barcode 2 does not pass through the centering window, so it will not be read.

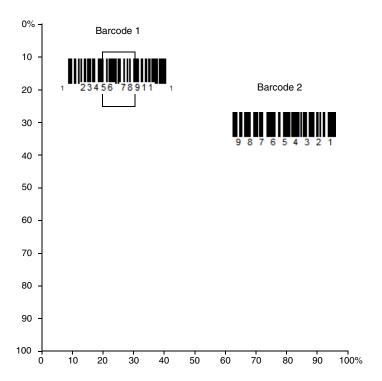

**Note:** A barcode needs only to be touched by the centering window in order to be read. ?It does not need to pass completely through the centering window.

Scan **Presentation Centering On**, then scan one of the following barcodes to change the top, bottom, left, or right of the centering window. Then scan the percent you want to shift the centering window from the Programming Chart, beginning on page 353, then **Save**. Default Presentation Centering = 40% for Top and Left, 60% for Bottom and Right.

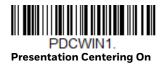

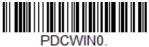

\* Presentation Centering Off

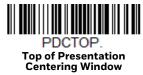

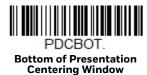

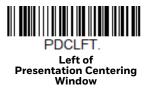

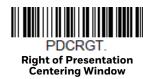

## **In-Stand Sensor Mode**

**Note:** The In-Stand Sensor feature only applies to Xenon 1900, 1900h, 1902, and 1902h products. It does not apply to the Xenon 1902g-BF or Granit products.

This feature senses when the scanner is removed from the stand and tells it to begin manual triggering. When **Sensor On** is enabled, the scanner defaults to Streaming Presentation Mode when it is in the stand, and to Manual Trigger Mode when it is removed from the stand. *Default = Sensor On*.

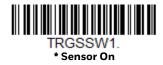

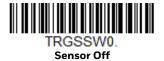

**Note:** If you are taking images (see Imaging Commands beginning on page 241), you must set the In-Stand Sensor to **Off**.

You may program a Streaming Presentation Mode (Normal, Enhanced, or Mobile Phone) you wish to use for in-stand scanning, and a Manual Trigger mode (Normal, Enhanced, or Mobile Phone) you wish to use for out-of-stand scanning. To do this, you must first scan the preferred Streaming Presentation mode (see below), then scan the Manual Trigger mode (see page 119 and page 128) you want to use.

# **Poor Quality Codes**

# **Poor Quality 1D Codes**

This setting improves the scanner's ability to read damaged or badly printed linear barcodes. When **Poor Quality 1D Reading On** is scanned, poor quality linear barcode reading is improved, but the scanner's snappiness is decreased, making it less aggressive when reading good quality barcodes. This setting does not affect 2D barcode reading. *Default = Poor Quality 1D Reading Off.* 

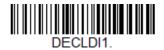

Poor Quality 1D Reading On

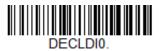

\* Poor Quality 1D Reading Off

# **Poor Quality PDF Codes**

This setting improves the scanner's ability to read damaged or badly printed PDF codes by combining information from multiple images. It is useful when a complete barcode cannot be seen in one image. This setting does not affect 1D barcode reading. Default = Poor Quality PDF Reading Off.

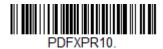

Poor Quality PDF Reading On

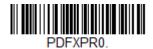

\* Poor Quality PDF Reading Off

#### **Low Resolution PDF Codes**

This setting improves the scanner's ability to read low resolution PDF codes. When **Low Resolution PDF Codes On** is scanned, poor quality PDF code reading is improved, but the scanner's snappiness is decreased, making it less aggressive when reading good quality barcodes. This setting does not affect 1D barcode reading. *Default = Low Resolution PDF Codes Off.* 

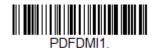

Low Resolution PDF Codes On

PDEDMI0

\* Low Resolution PDF Codes

# **CodeGate**®

Note: CodeGate is not supported by the Granit 1980i and 1981i.

When CodeGate is **On**, the trigger is used to allow decoded data to be transmitted to the host system. The scanner remains on, scanning and decoding barcodes, but the barcode data is not transmitted until the trigger is pressed. When CodeGate is **Off**, barcode data is transmitted when it is decoded. *Default = CodeGate Off Out-of-Stand*.

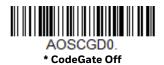

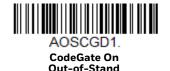

# **Streaming Presentation™ Mode**

When in Streaming Presentation mode, the scanner's aimer goes out after a short time, but the scan illumination remains on all the time to continuously search for barcodes. Two modes are available, **Normal** and **Enhanced**. Normal mode offers good scan speed and the longest working ranges (depth of field). Enhanced mode will give you the highest possible scan speed but slightly less range than Normal mode. Enhanced mode is best used when you require a very fast scan speed and don't require a long working range.

**Note:** Granit 1920i, 1980i and 1981i do not support Enhanced Streaming Presentation Mode.

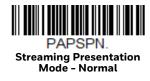

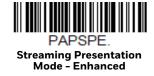

When using Preferred Symbology (page 5-136), a lower priority symbol must be centered on the aiming pattern to be read in Streaming Presentation Mode.

**Note:** If you are using a cordless charge base, it must have an external power supply plugged into the aux port for Streaming Presentation to work properly.

## **Streaming Presentation In-Stand**

This option is available when using In-Stand Sensor Mode, page 124. You may program a specific Streaming Presentation Mode for in-stand scanning, and a Manual Trigger mode for out-of-stand scanning. To do this, you must first scan the preferred Streaming Presentation mode (Normal, Enhanced, or Mobile Phone), then scan the Manual Trigger mode (Normal, Enhanced, or Mobile Phone) you want to use.

# **Mobile Phone Read Mode**

When this mode is selected, your scanner is optimized to read barcodes from mobile phone or other LED displays. However, the speed of scanning printed barcodes may be slightly lower when this mode is enabled. You can enable Mobile Phone Reading for either a hand held device, or for a hands-free (presentation) application.

Note: Granit 1920I, 1980i and 1981i do not support these settings.

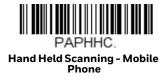

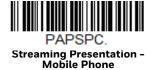

**Note:** To turn off Mobil Phone Read Mode, scan a Manual or Serial Trigger Mode barcode (see page 119).

## **Hands Free Time-Out**

The Scan Stand and Presentation Modes are referred to as "hands free" modes. If the scanner's trigger is pulled when using a hands free mode, the scanner changes to manual trigger mode. You can set the time the scanner should remain in manual trigger mode by setting the Hands Free Time-Out. Once the time-out value is reached, (if there have been no further trigger pulls) the scanner reverts to the original hands free mode.

Scan the **Hands Free Time-Out** barcode, then scan the time-out duration (from 0-300,000 milliseconds) from the <u>Programming Chart</u>, beginning on page 353, then **Save**. *Default = 5,000 ms*.

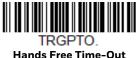

# **Reread Delay**

This sets the time period before the scanner can read the *same* barcode a second time. Setting a reread delay protects against accidental rereads of the same barcode. Longer delays are effective in minimizing accidental rereads. Use shorter delays in applications where repetitive barcode scanning is required. Reread Delay only works when in a Presentation Mode (see page 122). *Default = Medium*.

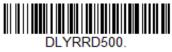

Short (500 ms)

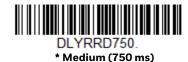

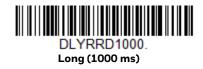

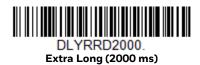

# **User-Specified Reread Delay**

If you want to set your own length for the reread delay, scan the barcode below, then set the delay (from 0–30,000 milliseconds) by scanning digits from the Programming Chart, beginning on page 353, then **Save**.

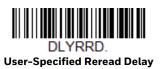

# **2D Reread Delay**

Sometimes 2D barcodes can take longer to read than other barcodes. If you wish to set a separate Reread Delay for 2D barcodes, scan one of the programming codes that follows. **2D Reread Delay Off** indicates that the time set for Reread Delay is used for both 1D and 2D barcodes. *Default = 2D Reread Delay Off*.

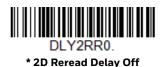

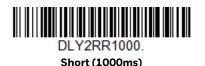

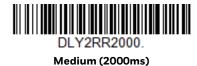

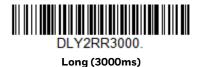

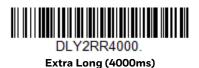

# **Character Activation**

You may use a character sent from the host to trigger the scanner to begin scanning. When the activation character is received, the scanner continues scanning until either the Character Activation Timeout (page 5-131), the deactivation character is received (see Deactivation Character on page 132), or a barcode is transmitted. Scan the following **On** barcode to use character activation, then use Activation Character (page 130) to select the character you will send from the host to start scanning. Default = Off.

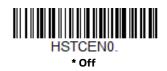

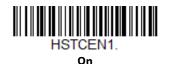

### **Activation Character**

This sets the character used to trigger scanning when using Character Activation Mode. On the ASCII Conversion Chart (Code Page 1252), page 342, find the hex value that represents the character you want to use to trigger scanning. Scan the following barcode, then use the Programming Chart to read the alphanumeric combination that represents that ASCII character. Scan Save to finish. Default = 12 [DC2].

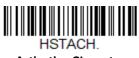

**Activation Character** 

#### **End Character Activation After Good Read**

After a barcode is successfully detected and read from the scanner, the illumination can be programmed either to remain on and scanning, or to turn off. When **End Character Activation After Good Read** is enabled, the illumination turns off and stops scanning after a good read. If you scan **Do Not End Character Activation After Good Read**, the illumination remains on after a good read.

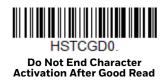

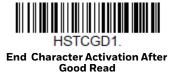

## **Character Activation Timeout**

You can set a timeout for the length of time the illumination remains on and attempting to decode barcodes when using Character Activation Mode. Set the length (in milliseconds) for a timeout by scanning the following barcode, then setting the timeout (from 1-300,000 milliseconds) by scanning digits from the Programming Chart, beginning on page 353, then **Save**. Default = 30,000 ms.

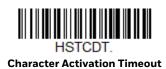

# **Character Deactivation**

If you have sent a character from the host to trigger the scanner to begin scanning, you can also send a deactivation character to stop scanning. Scan the following **On** barcode to use character deactivation, then use **Deactivation Character** (following) to select the character you will send from the host to terminate scanning. *Default = Off.* 

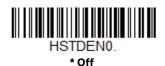

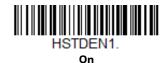

## **Deactivation Character**

This sets the character used to terminate scanning when using Character Deactivation Mode. On the ASCII Conversion Chart (Code Page 1252), page 342, find the hex value that represents the character you want to use to terminate scanning. Scan the following barcode, then use the Programming Chart, beginning on page 353 to read the alphanumeric combination that represents that ASCII character. Scan **Save** to finish. *Default = 14 [DC4]*.

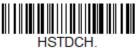

**Deactivation Character** 

# **Illumination Lights**

If you want the illumination lights on while reading a barcode, scan the **Lights On** barcode, below. However, if you want to turn just the lights off, scan the **Lights Off** barcode. *Default = Lights On*.

**Note:** This setting does not affect the aimer light. The aiming light can be set using Aimer Mode (page 133).

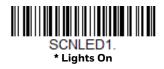

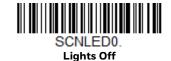

# **Aimer Delay**

The aimer delay allows a delay time for the operator to aim the scanner before the picture is taken. Use these codes to set the time between when the trigger is pulled and when the picture is taken. During the delay time, the aiming light will appear, but the LEDs won't turn on until the delay time is over. *Default = Off.* 

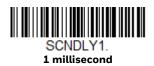

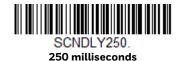

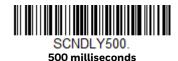

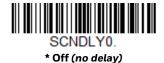

**User-Specified Aimer Delay** 

If you want to set your own length for the duration of the delay, scan the barcode below, then set the time-out by scanning digits (0 - 4,000 ms) from the Programming Chart, beginning on page 353, then **Save**.

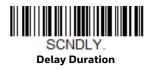

# **Active Aimer**

Note: Active Aimer is only supported by the Granit 1920i.

By default, the scanner and the aiming beam remain off until you press the trigger. When Active Aimer is set to **On**, whenever the scanner is moved, the aiming beam appears so you can aim, then scan a barcode with a trigger press.

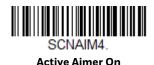

# **Aimer Mode**

This feature allows you to turn the aimer on and off. When the **Interlaced** barcode is scanned, the aimer is interlaced with the illumination LEDs. *Default = Interlaced* 

**Note:** Granit 1980i and 1981i do not support Aimer Mode.

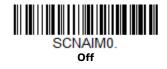

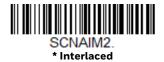

# **Laser Aimer - Scan Duration**

**Note:** Only the Granit 1910i, 1911i, 1980i, and 1981i support this feature.

Use the following barcodes to specify how long you want the laser aimer to remain on after the trigger is released. Scan the 10 Second Scan Duration barcode to set the duration to 10 seconds (default setting for Granit 1910i1D/1911i1D scanners). Scan the Laser Aimer - Scan Duration barcode to set a different duration, then set the duration by scanning digits (0 - 65,535 ms) from the Programming Chart, beginning on page 353. Scan Save to finish.

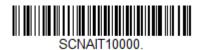

**10 Second Scan Duration** 

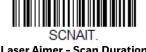

**Laser Aimer - Scan Duration** 

# **Centering**

Use Centering to narrow the scanner's field of view to make sure that when the scanner is hand-held, it reads only those barcodes intended by the user. For instance, if multiple codes are placed closely together, centering will insure that only the desired codes are read. (Centering can be used in conjunction with Aimer Delay, page 132, for the most error-free operation in applications where multiple codes are spaced closely together. Using the Aimer Delay and Centering features, the scanner can emulate the operation of older systems, such as linear laser barcode scanners.)

**Note:** To adjust centering when the scanner is in the stand, see Presentation Centering (page 5-123).

# **Single Code Centering**

Scan Single Code Centering to target the barcode closest to the center of the image. Singling out a barcode in this manner increases scanning accuracy when there are multiple barcodes close together. (Default setting for Granit 1910i1D/ 1911i1D.)

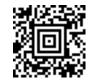

Single Code Centering

# **Custom Centering**

Use the following settings to customize your centering window. If a barcode is not touched by a predefined window, it will not be decoded or output by the scanner. If centering is turned on by scanning **Centering On**, the scanner only reads codes that pass through the centering window you specify using the **Top of Centering Window**, **Bottom of Centering Window**, **Left**, and **Right of Centering Window** barcodes.

**Example:** In the example below, the white box is the centering window. The centering window has been set to 20% left, 30% right, 8% top, and 25% bottom. Since Barcode 1 passes through the centering window, it will be read. Barcode 2 does not pass through the centering window, so it will not be read.

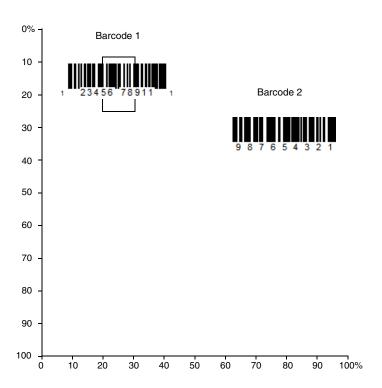

**Note:** A barcode needs only to be touched by the centering window in order to be read. It does not need to pass completely through the centering window.

Scan **Centering On**, then scan one of the following barcodes to change the top, bottom, left, or right of the centering window. Then scan the percent you want to shift the centering window using digits from the Programming Chart, beginning on page 353, then **Save**. Default Centering = 40% for Top and Left, 60% for Bottom and Right.

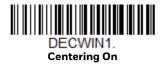

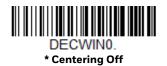

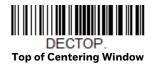

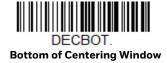

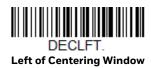

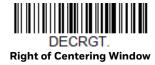

# **Preferred Symbology**

The scanner can be programmed to specify one symbology as a higher priority over other symbologies in situations where both barcode symbologies appear on the same label, but the lower priority symbology cannot be disabled.

For example, you may be using the scanner in a retail setting to read U.P.C. symbols, but have occasional need to read a code on a drivers license. Since some licenses have a Code 39 symbol as well as the PDF417 symbol, you can use Preferred Symbology to specify that the PDF417 symbol be read instead of the Code 39.

Preferred Symbology classifies each symbology as high priority, low priority, or as an unspecified type. When a low priority symbology is presented, the scanner ignores it for a set period of time (see Preferred Symbology Time-out on page 137) while it searches for the high priority symbology. If a high priority symbology is located during this period, then that data is read immediately.

If the time-out period expires before a high priority symbology is read, the scanner will read any barcode in its view (low priority or unspecified). If there is no barcode in the scanner's view after the time-out period expires, then no data is reported.

**Note:** A low priority symbol must be centered on the aiming pattern to be read.

Scan a barcode below to enable or disable Preferred Symbology. *Default = Preferred Symbology Off.* 

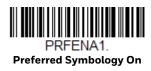

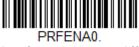

\* Preferred Symbology Off

# **High Priority Symbology**

To specify the high priority symbology, scan the **High Priority Symbology** barcode below. On the Symbology Charts on page 339, find the symbology you want to set as high priority. Locate the Hex value for that symbology and scan the 2 digit hex value from the Programming Chart, beginning on page 353, then **Save**. *Default* = *None*.

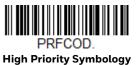

# **Low Priority Symbology**

To specify the low priority symbology, scan the **Low Priority Symbology** barcode below. On the Symbology Charts on page 339, find the symbology you want to set as low priority. Locate the Hex value for that symbology and scan the 2 digit hex value from the Programming Chart, beginning on page 353.

If you want to set additional low priority symbologies, scan **FF**, then scan the 2 digit hex value from the Programming Chart, beginning on page 353, for the next symbology. You can program up to 5 low priority symbologies. Scan **Save** to save your selection. *Default = None*.

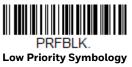

# **Preferred Symbology Time-out**

Once you have enabled Preferred Symbology and entered the high and low priority symbologies, you must set the time-out period. This is the period of time the scanner will search for a high priority barcode after a low priority barcode has been

encountered. Scan the barcode below, then set the delay (from 1-3,000 milliseconds) by scanning digits from the Programming Chart, beginning on page 353, then **Save**. Default = 500 ms.

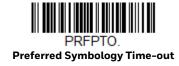

# **Preferred Symbology Default**

Scan the barcode below to set all Preferred Symbology entries to their default values.

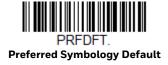

# **Output Sequence Overview**

# **Output Sequence Editor**

This programming selection allows you to program the scanner to output data (when scanning more than one symbol) in whatever order your application requires, regardless of the order in which the barcodes are scanned. You can define up to 15 barcodes in an output sequence.

**Note:** To make Output Sequence Editor selections, you'll need to know the code I.D., code length, and character match(es) your application requires. Use the Alphanumeric symbols from the Programming Chart, beginning on page 353. You must hold the trigger while reading each barcode in the sequence.

## To Add an Output Sequence

An output sequence is created using a string of serial commands that is sent to the scanner. This string is most easily sent to the scanner using the EZConfig software tool (see Configure with EZConfig for Scanning on page 263). You can also accomplish this by scanning alphanumeric barcodes (see the Programming Chart, beginning on page 353).

1. If you are using barcodes to create your output sequence, scan Enter Output Sequence on page 142.

#### 2. Code I.D.

On the Symbology Charts on page 339, find the symbology to which you want to apply the output sequence format. Make a note of the hex value for that symbology. If you are using barcodes to create your output sequence, scan the 2 digit hex value from the Programming Chart, beginning on page 353.

#### 3. Length

Specify what length (up to 9999 characters) of data output will be acceptable for this symbology. Make a note of the length. If you are using barcodes to create your output sequence, scan the 4 digit data length Programming Chart, beginning on page 353. (Note: 50 characters is entered as **0050**. 9999 is a universal number, indicating all lengths.) When calculating the length, you must count any programmed prefixes, suffixes, or formatted characters as part of the length (unless using 9999).

#### 4. Character Match Sequences

On the ASCII Conversion Chart (Code Page 1252), page 342, find the hex value that represents the character(s) you want to match. Make a note of the hex value for the character(s). If you are using barcodes to create your output sequence, use the Programming Chart, beginning on page 353 to read the alphanumeric combination that represents the ASCII characters. (99 is the Universal number, indicating all characters.)

#### 5. End Output Sequence Editor

Use **FF** to terminate this string or to begin another output sequence. If you are using barcodes, scan **F F.** Scan **Save** to save your entries.

## **Other Programming Selections**

If you are creating an output sequence using barcodes, scan **Discard** (page 354) to exit without saving any output sequence changes.

# **Output Sequence Editor Commands**

**SEQBLK** Sequence editor start command. **SEQPRE** Add prefix to complete output sequences. **SEQSUF** Add suffix to complete output sequences. **SEQSEP** Add separators to complete output sequences. SEQTTS1 Transmit partial sequence. **SEQIPR** Add prefix to partial output sequences. **SEQISU** Add suffix to partial output sequences. **SEQISE** Add separators to partial output sequences. **TRGSTO** Timeout for partial output sequences.

**FF** Termination string.

Examples outlining how to use these commands are shown below.

## **Output Sequence Example 1 - Three Symbologies**

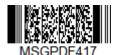

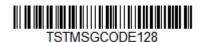

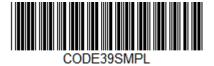

In this example, you are scanning PDF417, Code 128, and Code 39 barcodes, but you want the scanner to output Code 39 first, Code 128 second, and PDF417 third.

Set up the sequence editor with the following command line:

| SEQBLK | sequence editor start command                                |
|--------|--------------------------------------------------------------|
| 62     | code identifier for Code 39                                  |
| 9999   | code length that must match for Code 39, 9999 = all lengths  |
| 43     | start character match for Code 39, 43h = "C"                 |
| FF     | termination string for first code                            |
| 6A     | code identifier for Code 128                                 |
| 9999   | code length that must match for Code 128, 9999 = all lengths |
| 54     | start character match for Code 128, 54h = "T"                |
| FF     | termination string for first code                            |
| 72     | code identifier for PDF417                                   |
| 9999   | code length that must match for PDF417, 9999 = all lengths   |
| 4D     | start character match for PDF417, 4Dh = "M"                  |
| FF     | termination string for third code                            |
|        |                                                              |

The whole command line would look like this:

#### SEQBLK62999943FF6A999954FF7299994DFF

The data is output as:

#### CODE39SMPLTSTMSGCODE128MSGPDF417

See the next example to further refine this output.

#### **Output Sequence Example 2 - Three Symbologies with <> Separators**

In this example, you are scanning the same three barcodes, but you want <> brackets and a carriage return and line feed to separate your output.

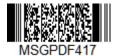

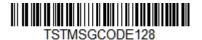

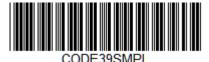

The sequence editor would use the same command line as shown in Output Sequence Example 1 - Three Symbologies (page 140):

**SEQBLK** sequence editor start command

**62** code identifier for Code 39

9999 code length that must match for Code 39, 9999 = all

lengths

start character match for Code 39, 43h = "C"

**FF** termination string for first code

**6A** code identifier for Code 128

9999 code length that must match for Code 128, 9999 = all

lengths

start character match for Code 128, 54h = "T"

**FF** termination string for first code

**72** code identifier for PDF417

9999 code length that must match for PDF417, 9999 = all

lengths

**4D** start character match for PDF417, 4Dh = "M"

**FF** termination string for third code

But you would add your <> separators for each sequence:

**SEQSEP99** separator for each sequence, 99 = all symbologies

**3C** left bracket (<)

**3E** right bracket (>)

And add the carriage return and line feed as a suffix:

**SEQSUF99** separator for suffixes, 99 = all symbologies

**OD** carriage return

**OA** line feed

The whole command line would look like this:

#### SEQBLK62999943FF6A999954FF7299994DFFSEQSEP993C3ESEQSUF990D0 A

The data is output as:

<CODE39SMPL>

<TSTMSGCODE128>

<MSGPDF417>

# **Enter Output Sequence**

If you are using barcodes to create your output sequence, scan **Enter Output Sequence** to begin scanning your string.

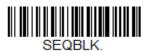

**Enter Output Sequence** 

# **Partial Sequence**

If an output sequence operation is terminated before all your output sequence criteria are met, the barcode data acquired to that point is a "partial sequence." You can define how partial sequences are output using the same types of command strings you used to create output sequences.

**Note:** Partial sequence programming is only supported by Granit 1910i and Granit 1911i scanners.

# Partial Sequence Example - Three Symbologies with <> Separators, but with a Damaged Code

In this example, you are scanning PDF417, Code 128, and Code 39 barcodes, and you want the scanner to output Code 39 first, Code 128 second, and PDF417 third, in brackets, as shown below, but the Code 39 barcode has been damaged and cannot be output.

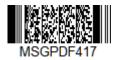

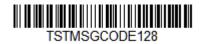

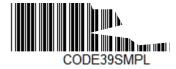

You would use the same command line as shown in Output Sequence Example 2 - Three Symbologies with <> Separators (page 141):

| SEQBLK | sequence editor start command |
|--------|-------------------------------|
|        |                               |

**62** code identifier for Code 39

9999 code length that must match for Code 39, 9999 = all

lengths

start character match for Code 39, 43h = "C"

**FF** termination string for first code

**6A** code identifier for Code 128

9999 code length that must match for Code 128, 9999 = all

lengths

start character match for Code 128, 54h = "T"

**FF** termination string for first code

**72** code identifier for PDF417

9999 code length that must match for PDF417, 9999 = all

lengths

**4D** start character match for PDF417, 4Dh = "M"

**FF** termination string for third code

**SEQSEP99** separator for each sequence, 99 = all symbologies

3C left bracket (<)
3E right bracket (>)

**SEQSUF99** separator for suffixes, 99 = all symbologies

**OD** carriage return

**OA** line feed

And you would add >PARTIAL< as the prefix to note the partial sequence:

| partial sequence |
|------------------|
|                  |

**SEQISU99** add partial sequence prefix, 99 = all symbologies

**3E** right bracket (>)

**50** P

**41** A

**52** R

**54** T

49 | A | A | C | L | left bracket (<)

The whole command line would look like this:

#### SEQBLK62999943FF6A999954FF7299994DFFSEQSEP993C3ESEQSUF990D0 ASEQTTS1SEQISU993E5041525449414C3C

The data is output as:

- >PARTIAL<
- <TSTMSGCODE128>
- <MSGPDF417>

#### **Discard Partial Output Sequence**

If you want to discard partial sequences when the output sequence operation is terminated before completion, scan **Discard Partial Sequence**.

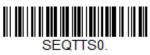

\* Discard Partial Sequence

#### **Default Output Sequence**

**Default Sequence** programs the scanner to all universal values. Be certain you want to delete or clear all formats before you read the **Default Sequence** symbol.

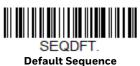

#### **Require Output Sequence**

When an output sequence is **Required**, all output data must conform to an edited sequence or the scanner will not transmit the output data to the host device. When it's **On/Not Required**, the scanner will attempt to get the output data to conform to an edited sequence but, if it cannot, the scanner transmits all output data to the host device as is, or formatted according to the partial sequence output format (see Partial Sequence on page 142).

When the output sequence is **Off**, the barcode data is output to the host as the scanner decodes it. *Default = Off*.

**Note:** This selection is unavailable when the Multiple Symbols Selection is turned on.

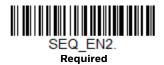

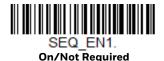

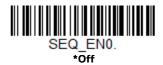

# **Good Read Tone - Output Sequences**

**Note:** Partial sequence programming is only supported by Granit 1910i and Granit 1911i scanners.

The scanner may be programmed to either beep or click in response to a good read of each barcode in an output sequence, or to emit a beep or error tone for a partial sequence. Default = Good Read Click - Each Code in Sequence and Error Tone - Partial Sequence Output.

BEPSINO.

Good Read Beep - Each Code in Sequence

BEPSIN1.

\* Good Read Click - Each Code in Sequence

BEPISE0.

Good Read Beep - Partial Sequence Output

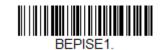

\* Error Tone - Partial Sequence Output

# **Multiple Symbols**

When this programming selection is turned **On**, it allows you to read multiple symbols with a single pull of the scanner's trigger. If you press and hold the trigger, aiming the scanner at a series of symbols, it reads unique symbols once, beeping

(if turned on) for each read. If using a Granit scanner, the scanner also vibrates. The scanner attempts to find and decode new symbols as long as the trigger is pulled. When this programming selection is turned **Off**, the scanner will only read the symbol closest to the aiming beam. *Default = Off*.

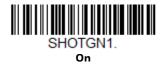

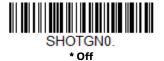

# No Read

With No Read turned **On**, the scanner notifies you if a code cannot be read. If using an EZConfig for Scanning Tool Scan Data Window (see page 263), an "NR" appears when a code cannot be read. If No Read is turned **Off**, the "NR" will not appear. Default = Off.

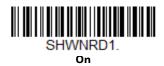

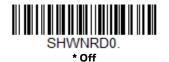

If you want a different notation than "NR," for example, "Error," or "Bad Code," you can edit the output message (see Data Format beginning on page 167). The hex code for the No Read symbol is **9C**.

## Video Reverse

Video Reverse is used to allow the scanner to read barcodes that are inverted. The **Video Reverse Off** barcode below is an example of this type of barcode. Scan **Video Reverse Only** to read *only* inverted barcodes. Scan **Video Reverse and Standard Barcodes** to read both types of codes.

**Note:** After scanning **Video Reverse Only**, menu barcodes cannot be read. You must scan **Video Reverse Off** or **Video Reverse and Standard Barcodes** in order to read menu barcodes.

**Note:** Images downloaded from the unit are not reversed. This is a setting for decoding only.

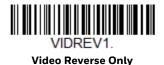

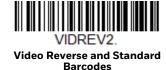

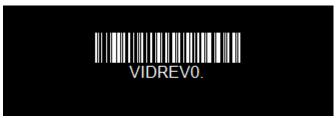

#### \* Video Reverse Off

# **Working Orientation**

Some barcodes are direction-sensitive. For example, KIX codes and OCR can misread when scanned sideways or upside down. Use the working orientation settings if your direction-sensitive codes will not usually be presented upright to the scanner. *Default = Upright*.

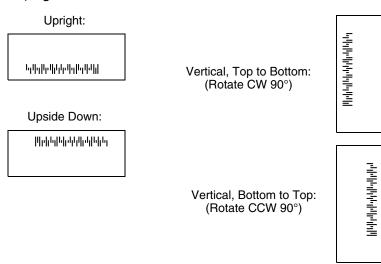

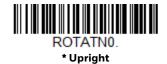

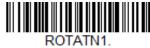

Vertical, Bottom to Top

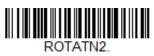

Upside Down

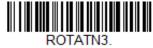

Vertical, Top to Bottom

# 6

# **HEALTHCARE SETTINGS**

The following settings have been developed to enhance scanning in a healthcare environment. These settings are only supported by the Xenon 1900h scanner and Xenon 1902h scanner and base. They allow you to set quickly configure streaming presentation, and to set the scanner and base to quiet modes for scanning that do not disturb resting patients.

# **Quiet Operations - Combination Codes**

The following combination codes program your Xenon healthcare scanner and base for silent or quiet settings using a single programming code. If you wish to program some of these quiet settings individually, refer to Quiet Operations - LED and Volume Settings, beginning on page 151.

## **Silent Mode with Flashing LED**

Scan the following barcode to completely silence the Xenon 1900h scanner or Xenon 1902h scanner and base. The scanner beep, base beep, base and scanner power up beep, and scanner linking sounds are all silenced. When a barcode is scanned, the LED and aimer flash 5 times. Green indicates a good scan, red indicates a bad scan.

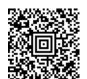

Silent Mode with Flashing LED -Cordless Scanner and Base

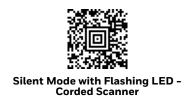

# **Silent Mode with Long LED**

Scan the following barcode to completely silence the Xenon 1900h scanner or Xenon 1902h scanner and base. The scanner beep, base beep, base and scanner power up beep, and scanner linking sounds are all silenced. When a barcode is scanned, the LED and aimer remain solidly lit for 1 second. Green indicates a good scan, red indicates a bad scan.

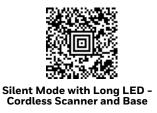

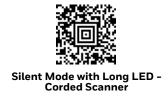

# **Very Low Beeper (Nighttime Mode)**

The following barcode silences the base, and sets the scanner for a very low beep when reading barcodes. After scanning this code, the base beep, base and scanner power up beep, and scanner linking sounds are all silenced. When a barcode is scanned, the scanner emits a very soft beep.

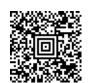

Nighttime Mode -Cordless Scanner and Base

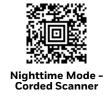

# Low Beeper (Daytime Mode)

The following barcode sets all sounds to on, but at a low volume. The scanner beep, base beep, base and scanner power up beep, and scanner linking sounds are all set to low volume.

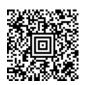

Daytime Mode -Cordless Scanner and Base

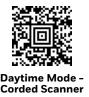

To reset your scanner and base to default sounds, refer to Reset the Custom Defaults (page 271).

# **Quiet Operations - LED and Volume Settings**

If you have silenced or muted the scanner and base sounds, you may wish to adjust the visual (LED) indicators for Bluetooth linking sounds, scanning sounds, paging sounds, and out of range alarm sounds.

# **Linking LED Colors and Sound**

**Note:** This setting is not supported by the Xenon 1900h scanner.

Under normal operations, the scanner chirps when linking to a base or an access point, and the LED on both the base and scanner flash green. If you want to silence all sounds and set both devices to flash red LEDs to indicate the linking status, scan the **Red LED Flashes/Silent** barcode below. The LEDS flash red while linking, then green to indicate the base and scanner are linked. To return to the default LED colors and sound, scan **Green LED Flashes/Sound**. *Default = Green LED Flashes/Sound*.

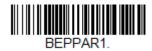

\* Green LED Flashes/Sound

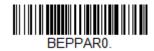

Red LED Flashes/Silent

#### **Number of LED Flashes**

If you have silenced the scanner's beeper, you may set the number of times the LED flashes when reading barcodes. *Default = 1 LED Flash*.

**Note:** If you have set LED Solid (No Flash) (page 153), to anything but **Off**, that setting will override the LED Flash settings. In that case, scan the **LED Solid Off** barcode to turn off this feature, then scan the LED Flash code you wish to use.

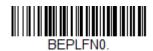

\* 1 LED Flash

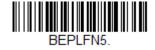

**5 LED Flashes** 

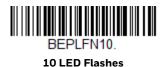

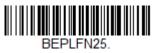

25 LED Flashes

## **LED Flash Rate**

If you have silenced the scanner's beeper, you may set the how quickly the LED flashes when reading barcodes. *Default = Fast Flash*.

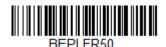

\* Fast Flash

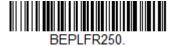

**Medium Flash** 

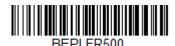

Slow Flash

## LED Solid (No Flash)

Under normal operations, the scanner's LED flashes once for a good read. You may set the LED to remain on for a length of time after a good read instead of flashing. Default = LED Solid Off (Resume Flash).

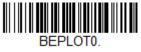

\* LED Solid Off (Resume Flash)

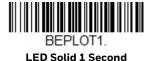

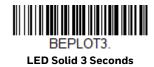

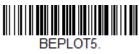

**LED Solid 5 Seconds** 

If you have scanned a barcode and don't want to wait for the LED to turn off, press the trigger a 2nd time and the LED turns off. You can then scan the next barcode.

# **Page Volume Control**

**Note:** This setting is not supported by the Xenon 1900h scanner.

When you press the Page button on the base or Access Point, the scanners associated with that base or Access Point will begin beeping in response. If you pull the trigger on a scanner that is beeping in response, or press the Page button on the base or Access Point a second time, all associated scanners will stop beeping. The following settings set the paging volume, independent of the volume used when scanning barcodes. *Default = Low*.

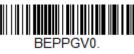

Page Volume Off

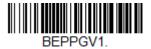

\* Page Volume Low

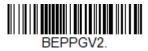

Page Volume Medium

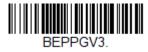

Page Volume High

# **Out-of-Range Alarm Volume**

**Note:** This setting is not supported by the Xenon 1900h scanner.

If your scanner is out range of the base, an alarm sounds from both your base and scanner. If your scanner is out range of an Access Point, an alarm sounds from just the scanner. The alarm stops when the scanner is moved closer to the base or Access Point, when the base or Access Point connects to another scanner, or when the alarm duration expires (see Out-of-Range Delay on page 155). The following settings set the Out-of-Range Alarm for the base and the scanner, independent of the volume used when scanning barcodes. Default = Base Alarm Volume Low, Scanner Alarm Volume Low.

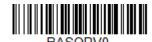

Base Alarm Volume

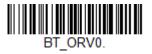

Scanner Alarm Volume Off

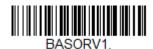

\* Base Alarm Volume Low

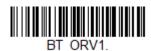

\* Scanner Alarm Volume Low

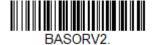

Base Alarm Volume Medium

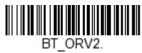

Scanner Alarm Volume Medium

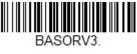

**Base Alarm Volume** 

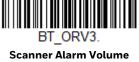

High

# **Out-of-Range Delay**

**Note:** This setting is not supported by the Xenon 1900h scanner.

When using the Out-of-Range Alarm settings, the length of the delay for the alarm is set with an Out-of-Range Delay. When the scanner is out of range of the base or Access Point, the alarm will delay for a set length of time before going off. Set the length (in seconds) for a timeout by scanning the following barcode, then setting the timeout (from 0-3,000 seconds) by scanning digits from the Programming Chart, beginning on page 353, then Save. Default = No Delay.

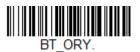

Out-of-Range Delay

#### **CHAPTER**

# 7

# DIRECT PART MARK (DPM) SETTINGS

The following settings have been developed for the Granit 1920i scanner and are supported only by that device.

# **DPM Illumination Settings**

# **Cycle Illumination**

This is the default setting for the Granit 1920i. Cycle Illumination cycles through the Direct Illumination - Top and Bottom, and Indirect Illumination settings. It is best used when there is a mix of codes to be scanned.

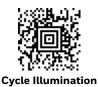

To further refine the scanner's ability to read DPM codes, scan one of the following four illumination setting codes. Only one of these illumination settings can be used and these settings may be faster than Cycle Illumination.

## **Low Contrast Codes**

This setting is recommend when reading very low contrast barcodes. Scan the following code to program the scanner to cycle through both Direct Illumination - Top and Bottom and Indirect Illumination with multiple exposure settings.

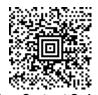

**Low Contrast Codes** 

# **Direct Illumination - Top and Bottom**

This setting enables both top and bottom illumination. It is recommend when reading printed label barcodes and DPMs on highly reflective surfaces.

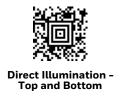

#### **Direct Illumination - Bottom**

This setting enables just the bottom illumination. It is recommend when primarily reading dot peen barcodes. You may need to tilt the scanner at an angle to read from reflective surfaces.

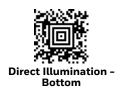

### **Indirect Illumination**

This setting is recommend when reading barcodes on curved or rough surfaces.

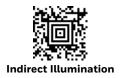

# **Low Contrast Data Matrix Enhancements**

The Granit 1920i scanner reads low contrast Data Matrix codes by default. However, if you are having trouble reading non-dot peen Data Matrix barcodes, it may be helpful to scan **Low Contrast Data Matrix Enhancements Off**. *Default = Low Contrast Data Matrix Enhancements On*.

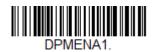

\* Low Contrast Data Matrix Enhancements On

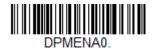

Low Contrast Data Matrix Enhancements Off

# 8

# DATA EDIT

# **Prefix/Suffix Overview**

When a barcode is scanned, additional information is sent to the host computer along with the barcode data. This group of barcode data and additional, user-defined data is called a "message string." The selections in this section are used to build the user-defined data into the message string.

Prefix and Suffix characters are data characters that can be sent before and after scanned data. You can specify if they should be sent with all symbologies, or only with specific symbologies. The following illustration shows the breakdown of a message string:

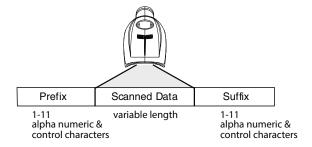

# **Points to Keep In Mind**

- It is not necessary to build a message string. The selections in this chapter are only used if you wish to alter the default settings. *Default prefix = None. Default suffix = None.*
- A prefix or suffix may be added or cleared from one symbology or all symbologies.
- You can add any prefix or suffix from the ASCII Conversion Chart (Code Page 1252), beginning on page 342, plus Code I.D. and AIM I.D.
- You can string together several entries for several symbologies at one time.
- Enter prefixes and suffixes in the order in which you want them to appear on the output.

- When setting up for specific symbologies (as opposed to all symbologies), the specific symbology ID value counts as an added prefix or suffix character.
- The maximum size of a prefix or suffix configuration is 200 characters, which includes header information.

## Add a Prefix or Suffix:

- Step 1. Scan the **Add Prefix** or **Add Suffix** symbol (page 163).
- Step 2. Determine the 2 digit hex value from the Symbology Charts (beginning on page A-339) for the symbology to which you want to apply the prefix or suffix. For example, for Code 128, Code ID is "j" and Hex ID is "6A".
- Step 3. Scan the 2 hex digits from the Programming Chart, beginning on page 353, or scan **9**, **9** for all symbologies.

To add the Code I.D., scan **5, C, 8, 0**.

To add the AIM I.D., scan **5, C, 8, 1**.

To add the serial number, scan 5, C, 8, 8.

To add a backslash (\), scan 5, C, 5, C.

**Note:** When adding a backslash (\), you must scan 5C twice – once to create the leading backslash and then to create the backslash itself.

- Step 4. Repeat Steps 2 and 3 for every prefix or suffix character.
- Step 5. Scan **Save** to exit and save, or scan **Discard** to exit without saving.

Repeat the steps above to add a prefix or suffix for another symbology.

# **Example: Add a Tab Suffix to All Symbologies**

- Step 1. Scan Add Suffix.
- Step 2. Scan **9, 9** from the Programming Chart, beginning on page 353 to apply this suffix to all symbologies.
- Step 3. Scan **0, 9** from the Programming Chart, beginning on page 353. This corresponds with the hex value for a horizontal tab, shown in the ASCII Conversion Chart (Code Page 1252), beginning on page 342.
- Step 4. Scan **Save**, or scan **Discard** to exit without saving.

## **Clear One or All Prefixes or Suffixes**

You can clear a single prefix or suffix, or clear all prefixes/suffixes for a symbology. If you have been entering prefixes and suffixes for single symbologies, you can use **Clear One Prefix** (**Suffix**) to delete a specific character from a symbology. When you **Clear All Prefixes** (**Suffixes**), all the prefixes or suffixes for a symbology are deleted.

- Step 1. Scan the Clear One Prefix or Clear One Suffix symbol.
- Step 2. Determine the 2 digit hex value from the Symbology Chart (included in the Symbology Charts, beginning on page 339) for the symbology from which you want to clear the prefix or suffix.
- Step 3. Scan the 2 digit hex value from the Programming Chart, beginning on page 353 or scan **9, 9** for all symbologies.

Your change is automatically saved.

# Add a Carriage Return Suffix to All Symbologies

Scan the following barcode if you wish to add a carriage return suffix to all symbologies at once. This action first clears all current suffixes, then programs a carriage return suffix for all symbologies.

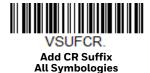

# **Prefix Selections**

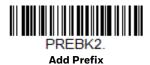

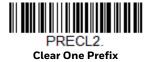

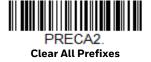

# **Suffix Selections**

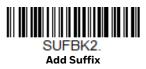

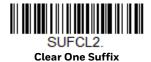

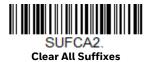

# **Function Code Transmit**

By default, all ASCII control characters are transmitted with barcode data. These non-printable characters are translated into predefined key strokes, or CTRL+X functions (see ASCII Conversion Chart (Code Page 1252), beginning on page 342). If these key strokes interfere with your host's software application, scan **Disable** to keep these ASCII control characters from being transmitted. *Default = Enable*.

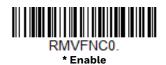

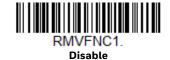

**Note:** You can also use a custom data format (see Data Format beginning on page 167) to translate these characters into a more meaningful output.

# Intercharacter, Interfunction, and Intermessage Delays

Some terminals drop information (characters) if data comes through too quickly. Intercharacter, interfunction, and intermessage delays slow the transmission of data, increasing data integrity.

# **Intercharacter Delay**

An intercharacter delay of up to 5000 milliseconds (in 5ms increments) may be placed between the transmission of each character of scanned data. Scan the **Intercharacter Delay** barcode below, then scan the number of 5ms delays from the Programming Chart, beginning on page 353, then **Save**.

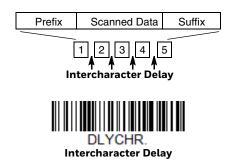

To remove this delay, scan the **Intercharacter Delay** barcode, then set the number of delays to 0. Scan the **Save** barcode from the Programming Chart, beginning on page 353.

**Note:** Intercharacter delays are not supported in USB serial emulation.

# **User Specified Intercharacter Delay**

An intercharacter delay of up to 5000 milliseconds (in 5ms increments) may be placed after the transmission of a particular character of scanned data. Scan the **Delay Length** barcode below, then scan the number of 5ms delays from the **Programming Chart**, beginning on page 353, then **Save**.

Next, scan the **Character to Trigger Delay** barcode, then the 2-digit hex value for a printable character to trigger the delay (see Lower ASCII Reference Table, page 343.)

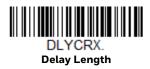

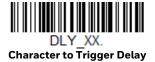

To remove this delay, scan the **Delay Length** barcode, and set the number of delays to **0**. Scan the **Save** barcode from the Programming Chart, beginning on page 353.

# **Interfunction Delay**

An interfunction delay of up to 5000 milliseconds (in 5ms increments) may be placed between the transmission of each control character in the message string. Scan the **Interfunction Delay** barcode below, then scan the number of 5ms delays, and the **Save** barcode from the **Programming Chart**, beginning on page 353.

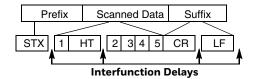

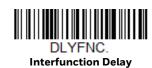

To remove this delay, scan the **Interfunction Delay** barcode, then set the number of delays to 0. Scan the **Save** barcode from the Programming Chart, beginning on page 353.

# **Intermessage Delay**

An intermessage delay of up to 5000 milliseconds (in 5ms increments) may be placed between each scan transmission. Scan the **Intermessage Delay** barcode below, then scan the number of 5ms delays, and the **Save** barcode from the Programming Chart, beginning on page 353.

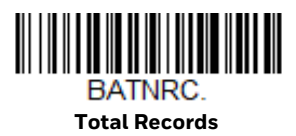

To remove this delay, scan the **Intermessage Delay** barcode, then set the number of delays to **0**. Scan the **Save** barcode from the Programming Chart, beginning on page 353.

#### **CHAPTER**

# 9

# DATA FORMAT

# **Data Format Editor Introduction**

You may use the Data Format Editor to change the scanner's output. For example, you can use the Data Format Editor to insert characters at certain points in barcode data as it is scanned. The selections in the following pages are used only if you wish to alter the output. *Default Data Format setting = None*.

Normally, when you scan a barcode, it is output automatically. However, when you create a format, you must use a "send" command (see Send Commands on page 170) within the format program to output data.

Multiple formats may be programmed into the scanner. They are stacked in the order in which they are entered. However, the following list presents the order in which formats are applied:

- 1. Specific Terminal ID, Actual Code ID, Actual Length
- 2. Specific Terminal ID, Actual Code ID, Universal Length
- 3. Specific Terminal ID, Universal Code ID, Actual Length
- 4. Specific Terminal ID, Universal Code ID, Universal Length
- 5. Universal Terminal ID, Actual Code ID, Actual Length
- 6. Universal Terminal ID, Actual Code ID, Universal Length
- 7. Universal Terminal ID, Universal Code ID, Actual Length
- 8. Universal Terminal ID, Universal Code ID, Universal Length

The maximum size of a data format configuration is 2000 bytes, which includes header information.

If a barcode is read that fails the first data format, the next data format, if there is one, will be used on the barcode data. If there is no other data format, the raw data is output.

If you have changed data format settings, and wish to clear all formats and return to the factory defaults, scan the **Default Data Format** code below.

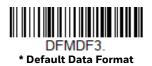

## **Show Data Format**

Scan the barcode below to show current data format settings.

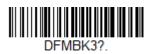

**Data Format Settings** 

## Add a Data Format

Step 1. Scan the **Enter Data Format** symbol (page 169).

Step 2. Select Primary/Alternate Format

Determine if this will be your primary data format, or one of 3 alternate formats. This allows you to save a total of 4 different data formats. To program your primary format, scan **0** from the Programming Chart, beginning on page 353. If you are programming an alternate format, scan **1**, **2**, or **3**, depending on which alternate format you are programming. (See Primary/Alternate Data Formats on page 185 for further information.)

Step 3. **Terminal Type** 

Refer to Terminal ID Table (page 170) and locate the Terminal ID number for your PC. Scan three numeric barcodes from the Programming Chart, beginning on page 353, to program the scanner for your terminal ID (you must enter 3 digits). For example, scan **0 0 3** for an AT wedge.

**Note: 099** indicates all terminal types.

Step 4. Code I.D.

In the Symbology Charts, beginning on page 339, find the symbology to which you want to apply the data format. Locate the Hex value for that symbology and scan the 2 digit hex value from the Programming Chart, beginning on page 353.

If you wish to create a data format for all symbologies, with the exception of some specific symbologies, refer to B8 (page 183).

If you are creating a data format for Batch Mode Quantity, use **35** for the Code I.D.

Note: 99 indicates all symbologies.

Step 5. **Length** 

Specify what length (up to 9999 characters) of data will be acceptable for

this symbology. Scan the four digit data length from the Programming Chart, beginning on page 353. For example, 50 characters is entered as **0050**.

Note: 9999 indicates all lengths.

Step 6. **Editor Commands** 

Refer to Data Format Editor Commands (page 170). Scan the symbols that represent the command you want to enter.

Step 7. Scan **Save** to save your data format, or **Discard** to exit without saving your changes.

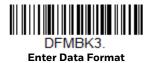

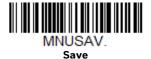

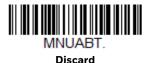

# **Other Programming Selections**

#### Clear One Data Format

This deletes one data format for one symbology. If you are clearing the primary format, scan **0** from the Programming Chart, beginning on page 353. If you are clearing an alternate format, scan **1**, **2**, or **3**, depending on the format you are clearing. Scan the Terminal Type and Code I.D. (see Symbology Charts on page 339), and the barcode data length for the specific data format that you want to delete. All other formats remain unaffected.

#### Clear all Data Formats

This clears all data formats.

#### Save

Exit and save your data format changes.

#### Discard

Exit without saving any data format changes.

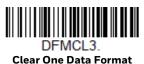

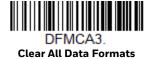

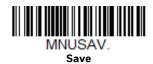

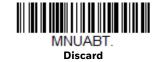

## **Terminal ID Table**

| Terminal | Model(s)                     | Terminal ID |  |  |  |  |
|----------|------------------------------|-------------|--|--|--|--|
| USB      | PC keyboard (HID)            | 124         |  |  |  |  |
|          | Mac Keyboard                 | 125         |  |  |  |  |
|          | PC Keyboard (Japanese)       | 134         |  |  |  |  |
|          | Serial (COM driver required) | 130         |  |  |  |  |
|          | HID POS                      | 131         |  |  |  |  |
|          | USB SurePOS Handheld         | 128         |  |  |  |  |
|          | USB SurePOS Tabletop         | 129         |  |  |  |  |
| Serial   | RS232 TTL                    | 000         |  |  |  |  |
|          | RS232 True                   | 000         |  |  |  |  |
|          | RS485 (IBM-HHBCR 1+2, 46xx)  | 051         |  |  |  |  |
| Keyboard | PS2 compatibles              | 003         |  |  |  |  |
|          | AT compatibles               | 002         |  |  |  |  |

# **Data Format Editor Commands**

When working with the Data Format Editor, a virtual cursor is moved along your input data string. The following commands are used to both move this cursor to different positions, and to select, replace, and insert data into the final output.

## **Send Commands**

#### Send all characters

**F1** Include in the output message all of the characters from the input message, starting from current cursor position, followed by an insert character. Syntax = F1xx where xx stands for the insert character's hex value for its ASCII code. Refer to the ASCII Conversion Chart (Code Page 1252), beginning on page 342 for decimal, hex and character codes.

#### Send a number of characters

**F2** Include in the output message a number of characters followed by an insert character. Start from the current cursor position and continue for "nn" characters or through the last character in the input message, followed by character "xx." *Syntax* = *F2nnxx* where nn stands for the numeric value (00-99) for the number of characters, and xx stands for the insert character's hex value for its ASCII code. Refer to the ASCII Conversion Chart (Code Page 1252), beginning on page 342 for decimal, hex and character codes.

#### F2 Example: Send a number of characters

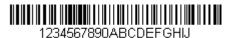

Send the first 10 characters from the barcode above, followed by a carriage return. Command string: F2100D

F2 is the "Send a number of characters" command

10 is the number of characters to send

OD is the hex value for a CR

The data is output as: 1234567890

#### F2 and F1 Example: Split characters into 2 lines

Send the first 10 characters from the barcode above, followed by a carriage return, followed by the rest of the characters.

Command string: F2100DF10D

F2 is the "Send a number of characters" command

10 is the number of characters to send for the first line

OD is the hex value for a CR

F1 is the "Send all characters" command

OD is the hex value for a CR

The data is output as:

1234567890 ABCDEFGHIJ

<CR>

### Send all characters up to a particular character

**F3** Include in the output message all characters from the input message, starting with the character at the current cursor position and continuing to, but not including, the search character "ss," followed by an insert character. The cursor is moved forward to the "ss" character. Syntax = F3ssxx where ss stands for the search character's hex value for its ASCII code, and xx stands for the insert character's hex value for its ASCII code.

Refer to the ASCII Conversion Chart (Code Page 1252), beginning on page 342 for decimal, hex and character codes.

#### F3 Example: Send all characters up to a particular character

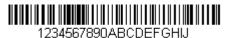

Using the barcode above, send all characters up to but not including "D," followed by a carriage return.

Command string: F3440D

F3 is the "Send all characters up to a particular character" command

44 is the hex value for a 'D"

OD is the hex value for a CR

The data is output as:

1234567890ABC

<CR>

## Send all characters up to a string

**B9** Include in the output message all characters from the input message, starting with the character at the current cursor position and continuing to, but not including, the search string "s...s." The cursor is moved forward to the beginning of the "s...s" string. Syntax = B9nnnns...s where nnnn stands for the length of the string, and s...s stands for the string to be matched. The string is made up of hex values for the characters in the string. Refer to the ASCII Conversion Chart (Code Page 1252), beginning on page 342 for decimal, hex and character codes.

#### B9 Example: Send all characters up to a defined string

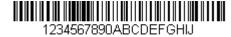

Using the barcode above, send all characters up to but not including "AB."

Command string: B900024142

B9 is the "Send all characters up to a string" command

0002 is the length of the string (2 characters)

41 is the hex value for A

42 is the hex value for B

The data is output as: 1234567890

#### Send all but the last characters

**E9** Include in the output message all but the last "nn" characters, starting from the current cursor position. The cursor is moved forward to one position past the last input message character included. Syntax = E9nn where nn stands for the numeric value (00-99) for the number of characters that will not be sent at the end of the message.

## Insert a character multiple times

**F4** Send "xx" character "nn" times in the output message, leaving the cursor in the current position. Syntax = F4xxnn where xx stands for the insert character's hex value for its ASCII code, and nn is the numeric value (00–99) for the number of times it should be sent. Refer to the ASCII Conversion Chart (Code Page 1252), beginning on page 342 for decimal, hex and character codes.

#### E9 and F4 Example: Send all but the last characters, followed by 2 tabs

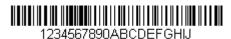

Send all characters except for the last 8 from the barcode above, followed by 2 tabs.

Command string: E908F40902

E9 is the "Send all but the last characters" command

08 is the number of characters at the end to ignore

F4 is the "Insert a character multiple times" command

09 is the hex value for a horizontal tab

02 is the number of times the tab character is sent

The data is output as: 1234567890AB <tab><tab>

## **Insert a string**

**BA** Send "ss" string of "nn" length in the output message, leaving the cursor in the current position. Syntax = BAnnnns...s where nnnn stands for the length of the string, and s...s stands for the string. The string is made up of hex values for the characters in the string. Refer to the ASCII Conversion Chart (Code Page 1252), beginning on page 342 for decimal, hex and character codes.

#### B9 and BA Example: Look for the string "AB" and insert 2 asterisks (\*\*)

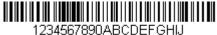

Using the barcode above, send all characters up to but not including "AB." Insert 2 asterisks at that point, and send the rest of the data with a carriage return after.

Command string: B900024142BA00022A2AF10D

B9 is the "Send all characters up to a string" command

0002 is the length of the string (2 characters)

41 is the hex value for A

42 is the hex value for B

BA is the "Insert a string" command

0002 is the length of the string to be added (2 characters)

2A is the hex value for an asterisk (\*)

2A is the hex value for an asterisk (\*)

F1 is the "Send all characters" command

OD is the hex value for a CR

The data is output as:

1234567890\*\*ABCDEFGHIJ

<CR>

## **Insert symbology name**

B3 Insert the name of the barcode's symbology in the output message, without moving the cursor. Only symbologies with a Honeywell ID are included (see Symbology Charts on page 339). Refer to the ASCII Conversion Chart (Code Page 1252), beginning on page 342 for decimal, hex and character codes.

## **Insert barcode length**

**B4** Insert the barcode's length in the output message, without moving the cursor. The length is expressed as a numeric string and does not include leading zeros.

B3 and B4 Example: Insert the symbology name and length

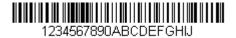

Send the symbology name and length before the barcode data from the barcode above. Break up these insertions with spaces. End with a carriage return.

Command string: B3F42001B4F42001F10D

B3 is the "Insert symbology name" command

F4 is the "Insert a character multiple times" command

20 is the hex value for a space

01 is the number of times the space character is sent

B4 is the "Insert barcode length" command

F4 is the "Insert a character multiple times" command

20 is the hex value for a space

01 is the number of times the space character is sent

F1 is the "Send all characters" command

OD is the hex value for a CR

The data is output as:

Code128 20 1234567890ABCDEFGHIJ <CR>

## **Insert key strokes**

**B5** Insert a key stroke or combination of key strokes. Key strokes are dependent on your keyboard (see Keyboard Key References on page 349). Any key can be inserted, including arrows and functions. Syntax = 5CB5xxssnn where xx is the number of keys pressed (without key modifiers), ss is the key modifier from the table below, and nn is the key number from the Keyboard Key References, page 349.

| Key Modifiers   | Hex |  |  |  |
|-----------------|-----|--|--|--|
| No Key Modifier | 00  |  |  |  |
| Shift Left      | 01  |  |  |  |
| Shift Right     | 02  |  |  |  |
| Alt Left        | 04  |  |  |  |
| Alt Right       | 08  |  |  |  |
| Control Left    | 10  |  |  |  |
| Control Right   | 20  |  |  |  |

For example, B501021F inserts an "A" on a 104 key, U.S. style keyboard. B5 = the command, 01 = number of key press events (without the key modifier), 02 is the key modifier for Shift Right, and 1F is the "a" key. If a lower case "a" were to be inserted, B501001F would be entered.

If there are three keystrokes, the syntax would change from B5xxssnn for one keystroke to B5xxssnnssnnssnn. An example that would insert "abc" is as follows: B503001F00320030F833.

**Note:** Key modifiers can be added together when needed. The sum is converted to

hexadecimals.

**Example:** Control Left+Shift Left = 17, converted to hexadecimal = 11.

## **Move Commands**

#### Move the cursor forward a number of characters

**F5** Move the cursor ahead "nn" characters from current cursor position. Syntax = F5nn where nn is the numeric value (00–99) for the number of characters the cursor should be moved ahead.

#### F5 Example: Move the cursor forward and send the data

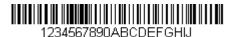

Move the cursor forward 3 characters, then send the rest of the barcode data from the barcode above. End with a carriage return.

Command string: F503F10D

F5 is the "Move the cursor forward a number of characters" command

03 is the number of characters to move the cursor

F1 is the "Send all characters" command

OD is the hex value for a CR

The data is output as: **4567890ABCDEFGHIJ** 

<CR>

#### Move the cursor backward a number of characters

**F6** Move the cursor back "nn" characters from current cursor position. Syntax = F6nn where nn is the numeric value (00-99) for the number of characters the cursor should be moved back.

## Move the cursor to the beginning

**F7** Move the cursor to the first character in the input message. Syntax = F7.

#### FE and F7 Example: Manipulate barcodes that begin with a 1

1234567890ABCDEFGHIJ

Search for barcodes that begin with a 1. If a barcode matches, move the cursor back to the beginning of the data and send 6 characters followed by a carriage return. Using the barcode above:

Command string: FE31F7F2060D

FE is the "Compare characters" command

31 is the hex value for 1

F7 is the "Move the cursor to the beginning" command

F2 is the "Send a number of characters" command

06 is the number of characters to send

OD is the hex value for a CR

The data is output as:

123456

<CR>

### Move the cursor to the end

**EA** Move the cursor to the last character in the input message. Syntax = EA.

## Search Commands

#### Search forward for a character

F8 Search the input message forward for "xx" character from the current cursor position, leaving the cursor pointing to the "xx" character. Syntax = F8xx where xx stands for the search character's hex value for its ASCII code. Refer to the ASCII Conversion Chart (Code Page 1252), beginning on page 342 for decimal, hex and character codes.

F8 Example: Send barcode data that starts after a particular character

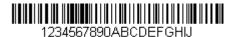

Search for the letter "D" in barcodes and send all the data that follows, including the "D." Using the barcodebarcode above:

Command string: F844F10D

F8 is the "Search forward for a character" command

44 is the hex value for "D"

F1 is the "Send all characters" command

OD is the hex value for a CR

The data is output as:

DEFGHIJ

<CR>

#### Search backward for a character

**F9** Search the input message backward for "xx" character from the current cursor position, leaving the cursor pointing to the "xx" character. Syntax = F9xx where xx stands for the search character's hex value for its ASCII code.

Refer to the ASCII Conversion Chart (Code Page 1252), beginning on page 342 for decimal, hex and character codes.

## Search forward for a string

**BO** Search forward for "s" string from the current cursor position, leaving cursor pointing to "s" string. Syntax = B0nnnnS where nnnn is the string length (up to 9999), and S consists of the ASCII hex value of each character in the match string. For example, B0000454657374 will search forward for the first occurrence of the 4 character string "Test."

Refer to the ASCII Conversion Chart (Code Page 1252), beginning on page 342 for decimal, hex and character codes.

**BO Example: Send barcode data that starts after a string of characters** 

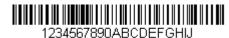

Search for the letters "FGH" in barcodes and send all the data that follows, including "FGH." Using the barcode above:

Command string: **B00003464748F10D** 

BO is the "Search forward for a string" command

0003 is the string length (3 characters)

46 is the hex value for "F"

47 is the hex value for "G"

48 is the hex value for "H"

F1 is the "Send all characters" command

OD is the hex value for a CR

The data is output as:

**FGHIJ** 

<CR>

## Search backward for a string

**B1** Search backward for "s" string from the current cursor position, leaving cursor pointing to "s" string. Syntax = B1nnnnS where nnnn is the string length (up to 9999), and S consists of the ASCII hex value of each character in the match string. For example, B1000454657374 will search backward for the first occurrence of the 4 character string "Test."

Refer to the ASCII Conversion Chart (Code Page 1252), beginning on page 342 for decimal, hex and character codes.

## Search forward for a non-matching character

**E6** Search the input message forward for the first non-"xx" character from the current cursor position, leaving the cursor pointing to the non-"xx" character. Syntax = E6xx where xx stands for the search character's hex value for its ASCII code. Refer to the ASCII Conversion Chart (Code Page 1252), beginning on page 342 for decimal, hex and character codes.

#### E6 Example: Remove zeros at the beginning of barcode data

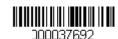

This example shows a barcode that has been zero filled. You may want to ignore the zeros and send all the data that follows. E6 searches forward for the first character that is not zero, then sends all the data after, followed by a carriage return. Using the barcode above:

Command string: E630F10D

E6 is the "Search forward for a non-matching character" command

30 is the hex value for 0

F1 is the "Send all characters" command

OD is the hex value for a CR

The data is output as:

37692

<CR>

## Search backward for a non-matching character

**E7** Search the input message backward for the first non-"xx" character from the current cursor position, leaving the cursor pointing to the non-"xx" character. Syntax = E7xx where xx stands for the search character's hex value for its ASCII code. Refer to the ASCII Conversion Chart (Code Page 1252), beginning on page 342 for decimal, hex and character codes.

## Miscellaneous Commands

## **Suppress characters**

**FB** Suppress all occurrences of up to 15 different characters, starting at the current cursor position, as the cursor is advanced by other commands. When the FC command is encountered, the suppress function is terminated. The cursor is not moved by the FB command.

Syntax = FBnnxxyy . .zz where nn is a count of the number of suppressed characters in the list, and xxyy .. zz is the list of characters to be suppressed.

#### FB Example: Remove spaces in barcode data

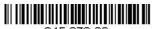

This example shows a barcode that has spaces in the data. You may want to remove the spaces before sending the data. Using the barcode above:

Command string: FB0120F10D

FB is the "Suppress characters" command

01 is the number of character types to be suppressed

20 is the hex value for a space

F1 is the "Send all characters" command

OD is the hex value for a CR

The data is output as:

34567890

<CR>

## **Stop suppressing characters**

**FC** Disables suppress filter and clear all suppressed characters. Syntax = FC.

## **Replace characters**

**E4** Replaces up to 15 characters in the output message, without moving the cursor. Replacement continues until the E5 command is encountered. Syntax =  $E4nnxx_1xx_2yy_1yy_2...zz_1zz_2$  where nn is the total count of the number of characters in the list (characters to be replaced plus replacement characters);  $xx_1$  defines characters to be replaced and xx2 defines replacement characters, continuing through  $zz_1$  and  $zz_2$ .

E4 Example: Replace zeros with CRs in barcode data

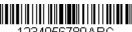

1234056780ABC

If the barcode has characters that the host application does not want included, you can use the E4 command to replace those characters with something else. In this example, you will replace the zeros in the barcode above with carriage returns.

Command string: E402300DF10D

E4 is the "Replace characters" command

O2 is the total count of characters to be replaced, plus the replacement characters (0 is replaced by CR, so total characters = 2)

30 is the hex value for 0

OD is the hex value for a CR (the character that will replace the O)

F1 is the "Send all characters" command

OD is the hex value for a CR

The data is output as:

1234

5678

ABC

<CR>

## Stop replacing characters

**E5** Terminates character replacement. Syntax = E5.

## Compare characters

**FE** Compare the character in the current cursor position to the character "xx." If characters are equal, move the cursor forward one position. Syntax = FExx where xx stands for the comparison character's hex value for its ASCII code. Refer to the ASCII Conversion Chart (Code Page 1252), beginning on page 342 for decimal, hex and character codes.

## **Compare string**

**B2** Compare the string in the input message to the string "s." If the strings are equal, move the cursor forward past the end of the string. Syntax = B2nnnnS where nnnn is the string length (up to 9999), and S consists of the ASCII hex value of each character in the match string. For example, B2000454657374 will compare the string at the current cursor position with the 4 character string "Test." Refer to the ASCII Conversion Chart (Code Page 1252), beginning on page 342 for decimal, hex and character codes.

#### Check for a number

**EC** Check to make sure there is an ASCII number at the current cursor position. The format is aborted if the character is not numeric.

#### EC Example: Only output the data if the barcode begins with a number

If you want only data from barcodes that begin with a number, you can use EC to check for the number.

Command string: ECF10D

EC is the "Check for a number" command

F1 is the "Send all characters" command

OD is the hex value for a CR

If this barcode is read,

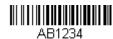

the next data format, if there is one, will

be used on the data. If there is no other format, the format fails and the raw data is output as AB1234.

If this barcode is read:

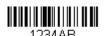

the data is output as:

1234AB <CR>

## **Check for non-numeric character**

**ED** Check to make sure there is a non-numeric ASCII character at the current cursor position. The format is aborted if the character is numeric.

#### ED Example: Only output the data if the barcode begins with a letter

If you want only data from barcodes that begin with a letter, you can use ED to check for the letter.

Command string: **EDF10D** 

ED is the "Check for a non-numeric character" command

F1 is the "Send all characters" command

OD is the hex value for a CR

If this barcode is read.

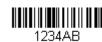

the next data format, if there is one, will

be used on this data. If there is no other format, the format fails and the raw data is output as 1234AB.

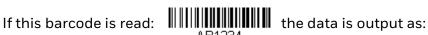

**AB1234** <CR>

## **Insert a delay**

**EF** Inserts a delay of up to 49,995 milliseconds (in multiples of 5), starting from the current cursor position. Syntax = EFnnnn where nnnn stands for the delay in 5ms increments, up to 9999. This command can only be used with keyboard emulation.

#### **Discard Data**

**B8** Discards types of data. For example, you may want to discard Code 128 barcodes that begin with the letter A. In step 4 (page 168), select 6A (for Code 128), and in step 5, select 9999 (for all lengths). Enter FE41B8 to compare and discard Code 128 barcodes that begin with the letter A. Syntax = B8.

**Note:** The B8 command must be entered after all other commands.

The Data Format must be **Required** (see page 183) in order for the B8 command to work.

If Data Format is On, but Not Required (page 184), barcode data that meets the B8 format is scanned and output as usual.

Because the data format needs to be **On** and **Required** (page 184) for the B8 command, you must input data formats for all barcodes you wish to discard as well as all barcodes you wish to output.

Other data format settings impact the B8 command. If Data Format Non-Match Error Tone is On (page 184), the scanner emits an error tone. If Data format Non-Match Error Tone is Off, the code is disabled for reading and no tone is sounded.

## **Data Formatter**

When Data Formatter is turned Off, the barcode data is output to the host as read, including prefixes and suffixes.

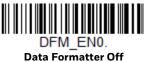

You may wish to require the data to conform to a data format you have created and saved. The following settings can be applied to your data format:

- Data Formatter On, Not Required, Keep Prefix/Suffix
   Scanned data is modified according to your data format, and prefixes and suffixes are transmitted.
- Data Formatter On, Not Required, Drop Prefix/Suffix
   Scanned data is modified according to your data format. If a data format is
   found for a particular symbol, those prefixes and suffixes are not transmitted. If
   a data format is not found for that symbol, the prefixes and suffixes are
   transmitted.
- Data Format Required, Keep Prefix/Suffix
  Scanned data is modified according to your data format, and prefixes and suffixes are transmitted. Any data that does not match your data format

requirements generates an error tone and the data in that barcode is not transmitted. If you wish to process this type of barcode without generating an error tone, see Data Format Non-Match Error Tone.

#### Data Format Required, Drop Prefix/Suffix

Scanned data is modified according to your data format. If a data format is found for a particular symbol, those prefixes and suffixes are not transmitted. Any data that does not match your data format requirements generates an error tone. If you wish to process this type of barcode without generating an error tone, see Data Format Non-Match Error Tone.

Choose one of the following options. *Default = Data Formatter On, Not Required, Keep Prefix/Suffix.* 

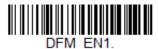

\* Data Formatter On, Not Required, Keep Prefix/Suffix

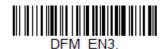

Data Formatter On, Not Required, Drop Prefix/Suffix

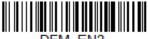

Drivi\_ENZ.

Data Format Required,
Keep Prefix/Suffix

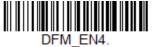

Data Format Required, Drop Prefix/Suffix

## **Data Format Non-Match Error Tone**

When a barcode is encountered that doesn't match your required data format, the scanner normally generates an error tone. However, you may want to continue scanning barcodes without hearing the error tone. If you scan the **Data Format**Non-Match Error Tone Off barcode, data that doesn't conform to your data format is not transmitted, and no error tone will sound. If you wish to hear the error tone when a non-matching barcode is found, scan the **Data Format Non-Match Error**Tone On barcode. Default = Data Format Non-Match Error Tone On.

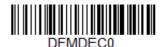

\* Data Format Non-Match Error Tone On

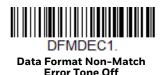

# **Primary/Alternate Data Formats**

You can save up to four data formats, and switch between these formats. Your primary data format is saved under **0**. Your other three formats are saved under **1**, **2**, and **3**. To set your device to use one of these formats, scan one of the barcodes below.

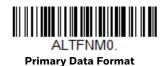

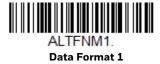

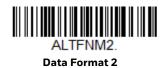

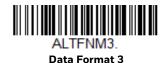

# **Single Scan Data Format Change**

You can also switch between data formats for a single scan. The next barcode is scanned using an alternate data format, then reverts to the format you have selected above (either Primary, 1, 2, or 3).

For example, you may have set your device to the data format you saved as Data Format 3. You can switch to Data Format 1 for a single trigger pull by scanning the **Single Scan-Data Format 1** barcode below. The next barcode that is scanned uses Data Format 1, then reverts back to Data Format 3.

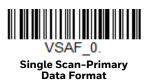

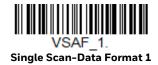

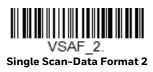

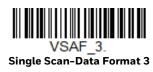

# CHAPTER 1

# **SYMBOLOGIES**

This programming section contains the following menu selections. Refer to Chapter 13 for settings and defaults.

- All Symbologies
- Aztec Code
- China Post (Hong Kong 2 of 5)
- Chinese Sensible (Han Xin) Code
- Codabar
- Codablock A
- Codablock F
- Code 11
- Code 128
- Code 32 Pharmaceutical (PARAF)
- Code 39
- Code 93
- Data Matrix
- EAN/JAN-13
- EAN/JAN-8
- GS1 Composite Codes
- GS1 DataBar Expanded
- GS1 DataBar Limited
- GS1 DataBar Omnidirectional
- GS1 Emulation
- GS1-128

- Interleaved 2 of 5
- Korea Post
- Label Code
- Matrix 2 of 5
- MaxiCode
- MicroPDF417
- MSI
- NEC 2 of 5
- Postal Codes 2D
- Postal Codes Linear
- PDF417
- GS1 DataBar Omnidirectional
- QR Code
- Straight 2 of 5 IATA (two-bar start/ stop)
- Straight 2 of 5 Industrial (three-bar start/stop)
- TCIF Linked Code 39 (TLC39)
- Telepen
- Trioptic Code
- UPC-A
- UPC-A/EAN-13 with Extended Coupon Code
- UPC-E0
- UPC-E1

# **All Symbologies**

For best scanner performance, we recommend you only enable the symbologies that you need. Scan **All Symbologies Off** to disable all symbologies, then enable the symbologies you need by scanning the **On** barcode for each symbology.

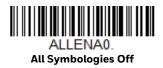

# **Message Length Description**

You are able to set the valid reading length of some of the barcode symbologies. You may wish to set the same value for minimum and maximum length to force the scanner to read fixed length barcode data. This helps reduce the chances of a misread.

**Example:** Decode only those barcodes with a count of 9-20 characters.

Min. length = 09 Max. length = 20

**Example:** Decode only those barcodes with a count of 15 characters.

Min. length = 15 Max. length = 15

For a value other than the minimum and maximum message length defaults, scan the barcodes included in the explanation of the symbology, then scan the digit value of the message length and **Save** barcodes from the Programming Chart, beginning on page 353. The minimum and maximum lengths and the defaults are included with the respective symbologies.

# Codabar

<Default All Codabar Settings>

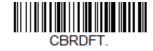

Codabar On/Off

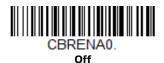

# **Codabar Start/Stop Characters**

Start/Stop characters identify the leading and trailing ends of the barcode. You may either transmit, or not transmit Start/Stop characters. *Default = Don't Transmit*.

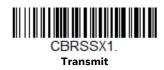

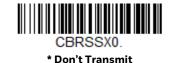

## **Codabar Check Character**

Codabar check characters are created using different "modulos." You can program the scanner to read only Codabar barcodes with Modulo 16 check characters.

Default = No Check Character.

**No Check Character** indicates that the scanner reads and transmits barcode data with or without a check character.

When Check Character is set to **Validate and Transmit**, the scanner will only read Codabar barcodes printed with a check character, and will transmit this character at the end of the scanned data.

When Check Character is set to **Validate, but Don't Transmit**, the unit will only read Codabar barcodes printed *with* a check character, but will not transmit the check character with the scanned data.

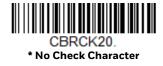

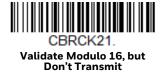

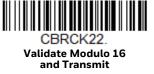

## **Codabar Concatenation**

Codabar supports symbol concatenation. When you enable concatenation, the scanner looks for a Codabar symbol having a "D" start character, adjacent to a symbol having a "D" stop character. In this case the two messages are concatenated into one with the "D" characters omitted.

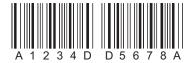

Select **Require** to prevent the scanner from decoding a single "D" Codabar symbol without its companion. This selection has no effect on Codabar symbols without Stop/Start D characters.

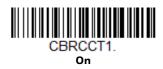

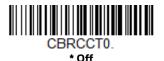

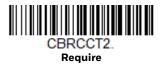

# **Codabar Message Length**

Scan the barcodes below to change the message length. Refer to Message Length Description (page 188) for additional information. Minimum and Maximum lengths = 2-60. Minimum Default = 4, Maximum Default = 60.

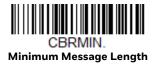

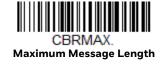

< Default All Code 39 Settings >

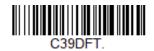

## Code 39 On/Off

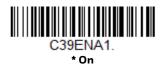

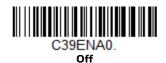

If you are reading Code 39 barcodes, Codablock A should remain disabled. If you are enabling Codablock A (see Codablock A on page 222), you should disable Code 39.

# **Code 39 Start/Stop Characters**

Start/Stop characters identify the leading and trailing ends of the barcode. You may either transmit, or not transmit Start/Stop characters. *Default = Don't Transmit*.

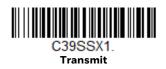

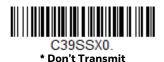

## **Code 39 Check Character**

**No Check Character** indicates that the scanner reads and transmits barcode data with or without a check character.

When Check Character is set to **Validate, but Don't Transmit**, the unit only reads Code 39 barcodes printed with a check character, but will not transmit the check character with the scanned data.

When Check Character is set to **Validate and Transmit**, the scanner only reads Code 39 barcodes printed with a check character, and will transmit this character at the end of the scanned data. *Default = No Check Character*.

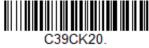

\* No Check Character

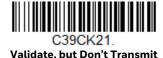

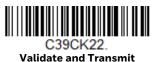

# **Code 39 Message Length**

Scan the barcodes below to change the message length. Refer to Message Length Description (page 188) for additional information. Minimum and Maximum lengths = 0-48. Minimum Default = 0, Maximum Default = 48.

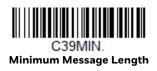

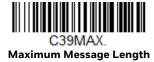

# Code 39 Append

This function allows the scanner to append the data from several Code 39 barcodes together before transmitting them to the host computer. When the scanner encounters a Code 39 barcode with the append trigger character(s), it buffers Code 39 barcodes until it reads a Code 39 barcode that does not have the append trigger. The data is then transmitted in the order in which the barcodes were read (FIFO). *Default = Off.* 

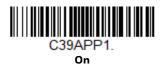

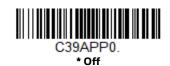

# **Code 32 Pharmaceutical (PARAF)**

Code 32 Pharmaceutical is a form of the Code 39 symbology used by Italian pharmacies. This symbology is also known as PARAF.

**Note:** Trioptic Code (page 221) must be turned off while scanning Code 32 Pharmaceutical codes.

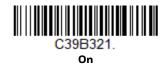

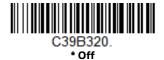

## **Full ASCII**

If Full ASCII Code 39 decoding is enabled, certain character pairs within the barcode symbol will be interpreted as a single character. For example: \$V will be decoded as the ASCII character SYN, and /C will be decoded as the ASCII character #. Default = Off.

| Full ASCII | Table   |    |       |   |    |     |    |   |    |   |    |     |      |
|------------|---------|----|-------|---|----|-----|----|---|----|---|----|-----|------|
| NUL %U     | DLE \$P | SP | SPACE | 0 | 0  | (a) | %V | Р | Р  | ٤ | %W | р   | +P   |
| SOH \$A    | DC1 \$Q | !  | /A    | 1 | 1  | Α   | Α  | Q | Q  | а | +Α | q   | +Q   |
| STX \$B    | DC2 \$R | "  | /B    | 2 | 2  | В   | В  | R | R  | b | +B | r   | +R   |
| ETX \$C    | DC3 \$S | #  | /C    | 3 | 3  | С   | С  | S | S  | С | +C | S   | +S   |
| EOT \$D    | DC4 \$T | \$ | /D    | 4 | 4  | D   | D  | Т | Τ  | d | +D | t   | +T   |
| ENQ\$E     | NAK \$U | %  | /E    | 5 | 5  | Ε   | Ε  | U | U  | е | +E | u   | +U   |
| ACK \$F    | SYN \$V | &  | /F    | 6 | 6  | F   | F  | V | V  | f | +F | V   | +V   |
| BEL \$G    | ETB \$W | ٤  | /G    | 7 | 7  | G   | G  | W | W  | g | +G | W   | +W   |
| BS \$H     | CAN \$X | (  | /H    | 8 | 8  | Н   | Н  | X | Χ  | h | +H | X   | +X   |
| HT \$I     | EM \$Y  | )  | /     | 9 | 9  | 1   | 1  | Υ | Υ  | i | +  | У   | +Y   |
| LF \$J     | SUB \$Z | *  | /J    | : | /Z | J   | J  | Z | Ζ  | j | +J | Z   | +Z   |
| VT \$K     | ESC %A  | +  | /K    | ; | %F | K   | K  | [ | %K | k | +K | {   | %P   |
| FF \$L     | FS %B   | ,  | /L    | < | %G | L   | L  | \ | %L | l | +L | 1   | %Q   |
| CR \$M     | GS %C   | -  | -     | = | %Н | М   | M  | ] | %M | m | +M | }   | %R   |
| SO \$N     | RS %D   |    |       | > | %I | Ν   | Ν  | ^ | %N | n | +N | ~   | %S   |
| SI \$O     | US %E   | /  | /0    | ? | %J | 0   | 0  | _ | %0 | О | +0 | DEL | _ %T |

Character pairs /M and /N decode as a minus sign and period respectively. Character pairs /P through /Y decode as 0 through 9.

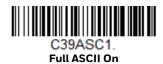

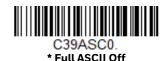

# Code 39 Code Page

Code pages define the mapping of character codes to characters. If the data received does not display with the proper characters, it may be because the barcode being scanned was created using a code page that is different from the one the host program is expecting. If this is the case, scan the barcode below, select the code page with which the barcodes were created (see ISO 2022/ISO 646 Character Replacements on page 346), and scan the value and the **Save** barcode from the Programming Chart, beginning on page 353. The data characters should then appear properly.

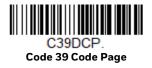

## Interleaved 2 of 5

< Default All Interleaved 2 of 5 Settings >

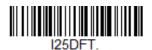

Interleaved 2 of 5 On/Off

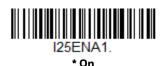

125ENA0.

# **Check Digit**

**No Check Digit** indicates that the scanner reads and transmits barcode data with or without a check digit.

When Check Digit is set to **Validate, but Don't Transmit**, the unit only reads Interleaved 2 of 5 barcodes printed with a check digit, but will not transmit the check digit with the scanned data.

When Check Digit is set to **Validate and Transmit**, the scanner only reads Interleaved 2 of 5 barcodes printed with a check digit, and will transmit this digit at the end of the scanned data. *Default* = **No Check Digit**.

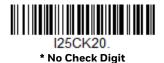

I25CK21.

Validate, but Don't Transmit

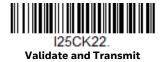

# **Interleaved 2 of 5 Message Length**

Scan the barcodes below to change the message length. Refer to Message Length Description (page 188) for additional information. Minimum and Maximum lengths = 2-80. Minimum Default = 6, Maximum Default = 80.

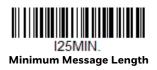

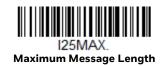

NEC 2 of 5

< Default All NEC 2 of 5 Settings >

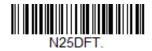

NEC 2 of 5 On/Off

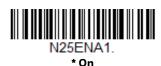

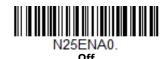

# **Check Digit**

**No Check Digit** indicates that the scanner reads and transmits barcode data with or without a check digit.

When Check Digit is set to **Validate, but Don't Transmit**, the unit only reads NEC 2 of 5 barcodes printed with a check digit, but will not transmit the check digit with the scanned data.

When Check Digit is set to **Validate and Transmit**, the scanner only reads NEC 2 of 5 barcodes printed with a check digit, and will transmit this digit at the end of the scanned data. *Default* = **No Check Digit**.

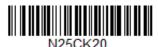

\* No Check Digit

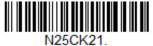

Validate, but Don't Transmit

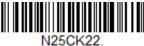

Validate and Transmit

# **NEC 2 of 5 Message Length**

Scan the barcodes below to change the message length. Refer to Message Length Description (page 188) for additional information. Minimum and Maximum lengths = 2-80. Minimum Default = 4, Maximum Default = 80.

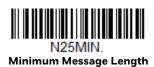

N25MAX.
Maximum Message Length

### Code 93

< Default All Code 93 Settings >

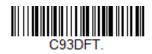

#### Code 93 On/Off

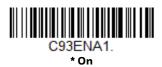

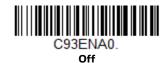

### **Code 93 Message Length**

Scan the barcodes below to change the message length. Refer to Message Length Description (page 188) for additional information. Minimum and Maximum lengths = 0-80. Minimum Default = 0, Maximum Default = 80.

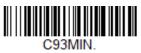

Minimum Message Length

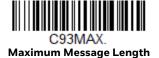

### **Code 93 Append**

This function allows the scanner to append the data from several Code 93 barcodes together before transmitting them to the host computer. When this function is enabled, the scanner stores those Code 93 barcodes that start with a space (excluding the start and stop symbols), and does not immediately transmit the data. The scanner stores the data in the order in which the barcodes are read, deleting the first space from each. The scanner transmits the appended data when it reads a Code 93 barcode that starts with a character other than a space. *Default = Off.* 

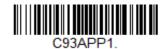

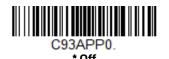

### Code 93 Code Page

Code pages define the mapping of character codes to characters. If the data received does not display with the proper characters, it may be because the barcode being scanned was created using a code page that is different from the one the host program is expecting. If this is the case, scan the barcode below, select the code page with which the barcodes were created (see ISO 2022/ISO 646 Character Replacements on page 346), and scan the value and the **Save** barcode from the Programming Chart, beginning on page 353. The data characters should then appear properly.

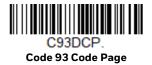

# Straight 2 of 5 Industrial (three-bar start/stop)

<Default All Straight 2 of 5 Industrial Settings>

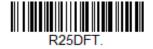

Straight 2 of 5 Industrial On/Off

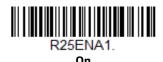

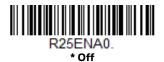

# Straight 2 of 5 Industrial Message Length

Scan the barcodes below to change the message length. Refer to Message Length Description (page 188) for additional information. Minimum and Maximum lengths = 1-48. Minimum Default = 4, Maximum Default = 48.

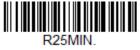

**Minimum Message Length** 

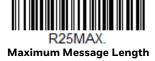

# Straight 2 of 5 IATA (two-bar start/stop)

<Default All Straight 2 of 5 IATA Settings>

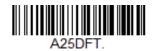

Straight 2 of 5 IATA On/Off

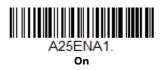

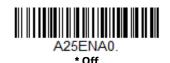

## Straight 2 of 5 IATA Redundancy

If you are encountering errors when reading Straight 2 of 5 IATA barcodes, you may want to adjust the redundancy count. Redundancy adjusts the number of times a barcode is decoded before transmission, which may reduce the number of errors. Note that the higher the redundancy count, the longer it will take to decode the

barcode. To adjust the redundancy, scan the Straight 2 of 5 IATA Redundancy barcode below, then scan a redundancy count between 0 and 10 on the Programming Chart, beginning on page 353. Then scan the **Save** barcode. *Default = 0*.

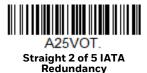

### Straight 2 of 5 IATA Message Length

Scan the barcodes below to change the message length. Refer to Message Length Description (page 188) for additional information. Minimum and Maximum lengths = 1-48. Minimum Default = 4, Maximum Default = 48.

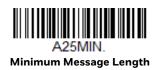

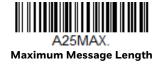

Matrix 2 of 5

<Default All Matrix 2 of 5 Settings>

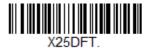

Matrix 2 of 5 On/Off

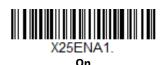

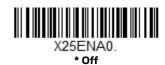

# Matrix 2 of 5 Message Length

Scan the barcodes below to change the message length. Refer to Message Length Description (page 188) for additional information. Minimum and Maximum lengths = 1-80. Minimum Default = 4, Maximum Default = 80.

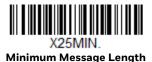

X25MAX.

Maximum Message Length

Code 11

<Default All Code 11 Settings>

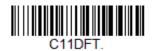

Code 11 On/Off

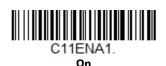

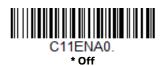

# **Check Digits Required**

This option sets whether 1 or 2 check digits are required with Code 11 barcodes. Default = Two Check Digits.

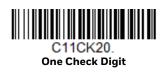

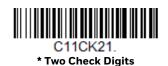

### **Code 11 Message Length**

Scan the barcodes below to change the message length. Refer to Message Length Description (page 188) for additional information. Minimum and Maximum lengths = 1-80. Minimum Default = 4, Maximum Default = 80.

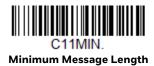

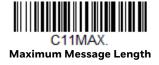

**Code 128** 

<Default All Code 128 Settings>

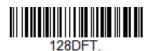

Code 128 On/Off

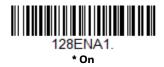

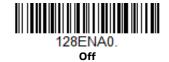

If you are reading Code 128 barcodes, Codablock F should remain disabled. If you are enabling Codablock F (see Codablock F on page 223), you should disable Code 128.

#### **ISBT 128 Concatenation**

In 1994 the International Society of Blood Transfusion (ISBT) ratified a standard for communicating critical blood information in a uniform manner. The use of ISBT formats requires a paid license. The ISBT 128 Application Specification describes 1) the critical data elements for labeling blood products, 2) the current recommendation to use Code 128 due to its high degree of security and its space-efficient

design, 3) a variation of Code 128 that supports concatenation of neighboring symbols, and 4) the standard layout for barcodes on a blood product label. Use the barcodes below to turn concatenation on or off. *Default =Off.* 

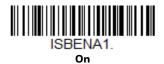

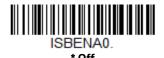

### **Code 128 Redundancy**

If you are encountering errors when reading Code 128 barcodes, you may want to adjust the redundancy count. Redundancy adjusts the number of times a barcode is decoded before transmission, which may reduce the number of errors. Note that the higher the redundancy count, the longer it will take to decode the barcode. To adjust the redundancy, scan the Code 128 Redundancy barcode below, then scan a redundancy count between 0 and 10 on the Programming Chart, beginning on page 353. Then scan the **Save** barcode. Default = 0.

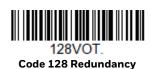

# **Code 128 Message Length**

Scan the barcodes below to change the message length. Refer to Message Length Description (page 188) for additional information. Minimum and Maximum lengths = 0-80. Minimum Default = 0, Maximum Default = 80.

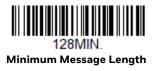

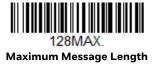

### Code 128 Append

This function allows the scanner to append the data from several Code 128 barcodes together before transmitting them to the host computer. When the scanner encounters a Code 128 barcode with the append trigger character(s), it buffers

Code 128 barcodes until it reads a Code 128 barcode that does not have the append trigger. The data is then transmitted in the order in which the barcodes were read (FIFO). *Default = Off.* 

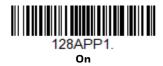

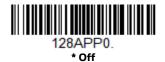

### Code 128 Code Page

Code pages define the mapping of character codes to characters. If the data received does not display with the proper characters, it may be because the barcode being scanned was created using a code page that is different from the one the host program is expecting. If this is the case, scan the barcode below, select the code page with which the barcodes were created (see ISO 2022/ISO 646 Character Replacements on page 346), and scan the value and the **Save** barcode from the Programming Chart, beginning on page 353. The data characters should then appear properly.

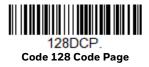

GS1-128

<Default All GS1-128 Settings>

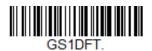

GS1-128 On/Off

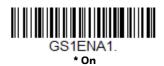

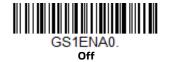

# **GS1-128 Message Length**

Scan the barcodes below to change the message length. Refer to Message Length Description (page 188) for additional information. Minimum and Maximum lengths = 1-80. Minimum Default = 1, Maximum Default = 80.

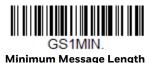

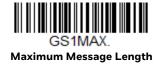

# Telepen

<Default All Telepen Settings>

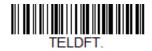

## Telepen On/Off

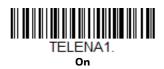

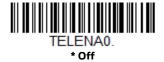

## **Telepen Output**

Using **AIM Telepen Output**, the scanner reads symbols with start/stop pattern 1 and decodes them as standard full ASCII (start/stop pattern 1). When **Original Telepen Output** is selected, the scanner reads symbols with start/stop pattern 1 and decodes them as compressed numeric with optional full ASCII (start/stop pattern 2). *Default = AIM Telepen Output*.

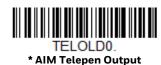

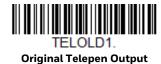

### **Telepen Message Length**

Scan the barcodes below to change the message length. Refer to Message Length Description (page 188) for additional information. Minimum and Maximum lengths = 1-60. Minimum Default = 1, Maximum Default = 60.

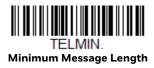

TELMAX.
Maximum Message Length

**UPC-A** 

<Default All UPC-A Settings>

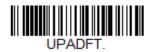

**UPC-A On/Off** 

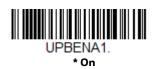

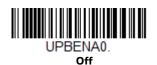

Note: To convert UPC-A barcodes to EAN-13, see Convert UPC-A to EAN-13 on page 213.

### **UPC-A Check Digit**

This selection allows you to specify whether the check digit should be transmitted at the end of the scanned data or not. Default = On.

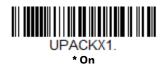

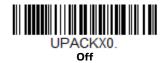

### **UPC-A Number System**

The numeric system digit of a U.P.C. symbol is normally transmitted at the beginning of the scanned data, but can be programmed so it is not transmitted (Off). Default = On.

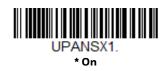

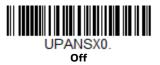

#### **UPC-A Addenda**

This selection adds 2 or 5 digits to the end of all scanned UPC-A data. Default = Off for both 2 Digit and 5 Digit Addenda.

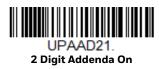

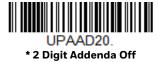

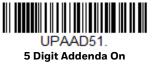

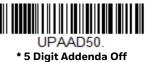

# **UPC-A Addenda Required**

When **Required** is scanned, the scanner will only read UPC-A barcodes that have addenda. You must then turn on a 2 or 5 digit addenda listed on page 207. *Default = Not Required*.

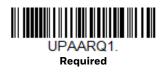

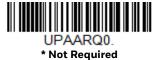

#### **Addenda Timeout**

You can set a time during which the scanner looks for an addenda. If an addenda is not found within this time period, the data can be either transmitted or discarded, based on the setting you are using for UPC-A Addenda Required. Set the length (in milliseconds) for this timeout by scanning the barcode below, then setting the timeout (from 0-120 milliseconds) by scanning digits from the Programming Chart, beginning on page 353 of this manual, then **Save**. *Default = 500*.

**Note:** The Addenda Timeout setting is applied to all addenda and coupon code searches.

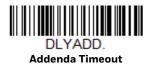

### **UPC-A Addenda Separator**

When this feature is  $\mathbf{On}$ , there is a space between the data from the barcode and the data from the addenda. When turned  $\mathbf{Off}$ , there is no space. Default = On.

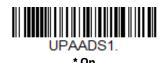

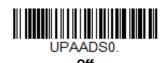

# **UPC-A/EAN-13** with Extended Coupon Code

Use the following codes to enable or disable UPC-A and EAN-13 with Extended Coupon Code. When left on the default setting (**Off**), the scanner treats Coupon Codes and Extended Coupon Codes as single barcodes.

If you scan the Allow Concatenation code, when the scanner sees the coupon code and the extended coupon code in a single scan, it transmits both as one symbologies. Otherwise, it transmits the first coupon code it reads.

If you scan the **Require Concatenation** code, the scanner must see and read the coupon code and extended coupon code in a single read to transmit the data. No data is output unless both codes are read. Default = Off.

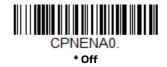

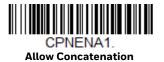

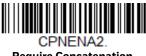

**Require Concatenation** 

### **Addenda Timeout**

You can set a time during which the scanner looks for an addenda. If an addenda is not found within this time period, the data can be either transmitted or discarded, based on the setting you are using for UPC-A/EAN-13 with Extended Coupon Code. Set the length (in milliseconds) for this timeout by scanning the barcode below, then setting the timeout (from 0-120 milliseconds) by scanning digits from the Programming Chart, beginning on page 353 of this manual, then Save. Default = 500.

**Note:** The Addenda Timeout setting is applied to all addenda and coupon code searches.

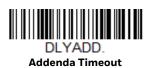

# **Coupon GS1 DataBar Output**

If you scan coupons that have both UPC and GS1 DataBar codes, you may wish to scan and output only the data from the GS1 DataBar code. Scan the **GS1 Output**  $\mathbf{On}$  code below to scan and output only the GS1 DataBar code data. Default = GS1 Output Off.

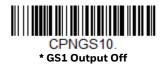

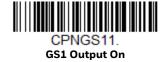

**UPC-EO** 

<Default All UPC-E Settings>

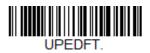

#### UPC-E0 On/Off

Most U.P.C. barcodes lead with the 0 number system. To read these codes, use the **UPC-EO On** selection. If you need to read codes that lead with the 1 number system, use UPC-E1 (page 213). Default = On.

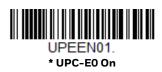

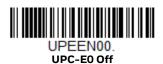

### **UPC-E0 Expand**

UPC-E Expand expands the UPC-E code to the 12 digit, UPC-A format. Default = Off.

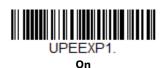

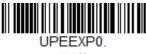

\* Off

### **UPC-EO Addenda Required**

When **Required** is scanned, the scanner will only read UPC-E barcodes that have addenda. *Default = Not Required*.

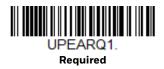

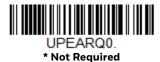

#### **Addenda Timeout**

You can set a time during which the scanner looks for an addenda. If an addenda is not found within this time period, the data can be either transmitted or discarded, based on the setting you are using for UPC-EO Addenda Required. Set the length (in milliseconds) for this timeout by scanning the barcode below, then setting the timeout (from 0-120 milliseconds) by scanning digits from the Programming Chart, beginning on page 353 of this manual, then **Save**. *Default = 500*.

**Note:** The Addenda Timeout setting is applied to all addenda and coupon code searches.

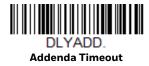

### **UPC-EO Addenda Separator**

When this feature is  $\mathbf{On}$ , there is a space between the data from the barcode and the data from the addenda. When turned  $\mathbf{Off}$ , there is no space. Default = On.

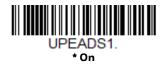

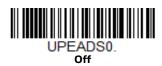

### **UPC-EO Check Digit**

Check Digit specifies whether the check digit should be transmitted at the end of the scanned data or not. *Default = On*.

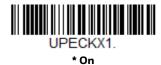

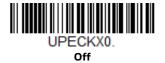

# **UPC-EO Leading Zero**

This feature allows the transmission of a leading zero (0) at the beginning of scanned data. To prevent transmission, scan  $\mathbf{Off}$ . Default = On.

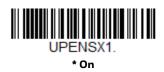

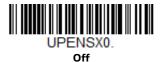

#### **UPC-EO Addenda**

This selection adds 2 or 5 digits to the end of all scanned UPC-E data. Default = Off for both 2 Digit and 5 Digit Addenda.

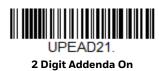

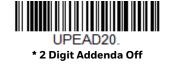

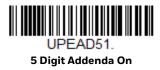

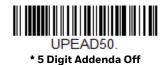

## UPC-E1

Most U.P.C. barcodes lead with the 0 number system. For these codes, use UPC-EO (page 210). If you need to read codes that lead with the 1 number system, use the **UPC-E1 On** selection. *Default = Off.* 

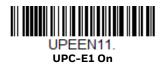

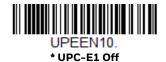

### EAN/JAN-13

<Default All EAN/JAN Settings>

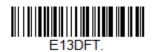

EAN/JAN-13 On/Off

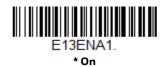

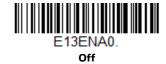

#### **Convert UPC-A to EAN-13**

When **UPC-A Converted to EAN-13** is selected, UPC-A barcodes are converted to 13 digit EAN-13 codes by adding a zero to the front. When Do not Convert UPC-A is selected, UPC-A codes are read as UPC-A.

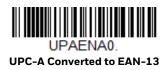

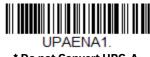

\* Do not Convert UPC-A

# EAN/JAN-13 Check Digit

This selection allows you to specify whether the check digit should be transmitted at the end of the scanned data or not. Default = On.

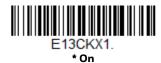

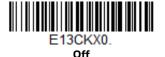

### EAN/JAN-13 Addenda

This selection adds 2 or 5 digits to the end of all scanned EAN/JAN-13 data. Default = Off for both 2 Digit and 5 Digit Addenda.

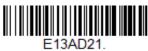

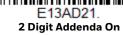

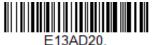

\* 2 Digit Addenda Off

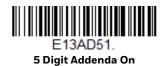

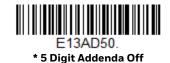

## EAN/JAN-13 Addenda Required

When Required is scanned, the scanner will only read EAN/JAN-13 barcodes that have addenda. Default = Not Required.

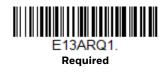

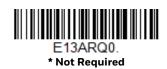

#### **Addenda Timeout**

You can set a time during which the scanner looks for an addenda. If an addenda is not found within this time period, the data can be either transmitted or discarded, based on the setting you are using for UPC-EO Addenda Required. Set the length (in milliseconds) for this timeout by scanning the barcode below, then setting the timeout (from 0-120 milliseconds) by scanning digits from the Programming Chart, beginning on page 353 of this manual, then **Save**. *Default = 500*.

**Note:** The Addenda Timeout setting is applied to all addenda and coupon code searches.

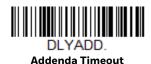

EAN/JAN-13 Addenda Separator

When this feature is On, there is a space between the data from the barcode and the data from the addenda. When turned Off, there is no space. *Default = On*.

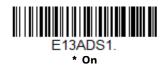

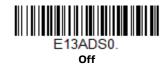

**Note:** If you want to enable or disable EAN13 with Extended Coupon Code, refer to UPC-A/EAN-13 with Extended Coupon Code (page 209).

#### **ISBN** Translate

When **On** is scanned, EAN-13 Bookland symbols are translated into their equivalent ISBN number format. *Default = Off.* 

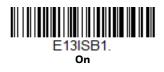

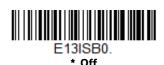

### EAN/JAN-8

<Default All EAN/JAN-8 Settings>

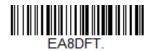

#### EAN/JAN-8 On/Off

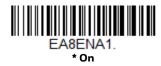

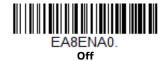

# **EAN/JAN-8 Check Digit**

This selection allows you to specify whether or not the check digit should be transmitted at the end of the scanned data. *Default = On.* 

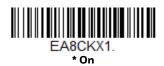

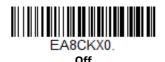

#### EAN/JAN-8 Addenda

This selection adds 2 or 5 digits to the end of all scanned EAN/JAN-8 data. Default = Off for both 2 Digit and 5 Digit Addenda.

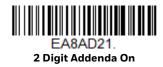

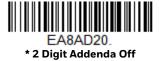

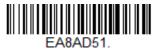

5 Digit Addenda On

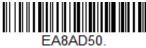

\* 5 Digit Addenda Off

### EAN/JAN-8 Addenda Required

When **Required** is scanned, the scanner will only read EAN/JAN-8 barcodes that have addenda. *Default = Not Required*.

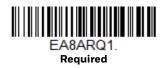

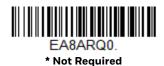

#### **Addenda Timeout**

You can set a time during which the scanner looks for an addenda. If an addenda is not found within this time period, the data can be either transmitted or discarded, based on the setting you are using for UPC-EO Addenda Required. Set the length (in milliseconds) for this timeout by scanning the barcode below, then setting the timeout (from 0-120 milliseconds) by scanning digits from the Programming Chart, beginning on page 353 of this manual, then **Save**. *Default = 500*.

**Note:** The Addenda Timeout setting is applied to all addenda and coupon code searches.

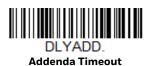

### EAN/JAN-8 Addenda Separator

When this feature is  $\mathbf{On}$ , there is a space between the data from the barcode and the data from the addenda. When turned  $\mathbf{Off}$ , there is no space. Default = On.

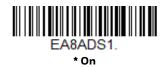

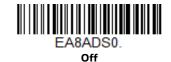

**MSI** 

<Default All MSI Settings>

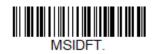

MSI On/Off

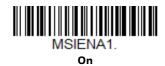

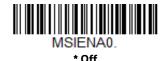

#### **MSI Check Character**

Different types of check characters are used with MSI barcodes. You can program the scanner to read MSI barcodes with Type 10 check characters. *Default = Validate Type 10*, but Don't Transmit.

When Check Character is set to **Validate Type 10/11 and Transmit**, the scanner will only read MSI barcodes printed with the specified type check character(s), and will transmit the character(s) at the end of the scanned data.

When Check Character is set to **Validate Type 10/11**, **but Don't Transmit**, the unit will only read MSI barcodes printed with the specified type check character(s), but will not transmit the check character(s) with the scanned data.

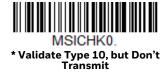

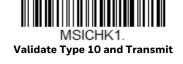

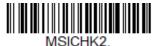

Validate 2 Type 10 Characters, but Don't Transmit

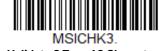

Validate 2 Type 10 Characters and Transmit

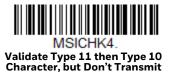

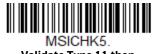

Validate Type 11 then
Type 10 Character and Transmit

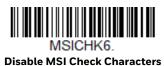

# **MSI Message Length**

Scan the barcodes below to change the message length. Refer to Message Length Description (page 188) for additional information. Minimum and Maximum lengths = 4-48. Minimum Default = 4, Maximum Default = 48.

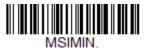

**Minimum Message Length** 

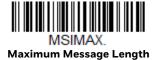

Xenon/Granit User Guide

# **GS1** DataBar Omnidirectional

< Default All GS1 DataBar Omnidirectional Settings >

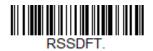

GS1 DataBar Omnidirectional On/Off

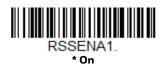

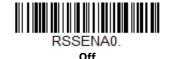

**GS1** DataBar Limited

< Default All GS1 DataBar Limited Settings >

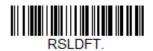

GS1 DataBar Limited On/Off

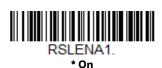

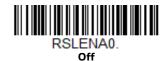

# **GS1** DataBar Expanded

< Default All GS1 DataBar Expanded Settings >

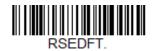

### **GS1 DataBar Expanded On/Off**

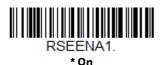

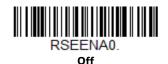

# **GS1** DataBar Expanded Message Length

Scan the barcodes below to change the message length. Refer to Message Length Description (page 188) for additional information. Minimum and Maximum lengths = 4-74. Minimum Default = 4, Maximum Default = 74.

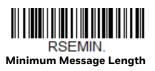

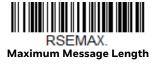

# **Trioptic Code**

**Note:** If you are going to scan Code 32 Pharmaceutical codes (page 193), Trioptic Code must be off.

Trioptic Code is used for labeling magnetic storage media.

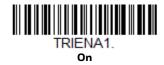

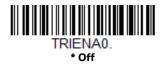

### Codablock A

<Default All Codablock A Settings>

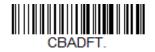

#### Codablock A On/Off

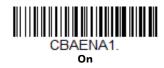

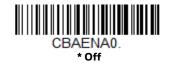

If you are reading Code 39 barcodes, Codablock A should remain disabled. If you are enabling Codablock A, you should disable Code 39 (see Code 39 on page 191).

### **Codablock A Message Length**

Scan the barcodes below to change the message length. Refer to Message Length Description (page 188) for additional information. Minimum and Maximum lengths = 1-600. Minimum Default = 1, Maximum Default = 600.

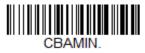

Minimum Message Length

**Maximum Message Length** 

### Codablock F

<Default All Codablock F Settings>

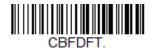

#### Codablock F On/Off

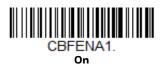

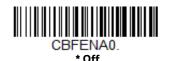

If you are reading Code 128 barcodes, Codablock F should remain disabled. If you are enabling Codablock F, you should disable Code 128 (see Code 128 on page 202).

### **Codablock F Message Length**

Scan the barcodes below to change the message length. Refer to Message Length Description (page 188) for additional information. Minimum and Maximum lengths = 1-2048. Minimum Default = 1, Maximum Default = 2048.

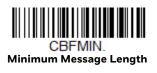

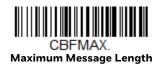

### **Label Code**

The standard Label Code is used in libraries. Default = Off.

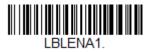

On

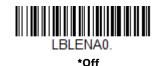

**PDF417** 

< Default All PDF417 Settings >

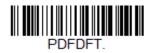

PDF417 On/Off

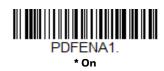

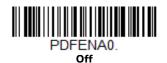

## **PDF417 Message Length**

Scan the barcodes below to change the message length. Refer to Message Length Description (page 188) for additional information. Minimum and Maximum lengths = 1-2750. Minimum Default = 1, Maximum Default = 2750.

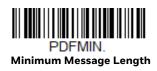

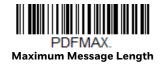

### MacroPDF417

MacroPDF417 is an implementation of PDF417 capable of encoding very large amounts of data into multiple PDF417 barcodes. When this selection is enabled, these multiple barcodes are assembled into a single data string. *Default = On*.

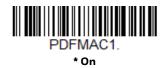

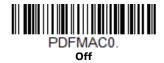

# MicroPDF417

< Default All MicroPDF417 Settings >

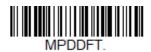

MicroPDF417 On/Off

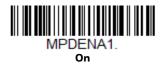

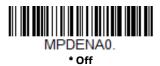

## MicroPDF417 Message Length

Scan the barcodes below to change the message length. Refer to Message Length Description (page 188) for additional information. Minimum and Maximum lengths = 1-366. Minimum Default = 1, Maximum Default = 366.

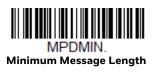

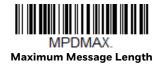

# **GS1** Composite Codes

Linear codes are combined with a unique 2D composite component to form a new class called GS1 Composite symbology. GS1 Composite symbologies allow for the co-existence of symbologies already in use. *Default = Off.* 

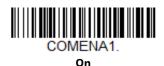

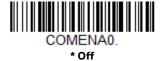

#### **UPC/EAN Version**

Scan the **UPC/EAN Version On** barcode to decode GS1 Composite symbols that have a U.P.C. or an EAN linear component. (This does not affect GS1 Composite symbols with a GS1-128 or GS1 linear component.) *Default = UPC/EAN Version Off.* 

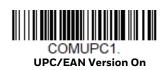

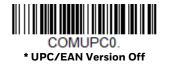

**Note:** If you scan coupons that have both UPC and GS1 DataBar codes, you may wish to scan and output only the data from the GS1 DataBar code. See Coupon GS1 DataBar Output (page 210) for further information.

### **GS1** Composite Code Message Length

Scan the barcodes below to change the message length. Refer to Message Length Description (page 188) for additional information. Minimum and Maximum lengths = 1-2435. Minimum Default = 1, Maximum Default = 2435.

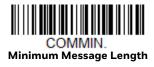

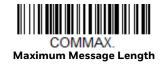

### **GS1** Emulation

The scanner can automatically format the output from any GS1 data carrier to emulate what would be encoded in an equivalent GS1-128 or GS1 DataBar symbol. GS1 data carriers include UPC-A and UPC-E, EAN-13 and EAN-8, ITF-14, GS1-128, and GS1 DataBar and GS1 Composites. (Any application that accepts GS1 data can be simplified since it only needs to recognize one data carrier type.)

If GS1-128 Emulation is scanned, all retail codes (U.P.C., UPC-E, EAN8, EAN13) are expanded out to 16 digits. If the AIM ID is enabled, the value will be the GS1-128 AIM ID, ]C1 (see Symbology Charts on page 339).

If GS1 DataBar Emulation is scanned, all retail codes (U.P.C., UPC-E, EAN8, EAN13) are expanded out to 16 digits. If the AIM ID is enabled, the value will be the GS1-DataBar AIM ID, ]em (see Symbology Charts on page 339).

If GS1 Code Expansion Off is scanned, retail code expansion is disabled, and UPC-E expansion is controlled by the UPC-EO Expand (page 210) setting. If the AIM ID is enabled, the value will be the GS1-128 AIM ID, ]C1 (see Symbology Charts on page 339).

If EAN8 to EAN13 Conversion is scanned, all EAN8 barcodes are converted to EAN13 format.

Default = GS1 Emulation Off.

EANEMU1.

**GS1-128 Emulation** 

**GS1 DataBar Emulation** 

**GS1 Code Expansion Off** 

**EAN8 to EAN13 Conversion** 

\* GS1 Emulation Off

# TCIF Linked Code 39 (TLC39)

This code is a composite code since it has a Code 39 linear component and a MicroPDF417 stacked code component. All barcode readers are capable of reading the Code 39 linear component. The MicroPDF417 component can only be decoded if TLC39 **On** is selected. The linear component may be decoded as Code 39 even if TLC39 is off. *Default = Off.* 

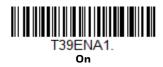

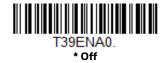

**QR** Code

< Default All QR Code Settings >

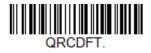

QR Code On/Off

This selection applies to both QR Code and Micro QR Code.

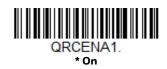

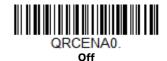

# **QR Code Message Length**

Scan the barcodes below to change the message length. Refer to Message Length Description (page 188) for additional information. Minimum and Maximum lengths = 1-7089. Minimum Default = 1, Maximum Default = 7089.

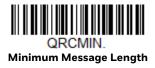

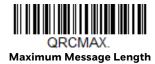

### **QR Code Append**

This function allows the scanner to append the data from several QR Code barcodes together before transmitting them to the host computer. When the scanner encounters an QR Code barcode with the append trigger character(s), it buffers the number of QR Code barcodes determined by information encoded in those barcodes. Once the proper number of codes is reached, the data is output in the order specified in the barcodes. *Default = On*.

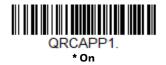

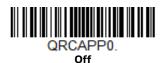

### **QR Code Page**

QR Code pages define the mapping of character codes to characters. If the data received does not display with the proper characters, it may be because the barcode being scanned was created using a code page that is different from the one the host program is expecting. If this is the case, scan the barcode below, select the code page with which the barcodes were created (see ISO 2022/ISO 646 Character Replacements on page 346), and scan the value and the **Save** barcode from the Programming Chart, beginning on page 353Programming Chart, beginning on page 353. The data characters should then appear properly.

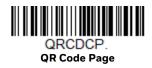

### **Data Matrix**

< Default All Data Matrix Settings >

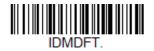

#### Data Matrix On/Off

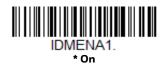

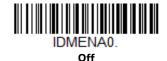

## **Data Matrix Message Length**

Scan the barcodes below to change the message length. Refer to Message Length Description (page 188) for additional information. Minimum and Maximum lengths = 1-3116. Minimum Default = 1, Maximum Default = 3116.

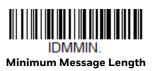

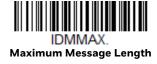

# **Data Matrix Code Page**

Data Matrix Code pages define the mapping of character codes to characters. If the data received does not display with the proper characters, it may be because the barcode being scanned was created using a code page that is different from the one the host program is expecting. If this is the case, scan the barcode below, select the code page with which the barcodes were created (see ISO 2022/ISO 646 Character Replacements on page 346), and scan the value and the **Save** barcode from the Programming Chart, beginning on page 353. The data characters should then appear properly.

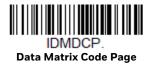

## **MaxiCode**

< Default All MaxiCode Settings >

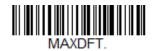

MaxiCode On/Off

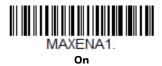

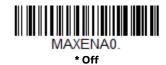

# **MaxiCode Message Length**

Scan the barcodes below to change the message length. Refer to Message Length Description (page 188) for additional information. Minimum and Maximum lengths = 1-150. Minimum Default = 1, Maximum Default = 150.

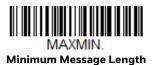

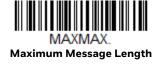

### **Aztec Code**

< Default All Aztec Code Settings >

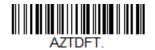

#### Aztec Code On/Off

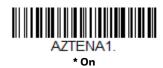

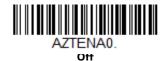

# **Aztec Code Message Length**

Scan the barcodes below to change the message length. Refer to Message Length Description (page 188) for additional information. Minimum and Maximum lengths = 1-3832. Minimum Default = 1, Maximum Default = 3832.

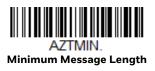

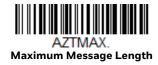

### **Aztec Append**

This function allows the scanner to append the data from several Aztec barcodes together before transmitting them to the host computer. When the scanner encounters an Aztec barcode with the append trigger character(s), it buffers the number of Aztec barcodes determined by information encoded in those barcodes. Once the proper number of codes is reached, the data is output in the order specified in the barcodes. *Default = On.* 

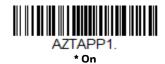

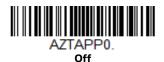

# **Aztec Code Page**

Aztec Code pages define the mapping of character codes to characters. If the data received does not display with the proper characters, it may be because the barcode being scanned was created using a code page that is different from the one the host program is expecting. If this is the case, scan the barcode below, select the code page with which the barcodes were created (see ISO 2022/ISO 646 Character Replacements on page 346), and scan the value and the **Save** barcode from the Programming Chart, beginning on page 353. The data characters should then appear properly.

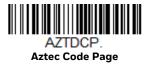

# Chinese Sensible (Han Xin) Code

< Default All Han Xin Settings >

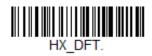

Han Xin Code On/Off

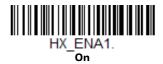

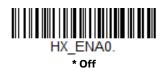

# Han Xin Code Message Length

Scan the barcodes below to change the message length. Refer to Message Length Description (page 188) for additional information. Minimum and Maximum lengths = 1-7833. Minimum Default = 1, Maximum Default = 7833.

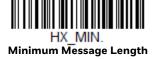

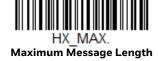

# Postal Codes - 2D

The following lists the possible 2D postal codes, and 2D postal code combinations that are allowed. Only one 2D postal code selection can be active at a time. If you scan a second 2D postal code selection, the first selection is overwritten.

Default = 2D Postal Codes Off.

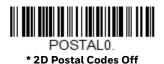

# **Single 2D Postal Codes:**

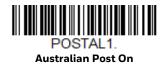

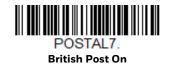

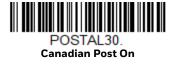

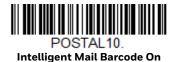

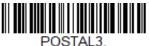

Japanese Post On

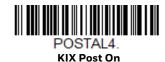

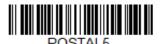

Planet Code On

Also see Planet Code Check Digit, page 237.

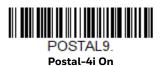

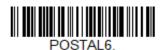

Postnet On

Also see Postnet Check Digit, page 238.

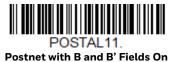

POSTAL2.

# **Combination 2D Postal Codes:**

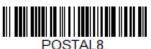

InfoMail and British Post On

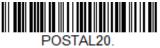

Intelligent Mail Barcode and Postnet with B and B' Fields On

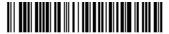

POSTAL14. Postnet and Postal-4i On

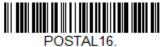

Postnet and Intelligent Mail Barcode On

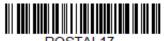

Postal-4i and Intelligent Mail Barcode On

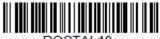

POSTAL19.
Postal-4i and
Postnet with B and B' Fields On

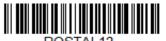

Planet Code and Postnet On

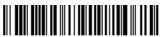

POSTAL18.

Planet Code and

Postnet with B and B' Fields On

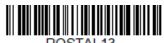

Planet Code and Postal-4i On

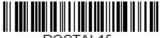

POSTAL15.
Planet Code and
Intelligent Mail Barcode

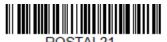

Planet Code, Postnet, and Postal-4i On

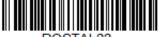

POSTAL22.
Planet Code,
Postnet, and
Intelligent Mail Barcode On

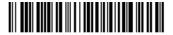

Planet Code, Postal-4i, and Intelligent Mail Barcode On

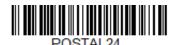

Postnet, Postal-4i, and Intelligent Mail Barcode On

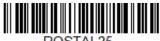

POSTAL25.
Planet Code,
Postal-4i, and
Postnet with B and B' Fields On

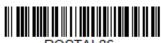

PUSTALZ6.
Planet Code,
Intelligent Mail Barcode, and
Postnet with B and B' Fields On

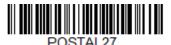

Postal-4i, Intelligent Mail Barcode, and Postnet with B and B' Fields On

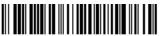

POSTAL28.
Planet Code,
Postal-4i,
Intelligent Mail Barcode, and
Postnet On

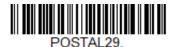

Planet Code, Postal-4i, Intelligent Mail Barcode, and Postnet with B and B' Fields On

# **Planet Code Check Digit**

This selection allows you to specify whether the check digit should be transmitted at the end of Planet Code data. *Default = Don't Transmit*.

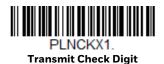

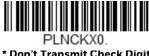

\* Don't Transmit Check Digit

# **Postnet Check Digit**

This selection allows you to specify whether the check digit should be transmitted at the end of Postnet data. Default = Don't Transmit.

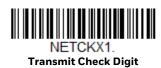

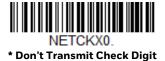

# **Australian Post Interpretation**

This option controls what interpretation is applied to customer fields in Australian 4-State symbols.

Bar Output lists the bar patterns in "0123" format.

Numeric N Table causes that field to be interpreted as numeric data using the N Table.

Alphanumeric C Table causes the field to be interpreted as alphanumeric data using the C Table. Refer to the Australian Post Specification Tables.

Combination C and N Tables causes the field to be interpreted using either the C or N Tables.

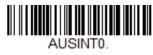

\* Bar Output

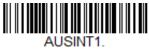

**Numeric N Table** 

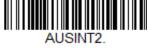

Alphanumeric C Table

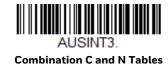

# **Postal Codes - Linear**

The following lists linear postal codes. Any combination of linear postal code selections can be active at a time.

# **China Post (Hong Kong 2 of 5)**

<Default All China Post (Hong Kong 2 of 5) Settings>

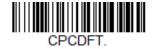

China Post (Hong Kong 2 of 5) On/Off

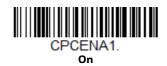

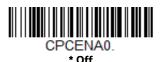

#### China Post (Hong Kong 2 of 5) Message Length

Scan the barcodes below to change the message length. Refer to Message Length Description (page 188) for additional information. Minimum and Maximum lengths = 2-80. Minimum Default = 4, Maximum Default = 80.

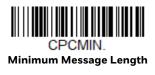

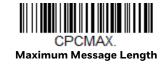

#### **Korea Post**

<Default All Korea Post Settings>

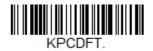

#### **Korea Post**

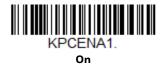

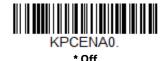

# **Korea Post Message Length**

Scan the barcodes below to change the message length. Refer to Message Length Description (page 188) for additional information. Minimum and Maximum lengths = 2-80. Minimum Default = 4, Maximum Default = 48.

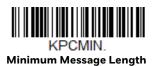

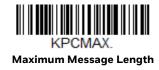

# **Korea Post Check Digit**

This selection allows you to specify whether the check digit should be transmitted or not. Default = Don't Transmit.

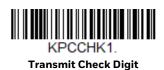

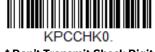

\* Don't Transmit Check Digit

# CHAPTER

# 11

# **IMAGING COMMANDS**

The scanner is like a digital camera in the way it captures, manipulates, and transfers images. The following commands allow you to alter the way the scanner performs these functions.

**Note:** If you are using the scanner in a stand, you must set the In-Stand Sensor Mode to Off in order to take images (see In-Stand Sensor Mode on page 124).

# Single-Use Basis

Imaging Commands with their modifiers send instructions to the scanner on a single-use basis, and take effect for a single image capture. Once that capture is complete, the scanner reverts to its imaging default settings. If you want to permanently change a setting, you must use the serial default commands (see Chapter 13). When the serial default command is used, that selection becomes the new, permanent setting for the scanner.

# **Command Syntax**

Multiple modifiers and commands can be issued within one sequence. If additional modifiers are to be applied to the same command, just add the modifiers to that command. For example, to add 2 modifiers to the Image Snap command, such as setting the Imaging Style to 1P and the Wait for Trigger to 1T, you would enter **IMGSNP1P1T**.

**Note:** After processing an image capture command (IMGSNP or IMGBOX), you must follow it with an IMGSHP command if you want to see it on your terminal.

To add a command to a sequence, each new command is separated with a semicolon. For example, to add the Image Ship command to the above sequence, you would enter IMGSNP1P1T;IMGSHP.

The imaging commands are:

Image Snap - IMGSNP (page 242)

Image Ship - IMGSHP (page 245)

Intelligent Signature Capture - IMGBOX (page 255)

The modifiers for each of these commands follow the command description.

**Note:** The images included with each command description are examples only. The results you achieve may be different from those included in this manual. The quality of the output you receive will vary depending on lighting, quality of the initial image/object being captured, and distance of the scanner from the image/object. To achieve a high quality image, it is recommended that you position your scanner 4-6" (10.2-15.2 cm) away from the image/object you are capturing.

# Step 1 - Take a Picture Using IMGSNP

# **Image Snap - IMGSNP**

An image is taken whenever the hardware trigger is pressed, or when the Image Snap (IMGSNP) command is processed.

The image snap command has many different modifiers that can be used to change the look of the image in memory. Any number of modifiers may be appended to the IMGSNP command.

**Example:** You can use the following command to snap an image, increase the gain, and have the beeper sound once the snap is complete: **IMGSNP2G1B** 

### **IMGSNP Modifiers**

### P - Imaging Style

This sets the Image Snap style.

- OP **Decoding Style.** This processing allows a few frames to be taken until the exposure parameters are met. The last frame is then available for further use.
- 1P **Photo Style (default)**. This mimics a simple digital camera, and results in a visually optimized image.
- 2P **Manual Style**. This is an advanced style that should only be used by an experienced user. It allows you the most freedom to set up the scanner, and has no auto-exposure.

#### **B** - Beeper

Causes a beep to sound after an image is snapped.

OB No beep (default)

1B Sounds a beep when the image is captured.

### T - Wait for Trigger

Waits for a hardware trigger press before taking the image. This is only available when using Photo Style (1P).

OT Takes image immediately (default)

1T Waits for a trigger press, then takes the image

#### L - LED State

Determines if the LEDs should be on or off, and when. Ambient illumination (OL) is preferred for taking pictures of color documents, such as ID cards, especially when the scanner is in a stand. LED illumination (1L) is preferred when the scanner is handheld. LED State is not available when using Decoding Style (OP).

OL LEDs off (default)

1L LEDs on

#### **E - Exposure**

Exposure is used in Manual Style only (2P), and allows you to set the exposure time. This is similar to setting a shutter speed on a camera. The exposure time determines how long the scanner takes to record an image. On a bright day, exposure times can be very short because plenty of light is available to help record an image. At nighttime, exposure time can increase dramatically due to the near absence of light. Units are 127 microseconds. (*Default = 7874*)

nE Range: 1 - 7874

#### Example:

Exposure at 7874E with fluorescent lighting:

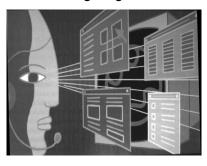

Exposure at 100E with fluorescent lighting:

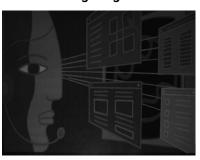

#### G - Gain

Gain is used in Manual Style only (2P). Like a volume control, the gain modifier boosts the signal and multiplies the pixel value. As you increase the gain, the noise in an image is also amplified.

1G No gain (default)

2G Medium gain

4G Heavy gain

8G Maximum gain

Gain at 1G: Example:

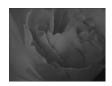

Gain at 4G:

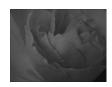

Gain at 8G:

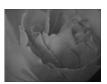

#### W - Target White Value

Sets the target for the median grayscale value in the captured image. For capturing close-up images of high contrast documents, a lower setting, such as 75, is recommended. Higher settings result in longer exposure times and brighter images, but if the setting is too high, the image may be overexposed. Target White Value is only available when using Photo Style (1P). (Default = 125)

nW Range: 0 - 255

Example:

White Value at 75W:

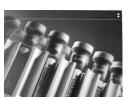

White Value at 125W: White Value at 200W:

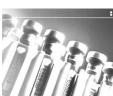

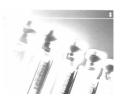

### **D** - Delta for Acceptance

This sets the allowable range for the white value setting (see W - Target White Value). Delta is only available when using Photo Style (1P). (Default = 25)

nD Range: 0 - 255

#### **U - Update Tries**

This sets the maximum number of frames the scanner should take to reach the D-Delta for Acceptance. Update Tries is only available when using Photo Style (1P). (Default = 6)

*n*U Range: 0 - 10

### % - Target Set Point Percentage

Sets the target point for the light and dark values in the captured image. A setting of 75% means 75% of the pixels are at or below the target white value, and 25% of the pixels are above the target white value. Altering this setting from the default is not recommended under normal circumstances. To alter grayscale values, W - Target White Value should be used. (Default = 50)

n% Range: 1 - 99

Example: Target Set Point Percentage at 97%:

Target Set Point Percentage at 50%:

Target Set Point Percentage at 40%:

Lorem ipsum dolor sit amet, consectetuer adipiscing elit. Curabitur massa. Lorem ipsum dolor sit amet, consectetuer adipiscing elit. Donec interdum volutpat arcu. Proin sed turpis. Donec

Lorem ipsum dolor sit amet, consectetuer adipiscing elit. Curabitur massa. Lorem ipsum dolor sit amet, consectetuer adipiscing elit. Donec interdum volutoat arcu. Proin sed turnis. Donec Lorem ipsum dolor sit amet, consectetuer adipiscing elit. Curabitur massa. Lorem ipsum dolor sit amet, consectetuer adipiscing elit. Donec interdum volutpat arcu. Proin sed turpis. Donec

# Step 2 - Ship a Picture Using IMGSHP

# **Image Ship - IMGSHP**

An image is taken whenever the trigger is pressed or when the Image Snap (IMGSNP) command is processed. The last image is always stored in memory. You can "ship" the image by using the IMGSHP command.

The image ship commands have many different modifiers that can be used to change the look of the image output. Modifiers affect the image that is transmitted, but do not affect the image in memory. Any number of modifiers may be appended to the IMGSHP command.

**Example:** You can use the following command to snap and ship a bitmap image with gamma correction and document image filtering: IMGSNP;IMGSHP8F75K26U

# **IMGSHP** Modifiers

#### **A - Infinity Filter**

Enhances pictures taken from very long distances (greater than 10 feet or 3m). The Infinity Filter should not be used with IMGSNP Modifiers (page 242).

OA Infinity filter off (default)

**1**A Infinity filter on

Example: Infinity Filter off (OA) from approximately 12 feet (3.66m) away:

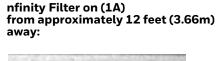

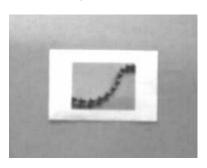

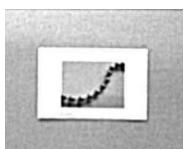

# **C** - Compensation

Flattens the image to account for variations in illumination across the image.

- 0C Compensation disabled (default)
- 1C Compensation enabled

#### Example: Compensation at 0C:

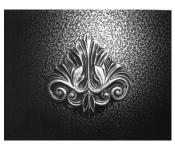

#### Compensation at 1C:

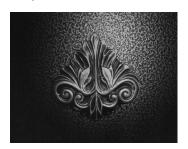

### **D** - Pixel Depth

Indicates the number of bits per pixel in the transmitted image (KIM or BMP format only).

- 8D 8 bits per pixel, grayscale image (default)
- 1D 1 bit per pixel, black and white image

# E - Edge Sharpen

An edge sharpen filter cleans up the edges of an image, making it look cleaner and sharper. While edge sharpening does make the image look cleaner, it also removes some fine detail from the original image. The strength of the edge sharpen filter can be entered from 1 to 24. Entering a **23E** gives the sharpest edges, but also increases noise in the image.

OE Don't sharpen image (default)

14E Apply edge sharpen for typical image

ne Apply edge sharpen using strength n (n = 1-24)

#### **Example:** Edge Sharpen at 0E:

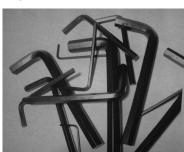

Edge Sharpen at 24E:

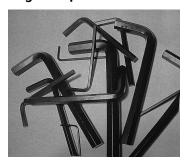

#### F - File Format

Indicates the desired format for the image.

| 0F | KIM | format |
|----|-----|--------|
|    |     |        |

- 1F TIFF binary
- 2F TIFF binary group 4, compressed
- 3F TIFF grayscale
- 4F Uncompressed binary (upper left to lower right, 1 pixel/bit, 0 padded end of line)
- 5F Uncompressed grayscale (upper left to lower right, bitmap format)
- 6F JPEG image (default)
- 8F BMP format (lower right to upper left, uncompressed)
- 10F TIFF color compressed image
- 11F TIFF color uncompressed image
- 12F JPEG color image
- 14F BMP color format
- 15F BMP Uncompressed raw image

### H - Histogram Stretch

Increases the contrast of the transmitted image. Not available with some image formats.

OH No stretch (default)

1H Histogram stretch

#### **Example:** Histogram Stretch at 0H:

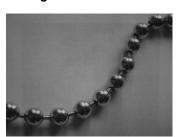

#### Histogram Stretch at 1H:

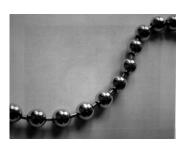

# I - Invert Image

Invert image is used to rotate the image around the X or Y axis.

- 1ix Invert around the X axis (flips picture upside down)
- 1iy Invert around the Y axis (flips picture left to right)

#### Example:

Image not inverted:

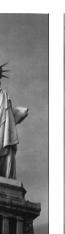

Image with Invert Image set to 1ix:

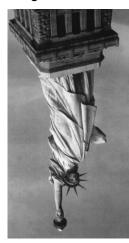

Image with Invert Image set to 1iy:

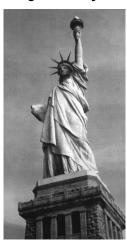

#### **IF- Noise Reduction**

Used to reduce the salt and pepper noise in an image.

- Oif No salt and pepper noise reduction (default)
- 1if Salt and pepper noise reduction

Example:

Noise Reduction Off (0if):

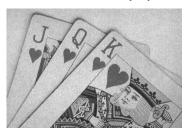

Noise Reduction On (1if):

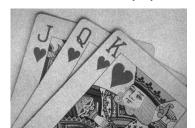

### **IR - Image Rotate**

Oir Image as snapped (rightside up) (default)

1ir Rotate image 90 degrees to the right

2ir Rotate image 180 degrees (upside down)

3ir Rotate image 90 degrees to the left

#### **Example:** Image Rotate set to 0ir:

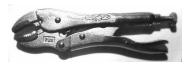

Image Rotate set to 1ir:

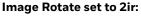

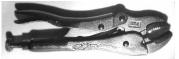

Image Rotate set to 3ir:

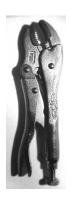

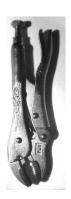

# J - JPEG Image Quality

Sets the desired quality when the JPEG image format is selected. Higher numbers result in higher quality, but larger files. Smaller numbers result in greater amounts of lossy compression, faster transmission times, lower quality, but smaller files. (Default = 50)

nJ Image is compressed as much as possible while preserving quality factor of n (n = 0 - 100)

OJ worst quality (smallest file)

100J best quality (largest file)

#### K - Gamma Correction

Gamma measures the brightness of midtone values produced by the image. You can brighten or darken an image using gamma correction. A higher gamma correction yields an overall brighter image. The lower the setting, the darker the image. The optimal setting for text images is 50K.

OK Gamma correction off (default)

50K Apply gamma correction for brightening typical document image

nK Apply gamma correction factor n (n = 0-1,000)

#### Example:

Gamma Correction set to OK:

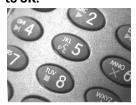

Gamma Correction set to 50K:

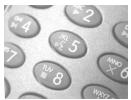

Gamma Correction set to 255K:

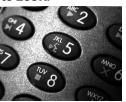

### L, R, T, B, M - Image Cropping

Ships a window of the image by specifying the left, right, top, and bottom pixel coordinates. Device columns are numbered 0 through 1279, and device rows are numbered 0 through 959.

- nL The left edge of the shipped image corresponds to column n of the image in memory. Range: 000 843. (Default = 0)
- nR The right edge of the shipped image corresponds to column n-1 of the image in memory. Range: 000-843. (Default = all columns)
- nT The top edge of the shipped image corresponds to row n of the image in memory. Range: 000 639. (Default = 0)

nΒ The bottom edge of the shipped image corresponds to row n-1 of the image in memory. Range: 000 - 639. (Default = all rows)

Example:

**Uncropped Image:** 

**Image Crop set to** 

**Image Crop set to** 

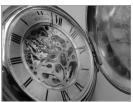

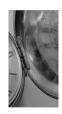

Image Crop set to 200B:

Image Crop set to 200T:

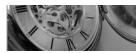

Alternately, specify the number of pixels to cut from the outside margin of the image; thus only the center pixels are transmitted.

nM Margin: cut n columns from the left, n + 1 columns from the right, n rows from the top, and n + 1 rows from the bottom of the image. Ship the remaining center pixels. Range: 0 - 238. (Default = 0, or full image)

Example:

Image Crop set to 238M:

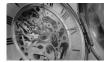

#### P - Protocol

Used for shipping an image. Protocol covers two features of the image data being sent to the host. It addresses the protocol used to send the data (Hmodem, which is an Xmodem 1K variant that has additional header information), and the format of the image data that is sent.

0P None (raw data)

2P None (default for USB)

3P Hmodem compressed (default for RS232)

4P Hmodem

### S - Pixel Ship

Pixel Ship sizes an image in proportion to its original size. It decimates the image by shipping only certain, regularly spaced pixels.

**Example:** 4S would transmit every fourth pixel from every fourth line.

The smaller number of pixels shipped, the smaller the image, however, after a certain point the image becomes unusable.

- 1S ship every pixel (default)
- 25 ship every 2nd pixel, both horizontally and vertically
- 3S ship every 3rd pixel, both horizontally and vertically

**Pixel Ship** 

Pixel Ship set to 1S: Example:

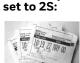

Pixel Ship set to 3S:

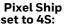

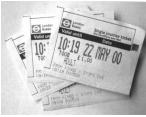

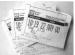

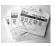

# **U - Document Image Filter**

Allows you to input parameters to sharpen the edges and smooth the area between the edges of text in an image. This filter should be used with gamma correction (see page 251), with the scanner in a stand, and the image captured using the command:

#### IMGSNP1P0L168W90%32D

This filter typically provides better JPEG compression than the standard E - Edge Sharpen command (see page 254). This filter also works well when shipping pure black and white images (1 bit per pixel). The optimal setting is 26U.

- OU Document image filter off (default)
- 26U Apply document image filter for typical document image
- nU Apply document image filter using grayscale threshold n. Use lower numbers when the image contrast is lower. 1U will have a similar effect to setting E - Edge Sharpen (page 247) to 22e. Range: 0-255.

Example: Document Image Filter set to 0U: Document Image Filter set to 26U:

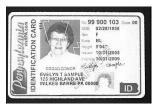

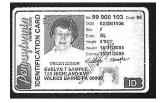

### V - Blur Image

Smooths transitions by averaging the pixels next to the hard edges of defined lines and shaded areas in an image.

OV Don't blur (default)

1V Blur

**Example:** Blur Image Off (OV):

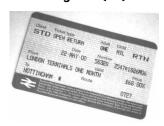

Blur Image On (1V):

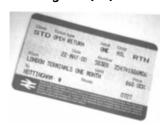

### W - Histogram Ship

A histogram gives a quick picture of the tonal range of an image, or key type. A low-key image has detail concentrated in the shadows; a high-key image has detail concentrated in the highlights; and an average-key image has detail concentrated in the midtones. This modifier ships the histogram for an image.

OW Don't ship histogram (default)

1W Ship histogram

**Example:** Image used for histogram:

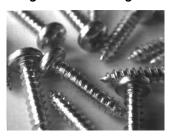

**Histogram of image:** 

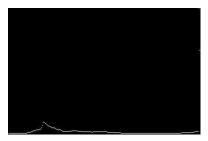

# **Image Size Compatibility**

If you have applications that expect an image ship to return exactly 640x480 pixels, scan the Force VGA Resolution barcode. *Default = Native Resolution*.

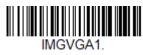

**Force VGA Resolution** 

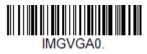

\* Native Resolution

# **Intelligent Signature Capture - IMGBOX**

IMGBOX allows you to configure the size and location of a signature capture area relative to its proximity to a barcode. This allows you to tailor a signature capture area to a specific form. In order to use IMGBOX, you need a set form where the signature box location is in a known location relative to a barcode. You can input the overall size of the signature area, as well as specify how far the signature area is from the barcode, vertically and horizontally. You can also set the resolution and file format for the final output of the signature capture image.

**Note:** IMGBOX commands can only be triggered by one of the following types of barcodes: PDF417, Code 39, Code 128, Aztec, Codabar, and Interleaved 2 of 5. Once one of these symbologies has been read, the image is retained for a possible IMGBOX command.

# **Signature Capture Optimize**

If you will be using your scanner to capture signatures frequently, you should optimize it for this purpose. However, the speed of scanning barcodes may be slowed when this mode is enabled. *Default = Off.* 

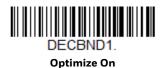

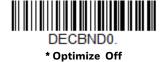

Below is an example of a signature capture application. In this example, the aimer is centered over the signature capture area and the trigger is pressed. A single beep is emitted, indicating that the scanner has read a Code 128 barcode and the data has been transferred to the host. If using a Granit scanner, the scanner also vibrates. An IMGBOX command may now be sent from the host to specify the coordinates of the signature capture area below that code, and indicating that only that area containing the signature should be transferred as an image to the host.

To see this example, align the aimer with the signature area (not with the barcode), then press the trigger.

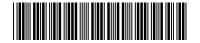

Signature Capture Area

Send the following IMGBOX command string after the trigger press:

Example: IMGBOX245w37h55y.

**Note:** Case is not important in the command string. It is used here only for clarity.

The following image is captured:

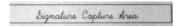

The IMGBOX commands have many different modifiers that can be used to change the size and appearance of the signature image output by the scanner. Modifiers affect the image that is transmitted, but do not affect the image in memory. Any number of modifiers may be appended to the IMGBOX command.

**Note:** The IMGBOX command will return a NAK unless a window size (width and height) are specified. See H - Height of Signature Capture Area (page 258) and W - Width of Signature Capture Area (page 259).

### **IMGBOX Modifiers**

# A - Output Image Width

This option is used to size the image horizontally. If using this option, set the resolution (R) to zero.

**Example:** Image Width set to 200A:

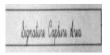

Image Width set to 600A:

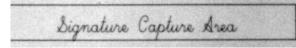

### **B - Output Image Height**

This option is used to size the image vertically. If using this option, set the resolution (R) to zero.

#### Example:

Image Height set to 50B:

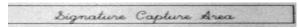

Image Height set to 100B:

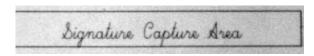

# D - Pixel Depth

This indicates the number of bits per pixel in the transmitted image, which defines whether it will be grayscale or black and white.

- 8D 8 bits per pixel, grayscale image (default)
- 1D 1 bit per pixel, black and white image

#### F - File Format

This option indicates the type of file format in which to save the image.

- OF KIM format
- 1F TIFF binary
- 2F TIFF binary group 4, compressed
- 3F TIFF grayscale
- 4F Uncompressed Binary
- 5F Uncompressed grayscale
- 6F JPEG image (default)
- 7F Outlined image
- 8F BMP format

#### **H - Height of Signature Capture Area**

The height of the signature capture area must be measured in inches divided by .01. In the example, the height of the area to be captured is 3/8 inch, resulting in a value of H = .375/0.01 = 37.5.

Example: IMGBOX245w37h55y.

#### K - Gamma Correction

Gamma measures the brightness of midtone values produced by the image. You can brighten or darken an image using gamma correction. A higher gamma correction yields an overall brighter image. The lower the setting, the darker the image. The optimal setting for text images is 50K.

OK Gamma correction off (default)

50K Apply gamma correction for brightening typical document image

nK Apply gamma correction factor n (n = 1-255)

**Example:** Gamma Correction set to 0K:

Signature Capture Area

Gamma Correction set to 50K:

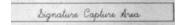

Gamma Correction set to 255K:

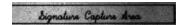

# **R - Resolution of Signature Capture Area**

The resolution is the number of pixels that the scanner outputs per each minimum bar width. The higher the value for R, the higher the quality of the image, but also the larger the file size. Values begin at 1000. The scanner automatically inserts a

decimal point between the first and second digit. For example, use 2500 to specify a resolution of 2.5. Set to zero when using the A and B modifiers (see A - Output Image Width and B - Output Image Height on page 257).

Resolution set to 0R:

| Bignature Capture Area
| Resolution set to 1000R:
| Bignature Capture Area
| Resolution set to 2000R:

Signature Capture Area

### **S - Barcode Aspect Ratio**

All dimensions used in IMGBOX are measured as multiples of the minimum element size of the barcode. The barcode aspect ratio allows you to set the ratio of the barcode height to the narrow element width. In the example, the narrow element width is .010 inches and the barcode height is 0.400 inches, resulting in a value of S = 0.4/0.01 = 40.

#### W - Width of Signature Capture Area

The width of the signature capture area must be measured in inches divided by .01. In the example, the width of the area to be captured is 2.4 inches, resulting in a value of W = 2.4/0.01 = 240. (A value of 245 was used in the example to accommodate a slightly wider image area.)

Example: IMGBOX245w37h55y.

#### X - Horizontal Barcode Offset

The horizontal barcode offset allows you to offset the horizontal center of the signature capture area. Positive values move the horizontal center to the right and negative values to the left. Measurements are in multiples of the minimum bar width.

Horizontal Offset set to 75X:

ture Capture Area

Horizontal Offset set to -75X:

#### Y - Vertical Barcode Offset

The vertical barcode offset allows you to offset the vertical center of the signature capture area. Negative numbers indicate that the signature capture is above the barcode, and positive numbers indicate that the area is below the barcode. Measurements are in multiples of the minimum bar width

**Example:** Vertical Offset set to -7Y:

Valida Dollar de la CEV

**Vertical Offset set to 65Y:** 

Signature Capture Area

# **RF Default Imaging Device**

The scanner supports imaging command processing (IMGSHP, IMGSNP, IMGBOX) so that EZConfig for Scanning (see page 263) and other applications are able to perform imaging functions as if they were communicating directly with a scanner. To accomplish this, the scanner uses a menu command called RF\_DID (RF Default Imaging Device). RF\_DID is the name of the scanner (BT\_NAM) that is to receive imaging commands. The default for RF\_DID is "\*"indicating that imaging commands are to be sent to all associated scanners. Change this setting to RF\_DID-scanner\_name to ensure that they are sent to a particular scanner. Refer to "Page" on page 3-54 to generate a report containing the port, work group, scanner name, and address for each scanner. Refer to "Scanner Name" on page 3-68 set a unique name for each scanner.

# UTILITIES

# To Add a Test Code I.D. Prefix to All Symbologies

This selection allows you to turn on transmission of a Code I.D. before the decoded symbology. (See the Symbology Charts, beginning on page 339) for the single character code that identifies each symbology.) This action first clears all current prefixes, then programs a Code I.D. prefix for all symbologies. This is a temporary setting that will be removed when the unit is power cycled.

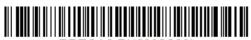

PRECA2, BK2995C80! Add Code I.D. Prefix to All Symbologies (Temporary)

# **Show Decoder Revision**

Scan the barcode below to output the decoder revision.

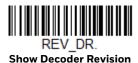

# **Show Scan Driver Revision**

Scan the barcode below to output the scan driver revision. The scan driver controls image capture.

REV\_SD.
Show Scan Driver Revision

# **Show Software Revision**

Scan the barcode below to output the current software revision, unit serial number, and other product information for both the scanner and base.

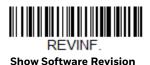

# **Test Menu**

When you scan the **Test Menu On** code, then scan a programming code in this manual, the scanner displays the content of a programming code. The programming function will still occur, but in addition, the content of that programming code is output to the terminal.

**Note:** This feature should not be used during normal scanner operation.

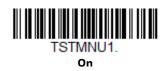

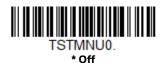

# **TotalFreedom**

TotalFreedom is an open system architecture that makes it possible for you create applications that reside on your scanner. Decoding apps and Data Formatting apps can be created using TotalFreedom. For further information about TotalFreedom, go to our website at www.honeywellaidc.com.

# **Application Plug-Ins (Apps)**

Any apps that you are using can be turned off or on by scanning the following barcodes. Apps are stored in groups: Decoding, and Formatting. You can enable and disable these groups of apps by scanning that group's On or Off barcode below. You can also scan the List Apps barcode to output a list of all your apps.

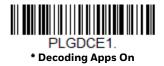

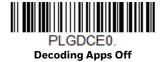

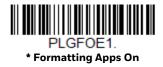

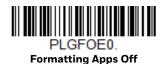

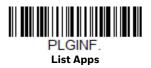

**Note:** You must reset your device in order for the apps setting to take effect.

# **EZConfig for Scanning Introduction**

EZConfig for Scanning provides a wide range of PC-based programming functions that can be performed on the scanner connected to your PC. EZConfig for Scanning allows you to download upgrades to the scanner's firmware, change programmed parameters, and create and print programming barcodes. Using EZConfig for Scanning, you can even save/open the programming parameters. This saved file can be e-mailed or, if required, you can create a single barcode that contains all the customized programming parameters and mail or fax that barcode to any location. Users in other locations can scan the barcode to load in the customized programming.

# **Configure with EZConfig for Scanning**

Use the EZConfig for Scanning tool to configure your scanner online:

- 1. Access the Honeywell Technical Support Downloads Portal at https://hsmftp.honeywell.com.
- 2. Go to Software > Barcode Scanners > Software > Tools and Utilities > EZConfig for Scanning > Current.

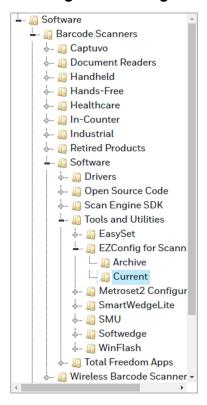

- 3. Download the **Setup** version of EZConfig for Scanning.
- 4. Open EZConfig to configure your scanner.

# **Reset the Factory Defaults**

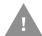

**Caution:** This selection erases all your settings and resets the scanner to the original factory defaults. It also disables all plugins.

If you aren't sure what programming options are in your scanner, or you've changed some options and want to restore the scanner to factory default settings, first scan the **Remove Custom Defaults** barcode, then scan **Activate Defaults**. This resets the scanner to the factory default settings.

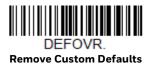

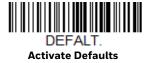

Note: If using a cordless system, scanning the Activate Defaults barcode also causes both the scanner and the base or Access Point to perform a reset and become unlinked. The scanner must be placed in its base to re-establish the link before any setup codes are entered. If using an Access Point, the linking barcode must be scanned. See Cordless System Operation: Xenon 1902g/1912 and Granit 1911i/1981i beginning on page 43,or Cordless System Operation: Xenon 1902g-BF beginning on page 81 for additional information.

The Menu Commands, beginning on page 272, list the factory default settings for each of the commands (indicated by an asterisk (\*) on the programming pages).

# SERIAL PROGRAMMING COMMANDS

The serial programming commands can be used in place of the programming barcodes. Both the serial commands and the programming barcodes will program the scanner. For complete descriptions and examples of each serial programming command, refer to the corresponding programming barcode in this manual.

The device must be set to an RS232 interface (see page 18). The following commands can be sent via a PC COM port using terminal emulation software.

# **Conventions**

The following conventions are used for menu and query command descriptions:

parameter A label representing the actual value you should send as part of a

command.

[option] An optional part of a command.

{Data} Alternatives in a command.

bold Names of menus, menu commands, buttons, dialog boxes, and win-

dows that appear on the screen.

# **Menu Command Syntax**

Menu commands have the following syntax (spaces have been used for clarity only):

Prefix [:Name:] Tag SubTag {Data} [, SubTag {Data}] [; Tag SubTag {Data}] [...] Storage

Prefix Three ASCII characters: SYN M CR (ASCII 22,77,13).

:Name: This command is only used with cordless devices. It is used to spec-

ify whether you're communicating with the base or the scanner. To send information to the scanner (with the base connected to host), use :Xenon: The default factory setting for a Xenon scanner is Xenon

scanner. This setting is changed by using the BT\_NAM command, which accepts alphanumeric values. If the name is not known, a wildcard (\*) can be used :\*

**Note:** Since the base stores all work group settings and transfers to them to scanner once they are linked, changes are typically done to the base and not to the scanner.

Tag A 3 character case-insensitive field that identifies the desired menu

command group. For example, all RS232 configuration settings are

identified with a Tag of 232.

SubTag A 3 character case-insensitive field that identifies the desired menu

command within the tag group. For example, the SubTag for the

RS232 baud rate is **BAD**.

Data The new value for a menu setting, identified by the Tag and SubTag.

Storage A single character that specifies the storage table to which the com-

mand is applied. An exclamation point (!) performs the command's operation on the device's volatile menu configuration table. A period (.) performs the command's operation on the device's non-volatile menu configuration table. Use the non-volatile table only for semi-

permanent changes you want saved through a power cycle.

# **Query Commands**

Several special characters can be used to query the device about its settings.

- Mhat is the default value for the setting(s).
- ? What is the device's current value for the setting(s).
- \* What is the range of possible values for the setting(s). (The device's response uses a dash (-) to indicate a continuous range of values. A pipe (|) separates items in a list of non-continuous values.)

### :Name: Field Usage (Optional)

This command returns the guery information from the scanner.

### **Tag Field Usage**

When a query is used in place of a Tag field, the query applies to the *entire* set of commands available for the particular storage table indicated by the Storage field of the command. In this case, the SubTag and Data fields should not be used because they are ignored by the device.

#### SubTag Field Usage

When a query is used in place of a SubTag field, the query applies only to the subset of commands available that match the Tag field. In this case, the Data field should not be used because it is ignored by the device.

### **Data Field Usage**

When a query is used in place of the Data field, the query applies only to the specific command identified by the Tag and SubTag fields.

### **Concatenation of Multiple Commands**

Multiple commands can be issued within one Prefix/Storage sequence. Only the Tag, SubTag, and Data fields must be repeated for each command in the sequence. If additional commands are to be applied to the same Tag, then the new command sequence is separated with a comma (,) and only the SubTag and Data fields of the additional command are issued. If the additional command requires a different Tag field, the command is separated from previous commands by a semicolon (;).

### Responses

The device responds to serial commands with one of three responses:

**ACK** Indicates a good command which has been processed.

**ENQ** Indicates an invalid Tag or SubTag command.

**NAK** Indicates the command was good, but the Data field entry was out of

the allowable range for this Tag and SubTag combination, e.g., an entry for a minimum message length of 100 when the field will only

accept 2 characters.

When responding, the device echoes back the command sequence with the status character inserted directly before each of the punctuation marks (the period, exclamation point, comma, or semicolon) in the command.

## **Examples of Query Commands**

In the following examples, a bracketed notation [ ] depicts a non-displayable response.

**Example:** What is the range of possible values for Codabar Coding Enable?

Enter: cbrena\*.

Response: CBRENA0-1[ACK]

This response indicates that Codabar Coding Enable (CBRENA) has a range of values from 0 to 1 (off and on).

**Example:** What is the default value for Codabar Coding Enable?

Enter: cbrena^.

Response: CBRENA1[ACK]

This response indicates that the default setting for Codabar Coding Enable (CBRENA) is 1, or on.

**Example:** What is the device's current setting for Codabar Coding Enable?

Enter: cbrena?.

Response: CBRENA1[ACK]

This response indicates that the device's Codabar Coding Enable (CBRENA) is set to 1, or on.

**Example:** What are the device's settings for all Codabar selections?

Enter: cbr?.

Response: CBRENA1[ACK],

SSXO[ACK], CK20[ACK], CCT1[ACK], MIN2[ACK], MAX60[ACK], DFT[ACK].

This response indicates that the device's Codabar Coding Enable (CBRENA) is set to 1, or on;

the Start/Stop Character (SSX) is set to 0, or Don't Transmit;

the Check Character (CK2) is set to 0, or Not Required:

concatenation (CCT) is set to 1, or Enabled;

the Minimum Message Length (MIN) is set to 2 characters;

the Maximum Message Length (MAX) is set to 60 characters;

and the Default setting (DFT) has no value.

# **Trigger Commands**

You can activate and deactivate the scanner with serial trigger commands. First, the scanner must be put in Manual Trigger Mode by scanning a Manual Trigger Mode barcode (page 119), or by sending a serial menu command for triggering (page 121). Once the scanner is in serial trigger mode, the trigger is activated and deactivated by sending the following commands:

Activate: **SYN T CR** 

Deactivate: SYN U CR

The scanner scans until a barcode has been read, until the deactivate command is sent, or until the serial time-out has been reached (see Read Time-Out on page 121 for a description, and the serial command on page 284).

### **Reset the Custom Defaults**

If you want the custom default settings restored to your scanner, scan the **Activate Custom Defaults** barcode below. This resets the scanner to the custom default settings. If there are no custom defaults, it will reset the scanner to the factory default settings. Any settings that have not been specified through the custom defaults will be defaulted to the factory default settings.

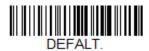

**Activate Custom Defaults** 

**Note:** If using a cordless system, scanning this barcode also causes both the scanner and the base or Access Point to perform a reset and become unlinked. The scanner must be placed in its base to re-establish the link. If using an Access Point, the linking barcode must be scanned. See Cordless System Operation: Xenon 1902g/1912 and Granit 1911i/1981i beginning on page 43,or Cordless System Operation: Xenon 1902g-BF beginning on page 81 for additional information.

The charts on the following pages list the factory default settings for each of the commands (indicated by an asterisk (\*) on the programming pages).

# **Menu Commands**

| Selection                                         | Setting<br>* Indicates default                                                                    | Serial Command<br># Indicates a numeric<br>entry | Page |
|---------------------------------------------------|---------------------------------------------------------------------------------------------------|--------------------------------------------------|------|
| Product Default Settings                          |                                                                                                   | <u> </u>                                         |      |
| Set Custom Defaults                               | Set Custom Defaults                                                                               | MNUCDP                                           | 14   |
|                                                   | Save Custom Defaults                                                                              | MNUCDS                                           | 14   |
| Reset the Custom Defaults                         | Activate Custom Defaults                                                                          | DEFALT                                           | 14   |
| Reset the Factory Defaults -<br>cordless scanners | Factory Default Settings:<br>All Application Groups                                               | PAPDFT&                                          | 70   |
| Reset the Custom Defaults -<br>cordless scanners  | Custom Default Settings:<br>All Application Groups                                                | PAPDFT                                           | 71   |
| Program the Interface                             |                                                                                                   |                                                  | •    |
| Plug and Play Codes                               | Keyboard Wedge:<br>IBM PC AT and Compatibles with<br>CR suffix (not supported by Granit<br>1980i) | PAP_AT                                           | 17   |
|                                                   | Laptop Direct Connect with CR suffix (not supported by Granit 1980i)                              | PAPLTD                                           | 18   |
|                                                   | RS232 Serial Port                                                                                 | PAP232                                           | 18   |
| Plug and Play Codes:                              | IBM Port 5B Interface                                                                             | PAPP5B                                           | 18   |
| RS485                                             | IBM Port 9B HHBCR-1 Interface                                                                     | PAP9B1                                           | 18   |
|                                                   | IBM Port 17 Interface                                                                             | PAPP17                                           | 19   |
|                                                   | IBM Port 9B HHBCR-2 Interface                                                                     | PAP9B2                                           | 19   |
|                                                   | RS485 Packet Mode On                                                                              | RTLPDF1                                          | 19   |
|                                                   | RS485 Packet Mode Off                                                                             | RTLPDF0                                          | 19   |
|                                                   | RS485 Packet Length (20-256)                                                                      | RTLMPS                                           | 20   |
| Plug and Play Codes: IBM SurePos                  | USB IBM SurePos Handheld                                                                          | PAPSPH                                           | 20   |
|                                                   | USB IBM SurePos Tabletop                                                                          | PAPSPT                                           | 20   |
| Plug and Play Codes: USB                          | USB Keyboard (PC)                                                                                 | PAP124                                           | 20   |
|                                                   | USB Keyboard (Mac)                                                                                | PAP125                                           | 21   |
|                                                   | USB Japanese Keyboard (PC)                                                                        | TRMUSB134                                        | 21   |
|                                                   | USB HID                                                                                           | PAP131                                           | 21   |
|                                                   | USB Serial                                                                                        | TRMUSB130                                        | 21   |
|                                                   | CTS/RTS Emulation On                                                                              | USBCTS1                                          | 21   |
|                                                   | CTS/RTS Emulation Off*                                                                            | USBCTS0                                          | 22   |
|                                                   | ACK/NAK Mode On                                                                                   | USBACK1                                          | 22   |
|                                                   | ACK/NAK Mode Off*                                                                                 | USBACKO                                          | 22   |
| Remote MasterMind for USB                         | ReM Off                                                                                           | REMIFC0                                          | 22   |
|                                                   | ReM On                                                                                            | REMIFC1                                          | 22   |

| Selection                   | Setting * Indicates default                                            | Serial Command # Indicates a numeric entry | Page |
|-----------------------------|------------------------------------------------------------------------|--------------------------------------------|------|
| Plug and Play Codes         | Verifone Ruby Terminal                                                 | PAPRBY                                     | 22   |
|                             | Gilbarco Terminal                                                      | PAPGLB                                     | 23   |
|                             | Honeywell Bioptic Aux Port                                             | PAPBIO                                     | 23   |
|                             | Datalogic Magellan Aux Port                                            | PAPMAG                                     | 23   |
|                             | NCR Bioptic Aux Port                                                   | PAPNCR                                     | 24   |
|                             | Wincor Nixdorf Terminal                                                | PAPWNX                                     | 24   |
|                             | Wincor Nixdorf Beetle                                                  | PAPBTL                                     | 24   |
|                             | Wincor Nixdorf RS232 Mode A<br>(not supported by all Granit<br>models) | PAPWMA                                     | 25   |
| Program Keyboard<br>Country | *U.S.A.                                                                | KBDCTY0                                    | 26   |
|                             | Albania                                                                | KBDCTY35                                   | 26   |
|                             | Azeri (Cyrillic)                                                       | KBDCTY81                                   | 26   |
|                             | Azeri (Latin)                                                          | KBDCTY80                                   | 26   |
|                             | Belarus                                                                | KBDCTY82                                   | 26   |
|                             | Belgium                                                                | KBDCTY1                                    | 26   |
|                             | Bosnia                                                                 | KBDCTY33                                   | 26   |
|                             | Brazil                                                                 | KBDCTY16                                   | 26   |
|                             | Brazil (MS)                                                            | KBDCTY59                                   | 26   |
|                             | Bulgaria (Cyrillic)                                                    | KBDCTY52                                   | 26   |
|                             | Bulgaria (Latin)                                                       | KBDCTY53                                   | 26   |
|                             | Canada (French legacy)                                                 | KBDCTY54                                   | 27   |
|                             | Canada (French)                                                        | KBDCTY18                                   | 27   |
|                             | Canada (Multilingual)                                                  | KBDCTY55                                   | 27   |
|                             | Croatia                                                                | KBDCTY32                                   | 27   |
|                             | Czech                                                                  | KBDCTY15                                   | 27   |
|                             | Czech (Programmers)                                                    | KBDCTY40                                   | 27   |
|                             | Czech (QWERTY)                                                         | KBDCTY39                                   | 27   |
|                             | Czech (QWERTZ)                                                         | KBDCTY38                                   | 27   |
|                             | Denmark                                                                | KBDCTY8                                    | 2.7  |
|                             | Dutch (Netherlands)                                                    | KBDCTY11                                   | 27   |
|                             | Estonia                                                                | KBDCTY41                                   | 2,7  |
|                             | Faroese                                                                | KBDCTY83                                   | 27   |
|                             | Finland                                                                | KBDCTY2                                    | 28   |
|                             | France                                                                 | KBDCTY3                                    | 28   |
|                             | Gaelic                                                                 | KBDCTY84                                   | 28   |
|                             | Germany                                                                | KBDCTY4                                    | 28   |

| Selection | Setting * Indicates default | Serial Command # Indicates a numeric entry | Page |
|-----------|-----------------------------|--------------------------------------------|------|
|           | Greek                       | KBDCTY17                                   | 28   |
|           | Greek (220 Latin)           | KBDCTY64                                   | 28   |
|           | Greek (220)                 | KBDCTY61                                   | 28   |
|           | Greek (319 Latin)           | KBDCTY65                                   | 28   |
|           | Greek (319)                 | KBDCTY62                                   | 28   |
|           | Greek (Latin)               | KBDCTY63                                   | 28   |
|           | Greek (MS)                  | KBDCTY66                                   | 28   |
|           | Greek (Polytonic)           | KBDCTY60                                   | 28   |
|           | Hebrew                      | KBDCTY12                                   | 29   |
|           | Hungarian (101 key)         | KBDCTY50                                   | 29   |
|           | Hungary                     | KBDCTY19                                   | 29   |
|           | Iceland                     | KBDCTY75                                   | 29   |
|           | Irish                       | KBDCTY73                                   | 29   |
|           | Italian (142)               | KBDCTY56                                   | 29   |
|           | Italy                       | KBDCTY5                                    | 29   |
|           | Japan ASCII                 | KBDCTY28                                   | 29   |
|           | Kazakh                      | KBDCTY78                                   | 29   |
|           | Kyrgyz (Cyrillic)           | KBDCTY79                                   | 29   |
|           | Latin America               | KBDCTY14                                   | 29   |
|           | Latvia                      | KBDCTY42                                   | 29   |
|           | Latvia (QWERTY)             | KBDCTY43                                   | 30   |
|           | Lithuania                   | KBDCTY44                                   | 30   |
|           | Lithuania (IBM)             | KBDCTY45                                   | 30   |
|           | Macedonia                   | KBDCTY34                                   | 30   |
|           | Malta                       | KBDCTY74                                   | 30   |
|           | Mongolian (Cyrillic)        | KBDCTY86                                   | 30   |
|           | Norway                      | KBDCTY9                                    | 30   |
|           | Poland                      | KBDCTY20                                   | 30   |
|           | Polish (214)                | KBDCTY57                                   | 30   |
|           | Polish (Programmers)        | KBDCTY58                                   | 30   |
|           | Portugal                    | KBDCTY13                                   | 30   |
|           | Romania                     | KBDCTY25                                   | 30   |
|           | Russia                      | KBDCTY26                                   | 31   |
|           | Russian (MS)                | KBDCTY67                                   | 31   |
|           | Russian (Typewriter)        | KBDCTY68                                   | 31   |
|           | SCS                         | KBDCTY21                                   | 31   |
|           | Serbia (Cyrillic)           | KBDCTY37                                   | 31   |

| Selection                | Setting * Indicates default             | Serial Command # Indicates a numeric entry | Page |
|--------------------------|-----------------------------------------|--------------------------------------------|------|
|                          | Serbia (Latin)                          | KBDCTY36                                   | 31   |
|                          | Slovakia                                | KBDCTY22                                   | 31   |
|                          | Slovakia (QWERTY)                       | KBDCTY49                                   | 31   |
|                          | Slovakia (QWERTZ)                       | KBDCTY48                                   | 31   |
|                          | Slovenia                                | KBDCTY31                                   | 31   |
|                          | Spain                                   | KBDCTY10                                   | 31   |
|                          | Spanish variation                       | KBDCTY51                                   | 31   |
|                          | Sweden                                  | KBDCTY23                                   | 32   |
|                          | Switzerland (French)                    | KBDCTY29                                   | 32   |
|                          | Switzerland (German)                    | KBDCTY6                                    | 32   |
|                          | Tatar                                   | KBDCTY85                                   | 32   |
|                          | Turkey F                                | KBDCTY27                                   | 32   |
|                          | Turkey Q                                | KBDCTY24                                   | 32   |
|                          | Ukrainian                               | KBDCTY76                                   | 32   |
|                          | United Kingdom                          | KBDCTY7                                    | 32   |
|                          | United Stated (Dvorak right)            | KBDCTY89                                   | 32   |
|                          | United States (Dvorak left)             | KBDCTY88                                   | 32   |
|                          | United States (Dvorak)                  | KBDCTY87                                   | 32   |
|                          | United States (International)           | KBDCTY30                                   | 32   |
|                          | Uzbek (Cyrillic)                        | KBDCTY77                                   | 33   |
| ALT Mode                 | *Off                                    | KBDALTO                                    | 33   |
|                          | 4 Characters                            | KBDALT7                                    | 33   |
| Keyboard Style           | *Regular                                | KBDSTY0                                    | 33   |
|                          | Caps Lock                               | KBDSTY1                                    | 33   |
|                          | Shift Lock                              | KBDSTY2                                    | 34   |
|                          | Automatic Caps Lock                     | KBDSTY6                                    | 34   |
|                          | Emulate External<br>Keyboard            | KBDSTY5                                    | 34   |
| Keyboard Conversion      | *Keyboard Conversion Off                | KBDCNVO                                    | 35   |
|                          | Convert all Characters to Upper<br>Case | KBDCNV1                                    | 35   |
|                          | Convert all Characters to Lower<br>Case | KBDCNV2                                    | 35   |
| Control Character Output | *Control Character Output Off           | KBDNPEO                                    | 35   |
|                          | *Control Character Output On            | KBDNPE1                                    | 35   |

| Selection                                     | Setting * Indicates default    | Serial Command # Indicates a numeric entry | Page |
|-----------------------------------------------|--------------------------------|--------------------------------------------|------|
| Keyboard Modifiers                            | *Control + X Off               | KBDCASO                                    | 36   |
|                                               | DOS Mode Control + X           | KBDCAS1                                    | 36   |
|                                               | Windows Mode Control + X       | KBDCAS2                                    | 36   |
|                                               | Windows Mode Prefix/Suffix Off | KBDCAS3                                    | 36   |
|                                               | *Turbo Mode Off                | KBDTMD0                                    | 36   |
|                                               | Turbo Mode On                  | KBDTMD1                                    | 36   |
|                                               | *Numeric Keypad Off            | KBDNPS0                                    | 36   |
|                                               | Numeric Keypad On              | KBDNPS1                                    | 36   |
|                                               | *Auto Direct Connect Off       | KBDADCO                                    | 37   |
|                                               | Auto Direct Connect On         | KBDADC1                                    | 36   |
| Baud Rate                                     | 300 BPS                        | 232BAD0                                    | 37   |
|                                               | 600 BPS                        | 232BAD1                                    | 37   |
|                                               | 1200 BPS                       | 232BAD2                                    | 37   |
|                                               | 2400 BPS                       | 232BAD3                                    | 37   |
|                                               | 4800 BPS                       | 232BAD4                                    | 37   |
|                                               | 9600 BPS                       | 232BAD5                                    | 38   |
|                                               | 19200 BPS                      | 232BAD6                                    | 37   |
|                                               | 38400 BPS                      | 232BAD7                                    | 37   |
|                                               | 57600 BPS                      | 232BAD8                                    | 38   |
|                                               | *115200 BPS                    | 232BAD9                                    | 38   |
| Word Length: Data Bits, Stop Bits, and Parity | 7 Data, 1 Stop, Parity Even    | 232WRD3                                    | 38   |
|                                               | 7 Data, 1 Stop, Parity None    | 232WRD0                                    | 38   |
|                                               | 7 Data, 1 Stop, Parity Odd     | 232WRD6                                    | 38   |
|                                               | 7 Data, 2 Stop, Parity Even    | 232WRD4                                    | 38   |
|                                               | 7 Data, 2 Stop, Parity None    | 232WRD1                                    | 38   |
|                                               | 7 Data, 2 Stop, Parity Odd     | 232WRD7                                    | 38   |
|                                               | 8 Data, 1 Stop, Parity Even    | 232WRD5                                    | 38   |
|                                               | *8 Data, 1 Stop, Parity None   | 232WRD2                                    | 39   |
|                                               | 8 Data, 1 Stop, Parity Odd     | 232WRD8                                    | 39   |
|                                               | 8 Data, 1 Stop, Parity Mark    | 232WRD14                                   | 39   |
| RS232 Receiver Time-out                       | Range 0 - 300 seconds          | 232LPT###                                  | 39   |

| Selection                                                                                                    | Setting * Indicates default                                                                                                    | Serial Command # Indicates a numeric entry                                                                                       | Page                                                                       |
|----------------------------------------------------------------------------------------------------|----------------------------------------------------------------------------------------------------|----------------------------------------------------------------------------------------------------|----------------------------------------------------------------------------|
| RS232 Handshaking                                                                                                    | *RTS/CTS Off                                                                                                    | 232CTS0                                                                                                    | 40                                                                         |
|                                                                                                    | Flow Control, No Timeout                                                                                                    | 232CTS1                                                                                                    | 39                                                                         |
|                                                                                                    | Two-Direction Flow Control                                                                                                    | 232CTS2                                                                                                    | 40                                                                         |
|                                                                                                    | Flow Control with Timeout                                                                                                    | 232CTS3                                                                                                    | 40                                                                         |
|                                                                                                    | RS232 Timeout                                                                                                    | 232DEL####                                                                                                    | 40                                                                         |
|                                                                                                    | *XON/XOFF Off                                                                                                    | 232XON0                                                                                                    | 40                                                                         |
|                                                                                                    | XON/XOFF On                                                                                                    | 232XON1                                                                                                    | 40                                                                         |
|                                                                                                    | *ACK/NAK Off                                                                                                    | 232ACK0                                                                                                    | 41                                                                         |
|                                                                                                    | ACK/NAK On                                                                                                    | 232ACK1                                                                                                    | 41                                                                         |
| Scanner-Bioptic Packet Mode                                                                                                    | *Packet Mode Off                                                                                                    | 232PKT0                                                                                                    | 41                                                                         |
|                                                                                                    | Packet Mode On                                                                                                    | 232PKT2                                                                                                    | 41                                                                         |
| Scanner-Bioptic ACK/NAK Mode                                                                                                    | *Bioptic ACK/NAK Off                                                                                                    | 232NAKO                                                                                                    | 42                                                                         |
|                                                                                                    | Bioptic ACK/NAK On                                                                                                    | 232NAK1                                                                                                    | 42                                                                         |
| Scanner-Bioptic ACK/NAK Timeout                                                                                                    | ACK/NAK Timeout<br>*5100                                                                                                    | 232DLK#####                                                                                                    | 42                                                                         |
| Cordless System Operation: Xei<br>This section applies only to cordles<br>scanners.                                                                                                    | ss systems. It does not apply to con                                                                                                    |                                                                                                    | r-BF                                                                       |
| This section applies only to cordles                                                                                                    |                                                                                                    |                                                                                                    | <sub>I</sub> -BF                                                           |
| This section applies only to cordles scanners.  Replace a Linked Scanner                                                                                                    | Override locked Scanner (Single Scanner)                                                                                                    |                                                                                                    | 45                                                                         |
| This section applies only to cordles scanners.  Replace a Linked Scanner                                                                                                    | Override locked Scanner (Single                                                                                                    | BT_RPL1 BEPPGE2                                                                                                    | 45 48                                                                      |
| This section applies only to cordles scanners.  Replace a Linked Scanner  Temporary Streaming Presentation                                                                                                    | Override locked Scanner (Single Scanner)  *Temporary Streaming Presentation Mode On  *10 Second Timeout                                                                                                    | BT_RPL1                                                                                                    | 45                                                                         |
| This section applies only to cordles scanners.  Replace a Linked Scanner  Temporary Streaming Presentation                                                                                                    | Override locked Scanner (Single Scanner)  *Temporary Streaming Presentation Mode On                                                                                                    | BT_RPL1 BEPPGE2                                                                                                    | 45 48                                                                      |
| This section applies only to cordles scanners.  Replace a Linked Scanner  Temporary Streaming Presentation Mode  Base Power Communication                                                                         | Override locked Scanner (Single Scanner)  *Temporary Streaming Presentation Mode On  *10 Second Timeout                                                                                                    | BT_RPL1 BEPPGE2 TRGTPM10000                                                                                                    | 45<br>48<br>49                                                             |
| This section applies only to cordles scanners.  Replace a Linked Scanner  Temporary Streaming Presentation Mode                                                                                                   | Override locked Scanner (Single Scanner)  *Temporary Streaming Presentation Mode On  *10 Second Timeout  60 Second Timeout                                                                                                    | BT_RPL1 BEPPGE2 TRGTPM10000 TRGTPM60000                                                                                          | 45<br>48<br>49<br>49                                                       |
| This section applies only to cordles scanners.  Replace a Linked Scanner  Temporary Streaming Presentation Mode  Base Power Communication                                                                         | Override locked Scanner (Single Scanner)  *Temporary Streaming Presentation Mode On  *10 Second Timeout  60 Second Timeout  *On                                                                                                    | BT_RPL1 BEPPGE2 TRGTPM10000 TRGTPM60000 :*:BASRED1                                                                               | 45<br>48<br>49<br>49<br>52                                                 |
| This section applies only to cordless scanners.  Replace a Linked Scanner  Temporary Streaming Presentation Mode  Base Power Communication Indicator                                                              | Override locked Scanner (Single Scanner)  *Temporary Streaming Presentation Mode On  *10 Second Timeout  60 Second Timeout  *On  Off                                                                                                    | BT_RPL1 BEPPGE2 TRGTPM10000 TRGTPM60000 :*:BASRED1 :*:BASRED0                                                                    | 45<br>48<br>49<br>49<br>52<br>52                                           |
| This section applies only to cordles scanners.  Replace a Linked Scanner  Temporary Streaming Presentation Mode  Base Power Communication Indicator  Reset Scanner                                                | Override locked Scanner (Single Scanner)  *Temporary Streaming Presentation Mode On  *10 Second Timeout  60 Second Timeout  *On  Off  Reset Scanner                                                                                                    | BT_RPL1 BEPPGE2 TRGTPM10000 TRGTPM60000 :*:BASRED1 :*:BASRED0 RESET_                                                             | 45<br>48<br>49<br>49<br>52<br>52<br>52                                     |
| This section applies only to cordless scanners.  Replace a Linked Scanner  Temporary Streaming Presentation Mode  Base Power Communication Indicator  Reset Scanner                                               | Override locked Scanner (Single Scanner)  *Temporary Streaming Presentation Mode On  *10 Second Timeout  60 Second Timeout  *On  Off  Reset Scanner  Scan in Cradle Off  *Scan in Cradle On (CCB01-                                                                                                    | BT_RPL1  BEPPGE2  TRGTPM10000  TRGTPM60000  :*:BASRED1  :*:BASRED0  RESET_  BT_SIC0                                              | 45<br>48<br>49<br>49<br>52<br>52<br>52<br>52<br>53                         |
| This section applies only to cordles scanners.  Replace a Linked Scanner  Temporary Streaming Presentation Mode  Base Power Communication Indicator  Reset Scanner                                                | Override locked Scanner (Single Scanner)  *Temporary Streaming Presentation Mode On  *10 Second Timeout  60 Second Timeout  *On  Off  Reset Scanner  Scan in Cradle Off  *Scan in Cradle On (CCB01-010BT default)                                                                                                    | BT_RPL1 BEPPGE2 TRGTPM10000 TRGTPM60000 :*:BASRED1 :*:BASRED0 RESET_ BT_SIC0 BT_SIC1                                             | 45<br>48<br>49<br>49<br>52<br>52<br>52<br>52<br>53<br>53                   |
| This section applies only to cordles scanners.  Replace a Linked Scanner  Temporary Streaming Presentation Mode  Base Power Communication Indicator  Reset Scanner  Scan While in Base Cradle                     | Override locked Scanner (Single Scanner)  *Temporary Streaming Presentation Mode On  *10 Second Timeout  60 Second Timeout  *On  Off  Reset Scanner  Scan in Cradle Off  *Scan in Cradle On (CCB01-010BT default)  Shut Down Scanner in Cradle                                                                           | BT_RPL1  BEPPGE2  TRGTPM10000  TRGTPM60000  :*:BASRED1  :*:BASRED0  RESET_  BT_SIC0  BT_SIC1  BT_SIC2                            | 45<br>48<br>49<br>49<br>52<br>52<br>52<br>52<br>53<br>53                   |
| This section applies only to cordles scanners.  Replace a Linked Scanner  Temporary Streaming Presentation Mode  Base Power Communication Indicator  Reset Scanner  Scan While in Base Cradle                     | Override locked Scanner (Single Scanner)  *Temporary Streaming Presentation Mode On  *10 Second Timeout  60 Second Timeout  *On  Off  Reset Scanner  Scan in Cradle Off  *Scan in Cradle On (CCB01-010BT default)  Shut Down Scanner in Cradle  Base Charge Off                                                          | BT_RPL1  BEPPGE2  TRGTPM10000  TRGTPM60000  :*:BASRED1  :*:BASRED0  RESET_  BT_SIC0  BT_SIC1  BT_SIC2  BASCHG0                   | 45<br>48<br>49<br>49<br>52<br>52<br>52<br>52<br>53<br>53<br>53             |
| This section applies only to cordles scanners.  Replace a Linked Scanner  Temporary Streaming Presentation Mode  Base Power Communication Indicator  Reset Scanner  Scan While in Base Cradle                     | Override locked Scanner (Single Scanner)  *Temporary Streaming Presentation Mode On  *10 Second Timeout  60 Second Timeout  *On  Off  Reset Scanner  Scan in Cradle Off  *Scan in Cradle On (CCB01-010BT default)  Shut Down Scanner in Cradle  Base Charge Off  *External or Interface Cable Power                      | BT_RPL1  BEPPGE2  TRGTPM10000  TRGTPM60000  :*:BASRED1  :*:BASRED0  RESET_  BT_SIC0  BT_SIC1  BT_SIC2  BASCHG0  BASCHG1          | 45<br>48<br>49<br>49<br>52<br>52<br>52<br>52<br>53<br>53<br>53<br>53       |
| This section applies only to cordless scanners.  Replace a Linked Scanner  Temporary Streaming Presentation Mode  Base Power Communication Indicator  Reset Scanner  Scan While in Base Cradle  Base Charge Modes | Override locked Scanner (Single Scanner)  *Temporary Streaming Presentation Mode On  *10 Second Timeout  60 Second Timeout  *On  Off  Reset Scanner  Scan in Cradle Off  *Scan in Cradle On (CCB01-010BT default)  Shut Down Scanner in Cradle  Base Charge Off  *External or Interface Cable Power  External Power Only | BT_RPL1  BEPPGE2  TRGTPM10000  TRGTPM60000  :*:BASRED1  :*:BASRED0  RESET_  BT_SIC0  BT_SIC1  BT_SIC2  BASCHG0  BASCHG1  BASCHG2 | 45<br>48<br>49<br>49<br>52<br>52<br>52<br>52<br>53<br>53<br>53<br>53<br>53 |

| Selection                    | Setting * Indicates default                      | Serial Command # Indicates a numeric entry | Page |
|------------------------------|--------------------------------------------------|--------------------------------------------|------|
| Beeper Pitch - Base Error    | *Razz (250) (min 200Hz)                          | BASFQ2250                                  | 55   |
|                              | Medium (3250)                                    | BASFQ23250                                 | 55   |
|                              | High (4200) (max 9000Hz)                         | BASFQ24200                                 | 55   |
| Number of Beeps - Base Error | *1                                               | BASERR3                                    | 55   |
|                              | Range 1 - 9                                      | BASERR#                                    | 55   |
| Scanner Report               | Scanner Report                                   | RPTSCN                                     | 56   |
| Scanner Address              | Scanner Address                                  | BT_LDA                                     | 56   |
| Base Address                 | Base Address                                     | :*:BASLDA                                  | 56   |
| Scanner Modes                | Charge Only Mode                                 | :*:BASLNKO                                 | 57   |
|                              | *Charge and Link Mode                            | :*:BASLNK1                                 | 57   |
|                              | Locked Link Mode                                 | BASCONO,DNG1                               | 58   |
|                              | *Open Link Mode                                  | BASCON1,DNG1                               | 58   |
|                              | Unlink Scanner                                   | BT_RMV                                     | 58   |
|                              | Override Locked Scanner                          | BT_RPL1                                    | 58   |
| Out-of-Range Alarm           | Base Alarm Duration (Range 1 - 3000 sec (*0))    | BASORD                                     | 59   |
|                              | Scanner Alarm Duration (Range 1 - 3000 sec (*0)) | BT_ORD                                     | 59   |
| Alarm Sound Type             | Base Alarm Type                                  | BASORW                                     | 59   |
|                              | Scanner Alarm Type                               | BT_ORW                                     | 59   |
| Scanner Power Time-Out Timer | Timer (0-7200 seconds)                           | BT_LPT0                                    | 60   |
|                              | 200 Seconds                                      | BT_LPT200                                  | 60   |
|                              | 400 Seconds                                      | BT_LPT400                                  | 60   |
|                              | 900 Seconds                                      | BT_LPT900                                  | 60   |
|                              | 3600 Seconds                                     | BT_LPT3600                                 | 60   |
|                              | 7200 Seconds                                     | BT_LPT7200                                 | 60   |
| Flexible Power Management    | *Full Power                                      | BT_TXP100                                  | 61   |
|                              | Medium Power                                     | BT_TXP35                                   | 61   |
|                              | Medium Low Power                                 | BT_TXP5                                    | 61   |
|                              | Low Power                                        | BT_TXP1                                    | 61   |
| Batch Mode                   | Automatic Batch Mode                             | BATENA1                                    | 62   |
|                              | *Batch Mode Off                                  | BATENAO                                    | 62   |
|                              | Inventory Batch Mode                             | BATENA2                                    | 62   |
|                              | Persistent Batch Mode                            | BATENA3                                    | 62   |
| Batch Mode Beep              | Off                                              | BATBEPO                                    | 63   |
|                              | *On                                              | BATBEP1                                    | 63   |
| Batch Mode Storage           | *Flash Storage                                   | BATNVS1                                    | 63   |
|                              | RAM Storage                                      | BATNVSO                                    | 63   |

| Selection                                                  | Setting * Indicates default                  | Serial Command<br># Indicates a numeric<br>entry | Page |
|------------------------------------------------------------|----------------------------------------------|--------------------------------------------------|------|
| Batch Mode Quantity                                        | *Off                                         | BATQTYO                                          | 64   |
|                                                            | On                                           | BATQTY1                                          | 64   |
| Quantity Codes                                             | 0                                            | BATNUMO                                          | 65   |
|                                                            | *1                                           | BATNUM1                                          | 65   |
|                                                            | 2                                            | BATNUM2                                          | 65   |
|                                                            | 3                                            | BATNUM3                                          | 65   |
|                                                            | 4                                            | BATNUM4                                          | 65   |
|                                                            | 5                                            | BATNUM5                                          | 65   |
|                                                            | 6                                            | BATNUM6                                          | 65   |
|                                                            | 7                                            | BATNUM7                                          | 65   |
|                                                            | 8                                            | BATNUM8                                          | 65   |
|                                                            | 9                                            | BATNUM9                                          | 65   |
| Batch Mode Output Order                                    | *FIFO                                        | BATLIFO                                          | 66   |
|                                                            | LIFO                                         | BATLIF1                                          | 66   |
| Total Records                                              | Total Records                                | BATNRC                                           | 66   |
| Delete Last Code                                           | Delete Last Code                             | BATUND                                           | 66   |
| Clear All Codes                                            | Clear All Codes                              | BATCLR                                           | 66   |
| Transmit Records to Host                                   | Transmit Inventory Records                   | BAT_TX                                           | 67   |
| Batch Mode Transmit Delay                                  | *Off                                         | BATDLYO                                          | 67   |
|                                                            | Short (ms)                                   | BATDLY250                                        | 67   |
|                                                            | Medium (ms)                                  | BATDLY500                                        | 67   |
|                                                            | Long (ms)                                    | BATDLY1000                                       | 67   |
| Multiple Scanner<br>Operation                              | Multiple Scanner Operation                   | BASCON2,DNG3                                     | 68   |
| Scanner Name                                               | Name 1-3                                     | BT_NAM####                                       | 68   |
|                                                            | Reset                                        | RESET_                                           | 68   |
|                                                            | Scanner Name                                 | BT_NAM                                           | 69   |
| Application Work Group                                     | *Group 0                                     | GRPSEL0                                          | 69   |
| Selections                                                 | Group 1-2                                    | GRPSEL#                                          | 70   |
| Reset the Factory Defaults: All<br>Application Work Groups | Factory Default Settings:<br>All Work Groups | PAPDFT&                                          | 70   |
| Reset the Custom Defaults: All<br>Application Work Groups  | Custom Default Settings:<br>All Work Groups  | PAPDFT                                           | 71   |
| Bluetooth Connection                                       | *Bluetooth SSP On                            | BT_SSP1                                          | 71   |
|                                                            | Bluetooth SSP Off                            | BT_SSP0                                          | 71   |
|                                                            | Bluetooth HID Keyboard Connect               | PAPBTH                                           | 72   |
|                                                            | Bluetooth HID Japanese Keyboard<br>Connect   | РАРЈКВ                                           | 72   |

| Selection                                                                                                    | Setting<br>* Indicates default                                                                                                    | Serial Command # Indicates a numeric entry                                                                                                    | Page                                                                             |
|----------------------------------------------------------------------------------------------------|----------------------------------------------------------------------------------------------------|----------------------------------------------------------------------------------------------------|----------------------------------------------------------------------------------|
|                                                                                                    | Bluetooth HID Keyboard<br>Disconnect                                                                                                    | PAPSPP                                                                                                    | 73                                                                               |
|                                                                                                    | Bluetooth Serial Port - PCs/<br>Laptops                                                                                                    | BT_TRM0;BT_DNG5                                                                                                    | 74                                                                               |
|                                                                                                    | BT Connection - PDA/Mobility<br>Systems Device                                                                                                    | BT_TRM0;BT_DNG1                                                                                                    | 74                                                                               |
|                                                                                                    | Bluetooth PIN Code                                                                                                    | BT_PIN                                                                                                    | 74                                                                               |
| Auto Reconnect Mode                                                                                                    | *Auto Reconnect On                                                                                                    | BT_ACM1                                                                                                    | 75                                                                               |
|                                                                                                    | Auto Reconnect Off                                                                                                    | BT_ACMO                                                                                                    | 75                                                                               |
| Trigger Reconnect Mode                                                                                                    | *Trigger Reconnect On                                                                                                    | BT_TRG1                                                                                                    | 76                                                                               |
|                                                                                                    | Trigger Reconnect Off                                                                                                    | BT_TRG0                                                                                                    | 76                                                                               |
| Maximum Link Attempts                                                                                                    | Maximum Link Attempts                                                                                                    | BT_MLA###                                                                                                    | 76                                                                               |
| Relink Time-Out                                                                                                    | Relink Time-Out (*3)                                                                                                    | BT_RLT###                                                                                                    | 77                                                                               |
| Host Command Acknowledgment                                                                                                    | Host ACK On                                                                                                    | HSTACK1                                                                                                    | 79                                                                               |
| -                                                                                                    | *Host ACK Off                                                                                                    | HSTACKO                                                                                                    | 79                                                                               |
|                                                                                                    | Host ACK Timeout                                                                                                    | HSTATO##                                                                                                    | 79                                                                               |
| Cordless System Operation: Xe This section applies only to Xenon less systems.                                                                                                    | enon 1902g-BF<br>n 1902g-BF systems. It does not app                                                                                                    | oly to corded scanners or other                                                                                                    | cord-                                                                            |
| This section applies only to Xenor less systems.                                                                                                    | 1902g-BF systems. It does not app                                                                                                    | ,                                                                                                    |                                                                                  |
| This section applies only to Xenor                                                                                                    |                                                                                                    | oly to corded scanners or other  BT_RPL1                                                                                                    | cord-                                                                            |
| This section applies only to Xenor less systems.                                                                                                    | 1902g-BF systems. It does not app                                                                                                    | ,                                                                                                    |                                                                                  |
| This section applies only to Xenon less systems.  Replace a Linked Scanner                                                                                                    | Override locked Scanner (Single Scanner)                                                                                                    | BT_RPL1                                                                                                    | 82                                                                               |
| This section applies only to Xenon less systems.  Replace a Linked Scanner                                                                                                    | Override locked Scanner (Single Scanner)  *Low Power Alert 10-30%                                                                                                    | BT_RPL1  LPIRAGO                                                                                                    | 82<br>87                                                                         |
| This section applies only to Xenor less systems.  Replace a Linked Scanner  Low Power Alert Range                                                                                                    | Override locked Scanner (Single Scanner)  *Low Power Alert 10-30%  Low Power Alert 10-50%                                                                                                    | BT_RPL1  LPIRAGO  LPIRAG1                                                                                                    | 82<br>87<br>87                                                                   |
| This section applies only to Xenor less systems.  Replace a Linked Scanner  Low Power Alert Range  Low Power Alert Flash Number                                                                                                    | Override locked Scanner (Single Scanner)  *Low Power Alert 10-30%  Low Power Alert 10-50%  Range 1-9 (*3)                                                                                                    | BT_RPL1  LPIRAGO  LPIRAG1  LPIFNO                                                                                                    | 82<br>87<br>87<br>87                                                             |
| This section applies only to Xenoral less systems.  Replace a Linked Scanner  Low Power Alert Range  Low Power Alert Flash Number  Interval Between Flashes                                                                                                    | Override locked Scanner (Single Scanner)  *Low Power Alert 10-30%  Low Power Alert 10-50%  Range 1-9 (*3)  Range 1-9 seconds (*2)                                                                                                    | BT_RPL1  LPIRAGO  LPIRAG1  LPIFNO  LPIFDL                                                                                                    | 82<br>87<br>87<br>87<br>87                                                       |
| This section applies only to Xenor less systems.  Replace a Linked Scanner  Low Power Alert Range  Low Power Alert Flash Number  Interval Between Flashes  Low Power Alert Repeat                                                                                          | Override locked Scanner (Single Scanner)  *Low Power Alert 10-30%  Low Power Alert 10-50%  Range 1-9 (*3)  Range 1-9 seconds (*2)  Range 1-5 (*1)                                                                                                    | BT_RPL1  LPIRAGO  LPIRAG1  LPIFNO  LPIFDL  LPI_NO                                                                                                    | 82<br>87<br>87<br>87<br>87<br>87                                                 |
| This section applies only to Xenoral less systems.  Replace a Linked Scanner  Low Power Alert Range  Low Power Alert Flash Number  Interval Between Flashes  Low Power Alert Repeat  Interval Between Alerts                                                               | Override locked Scanner (Single Scanner)  *Low Power Alert 10-30%  Low Power Alert 10-50%  Range 1-9 (*3)  Range 1-9 seconds (*2)  Range 1-5 (*1)  Range 10-120 seconds (*10)                                                                                                    | BT_RPL1  LPIRAGO  LPIRAG1  LPIFNO  LPIFDL  LPI_NO  LPI_DL                                                                                                  | 82<br>87<br>87<br>87<br>87<br>87<br>88                                           |
| This section applies only to Xenoral less systems.  Replace a Linked Scanner  Low Power Alert Range  Low Power Alert Flash Number  Interval Between Flashes  Low Power Alert Repeat  Interval Between Alerts                                                               | Override locked Scanner (Single Scanner)  *Low Power Alert 10-30%  Low Power Alert 10-50%  Range 1-9 (*3)  Range 1-9 seconds (*2)  Range 1-5 (*1)  Range 10-120 seconds (*10)  Low Power Alert Beep Off                                                                                                    | BT_RPL1  LPIRAGO  LPIRAG1  LPIFNO  LPIFDL  LPI_NO  LPI_DL  LPIBEPO                                                                                         | 82<br>87<br>87<br>87<br>87<br>87<br>88<br>88                                     |
| This section applies only to Xenoral less systems.  Replace a Linked Scanner  Low Power Alert Range  Low Power Alert Flash Number  Interval Between Flashes  Low Power Alert Repeat  Interval Between Alerts  Low Power Alert Beep  Temporary Streaming Presentation       | Override locked Scanner (Single Scanner)  *Low Power Alert 10-30%  Low Power Alert 10-50%  Range 1-9 (*3)  Range 1-9 seconds (*2)  Range 10-120 seconds (*10)  Low Power Alert Beep Off  *Low Power Alert Beep On                                                                                                    | BT_RPL1  LPIRAGO  LPIRAG1  LPIFNO  LPIFDL  LPI_NO  LPI_DL  LPIBEP0  LPIBEP1                                                                                | 82<br>87<br>87<br>87<br>87<br>87<br>88<br>88<br>88                               |
| This section applies only to Xenoral less systems.  Replace a Linked Scanner  Low Power Alert Range  Low Power Alert Flash Number  Interval Between Flashes  Low Power Alert Repeat  Interval Between Alerts  Low Power Alert Beep  Temporary Streaming Presentation       | Override locked Scanner (Single Scanner)  *Low Power Alert 10-30%  Low Power Alert 10-50%  Range 1-9 (*3)  Range 1-9 seconds (*2)  Range 10-120 seconds (*10)  Low Power Alert Beep Off  *Low Power Alert Beep On  Range 0 - 300000 ms (*10000)                                                                           | BT_RPL1  LPIRAGO  LPIRAG1  LPIFNO  LPIFDL  LPI_NO  LPI_DL  LPIBEPO  LPIBEP1  TRGTPM#####                                                                   | 82<br>87<br>87<br>87<br>87<br>87<br>88<br>88<br>91                               |
| This section applies only to Xenoral less systems.  Replace a Linked Scanner  Low Power Alert Range  Low Power Alert Flash Number  Interval Between Flashes  Low Power Alert Repeat  Interval Between Alerts  Low Power Alert Beep  Temporary Streaming Presentation       | Override locked Scanner (Single Scanner)  *Low Power Alert 10-30%  Low Power Alert 10-50%  Range 1-9 (*3)  Range 1-9 seconds (*2)  Range 1-5 (*1)  Range 10-120 seconds (*10)  Low Power Alert Beep Off  *Low Power Alert Beep On  Range 0 - 300000 ms (*10000)  *10 Second Timeout                                       | BT_RPL1  LPIRAGO  LPIRAG1  LPIFNO  LPIFDL  LPI_NO  LPI_DL  LPIBEPO  LPIBEP1  TRGTPM#####  TRGTPM10000                                                      | 82<br>87<br>87<br>87<br>87<br>87<br>88<br>88<br>91                               |
| This section applies only to Xenoral less systems.  Replace a Linked Scanner  Low Power Alert Range  Low Power Alert Flash Number  Interval Between Flashes  Low Power Alert Repeat  Interval Between Alerts  Low Power Alert Beep  Temporary Streaming Presentation       | Override locked Scanner (Single Scanner)  *Low Power Alert 10-30%  Low Power Alert 10-50%  Range 1-9 (*3)  Range 1-9 seconds (*2)  Range 1-5 (*1)  Range 10-120 seconds (*10)  Low Power Alert Beep Off  *Low Power Alert Beep On  Range 0 - 300000 ms (*10000)  *10 Second Timeout  30 Second Timeout                    | BT_RPL1  LPIRAGO  LPIRAG1  LPIFNO  LPIFDL  LPI_NO  LPI_DL  LPIBEPO  LPIBEP1  TRGTPM#####  TRGTPM10000  TRGTPM30000                                         | 82<br>87<br>87<br>87<br>87<br>88<br>88<br>88<br>91<br>91                         |
| This section applies only to Xenoral less systems.  Replace a Linked Scanner  Low Power Alert Range  Low Power Alert Flash Number  Interval Between Flashes  Low Power Alert Repeat  Interval Between Alerts  Low Power Alert Beep  Temporary Streaming Presentation       | Override locked Scanner (Single Scanner)  *Low Power Alert 10-30%  Low Power Alert 10-50%  Range 1-9 (*3)  Range 1-9 seconds (*2)  Range 1-5 (*1)  Range 10-120 seconds (*10)  Low Power Alert Beep Off  *Low Power Alert Beep On  Range 0 - 300000 ms (*10000)  *10 Second Timeout  1 minute Timeout                     | BT_RPL1  LPIRAGO  LPIRAG1  LPIFNO  LPIFDL  LPI_NO  LPI_DL  LPIBEPO  LPIBEP1  TRGTPM#####  TRGTPM10000  TRGTPM30000  TRGTPM60000                            | 82<br>87<br>87<br>87<br>87<br>88<br>88<br>88<br>91<br>91<br>91<br>91             |
| This section applies only to Xenoral less systems.  Replace a Linked Scanner  Low Power Alert Range  Low Power Alert Flash Number  Interval Between Flashes  Low Power Alert Repeat  Interval Between Alerts  Low Power Alert Beep  Temporary Streaming Presentation       | Override locked Scanner (Single Scanner)  *Low Power Alert 10-30%  Low Power Alert 10-50%  Range 1-9 (*3)  Range 1-9 seconds (*2)  Range 1-5 (*1)  Range 10-120 seconds (*10)  Low Power Alert Beep Off  *Low Power Alert Beep On  Range 0 - 300000 ms (*10000)  *10 Second Timeout  1 minute Timeout  2 Minute Timeout   | BT_RPL1  LPIRAGO  LPIRAG1  LPIFNO  LPIFDL  LPI_NO  LPI_DL  LPIBEP0  LPIBEP1  TRGTPM#####  TRGTPM10000  TRGTPM30000  TRGTPM60000  TRGTPM120000              | 82<br>87<br>87<br>87<br>87<br>88<br>88<br>88<br>91<br>91<br>91<br>91<br>91       |
| This section applies only to Xenoraless systems.  Replace a Linked Scanner  Low Power Alert Range  Low Power Alert Flash Number  Interval Between Flashes  Low Power Alert Repeat  Interval Between Alerts  Low Power Alert Beep  Temporary Streaming Presentation Timeout | Override locked Scanner (Single Scanner)  *Low Power Alert 10-30%  Low Power Alert 10-50%  Range 1-9 (*3)  Range 1-9 seconds (*2)  Range 10-120 seconds (*10)  Low Power Alert Beep Off  *Low Power Alert Beep On  Range 0 - 300000 ms (*10000)  *10 Second Timeout  1 minute Timeout  2 Minute Timeout  3 Minute Timeout | BT_RPL1  LPIRAGO  LPIRAG1  LPIFNO  LPIFDL  LPI_NO  LPI_DL  LPIBEPO  LPIBEP1  TRGTPM####  TRGTPM10000  TRGTPM30000  TRGTPM60000  TRGTPM120000  TRGTPM180000 | 82<br>87<br>87<br>87<br>87<br>88<br>88<br>88<br>91<br>91<br>91<br>91<br>91<br>91 |

| Selection                    | Setting * Indicates default                      | Serial Command # Indicates a numeric entry | Page |
|------------------------------|--------------------------------------------------|--------------------------------------------|------|
| Scan While in Base Cradle    | Scan in Cradle Off                               | BT_SICO                                    | 92   |
|                              | *Scan in Cradle On                               | BT_SIC1                                    | 92   |
|                              | Shut Down Scanner in Cradle                      | BT_SIC2                                    | 92   |
| Base Charge Modes            | Base Charge Off                                  | BASCHG0                                    | 90   |
|                              | *External or Interface Cable Power               | BASCHG1                                    | 90   |
|                              | External Power Only                              | BASCHG2                                    | 90   |
| Page Mode                    | *On                                              | BEPPGE1                                    | 92   |
|                              | Off                                              | BEPPGE0                                    | 92   |
| Page Pitch                   | Range 400 - 9000 Hz (*1000)                      | BEPPFQ####                                 | 92   |
|                              | *Low (1000 Hz)                                   | BEPPFQ1000                                 | 92   |
|                              | Medium (3250 Hz)                                 | BEPPFQ3250                                 | 93   |
|                              | High (4200 Hz)                                   | BEPPFQ4200                                 | 93   |
| Linking Sound                | *Linking Sound                                   | BT_ACS1                                    | 93   |
|                              | Silent Linking                                   | BT_ACS0                                    | 93   |
| Beeper Pitch - Base Error    | *Razz (250) (min 200Hz)                          | BASFQ2250                                  | 93   |
|                              | Medium (3250)                                    | BASFQ23250                                 | 93   |
|                              | High (4200) (max 9000Hz)                         | BASFQ24200                                 | 93   |
| Number of Beeps - Base Error | Range 1 - 9 (*1)                                 | BASERR#                                    | 94   |
| Scanner Report               | Scanner Report                                   | RPTSCN                                     | 94   |
| Scanner Address              | Scanner Address                                  | BT_LDA                                     | 94   |
| Base or Access Point Address | Base Address                                     | :*:BASLDA                                  | 94   |
| Scanner Modes                | Charge Only Mode                                 | :*:BASLNKO                                 | 95   |
|                              | *Charge and Link Mode                            | :*:BASLNK1                                 | 95   |
|                              | Locked Link Mode                                 | BASCONO,DNG1                               | 96   |
|                              | *Open Link Mode                                  | BASCON1,DNG1                               | 96   |
|                              | Unlink Scanner                                   | BT_RMV                                     | 96   |
|                              | Override Locked Scanner                          | BT_RPL1                                    | 97   |
| Out-of-Range Alarm           | Base Alarm Duration (Range 1 - 3000 sec (*0))    | BASORD                                     | 97   |
|                              | Scanner Alarm Duration (Range 1 - 3000 sec (*0)) | BT_ORD                                     | 97   |
| Alarm Sound Type             | Base Alarm Type                                  | BASORW                                     | 97   |
|                              | Scanner Alarm Type                               | BT_ORW                                     | 97   |

| Selection                    | Setting<br>* Indicates default | Serial Command<br># Indicates a numeric<br>entry | Page |
|------------------------------|--------------------------------|--------------------------------------------------|------|
| Scanner Power Time-Out Timer | Timer (0-7200 seconds)         | BT_LPT0                                          | 98   |
|                              | 200 Seconds                    | BT_LPT200                                        | 99   |
|                              | *400 Seconds                   | BT_LPT400                                        | 99   |
|                              | 900 Seconds                    | BT_LPT900                                        | 99   |
|                              | 3600 Seconds                   | BT_LPT3600                                       | 99   |
|                              | 7200 Seconds                   | BT_LPT7200                                       | 99   |
| Flexible Power Management    | Full Power                     | BT_TXP8                                          | 100  |
|                              | *Medium High Power             | BT_TXP7                                          | 100  |
|                              | Medium Power                   | BT_TXP4                                          | 100  |
|                              | Low Power                      | BT_TXP1                                          | 100  |
| Batch Mode                   | Automatic Batch Mode           | BATENA1                                          | 101  |
|                              | *Batch Mode Off                | BATENAO                                          | 101  |
|                              | Inventory Batch Mode           | BATENA2                                          | 101  |
|                              | Persistent Batch Mode          | BATENA3                                          | 101  |
| Batch Mode Beep              | Off                            | ВАТВЕРО                                          | 101  |
|                              | *On                            | BATBEP1                                          | 101  |
| Batch Mode Storage           | *Flash Storage                 | BATNVS1                                          | 101  |
|                              | RAM Storage                    | BATNVS0                                          | 101  |
| Batch Mode Quantity          | *Off                           | BATQTYO                                          | 102  |
|                              | On                             | BATQTY1                                          | 102  |
| Quantity Codes               | 0                              | BATNUMO                                          | 103  |
|                              | *1                             | BATNUM1                                          | 103  |
|                              | 2                              | BATNUM2                                          | 103  |
|                              | 3                              | BATNUM3                                          | 103  |
|                              | 4                              | BATNUM4                                          | 103  |
|                              | 5                              | BATNUM5                                          | 103  |
|                              | 6                              | BATNUM6                                          | 104  |
|                              | 7                              | BATNUM7                                          | 104  |
|                              | 8                              | BATNUM8                                          | 104  |
|                              | 9                              | BATNUM9                                          | 104  |
| Batch Mode Output Order      | *FIFO                          | BATLIFO                                          | 104  |
|                              | LIFO                           | BATLIF1                                          | 104  |
| Total Records                | Total Records                  | BATNRC                                           | 104  |
| Delete Last Code             | Delete Last Code               | BATUND                                           | 105  |
| Clear All Codes              | Clear All Codes                | BATCLR                                           | 105  |
| Transmit Records to Host     | Transmit Inventory Records     | BAT_TX                                           | 105  |

| Selection                   | Setting * Indicates default            | Serial Command # Indicates a numeric entry | Page |
|-----------------------------|----------------------------------------|--------------------------------------------|------|
| Batch Mode Transmit Delay   | *Off                                   | BATDLY0                                    | 105  |
|                             | Short (ms)                             | BATDLY250                                  | 106  |
|                             | Medium (ms)                            | BATDLY500                                  | 106  |
|                             | Long (ms)                              | BATDLY1000                                 | 106  |
| Scanner Name                | Name 1-3                               | BT_NAM####                                 | 107  |
|                             | Reset                                  | RESET_                                     | 106  |
|                             | Scanner Name                           | BT_NAM                                     | 107  |
| Bluetooth Connection        | Bluetooth PIN Code                     | BT_PIN                                     | 107  |
| Auto Reconnect Mode         | *Auto Reconnect On                     | BT_ACM1                                    | 107  |
|                             | Auto Reconnect Off                     | BT_ACMO                                    | 107  |
| Maximum Link Attempts       | Maximum Link Attempts (*4)             | BT_MLA###                                  | 108  |
| Relink Time-Out             | Relink Time-Out (*2)                   | BT_RLT###                                  | 109  |
| Host Command Acknowledgment | Host ACK On                            | HSTACK1                                    | 111  |
|                             | *Host ACK Off                          | HSTACKO                                    | 111  |
|                             | Host ACK Timeout                       | HSTATO##                                   | 111  |
| Input/Output Selections     |                                        |                                            |      |
| Power Up Beeper             | Power Up Beeper Off - Scanner          | BEPPWR0                                    | 113  |
|                             | *Power Up Beeper On - Scanner          | BEPPWR1                                    | 113  |
|                             | Power Up Beeper Off - Cordless<br>Base | BASPWRO                                    | 113  |
|                             | Power Up Beeper On - Cordless<br>Base  | BASPWR1                                    | 113  |
| Beep on BEL Character       | Beep on BEL On                         | BELBEP1                                    | 114  |
|                             | *Beep on BEL Off                       | BELBEP0                                    | 114  |
| Trigger Click               | On                                     | BEPTRG1                                    | 114  |
|                             | *Off                                   | BEPTRG0                                    | 114  |
| Beeper - Good Read          | Off                                    | ВЕРВЕРО                                    | 114  |
|                             | *On                                    | BEPBEP1                                    | 114  |
| Beeper Volume - Good Read   | Off                                    | BEPLVLO                                    | 114  |
|                             | *Low (Default-Xenon HC)                | BEPLVL1                                    | 115  |
|                             | Medium                                 | BEPLVL2                                    | 115  |
|                             | *High                                  | BEPLVL3                                    | 115  |
| Beeper Pitch - Good Read    | Low (1600) (min 400Hz)                 | BEPFQ11600                                 | 115  |
| (Frequency)                 | *Medium - Xenon (2700 Hz)              | BEPFQ12700                                 | 115  |
|                             | *Medium - Granit (3200 Hz)             | BEPFQ13200                                 | 115  |
|                             | High (4200) (max 9000Hz)               | BEPFQ14200                                 | 115  |
| Vibrate - Good Read         | Vibrate - Good Read Off                | TFBGRDO                                    | 115  |
|                             | *Vibrate - Good Read On                | TFBGRD1                                    | 115  |

| Selection                        | Setting * Indicates default                                                            | Serial Command<br># Indicates a numeric<br>entry | Page |
|----------------------------------|----------------------------------------------------------------------------------------|--------------------------------------------------|------|
| Vibrate Duration                 | Duration<br>(100 - 2,000 ms) *100-<br>Granit1910i1D/1911i1D<br>*300-all other scanners | TFBDUR####                                       | 116  |
| Beeper Pitch - Error (Frequency) | *Razz (250) (min 200Hz)                                                                | BEPFQ2800                                        | 116  |
|                                  | Medium (3250)                                                                          | BEPFQ23250                                       | 116  |
|                                  | High (4200) (max 9000Hz)                                                               | BEPFQ24200                                       | 116  |
| Beeper Duration - Good Read      | *Normal Beep                                                                           | BEPBIP0                                          | 117  |
|                                  | Short Beep                                                                             | BEPBIP1                                          | 117  |
| LED - Good Read                  | Off                                                                                    | BEPLED0                                          | 117  |
|                                  | *On                                                                                    | BEPLED1                                          | 117  |
| Number of Beeps - Error          | *1                                                                                     | BEPERR3                                          | 117  |
|                                  | Range 1 - 9                                                                            | BEPERR#                                          | 117  |
| Number of Beeps - Good Read      | *1                                                                                     | BEPRPT1                                          | 117  |
|                                  | Range 1 - 9                                                                            | BEPRPT#                                          | 117  |
| Beeper Volume Max                | Beeper Volume Max                                                                      | PAPBLM                                           | 118  |
| Good Read Delay                  | *No Delay                                                                              | DLYGRD0                                          | 118  |
|                                  | Short Delay (500 ms)                                                                   | DLYGRD500                                        | 118  |
|                                  | Medium Delay (1000 ms)                                                                 | DLYGRD1000                                       | 118  |
|                                  | Long Delay (1500 ms)                                                                   | DLYGRD1500                                       | 118  |
| User-Specified Good Read Delay   | Range 0 - 30,000 ms                                                                    | DLYGRD####                                       | 119  |
| Trigger Modes                    | *Manual Trigger - Normal                                                               | PAPHHF                                           | 119  |
|                                  | Manual Trigger - Enhanced (not<br>supported by Granit 1980i and<br>1981i)              | PAPHHS                                           | 119  |
| Trigger Toggle                   | *Trigger Toggle Off                                                                    | TRGTGMO                                          | 120  |
|                                  | Trigger Toggle - Image Capture                                                         | TRGTGM1                                          | 120  |
|                                  | Trigger Toggle Off - Cell Phone<br>Read                                                | TRGTGM2                                          | 120  |
|                                  | Trigger Toggle Off - Centering                                                         | TRGTGM3                                          | 120  |
| Trigger Number                   | 2 Quick Triggers                                                                       | TRGTPC2                                          | 120  |
|                                  | 3 Quick Triggers                                                                       | TRGTPC3                                          | 120  |
|                                  | 4 Quick Triggers                                                                       | TRGTPC4                                          | 120  |
| Trigger Timing                   | Trigger Timing (Range 50 - 2000)<br>*400                                               | TRGTTI####                                       | 120  |
| Trigger Toggle Timeout           | Trigger Toggle Timeout (Range 0 - 65) *5                                               | TRGTGT##                                         | 121  |
| Serial Trigger Mode              | Read Time-Out<br>(0 - 300,000 ms) *30,000                                              | TRGSTO####                                       | 121  |
| Presentation Mode                | Presentation Mode                                                                      | PAPTPR                                           | 122  |

| Selection                                                          | Setting<br>* Indicates default                                                         | Serial Command # Indicates a numeric entry | Page |
|--------------------------------------------------------------------|----------------------------------------------------------------------------------------|--------------------------------------------|------|
| Presentation LED Behavior After                                    | *LEDs On                                                                               | TRGPCK1                                    | 122  |
| Decode                                                             | LEDs Off                                                                               | TRGPCKO                                    | 122  |
| Presentation Sensitivity (not supported by Granit 1980i and 1981i) | Range 0-20 (*1)                                                                        | TRGPMS##                                   | 122  |
| Presentation Centering Window                                      | Presentation Centering On                                                              | PDCWIN1                                    | 124  |
|                                                                    | *Presentation Centering Off                                                            | PDCWINO                                    | 124  |
|                                                                    | Left of Presentation Centering<br>Window (*40%)                                        | PDCLFT###                                  | 124  |
|                                                                    | Right of Presentation Centering<br>Window (*60%)                                       | PDCRGT###                                  | 124  |
|                                                                    | Top of Presentation Centering Window (*40%)                                            | PDCTOP###                                  | 124  |
|                                                                    | Bottom of Presentation Centering Window (*60%)                                         | PDCBOT###                                  | 124  |
| In-Stand Sensor Mode                                               | Sensor On                                                                              | TRGSSW1                                    | 125  |
|                                                                    | Sensor Off                                                                             | TRGSSW0                                    | 125  |
| Poor Quality Codes                                                 | Poor Quality 1D Reading On                                                             | DECLDI1                                    | 125  |
|                                                                    | *Poor Quality 1D Reading Off                                                           | DECLDIO                                    | 125  |
|                                                                    | Poor Quality PDF Reading On                                                            | PDFXPR10                                   | 126  |
|                                                                    | *Poor Quality PDF Reading Off                                                          | PDFXPR0                                    | 126  |
|                                                                    | Low Resolution PDF Codes On                                                            | PDFDMI1                                    | 126  |
|                                                                    | Low Resolution PDF Codes Off                                                           | PDFDMI0                                    | 126  |
| CodeGate                                                           | *CodeGate Off Out-of-Stand                                                             | AOSCGDO.                                   | 127  |
|                                                                    | CodeGate On Out-of-Stand                                                               | AOSCGD1.                                   | 127  |
| Streaming Presentation                                             | Streaming Presentation Mode -<br>Normal                                                | PAPSPN                                     | 127  |
|                                                                    | Streaming Presentation Mode -<br>Enhanced (not supported by<br>Granit 1980i and 1981i) | PAPSPE                                     | 127  |
| Mobile Phone Read Mode (not supported by Granit 1980i and          | Hand Held Scanning - Mobile<br>Phone                                                   | РАРННС                                     | 128  |
| 1981i)                                                             | Streaming Presentation - Mobile Phone                                                  | PAPSPC                                     | 128  |
| Hands Free Time-Out                                                | Range 0 - 300,000 ms                                                                   | TRGPTO#####                                | 128  |
| Reread Delay                                                       | Short (500 ms)                                                                         | DLYRRD500                                  | 129  |
|                                                                    | *Medium (750 ms)                                                                       | DLYRRD750                                  | 129  |
|                                                                    | Long (1000 ms)                                                                         | DLYRRD1000                                 | 129  |
|                                                                    | Extra Long (2000 ms)                                                                   | DLYRRD2000                                 | 129  |
| User-Specified                                                     | Range 0 - 30,000 ms                                                                    | DLYRRD####                                 | 129  |

| Selection                                     | Setting<br>* Indicates default                                 | Serial Command<br># Indicates a numeric<br>entry | Page |
|-----------------------------------------------|----------------------------------------------------------------|--------------------------------------------------|------|
| 2D Reread Delay                               | *2D Reread Delay Off                                           | DLY2RR0                                          | 129  |
|                                               | Short (1000ms)                                                 | DLY2RR1000                                       | 130  |
|                                               | Medium (2000ms)                                                | DLY2RR2000                                       | 130  |
|                                               | Long (3000ms)                                                  | DLY2RR3000                                       | 130  |
|                                               | Extra Long (4000ms)                                            | DLY2RR4000                                       | 130  |
| Character Activation Mode                     | *Off                                                           | HSTCEN0                                          | 130  |
|                                               | On                                                             | HSTCEN1                                          | 130  |
|                                               | Activation Character (Range 0-255) *12 [DC2]                   | HSTACH###                                        | 130  |
|                                               | Do Not End Character Activation<br>After Good Read             | HSTCGD0                                          | 130  |
|                                               | End Character Activation After<br>Good Read                    | HSTCGD1                                          | 131  |
|                                               | Character Activation Timeout<br>(Range 1 - 300,000) *30,000 ms | HSTCDT######                                     | 131  |
| Character Deactivation Mode                   | *Off                                                           | HSTDEN0                                          | 131  |
|                                               | On                                                             | HSTDEN1                                          | 131  |
|                                               | Deactivation Character (Range 0-255) *14 [DC4]                 | HSTDCH###                                        | 132  |
| Illumination Lights                           | *Lights On                                                     | SCNLED1                                          | 132  |
|                                               | Lights Off                                                     | SCNLED0                                          | 132  |
| Aimer Delay                                   | 200 milliseconds                                               | SCNDLY200                                        | 132  |
|                                               | 400 milliseconds                                               | SCNDLY400                                        | 133  |
|                                               | *Off (no delay)                                                | SCNDLY0                                          | 133  |
| User-Specified Aimer Delay                    | Range 0 - 4,000 ms                                             | SCNDLY####                                       | 133  |
| Active Aimer (only supported by Granit 1920i) | Active Aimer On                                                | SCNAIM4                                          | 133  |
| Aimer Mode (not supported by                  | Off                                                            | SCNAIM0                                          | 133  |
| Granit 1980i and 1981i)                       | *Interlaced                                                    | SCNAIM2                                          | 133  |
| Laser Aimer - Scan Duration                   | (Range 0-65535) *0                                             | SCNAIT####                                       | 134  |
|                                               | 10 Second Scan Duration                                        | SCNAIT10000                                      | 134  |
| Single Code Centering                         | Single Code Centering                                          | DECWIN1;DECTOP49;DECBOT<br>51;DECRGT51;DECLFT49  | 134  |
| Centering Window                              | Centering On                                                   | DECWIN1                                          | 135  |
|                                               | *Centering Off                                                 | DECWINO DECWINO                                  | 136  |
|                                               | Left of Centering Window (*40%)                                | DECLFT###                                        | 136  |
|                                               | Right of Centering Window (*60%)                               | DECRGT###                                        | 136  |
|                                               | Top of Centering Window (*40%)                                 | DECTOP###                                        | 136  |
|                                               | Bottom of Centering Window (*60%)                              | DECBOT###                                        | 136  |

| Selection                            | Setting * Indicates default                       | Serial Command # Indicates a numeric entry | Page |
|--------------------------------------|---------------------------------------------------|--------------------------------------------|------|
| Preferred Symbology                  | On                                                | PRFENA1                                    | 137  |
|                                      | *Off                                              | PRFENAO                                    | 137  |
|                                      | High Priority Symbology                           | PRFCOD##                                   | 137  |
|                                      | Low Priority Symbology                            | PRFBLK##                                   | 137  |
|                                      | Preferred Symbology Timeout (*500) Range 100-3000 | PRFPTO####                                 | 138  |
|                                      | Preferred Symbology Default                       | PRFDFT                                     | 138  |
| Output Sequence Editor               | Enter Output Sequence                             | SEQBLK                                     | 139  |
|                                      | Add Prefix to Complete Output<br>Sequences        | SEQPRE                                     | 139  |
|                                      | Add Suffix to Complete Output<br>Sequences        | SEQSUF                                     | 139  |
|                                      | Add Separators to Complete<br>Output Sequences    | SEQSEP                                     | 139  |
|                                      | Terminate String                                  | FF                                         | 139  |
| Partial Sequence                     | Transmit Partial Output Sequence                  | SEQTTS1                                    | 139  |
|                                      | Add Prefix to Partial Output<br>Sequences         | SEQIPR                                     | 139  |
|                                      | Add Suffix to Partial Output<br>Sequences         | SEQISU                                     | 139  |
|                                      | Add Separators to Partial Output<br>Sequences     | SEQISE                                     | 139  |
|                                      | Terminate String                                  | FF                                         | 139  |
|                                      | *Discard Partial Output Sequence                  | SEQTTS0                                    | 144  |
|                                      | Default Output Sequence                           | SEQDFT                                     | 144  |
| Require Output Sequence              | Required                                          | SEQ_EN2                                    | 145  |
|                                      | On/Not Required                                   | SEQ_EN1                                    | 145  |
|                                      | *Off                                              | SEQ_EN0                                    | 145  |
| Good Read Tone - Output<br>Sequences | Good Read Beep - Each Code in<br>Sequence         | BEPSINO                                    | 145  |
|                                      | *Good Read Click - Each Code in<br>Sequence       | BEPSIN1                                    | 145  |
|                                      | Good Read Beep - Partial<br>Sequence Output       | BEPISE0                                    | 145  |
|                                      | *Error Tone - Partial Sequence<br>Output          | BEPISE1                                    | 145  |
| Multiple Symbols                     | On                                                | SHOTGN1                                    | 145  |
|                                      | *Off                                              | SHOTGN0                                    | 145  |
| No Read                              | On                                                | SHWNRD1                                    | 146  |
|                                      | *Off                                              | SHWNRDO                                    | 146  |

| Selection                               | Setting<br>* Indicates default                                     | Serial Command<br># Indicates a numeric<br>entry                                             | Page |
|-----------------------------------------|--------------------------------------------------------------------|----------------------------------------------------------------------------------------------|------|
| Video Reverse                           | Video Reverse Only                                                 | VIDREV1                                                                                      | 147  |
|                                         | Video Reverse and Standard<br>Barcodes                             | VIDREV2                                                                                      | 147  |
|                                         | *Video Reverse Off                                                 | VIDREVO                                                                                      | 147  |
| Working Orientation                     | *Upright                                                           | ROTATNO                                                                                      | 147  |
|                                         | Vertical, Bottom to Top (Rotate CCW 90°)                           | ROTATN1                                                                                      | 148  |
|                                         | Upside Down                                                        | ROTATN2                                                                                      | 148  |
|                                         | Vertical, Top to Bottom (Rotate CW 90°)                            | ROTATN3                                                                                      | 148  |
| Healthcare Selections                   |                                                                    |                                                                                              |      |
| Quiet Operations - Combination<br>Codes | Silent Mode with Flashing LED -<br>Cordless Scanner and Base       | beplfn5;beplfr50;beppar0;basp<br>wr0;beppwr0;baslvl0;beplvl0;be<br>pbip0;bepFQ12700;beplot0. | 149  |
|                                         | Silent Mode with Flashing LED -<br>Corded Scanner                  | beplfn5;beplfr50;beppwr0;beplv<br>l0;bepbip0;bepFQ12700;beplot<br>0.                         | 149  |
|                                         | Silent Mode with Long LED -<br>Cordless Scanner and Base           | beplfn0;beplfr10;beppar0;basp<br>wr0;beppwr0;baslvl0;beplvl0;be<br>pbip0;bepFQ12700;beplot1. | 150  |
|                                         | Silent Mode with Long LED -<br>Corded Scanner                      | beplfn0;beplfr10;beppwr0;beplv<br>l0;bepbip0;bepFQ12700;beplot<br>1.                         | 150  |
|                                         | Very Low Beeper (Nighttime<br>Mode) - Cordless Scanner and<br>Base | beplfn0;beplfr10;beppar0;basp<br>wr0;beppwr1;baslvl1;beplvl1;be<br>pbip1;bepFQ14200;beplot0. | 150  |
|                                         | Very Low Beeper (Nighttime<br>Mode) - Corded Scanner               | beplfn0;beplfr10;beppwr1;beplv l1;bepbip1;bepFQ14200;beplot 0.                               | 150  |
|                                         | Low Beeper (Daytime Mode) -<br>Cordless Scanner and Base           | beplfn0;beplfr10;beppar1;basp wr1;beppwr1;baslvl1;beplvl1;be pbip0;bepFQ12700;beplot0.       | 151  |
|                                         | Low Beeper (Daytime Mode) -<br>Corded Scanner                      | beplfn0;beplfr10;beppwr1;beplv l1;bepbip0;bepFQ12700;beplot 0.                               | 151  |
| Quiet Operations - LED and V            | olume Settings                                                     |                                                                                              |      |
| Linking LED Colors and<br>Sound         | *Green LED Flashes/Sound                                           | BEPPAR1                                                                                      | 151  |
|                                         | Red LED Flashes/Silent                                             | BEPPARO                                                                                      | 151  |
| Number of LED Flashes                   | *1 LED Flash                                                       | BEPLFN0                                                                                      | 152  |
|                                         | 5 LED Flashes                                                      | BEPLFN5                                                                                      | 152  |
|                                         | 10 LED Flashes                                                     | BEPLFN10                                                                                     | 152  |
|                                         | 25 LED Flashes                                                     | BEPLFN25                                                                                     | 152  |

| Selection                 | Setting * Indicates default                      | Serial Command # Indicates a numeric entry                                                                                                    | Page |
|---------------------------|--------------------------------------------------|----------------------------------------------------------------------------------------------------|------|
| LED Flash Rate            | *Fast Flash                                      | BEPLFR50                                                                                                    | 152  |
|                           | Medium Flash                                     | BEPLFR250                                                                                                    | 152  |
|                           | Slow Flash                                       | BEPLFR500                                                                                                    | 152  |
| LED Solid (No Flash)      | *LED Solid Off (Resume Flash)                    | BEPLOTO                                                                                                    | 153  |
|                           | LED Solid 1 Second                               | BEPLOT1                                                                                                    | 153  |
|                           | LED Solid 3 Seconds                              | BEPLOT3                                                                                                    | 153  |
|                           | LED Solid 5 Seconds                              | BEPLOT5                                                                                                    | 153  |
| Page Volume Control       | Page Volume Off                                  | BEPPGV0                                                                                                    | 153  |
|                           | *Page Volume Low                                 | BEPPGV1                                                                                                    | 153  |
|                           | Page Volume Medium                               | BEPPGV2                                                                                                    | 154  |
|                           | Page Volume High                                 | BEPPGV3                                                                                                    | 154  |
| Out-of-Range Alarm Volume | Base Alarm Volume Off                            | BASORVO                                                                                                    | 154  |
|                           | Scanner Alarm Volume Off                         | BT_ORVO                                                                                                    | 154  |
|                           | *Base Alarm Volume Low                           | BASORV1                                                                                                    | 154  |
|                           | *Scanner Alarm Volume Low                        | BT_ORV1                                                                                                    | 154  |
|                           | Base Alarm Volume Medium                         | BASORV2                                                                                                    | 154  |
|                           | Scanner Alarm Volume Medium                      | BT_ORV2                                                                                                    | 154  |
|                           | Base Alarm Volume High                           | BASORV3                                                                                                    | 155  |
|                           | Scanner Alarm Volume High                        | BT_ORV3                                                                                                    | 155  |
| Out-of-Range Delay        | Out-of-Range Delay<br>(*0 No Delay) Range 0-3000 | BT_ORY####                                                                                                    | 155  |
| DPM Settings              |                                                  |                                                                                                    |      |
| DPM Illumination Settings | Low Contrast Codes                               | SDRMTC15{2+50+400+16000+<br>4+180+35+1+}11000+15{2+50<br>+400+16000+4+180+97+1+}11<br>000+15{2+50+400+16000+4+1<br>80+90+1+}00100+15{2+50+40<br>0+16000+4+180+97+1+}00100<br>+ | 157  |
|                           | Cycle Illumination                               | SDRMTC30{2+50+400+9000+4<br>+180+97+1+}11000+30{2+50+<br>400+9000+4+180+97+1+}0010<br>0+                                                                                       | 158  |
|                           | Direct Illumination - Top and<br>Bottom          | SDRMTC1{2+50+400+9000+4+<br>180+97+1+}11000+                                                                                                    | 158  |
|                           | Direct Illumination - Bottom                     | SDRMTC1{2+50+400+9000+4+<br>180+97+1+}10000+                                                                                                    | 158  |
|                           | Indirect Illumination                            | SDRMTC1{2+50+400+9000+4+<br>180+97+1+}00100+                                                                                                    | 158  |

| Selection                                | Setting * Indicates default                                | Serial Command # Indicates a numeric entry | Page |
|------------------------------------------|------------------------------------------------------------|--------------------------------------------|------|
| Low Contrast Data Matrix<br>Enhancements | * Low Contrast Data Matrix<br>Enhancements On              | DEPMENA1                                   | 158  |
|                                          | Low Contrast Data Matrix<br>Enhancements Off               | DPMENAO                                    | 159  |
| Prefix/Suffix Selections                 |                                                            |                                            |      |
| Add CR Suffix to All Symbologies         |                                                            | VSUFCR                                     | 163  |
| Prefix                                   | Add Prefix                                                 | PREBK2##                                   | 163  |
|                                          | Clear One Prefix                                           | PRECL2                                     | 163  |
|                                          | Clear All Prefixes                                         | PRECA2                                     | 163  |
| Suffix                                   | Add Suffix                                                 | SUFBK2##                                   | 163  |
|                                          | Clear One Suffix                                           | SUFCL2                                     | 163  |
|                                          | Clear All Suffixes                                         | SUFCA2                                     | 163  |
| Function Code Transmit                   | *Enable                                                    | RMVFNCO                                    | 164  |
|                                          | Disable                                                    | RMVFNC1                                    | 164  |
| Intercharacter Delay                     | Range 0 - 1000 (5ms increments)                            | DLYCHR##                                   | 164  |
| User Specified<br>Intercharacter Delay   | Delay Length<br>0 - 1000 (5ms increments)                  | DLYCRX##                                   | 165  |
|                                          | Character to Trigger Delay                                 | DLY_XX##                                   | 165  |
| Interfunction Delay                      | Range 0 - 1000 (5ms increments)                            | DLYFNC##                                   | 165  |
| Intermessage Delay                       | Range 0 - 1000 (5ms increments)                            | DLYMSG##                                   | 166  |
| Data Formatter Selections                |                                                            |                                            |      |
| Data Format Editor                       | *Default Data Format (None)                                | DFMDF3                                     | 168  |
|                                          | Show Data Format                                           | DFMBK3?                                    | 168  |
|                                          | Enter Data Format                                          | DFMBK3##                                   | 169  |
|                                          | Clear One Data Format                                      | DFMCL3                                     | 169  |
|                                          | Clear All Data Formats                                     | DFMCA3                                     | 169  |
| Data Formatter                           | Data Formatter Off                                         | DFM_ENO                                    | 183  |
|                                          | *Data Formatter On,<br>Not Required,<br>Keep Prefix/Suffix | DFM_EN1                                    | 184  |
|                                          | Data Format Required,<br>Keep Prefix/Suffix                | DFM_EN2                                    | 184  |
|                                          | Data Formatter On,<br>Not Required,<br>Drop Prefix/Suffix  | DFM_EN3                                    | 184  |
|                                          | Data Format Required,<br>Drop Prefix/Suffix                | DFM_EN4                                    | 184  |
| Data Format Non-Match Error Tone         | *Data Format Non-Match Error<br>Tone On                    | DFMDECO                                    | 184  |
|                                          | Data Format Non-Match Error<br>Tone Off                    | DFMDEC1                                    | 185  |

| Selection                      | Setting * Indicates default        | Serial Command # Indicates a numeric entry | Page |
|--------------------------------|------------------------------------|--------------------------------------------|------|
| Primary/Alternate Data Formats | Primary Data Format                | ALTFNMO                                    | 185  |
|                                | Data Format 1                      | ALTFNM1                                    | 185  |
|                                | Data Format 2                      | ALTFNM2                                    | 185  |
|                                | Data Format 3                      | ALTFNM3                                    | 185  |
| Single Scan Data Format Change | Single Scan-Primary<br>Data Format | VSAF_0                                     | 185  |
|                                | Single Scan-Data Format 1          | VSAF_1                                     | 186  |
|                                | Single Scan-Data Format 2          | VSAF_2                                     | 186  |
|                                | Single Scan-Data Format 3          | VSAF_3                                     | 186  |
| Symbologies                    |                                    |                                            |      |
| All Symbologies                | All Symbologies Off                | ALLENAO                                    | 188  |
| Codabar                        | Default All Codabar<br>Settings    | CBRDFT                                     | 188  |
|                                | Off                                | CBRENAO                                    | 188  |
|                                | *On                                | CBRENA1                                    | 188  |
| Codabar Start/Stop Char.       | *Don't Transmit                    | CBRSSX0                                    | 189  |
|                                | Transmit                           | CBRSSX1                                    | 189  |
| Codabar Check Char.            | *No Check Char.                    | CBRCK20                                    | 189  |
|                                | Validate, But Don't Transmit       | CBRCK21                                    | 189  |
|                                | Validate, and Transmit             | CBRCK22                                    | 189  |
| Codabar Concatenation          | *Off                               | CBRCCTO                                    | 190  |
|                                | On                                 | CBRCCT1                                    | 190  |
|                                | Require                            | CBRCCT2                                    | 190  |
| Codabar Message Length         | Minimum (2 - 60) *4                | CBRMIN##                                   | 190  |
|                                | Maximum (2 - 60) *60               | CBRMAX##                                   | 190  |
| Code 39                        | Default All Code 39<br>Settings    | C39DFT                                     | 191  |
|                                | Off                                | C39ENAO                                    | 191  |
|                                | *On                                | C39ENA1                                    | 191  |
| Code 39 Start/Stop Char.       | *Don't Transmit                    | C39SSX0                                    | 191  |
|                                | Transmit                           | C39SSX1                                    | 191  |
| Code 39 Check Char.            | *No Check Char.                    | C39CK20                                    | 191  |
|                                | Validate, But Don't<br>Transmit    | C39CK21                                    | 191  |
|                                | Validate,<br>and Transmit          | C39CK22                                    | 191  |
| Code 39 Message Length         | Minimum (0 - 48) *0                | C39MIN##                                   | 192  |
|                                | Maximum (0 - 48) *48               | C39MAX##                                   | 192  |

| Selection                         | Setting * Indicates default                | Serial Command # Indicates a numeric entry | Page |
|-----------------------------------|--------------------------------------------|--------------------------------------------|------|
| Code 39 Append                    | *Off                                       | СЗ9АРРО                                    | 192  |
|                                   | On                                         | C39APP1                                    | 192  |
| Code 32 Pharmaceutical (PARAF)    | *Off                                       | C39B320                                    | 193  |
|                                   | On                                         | C39B321                                    | 193  |
| Code 39 Full ASCII                | *Off                                       | C39ASCO                                    | 193  |
|                                   | On                                         | C39ASC1                                    | 193  |
|                                   | Code 39 Code Page                          | C39DCP                                     | 193  |
| Interleaved 2 of 5                | Default All Interleaved<br>2 of 5 Settings | I25DFT                                     | 194  |
|                                   | Off                                        | I25ENA0                                    | 194  |
|                                   | *On                                        | I25ENA1                                    | 194  |
| Interleaved 2 of 5 Check Digit    | *No Check Char.                            | I25CK20                                    | 194  |
|                                   | Validate, But Don't<br>Transmit            | I25CK21                                    | 194  |
|                                   | Validate, and Transmit                     | I25CK22                                    | 194  |
| Interleaved 2 of 5 Message Length | Minimum (2 - 80) *4                        | I25MIN##                                   | 195  |
|                                   | Maximum (2 - 80) *80                       | I25MAX##                                   | 195  |
| NEC 2 of 5                        | Default All NEC<br>2 of 5 Settings         | N25DFT                                     | 195  |
|                                   | Off                                        | N25ENAO                                    | 195  |
|                                   | *On                                        | N25ENA1                                    | 195  |
| NEC 2 of 5 Check Digit            | *No Check Char.                            | N25CK20                                    | 196  |
|                                   | Validate, But Don't<br>Transmit            | N25CK21                                    | 196  |
|                                   | Validate, and Transmit                     | N25CK22                                    | 196  |
| NEC 2 of 5 Message Length         | Minimum (2 - 80) *4                        | N25MIN##                                   | 196  |
|                                   | Maximum (2 - 80) *80                       | N25MAX##                                   | 196  |
| Code 93                           | Default All Code 93<br>Settings            | C93DFT                                     | 197  |
|                                   | Off                                        | C93ENAO                                    | 197  |
|                                   | *On                                        | C93ENA1                                    | 197  |
| Code 93 Message Length            | Minimum (0 - 80) *0                        | C93MIN##                                   | 197  |
|                                   | Maximum (0 - 80) *80                       | C93MAX##                                   | 197  |
| Code 93 Append                    | On                                         | C93APP1                                    | 197  |
|                                   | *Off                                       | С93АРРО                                    | 197  |
| Code 93 Code Page                 | Code 93 Code Page                          | C93DCP                                     | 198  |

| Selection                          | Setting * Indicates default                        | Serial Command<br># Indicates a numeric<br>entry | Page |
|------------------------------------|----------------------------------------------------|--------------------------------------------------|------|
| Straight 2 of 5 Industrial         | Default All Straight 2 of 5<br>Industrial Settings | R25DFT                                           | 198  |
|                                    | *Off                                               | R25ENAO                                          | 198  |
|                                    | On                                                 | R25ENA1                                          | 198  |
| Straight 2 of 5 Industrial Message | Minimum (1 - 48) *4                                | R25MIN##                                         | 199  |
| Length                             | Maximum (1 - 48) *48                               | R25MAX##                                         | 199  |
| Straight 2 of 5 IATA               | Default All Straight 2 of 5 IATA<br>Settings       | A25DFT                                           | 199  |
| Straight 2 of 5 IATA               | *Off                                               | A25ENA0                                          | 199  |
|                                    | On                                                 | A25ENA1                                          | 199  |
| Straight 2 of 5 IATA Redundancy    | Range (0 - 10) *0                                  | A25VOT##                                         | 200  |
| Straight 2 of 5 IATA Message       | Minimum (1 - 48) *4                                | A25MIN##                                         | 200  |
| Length                             | Maximum (1 - 48) *48                               | A25MAX##                                         | 200  |
| Matrix 2 of 5                      | Default All Matrix 2 of 5<br>Settings              | X25DFT                                           | 200  |
|                                    | *Off                                               | X25ENAO                                          | 200  |
|                                    | On                                                 | X25ENA1                                          | 200  |
| Matrix 2 of 5 Message Length       | Minimum (1 - 80) *4                                | X25MIN##                                         | 201  |
|                                    | Maximum (1 - 80) *80                               | X25MAX##                                         | 201  |
| Code 11                            | Default All Code 11<br>Settings                    | C11DFT                                           | 201  |
|                                    | *Off                                               | C11ENAO                                          | 201  |
|                                    | On                                                 | C11ENA1                                          | 201  |
| Code 11 Check Digits Required      | 1 Check Digit                                      | C11CK20                                          | 201  |
|                                    | *2 Check Digits                                    | C11CK21                                          | 201  |
| Code 11 Message Length             | Minimum (1 - 80) *4                                | C11MIN##                                         | 202  |
|                                    | Maximum (1 - 80) *80                               | C11MAX##                                         | 202  |
| Code 128                           | Default All Code 128<br>Settings                   | 128DFT                                           | 202  |
|                                    | Off                                                | 128ENAO                                          | 202  |
|                                    | *On                                                | 128ENA1                                          | 202  |
| ISBT Concatenation                 | *Off                                               | ISBENAO                                          | 202  |
|                                    | On                                                 | ISBENA1                                          | 202  |
| Code 128 Redundancy                | Range (0 - 10) *0                                  | 128VOT##                                         | 203  |
| Code 128 Message Length            | Minimum (0 - 80) *0                                | 128MIN##                                         | 203  |
|                                    | Maximum (0 - 80) *80                               | 128MAX##                                         | 203  |
| Code 128 Append                    | *On                                                | 128APP1                                          | 203  |
|                                    | Off                                                | 128APP0                                          | 203  |
| Code 128 Code Page                 | Code 128 Code Page (*2)                            | 128DCP##                                         | 204  |

| Selection                  | Setting * Indicates default     | Serial Command # Indicates a numeric entry | Page |
|----------------------------|---------------------------------|--------------------------------------------|------|
| GS1-128                    | Default All GS1-128 Settings    | GS1DFT                                     | 204  |
|                            | *On                             | GS1ENA1                                    | 204  |
|                            | Off                             | GS1ENAO                                    | 204  |
| GS1-128 Message Length     | Minimum (1 - 80) *1             | GS1MIN##                                   | 205  |
|                            | Maximum (0 - 80) *80            | GS1MAX##                                   | 205  |
| Telepen                    | Default All Telepen<br>Settings | TELDFT                                     | 205  |
|                            | *Off                            | TELENAO                                    | 205  |
|                            | On                              | TELENA1                                    | 205  |
| Telepen Output             | *AIM Telepen Output             | TELOLDO                                    | 205  |
|                            | Original Telepen Output         | TELOLD1                                    | 205  |
| Telepen Message Length     | Minimum (1 - 60) *1             | TELMIN##                                   | 206  |
|                            | Maximum (1 - 60) *60            | TELMAX##                                   | 206  |
| UPC-A                      | Default All<br>UPC-A Settings   | UPADFT                                     | 206  |
|                            | Off                             | UPBENA0                                    | 206  |
|                            | *On                             | UPBENA1                                    | 206  |
| UPC-A Check Digit          | Off                             | UPACKX0                                    | 207  |
|                            | *On                             | UPACKX1                                    | 207  |
| UPC-A Number System        | Off                             | UPANSX0                                    | 207  |
|                            | *On                             | UPANSX1                                    | 207  |
| UPC-A 2 Digit Addenda      | *Off                            | UPAAD20                                    | 207  |
|                            | On                              | UPAAD21                                    | 207  |
| UPC-A 5 Digit Addenda      | *Off                            | UPAAD50                                    | 207  |
|                            | On                              | UPAAD51                                    | 207  |
| UPC-A Addenda Required     | *Not Required                   | UPAARQ0                                    | 208  |
|                            | Required                        | UPAARQ1                                    | 208  |
| Addenda Timeout            | Range (0 - 120) *500            | DLYADD#####                                | 208  |
| UPC-A Addenda              | Off                             | UPAADS0                                    | 208  |
| Separator                  | *On                             | UPAADS1                                    | 208  |
| UPC-A/EAN-13 with Extended | *Off                            | CPNENAO                                    | 209  |
| Coupon Code                | Allow Concatenation             | CPNENA1                                    | 209  |
|                            | Require Concatenation           | CPNENA2                                    | 209  |
| Addenda Timeout            | Range (0 - 120) *500            | DLYADD#####                                | 209  |
| Coupon GS1 DataBar Output  | GS1 Output Off                  | CPNGS10                                    | 210  |
|                            | GS1 Output On                   | CPNGS11                                    | 210  |

| Selection                   | Setting * Indicates default      | Serial Command<br># Indicates a numeric<br>entry | Page |
|-----------------------------|----------------------------------|--------------------------------------------------|------|
| UPC-E0                      | Default All UPC-E<br>Settings    | UPEDFT                                           | 210  |
|                             | Off                              | UPEEN00                                          | 210  |
|                             | *On                              | UPEEN01                                          | 210  |
| UPC-E0 Expand               | *Off                             | UPEEXP0                                          | 210  |
|                             | On                               | UPEEXP1                                          | 210  |
| UPC-E0 Addenda Required     | Required                         | UPEARQ1                                          | 211  |
|                             | *Not Required                    | UPEARQ0                                          | 211  |
| Addenda Timeout             | Range (0 - 120) *500             | DLYADD#####                                      | 211  |
| UPC-E0 Addenda Separator    | *On                              | UPEADS1                                          | 211  |
|                             | Off                              | UPEADS0                                          | 211  |
| UPC-E0 Check Digit          | Off                              | UPECKX0                                          | 212  |
|                             | *On                              | UPECKX1                                          | 212  |
| UPC-E0 Leading Zero         | Off                              | UPENSX0                                          | 212  |
|                             | *On                              | UPENSX1                                          | 212  |
| UPC-E0 Addenda              | 2 Digit Addenda On               | UPEAD21                                          | 212  |
|                             | *2 Digit Addenda Off             | UPEAD20                                          | 212  |
|                             | 5 Digit Addenda On               | UPEAD51                                          | 212  |
|                             | *5 Digit Addenda Off             | UPEAD50                                          | 212  |
| UPC-E1                      | *Off                             | UPEEN10                                          | 213  |
|                             | On                               | UPEEN11                                          | 213  |
| EAN/JAN-13                  | Default All EAN/<br>JAN Settings | E13DFT                                           | 213  |
|                             | Off                              | E13ENAO                                          | 213  |
|                             | *On                              | E13ENA1                                          | 213  |
| Convert UPC-A to EAN-13     | UPC-A Converted to EAN-13        | UPAENAO                                          | 213  |
|                             | Do not Convert UPC-A             | UPAENA1                                          | 213  |
| EAN/JAN-13 Check Digit      | Off                              | E13CKX0                                          | 214  |
|                             | *On                              | E13CKX1                                          | 214  |
| EAN/JAN-13 2 Digit Addenda  | 2 Digit Addenda On               | E13AD21                                          | 214  |
|                             | *2 Digit Addenda Off             | E13AD20                                          | 214  |
|                             | 5 Digit Addenda On               | E13AD51                                          | 214  |
|                             | *5 Digit Addenda Off             | E13AD50                                          | 214  |
| EAN/JAN-13 Addenda Required | *Not Required                    | E13ARQ0                                          | 214  |
|                             | Required                         | E13ARQ1                                          | 214  |
| Addenda Timeout             | Range (0 - 120) *500             | DLYADD####                                       | 215  |
| EAN/JAN-13 Addenda          | Off                              | E13ADS0                                          | 215  |
| Separator                   | *On                              | E13ADS1                                          | 215  |

| Selection                   | Setting * Indicates default                               | Serial Command<br># Indicates a numeric<br>entry | Page |
|-----------------------------|-----------------------------------------------------------|--------------------------------------------------|------|
| ISBN Translate              | *Off                                                      | E13ISB0                                          | 215  |
|                             | On                                                        | E13ISB1                                          | 215  |
| EAN/JAN-8                   | Default All EAN/<br>JAN 8 Settings                        | EA8DFT                                           | 216  |
|                             | Off                                                       | EA8ENAO                                          | 216  |
|                             | *On                                                       | EA8ENA1                                          | 216  |
| EAN/JAN-8 Check Digit       | Off                                                       | EA8CKX0                                          | 216  |
|                             | *On                                                       | EA8CKX1                                          | 216  |
| EAN/JAN-8 Addenda           | *2 Digit Addenda Off                                      | EA8AD20                                          | 216  |
|                             | 2 Digit Addenda On                                        | EA8AD21                                          | 216  |
|                             | *5 Digit Addenda Off                                      | EA8AD50                                          | 216  |
|                             | 5 Digit Addenda On                                        | EA8AD51                                          | 216  |
| EAN/JAN-8 Addenda Required  | *Not Required                                             | EA8ARQ0                                          | 217  |
|                             | Required                                                  | EA8ARQ1                                          | 217  |
| Addenda Timeout             | Range (0 - 120) *500                                      | DLYADD#####                                      | 217  |
| EAN/JAN-8 Addenda           | Off                                                       | EA8ADS0                                          | 217  |
| Separator                   | *On                                                       | EA8ADS1                                          | 217  |
| MSI                         | Default All MSI Settings                                  | MSIDFT                                           | 218  |
|                             | *Off                                                      | MSIENAO                                          | 218  |
|                             | On                                                        | MSIENA1                                          | 218  |
| MSI Check Character         | *Validate Type 10, but Don't<br>Transmit                  | MSICHKO                                          | 218  |
|                             | Validate Type 10 and<br>Transmit                          | MSICHK1                                          | 218  |
|                             | Validate 2 Type 10 Chars, but<br>Don't Transmit           | MSICHK2                                          | 219  |
|                             | Validate 2 Type 10 Chars and Transmit                     | MSICHK3                                          | 219  |
|                             | Validate Type 11 then Type 10<br>Char, but Don't Transmit | MSICHK4                                          | 219  |
|                             | Validate Type 11 then Type 10<br>Char and Transmit        | MSICHK5                                          | 219  |
|                             | Disable MSI Check Characters                              | MSICHK6                                          | 219  |
| MSI Message Length          | Minimum (4 - 48) *4                                       | MSIMIN##                                         | 219  |
|                             | Maximum (4 - 48) *48                                      | MSIMAX##                                         | 219  |
| GS1 DataBar Omnidirectional | Default All<br>GS1 DataBar Omnidirectional<br>Settings    | RSSDFT                                           | 220  |
|                             | Off                                                       | RSSENAO                                          | 220  |
|                             | *On                                                       | RSSENA1                                          | 220  |

| Selection                 | Setting * Indicates default                  | Serial Command<br># Indicates a numeric<br>entry | Page |
|---------------------------|----------------------------------------------|--------------------------------------------------|------|
| GS1 DataBar Limited       | Default All GS1 DataBar Limited<br>Settings  | RSLDFT                                           | 220  |
|                           | Off                                          | RSLENA0                                          | 220  |
|                           | *On                                          | RSLENA1                                          | 220  |
| GS1 DataBar Expanded      | Default All GS1 DataBar<br>Expanded Settings | RSEDFT                                           | 221  |
|                           | Off                                          | RSEENAO                                          | 221  |
|                           | *On                                          | RSEENA1                                          | 221  |
| GS1 DataBar Expanded Msg. | Minimum (4 - 74) *4                          | RSEMIN##                                         | 221  |
| Length                    | Maximum (4 - 74) *74                         | RSEMAX##                                         | 221  |
| Trioptic Code             | *Off                                         | TRIENAO                                          | 221  |
|                           | On                                           | TRIENA1                                          | 221  |
| Codablock A               | Default All Codablock A Settings             | CBADFT                                           | 222  |
|                           | *Off                                         | CBAENAO                                          | 222  |
|                           | On                                           | CBAENA1                                          | 222  |
| Codablock A Msg. Length   | Minimum (1 - 600) *1                         | CBAMIN###                                        | 222  |
|                           | Maximum (1 - 600) *600                       | CBAMAX###                                        | 222  |
| Codablock F               | Default All Codablock F Settings             | CBFDFT                                           | 223  |
|                           | *Off                                         | CBFENAO                                          | 223  |
|                           | On                                           | CBFENA1                                          | 223  |
| Codablock F Msg. Length   | Minimum (1 - 2048) *1                        | CBFMIN####                                       | 223  |
|                           | Maximum (1 - 2048) *2048                     | CBFMAX####                                       | 223  |
| Label Code                | On                                           | LBLENA1                                          | 223  |
|                           | * Off                                        | LBLENAO                                          | 223  |
| PDF417                    | Default All PDF417 Settings                  | PDFDFT                                           | 224  |
|                           | *On                                          | PDFENA1                                          | 224  |
|                           | Off                                          | PDFENAO                                          | 224  |
| PDF417 Msg. Length        | Minimum (1-2750) *1                          | PDFMIN####                                       | 224  |
|                           | Maximum (1-2750) *2750                       | PDFMAX####                                       | 224  |
| MacroPDF417               | *On                                          | PDFMAC1                                          | 225  |
|                           | Off                                          | PDFMACO                                          | 225  |
| MicroPDF417               | Default All Micro PDF417 Settings            | MPDDFT                                           | 225  |
|                           | On                                           | MPDENA1                                          | 225  |
|                           | *Off                                         | MPDENAO                                          | 225  |
| MicroPDF417 Msg. Length   | Minimum (1-366) *1                           | MPDMIN###                                        | 225  |
|                           | Maximum (1-366) *366                         | MPDMAX###                                        | 225  |
| GS1 Composite Codes       | On                                           | COMENA1                                          | 226  |
| ·                         | *Off                                         | COMENAO                                          | 226  |

| Selection                       | Setting * Indicates default      | Serial Command<br># Indicates a numeric<br>entry | Page |
|---------------------------------|----------------------------------|--------------------------------------------------|------|
| UPC/EAN Version                 | On                               | COMUPC1                                          | 226  |
|                                 | *Off                             | COMUPCO                                          | 226  |
| GS1 Composite Codes Msg. Length | Minimum (1-2435) *1              | COMMIN####                                       | 226  |
|                                 | Maximum (1-2435) *2435           | COMMAX####                                       | 226  |
| GS1 Emulation                   | GS1-128 Emulation                | EANEMU1                                          | 227  |
|                                 | GS1 DataBar Emulation            | EANEMU2                                          | 226  |
|                                 | GS1 Code Expansion Off           | EANEMU3                                          | 227  |
|                                 | EAN8 to EAN13 Conversion         | EANEMU4                                          | 227  |
|                                 | *GS1 Emulation Off               | EANEMU0                                          | 227  |
| TCIF Linked Code 39             | On                               | T39ENA1                                          | 228  |
|                                 | *Off                             | T39ENAO                                          | 228  |
| QR Code                         | Default All QR Code Settings     | QRCDFT                                           | 228  |
|                                 | *On                              | QRCENA1                                          | 228  |
|                                 | Off                              | QRCENAO                                          | 228  |
| QR Code Msg. Length             | Minimum (1-7089) *1              | QRCMIN####                                       | 228  |
|                                 | Maximum (1-7089) *7089           | QRCMAX####                                       | 228  |
| QR Code Append                  | *On                              | QRCAPP1                                          | 229  |
|                                 | Off                              | QRCAPPO                                          | 229  |
| QR Code Page                    | QR Code Page (*3)                | QRCDCP##                                         | 229  |
| Data Matrix                     | Default All Data Matrix Settings | IDMDFT                                           | 230  |
|                                 | *On                              | IDMENA1                                          | 230  |
|                                 | Off                              | IDMENAO                                          | 230  |
| Data Matrix Msg. Length         | Minimum (1-3116) *1              | IDMMIN####                                       | 230  |
|                                 | Maximum (1-3116) *3116           | IDMMAX####                                       | 230  |
| Data Matrix Code Page           | Data Matrix Code Page (*51)      | IDMDCP##                                         | 230  |
| MaxiCode                        | Default All MaxiCode Settings    | MAXDFT                                           | 231  |
|                                 | On                               | MAXENA1                                          | 231  |
|                                 | *Off                             | MAXENAO                                          | 231  |
| MaxiCode Msg. Length            | Minimum (1-150) *1               | MAXMIN###                                        | 231  |
|                                 | Maximum (1-150) *150             | MAXMAX###                                        | 231  |
| Aztec Code                      | Default All Aztec Code Settings  | AZTDFT                                           | 232  |
|                                 | *On                              | AZTENA1                                          | 232  |
|                                 | Off                              | AZTENAO                                          | 232  |
| Aztec Code Msg. Length          | Minimum (1-3832) *1              | AZTMIN####                                       | 232  |
|                                 | Maximum (1-3832) *3832           | AZTMAX####                                       | 232  |
| Aztec Append                    | *On                              | AZTAPP1                                          | 232  |
|                                 | Off                              | AZTAPPO                                          | 232  |

| Selection                       | Setting * Indicates default                                     | Serial Command<br># Indicates a numeric<br>entry | Page |
|---------------------------------|-----------------------------------------------------------------|--------------------------------------------------|------|
| Aztec Code Page                 | Aztec Code Page (*51)                                           | AZTDCP##                                         | 233  |
| Chinese Sensible (Han Xin) Code | Default All Han Xin Code Settings                               | HX_DFT                                           | 233  |
|                                 | On                                                              | HX_ENA1                                          | 233  |
|                                 | *Off                                                            | HX_ENA0                                          | 233  |
| Chinese Sensible (Han Xin) Code | Minimum (1-7833) *1                                             | HX_MIN####                                       | 234  |
| Msg. Length                     | Maximum (1-7833) *7833                                          | HX_MAX####                                       | 234  |
| Postal Codes - 2D               |                                                                 |                                                  |      |
| 2D Postal Codes                 | *Off                                                            | POSTALO                                          | 234  |
| Single 2D Postal Codes          | Australian Post On                                              | POSTAL1                                          | 234  |
|                                 | British Post On                                                 | POSTAL7                                          | 234  |
|                                 | Canadian Post On                                                | POSTAL30                                         | 234  |
|                                 | Intelligent Mail Barcode On                                     | POSTAL10                                         | 234  |
|                                 | Japanese Post On                                                | POSTAL3                                          | 235  |
|                                 | KIX Post On                                                     | POSTAL4                                          | 235  |
|                                 | Planet Code On                                                  | POSTAL5                                          | 235  |
|                                 | Postal-4i On                                                    | POSTAL9                                          | 235  |
|                                 | Postnet On                                                      | POSTAL6                                          | 235  |
|                                 | Postnet with B and B' Fields On                                 | POSTAL11                                         | 235  |
|                                 | InfoMail On                                                     | POSTAL2                                          | 235  |
| Combination 2D Postal Codes     | InfoMail and British Post On                                    | POSTAL8                                          | 235  |
|                                 | Intelligent Mail Barcode and<br>Postnet with B and B' Fields On | POSTAL20                                         | 235  |
|                                 | Postnet and Postal-4i On                                        | POSTAL14                                         | 236  |
|                                 | Postnet and Intelligent Mail<br>Barcode On                      | POSTAL16                                         | 236  |
|                                 | Postal-4i and Intelligent Mail<br>Barcode On                    | POSTAL17                                         | 236  |
|                                 | Postal-4i and Postnet with B and B' Fields On                   | POSTAL19                                         | 236  |
|                                 | Planet and Postnet On                                           | POSTAL12                                         | 236  |
|                                 | Planet and Postnet with B and B'<br>Fields On                   | POSTAL18                                         | 236  |
|                                 | Planet and Postal-4i On                                         | POSTAL13                                         | 236  |
|                                 | Planet and Intelligent Mail<br>Barcode On                       | POSTAL15                                         | 236  |
|                                 | Planet, Postnet, and Postal-4i On                               | POSTAL21                                         | 236  |
|                                 | Planet, Postnet, and Intelligent<br>Mail Barcode On             | POSTAL22                                         | 236  |
|                                 | Planet, Postal-4i, and Intelligent<br>Mail Barcode On           | POSTAL23                                         | 237  |
|                                 |                                                                 | 1                                                |      |

| Selection                      | Setting * Indicates default                                                            | Serial Command # Indicates a numeric entry | Page |
|--------------------------------|----------------------------------------------------------------------------------------|--------------------------------------------|------|
|                                | Postnet, Postal-4i, and Intelligent<br>Mail Barcode On                                 | POSTAL24                                   | 237  |
|                                | Planet, Postal-4i, and Postnet with B and B' Fields On                                 | POSTAL25                                   | 237  |
|                                | Planet, Intelligent Mail Barcode,<br>and Postnet with B and B' Fields<br>On            | POSTAL26                                   | 237  |
|                                | Postal-4i, Intelligent Mail<br>Barcode, and Postnet with B and<br>B' Fields On         | POSTAL27                                   | 237  |
|                                | Planet, Postal-4i, Intelligent Mail<br>Barcode, and Postnet On                         | POSTAL28                                   | 237  |
|                                | Planet, Postal-4i, Intelligent Mail<br>Barcode, and Postnet with B and<br>B' Fields On | POSTAL29                                   | 237  |
| Planet Code Check Digit        | Transmit                                                                               | PLNCKX1                                    | 237  |
|                                | *Don't Transmit                                                                        | PLNCKX0                                    | 238  |
| Postnet Check Digit            | Transmit                                                                               | NETCKX1                                    | 238  |
|                                | *Don't Transmit                                                                        | NETCKX0                                    | 238  |
| Australian Post Interpretation | Bar Output                                                                             | AUSINTO                                    | 238  |
|                                | Numeric N Table                                                                        | AUSINT1                                    | 238  |
|                                | Alphanumeric C Table                                                                   | AUSINT2                                    | 238  |
|                                | Combination N and C Tables                                                             | AUSINT3                                    | 239  |
| Postal Codes - Linear          | ·                                                                                      |                                            |      |
| China Post (Hong Kong 2 of 5)  | Default All China Post (Hong Kong<br>2 of 5) Settings                                  | CPCDFT                                     | 239  |
|                                | *Off                                                                                   | CPCENA0                                    | 239  |
|                                | On                                                                                     | CPCENA1                                    | 239  |
| China Post (Hong Kong 2 of 5)  | Minimum (2 - 80) *4                                                                    | CPCMIN##                                   | 239  |
| Msg. Length                    | Maximum (2 - 80) *80                                                                   | CPCMAX##                                   | 239  |
| Korea Post                     | Default All Korea Post Settings                                                        | KPCDFT                                     | 240  |
|                                | *Off                                                                                   | KPCENAO                                    | 240  |
|                                | On                                                                                     | KPCENA1                                    | 240  |
| Korea Post Msg. Length         | Minimum (2 - 80) *4                                                                    | KPCMIN##                                   | 240  |
|                                | Maximum (2 - 80) *48                                                                   | KPCMAX##                                   | 240  |
| Korea Post Check Digit         | Transmit Check Digit                                                                   | KPCCHK1                                    | 240  |
|                                | *Don't Transmit Check Digit                                                            | КРССНКО                                    | 240  |
| Imaging Default Commands       |                                                                                        |                                            |      |
| Image Snap                     | Default all Imaging Commands                                                           | IMGDFT                                     | 241  |
|                                | Imaging Style - Decoding                                                               | SNPSTY0                                    | 242  |

| Selection | Setting * Indicates default                   | Serial Command # Indicates a numeric entry | Page |
|-----------|-----------------------------------------------|--------------------------------------------|------|
|           | *Imaging Style - Photo                        | SNPSTY1                                    | 242  |
|           | Imaging Style - Manual                        | SNPSTY2                                    | 242  |
|           | Beeper On                                     | SNPBEP1                                    | 242  |
|           | *Beeper Off                                   | SNPBEP0                                    | 242  |
|           | *Wait for Trigger Off                         | SNPTRG0                                    | 243  |
|           | Wait for Trigger On                           | SNPTRG1                                    | 243  |
|           | *LED State - Off                              | SNPLED0                                    | 243  |
|           | LED State - On                                | SNPLED1                                    | 243  |
|           | Exposure (1-7874 microseconds)                | SNPEXP                                     | 243  |
|           | *Gain - None                                  | SNPGAN1                                    | 244  |
|           | Gain - Medium                                 | SNPGAN2                                    | 244  |
|           | Gain - Heavy                                  | SNPGAN4                                    | 244  |
|           | Gain - Maximum                                | SNPGAN8                                    | 244  |
|           | Target White Value (0-255) *125               | SNPWHT###                                  | 244  |
|           | Delta for Acceptance (0-255) *25              | SNPDEL###                                  | 244  |
|           | Update Tries (0-10) *6                        | SNPTRY##                                   | 245  |
|           | Target Set Point Percentage (1-99) *50        | SNPPCT##                                   | 245  |
| mage Ship | *Infinity Filter - Off                        | IMGINF0                                    | 246  |
|           | Infinity Filter - On                          | IMGINF1                                    | 246  |
|           | *Compensation Off                             | IMGCOR0                                    | 246  |
|           | Compensation On                               | IMGCOR1                                    | 246  |
|           | *Pixel Depth - 8 bits/pixel (grayscale)       | IMGBPP8                                    | 246  |
|           | Pixel Depth - 1 bit/pixel (B&W)               | IMGBPP1                                    | 246  |
|           | *Don't Sharpen Edges                          | IMGEDG0                                    | 247  |
|           | Sharpen Edges (0-23)                          | IMGEDG##                                   | 247  |
|           | *File Format - JPEG                           | IMGFMT6                                    | 248  |
|           | File Format - KIM                             | IMGFMT0                                    | 248  |
|           | File Format - TIFF binary                     | IMGFMT1                                    | 248  |
|           | File Format - TIFF binary group 4, compressed | IMGFMT2                                    | 248  |
|           | File Format - TIFF grayscale                  | IMGFMT3                                    | 248  |
|           | File Format - Uncompressed binary             | IMGFMT4                                    | 248  |
|           | File Format - Uncompressed grayscale          | IMGFMT5                                    | 248  |
|           | File Format - BMP                             | IMGFMT8                                    | 248  |
|           | *Histogram Stretch Off                        | IMGHIS0                                    | 248  |

| Selection                          | Setting * Indicates default          | Serial Command # Indicates a numeric entry | Page |
|------------------------------------|--------------------------------------|--------------------------------------------|------|
|                                    | Histogram Stretch On                 | IMGHIS1                                    | 248  |
|                                    | *Noise Reduction Off                 | IMGFSP0                                    | 249  |
|                                    | Noise Reduction On                   | IMGFSP1                                    | 249  |
|                                    | Invert Image around X axis           | IMGNVX1                                    | 249  |
|                                    | Invert Image around Y axis           | IMGNVY1                                    | 249  |
|                                    | Rotate Image none                    | IMGROT0                                    | 250  |
|                                    | Rotate Image 90° right               | IMGROT1                                    | 250  |
|                                    | Rotate Image 180° right              | IMGROT2                                    | 250  |
|                                    | Rotate Image 90° left                | IMGROT3                                    | 250  |
|                                    | JPEG Image Quality (0-100) *50       | IMGJQF###                                  | 250  |
|                                    | *Gamma Correction Off                | IMGGAMO                                    | 251  |
|                                    | Gamma Correction On (0-1000)         | IMGGAM###                                  | 251  |
|                                    | Image Crop - Left (0-843) *0         | IMGWNL###                                  | 251  |
|                                    | Image Crop - Right (0-843) *843      | IMGWNR###                                  | 251  |
|                                    | Image Crop - Top (0-639) *0          | IMGWNT###                                  | 251  |
|                                    | Image Crop - Bottom (0-639)<br>*639  | IMGWNB###                                  | 252  |
|                                    | Image Crop - Margin (1-238) *0       | IMGMAR###                                  | 252  |
|                                    | Protocol - None (raw)                | IMGXFR0                                    | 252  |
|                                    | Protocol - None (default USB)        | IMGXFR2                                    | 252  |
|                                    | Protocol - Hmodem Compressed         | IMGXFR3                                    | 252  |
|                                    | Protocol - Hmodem                    | IMGXFR4                                    | 252  |
|                                    | Ship Every Pixel                     | IMGSUB1                                    | 253  |
|                                    | Ship Every 2nd Pixel                 | IMGSUB2                                    | 253  |
|                                    | Ship Every 3rd Pixel                 | IMGSUB3                                    | 253  |
|                                    | *Document Image Filter Off           | IMGUSH0                                    | 253  |
|                                    | Document Image Filter On (0-<br>255) | IMGUSH###                                  | 253  |
|                                    | *Don't Ship Histogram                | IMGHST0                                    | 254  |
|                                    | Ship Histogram                       | IMGHST1                                    | 254  |
| mage Size Compatibility            | Force VGA Resolution                 | IMGVGA1                                    | 254  |
|                                    | *Native Resolution                   | IMGVGA0                                    | 255  |
| Intelligent Signature Capture      | Optimize On                          | DECBND1                                    | 255  |
|                                    | *Optimize Off                        | DECBNDO                                    | 255  |
| Utilities                          |                                      |                                            |      |
| Add Code I.D. Prefix to All Symbol | ogies (Temporary)                    | PRECA2,BK2995C80!                          | 261  |
| Show Decoder Revision              |                                      | REV_DR                                     | 261  |
| Show Scan Driver Revision          |                                      | REV_SD                                     | 261  |

| Selection                   | Setting * Indicates default | Serial Command # Indicates a numeric entry | Page |
|-----------------------------|-----------------------------|--------------------------------------------|------|
| Show Software Revision      |                             | REVINF                                     | 262  |
| Test Menu                   | On                          | TSTMNU1                                    | 262  |
|                             | *Off                        | TSTMNU0                                    | 262  |
| Application Plug-Ins (Apps) | *Decoding Apps On           | PLGDCE1                                    | 263  |
|                             | Decoding Apps Off           | PLGDCE0                                    | 263  |
|                             | *Formatting Apps On         | PLGF0E1                                    | 263  |
|                             | Formatting Apps Off         | PLGF0E0                                    | 263  |
|                             | List Apps                   | PLGINF                                     | 263  |
| Reset the Factory Defaults  | Remove Custom Defaults      | DEFOVR                                     | 265  |
|                             | Activate Defaults           | DEFALT                                     | 265  |

#### **PRODUCT SPECIFICATIONS**

## Xenon 1900/1900h Corded Scanner Product Specifications

| Parameter                          | Specification                                                                        |
|------------------------------------|--------------------------------------------------------------------------------------|
| Mechanical                         |                                                                                      |
| Height                             | 6.3 inches (160mm)                                                                   |
| Length                             | 4.1 inches (104.1mm)                                                                 |
| Width                              | 2.8 inches (71.1mm)                                                                  |
| Weight                             | 5.2 ounces (147.42g)                                                                 |
| Electrical                         |                                                                                      |
| Voltage Requirements               | 4 - 5.5 VDC at input connector                                                       |
| Current Draw @5VDC<br>B&W<br>Color | ScanningStandby<br>470mA, 2.35W90mA, .45W<br>490mA, 2.45W90mA, .45W                  |
| Power Supply Noise Rejection       | Maximum 100mV peak to peak, 10 to 100 kHz                                            |
| Illumination LED:                  |                                                                                      |
| Peak Wavelength                    | 624nm ± 18nm (red LED)<br>IEC 62471: "Exempt Risk Group"                             |
|                                    | 442nm, 552nm (white LED)<br>IEC 62471: "Exempt Risk Group"                           |
| Aiming:                            |                                                                                      |
| Peak Wavelength LED                | 624nm ± 18nm (red LED)<br>520nm ± 18nm (green LED)<br>IEC 62471: "Exempt Risk Group" |
| Optical Power Laser                | <1mW                                                                                 |
| Environmental                      |                                                                                      |
| Temperature Ranges:                |                                                                                      |
| Operating                          | +32°F to +122°F (0°C to 50°C)                                                        |
| Storage                            | -40°F to +158°F (-40°C to 70°C)                                                      |

| Parameter (Continued)                               | Specification                                                      |
|-----------------------------------------------------|--------------------------------------------------------------------|
| Humidity                                            | 0 to 95% non-condensing                                            |
| Mechanical Drop                                     | Operational after 50 drops from 6 feet (1.83m) to concrete at 23°C |
| Vibration                                           | Withstands 5G peak from 22 to 300 Hz                               |
| ESD Tolerance                                       | Up to 15kV direct air Up to 8 kV indirect coupling plane           |
| Image                                               |                                                                    |
| Image Size                                          | 838 x 640 pixels                                                   |
| Scan Performance                                    |                                                                    |
| Skew Angle                                          | <u>+</u> 65°                                                       |
| Pitch Angle                                         | <u>+</u> 45°                                                       |
| Motion Tolerance:<br>Streaming Presentation Trigger | up to 240 inches per second for 13 mil UPC                         |
| Symbol Contrast                                     | Grade 1.0 (20% or greater)                                         |

## Xenon 1902/1902h/1912 Cordless Scanner Product Specifications

| Parameter             | Specification                                                                        |
|-----------------------|--------------------------------------------------------------------------------------|
| Mechanical            | 1                                                                                    |
| Height                | 6.3 inches (160mm)                                                                   |
| Length                | 4.1 inches (104.1mm)                                                                 |
| Width                 | 2.8 inches (71.1mm)                                                                  |
| Weight                | 7.5 ounces (212.62g)                                                                 |
| Electrical            |                                                                                      |
| Illumination LED:     |                                                                                      |
| Peak Wavelength       | 624nm ± 18nm (red LED)<br>IEC 62471: "Exempt Risk Group"                             |
|                       | 442nm, 552nm (white LED)<br>IEC 62471: "Exempt Risk Group"                           |
| Aiming:               |                                                                                      |
| Peak Wavelength Laser | 650nm<br>IEC 60825-1: "Class 2"                                                      |
| Peak Wavelength LED   | 624nm ± 18nm (red LED)<br>520nm ± 18nm (green LED)<br>IEC 62471: "Exempt Risk Group" |
| Optical Power Laser   | <1mW                                                                                 |
| Battery               | ·                                                                                    |
| Lithium Ion           | 2400 mAHr minimum                                                                    |
| Number of Scans       | Up to 50,000 per charge                                                              |

| Parameter (Continued)                               | Specification                                                                                                    |  |
|-----------------------------------------------------|----------------------------------------------------------------------------------------------------|--|
| Expected Hours of Operation                         | 14                                                                                                    |  |
| Expected Charge Time                                | 4.5 hours                                                                                                    |  |
| Radio                                               |                                                                                                    |  |
| Frequency                                           | 2.4 to 2.5 GHz (ISM Band) Frequency Hopping<br>Bluetooth v.2.1                                                   |  |
| Range                                               | 33 ft. (10 m) typical                                                                                            |  |
| Data Rate                                           | Up to 1 MBps                                                                                                    |  |
| Environmental                                       |                                                                                                    |  |
| Temperature Ranges:                                 |                                                                                                    |  |
| Operating                                           | 32° F to +122° F (0° C to 50° C)                                                                                 |  |
| Storage with battery*                               | -4°F to +95°F (-20°C to 35°C) for storage up to 90 days -4°F to +68°F (-20°C to 20°C) for storage up to 365 days |  |
| Storage without battery                             | -40°F to +158°F (-40°C to 70°C)                                                                                  |  |
| Humidity                                            | Up to 95% non-condensing                                                                                         |  |
| Mechanical Drop                                     | Operational after 50 drops from 6 feet (1.8 m) to concrete                                                       |  |
| Vibration                                           | Withstands 5G peak from 22 to 300 Hz                                                                             |  |
| ESD Sensitivity                                     | Up to 15kV direct air<br>Up to 8 kV indirect coupling plane                                                      |  |
| Sealant Rating                                      | IP41                                                                                                    |  |
| Image                                               |                                                                                                    |  |
| Image Size                                          | 838 x 640 pixels                                                                                                 |  |
| Scan Performance                                    |                                                                                                    |  |
| Skew Angle                                          | <u>+</u> 65°                                                                                                    |  |
| Pitch Angle                                         | ±45°                                                                                                    |  |
| Motion Tolerance:<br>Streaming Presentation Trigger | up to 240 inches per second for 13 mil UPC                                                                       |  |
| Symbol Contrast                                     | Grade 1.0 (20% or greater)                                                                                       |  |

<sup>\*</sup>Storage outside of this temperature range could be detrimental to battery life.

## **Xenon 1902g-BF Scanner Product Specifications**

| Parameter             | Specification                                                                        |
|-----------------------|--------------------------------------------------------------------------------------|
| Mechanical            |                                                                                      |
| Height                | 6.3 inches (160mm)                                                                   |
| Length                | 4.1 inches (104.1mm)                                                                 |
| Width                 | 2.8 inches (71.1mm)                                                                  |
| Weight                | 6.9 ounces (195g)                                                                    |
| Electrical            |                                                                                      |
| Illumination LED:     |                                                                                      |
| Peak Wavelength       | 624nm ± 18nm (red LED)<br>IEC 62471: "Exempt Risk Group"                             |
|                       | 442nm, 552nm (white LED)<br>IEC 62471: "Exempt Risk Group"                           |
| Aiming:               |                                                                                      |
| Peak Wavelength Laser | 650nm<br>IEC 60825-1: "Class 2"                                                      |
| Peak Wavelength LED   | 624nm ± 18nm (red LED)<br>520nm ± 18nm (green LED)<br>IEC 62471: "Exempt Risk Group" |
| Optical Power Laser   | <1mW                                                                                 |
| Radio                 |                                                                                      |
| Frequency             | 2.4 to 2.5 GHz (ISM Band) Frequency Hopping<br>Bluetooth v.2.1                       |
| Range                 | 33 ft. (10 m) typical                                                                |
| Data Rate             | Up to 1 MBps                                                                         |
| Environmental         |                                                                                      |
| Temperature Ranges:   |                                                                                      |
| Operating             | 32° F to +122° F (0° C to 50° C)                                                     |
| Storage               | -40°F to +158°F (-40°C to 70°C)                                                      |
| Humidity              | Up to 95% non-condensing                                                             |
| Mechanical Drop       | Operational after 50 drops from 3.3 feet (1 m) to concrete                           |
| Vibration             | Withstands 5G peak from 22 to 300 Hz                                                 |
| ESD Sensitivity       | Up to 15kV direct air<br>Up to 8 kV indirect coupling plane                          |
| Sealant Rating        | IP41                                                                                 |
| Image                 |                                                                                      |
| Image Size            | 838 x 640 pixels                                                                     |
| Scan Performance      |                                                                                      |
| Skew Angle            | <u>+</u> 65°                                                                         |
| Pitch Angle           | <u>+</u> 45°                                                                         |

| Parameter (Continued) | Specification                              |
|-----------------------|--------------------------------------------|
| Motion Tolerance:     | Up to 240 inches per second for 13 mil UPC |
| Symbol Contrast       | Grade 1.0 (20% or greater)                 |

## **Granit 1910i Industrial Corded Scanner Product Specifications**

| Parameter                    | Specification                                                                       |
|------------------------------|-------------------------------------------------------------------------------------|
| Mechanical                   |                                                                                     |
| Height                       | 7.7 in. (195.6mm)                                                                   |
| Length                       | 5.2 in. (132.1mm)                                                                   |
| Width                        | 2.9 in. (73.7mm)                                                                    |
| Weight                       | 10.6 oz. (300g)                                                                     |
| Electrical                   |                                                                                     |
| Voltage Requirements         | 4 - 5.5 VDC at input connector                                                      |
| Current Draw @5VDC           | ScanningStandby<br>470mA, 2.35W100mA, 5W                                            |
| Power Supply Noise Rejection | Maximum 100mV peak to peak, 10 to 100 kHz                                           |
| Illumination LED:            |                                                                                     |
| Peak Wavelength              | 624nm ± 18nm (red LED)<br>IEC 62471: "Exempt Risk Group"                            |
| Aiming:                      |                                                                                     |
| Peak Wavelength Laser        | 650nm<br>IEC 60825-1: "Class 2"                                                     |
| Optical Power Laser          | <1mW                                                                                |
| Environmental                |                                                                                     |
| Temperature Ranges:          |                                                                                     |
| Operating                    | -22°F to +122°F (-30°C to 50°C)                                                     |
| Storage                      | -40°F to +158°F (-40°C to 70°C)                                                     |
| Humidity                     | 0 to 95% non-condensing                                                             |
| Mechanical Drop              | Operational after 50 drops from 6.5 feet (1.98m) to concrete at 23°, -30°, and 50°C |
| Vibration                    | Complies with MIL-STD-810G, Method 514.6, Annex C                                   |
| ESD Tolerance                | Up to 20kV direct air Up to 8 kV indirect coupling plane                            |
| Sealant Rating               | IP65                                                                                |
| Image                        |                                                                                     |
| Image Size                   | 838 x 640 pixels                                                                    |

| Parameter (Continued)                                        | Specification                                                                         |
|--------------------------------------------------------------|---------------------------------------------------------------------------------------|
| Scan Performance                                             |                                                                                       |
| Skew Angle                                                   | <u>+</u> 65°                                                                          |
| Pitch Angle                                                  | <u>+</u> 45°                                                                          |
| Motion Tolerance: Streaming Presentation Trigger: 13 mil UPC | 240 inches per second at 6.5 in. (16.5cm)<br>150 inches per second at 10 in. (25.4cm) |
| Symbol Contrast                                              | Grade 1.0 (20% or greater)                                                            |

## **Granit 1911i Industrial Cordless Scanner Product Specifications**

| Parameter                   | Specification                                                  |
|-----------------------------|----------------------------------------------------------------|
| Mechanical                  |                                                                |
| Height                      | 7.7 in. (195.6mm)                                              |
| Length                      | 5.2 in. (132.1mm)                                              |
| Width                       | 2.9 in. (73.7mm)                                               |
| Weight                      | 13.8 oz. (390g)                                                |
| Electrical                  |                                                                |
| Illumination LED:           |                                                                |
| Peak Wavelength             | 624nm ± 18nm (red LED)<br>IEC 62471: "Exempt Risk Group"       |
| Aiming:                     |                                                                |
| Peak Wavelength Laser       | 650nm<br>IEC 60825-1: "Class 2"                                |
| Optical Power Laser         | <1mW                                                           |
| Battery                     |                                                                |
| Lithium Ion                 | 2400 mAHr minimum                                              |
| Number of Scans             | Up to 50,000 per charge                                        |
| Expected Hours of Operation | 14                                                             |
| Expected Charge Time        | 4.5 hours                                                      |
| Radio                       |                                                                |
| Frequency                   | 2.4 to 2.5 GHz (ISM Band) Frequency Hopping<br>Bluetooth v.2.1 |
| Range                       | 330 ft. (100m) typical                                         |
| Data Rate                   | Up to 1 MBps                                                   |

| Parameter (Continued)                                              | Specification                                                                                                    |  |
|--------------------------------------------------------------------|----------------------------------------------------------------------------------------------------|--|
| Environmental                                                      |                                                                                                    |  |
| Temperature Ranges:                                                |                                                                                                    |  |
| Operating while not charging                                       | -4°F to + 122°F (-20°C to 50°C)                                                                                     |  |
| Operating while charging                                           | 41°F to + 104°F (5°C to 40°C)                                                                                       |  |
| Storage with battery*                                              | -4°F to +95°F (-20°C to 35°C) for storage up to 90 days<br>-4°F to +68°F (-20°C to 20°C) for storage up to 365 days |  |
| Storage without battery                                            | -40°F to +158°F (-40°C to 70°C)                                                                                     |  |
| Humidity                                                           | Up to 95% non-condensing                                                                                            |  |
| Mechanical Drop                                                    | Operational after 50 drops from 6.5 feet (1.98m) to concrete at 23°, -30°, and 50°C                                 |  |
| Vibration                                                          | Complies with MIL-STD-810G, Method 514.6, Annex C                                                                   |  |
| ESD Sensitivity                                                    | Up to 20kV direct air<br>Up to 8 kV indirect coupling plane                                                         |  |
| Sealant Rating                                                     | IP65                                                                                                    |  |
| Image                                                              |                                                                                                    |  |
| Image Size                                                         | 838 x 640 pixels                                                                                                    |  |
| Scan Performance                                                   |                                                                                                    |  |
| Skew Angle                                                         | <u>+</u> 65°                                                                                                    |  |
| Pitch Angle                                                        | ±45°                                                                                                    |  |
| Motion Tolerance:<br>Streaming Presentation Trigger:<br>13 mil UPC | 240 inches per second at 6.5 in. (16.5cm)<br>150 inches per second at 10 in. (25.4cm)                               |  |
| Symbol Contrast                                                    | Grade 1.0 (20% or greater)                                                                                          |  |

<sup>\*</sup>Storage outside of this temperature range could be detrimental to battery life.

## **Granit 1980i Industrial Full Range Corded Scanner Product Specifications**

| Parameter            | Specification                  |
|----------------------|--------------------------------|
| Mechanical           |                                |
| Height               | 7.7 in. (195.6mm)              |
| Length               | 5.2 in. (132.1mm)              |
| Width                | 2.9 in. (73.7mm)               |
| Weight               | 11.8 oz. (335g)                |
| Electrical           |                                |
| Voltage Requirements | 4 - 5.5 VDC at input connector |

| Parameter (Continued)        | Specification                                                                                            |
|------------------------------|----------------------------------------------------------------------------------------------------|
| Current Draw @5VDC           | ScanningStandby<br>470mA, 2.35W100mA, 0.5W                                                               |
| Power Supply Noise Rejection | Maximum 100mV peak to peak, 10 to 100 kHz                                                                |
| Illumination LED:            |                                                                                                    |
| Peak Wavelength              | 617nm ± 18nm (amber LED)<br>IEC 62471: "Exempt Risk Group"                                               |
| Aiming:                      |                                                                                                    |
| Peak Wavelength Laser        | 650nm<br>IEC 60825-1: "Class 2"                                                                          |
| Optical Power Laser          | <1mW                                                                                                    |
| Environmental                | ·                                                                                                    |
| Temperature Ranges:          |                                                                                                    |
| Operating                    | -22°F to +122°F (-30°C to 50°C)                                                                          |
| Storage                      | -40°F to +158°F (-40°C to 70°C)                                                                          |
| Humidity                     | 0 to 95% non-condensing                                                                                  |
| Mechanical Drop              | Operational after 50 drops from 6.5 feet (1.98m) to concrete at 23°, -30°, and 50°C                      |
| Vibration                    | Complies with MIL-STD-810G, Method 514.6, Annex C                                                        |
| ESD Tolerance                | Up to 20kV direct air Up to 8 kV indirect coupling plane                                                 |
| Sealant Rating               | IP65                                                                                                    |
| Image                        | •                                                                                                    |
| Image Size                   | 1280 x 800 pixels                                                                                        |
| Scan Performance             | •                                                                                                    |
| Skew Angle                   | ±80° typical, 200 lux, EAN/UPC                                                                           |
| Pitch Angle                  | ±70°typical, 200 lux, EAN/UPC                                                                            |
| Motion Tolerance:            | 30 inches per second typical on 13 mil UPC/EAN barcode 8 in. from scanner nose                           |
| Symbol Contrast              | 1D codes 30% or greater (typical, 200 lux, 13 mil)<br>2D codes 40% or greater (typical, 200 lux, 20 mil) |

## **Granit 1981i Industrial Full Range Cordless Scanner Product Specifications**

| Parameter  | Specification     |
|------------|-------------------|
| Mechanical |                   |
| Height     | 7.7 in. (195.6mm) |
| Length     | 5.2 in. (132.1mm) |
| Width      | 2.9 in. (73.7mm)  |

| Parameter (Continued)        | Specification                                                                                                    |
|------------------------------|----------------------------------------------------------------------------------------------------|
| Weight                       | 14.8 oz. (420g)                                                                                                  |
| Electrical                   | •                                                                                                    |
| Illumination LED:            |                                                                                                    |
| Peak Wavelength              | 617nm ± 18nm (amber LED)<br>IEC 62471: "Exempt Risk Group"                                                       |
| Aiming:                      |                                                                                                    |
| Peak Wavelength Laser        | 650nm<br>IEC 60825-1: "Class 2"                                                                                  |
| Optical Power Laser          | <1mW                                                                                                    |
| Battery                      |                                                                                                    |
| Battery:                     |                                                                                                    |
| Lithium Ion                  | 2400 mAHr minimum                                                                                                |
| Number of Scans              | at least 7200 scans (1 scan every 4 seconds for 8 hours)                                                         |
| Expected Hours of Operation  | 8                                                                                                    |
| Expected Charge Time         | 4.5 hours                                                                                                    |
| Radio                        |                                                                                                    |
| Frequency                    | 2.4 to 2.5 GHz (ISM Band) Frequency Hopping<br>Bluetooth v.2.1                                                   |
| Range                        | 330 ft. (100m) typical                                                                                           |
| Data Rate                    | Up to 1 MBps                                                                                                    |
| Environmental                |                                                                                                    |
| Temperature Ranges:          |                                                                                                    |
| Operating while not charging | -4°F to + 122°F (-20°C to 50°C)                                                                                  |
| Operating while charging     | 41°F to + 104°F (5°C to 40°C)                                                                                    |
| Storage with battery*        | -4°F to +95°F (-20°C to 35°C) for storage up to 90 days -4°F to +68°F (-20°C to 20°C) for storage up to 365 days |
| Storage without battery      | -40°F to +158°F (-40°C to 70°C)                                                                                  |
| Humidity                     | Up to 95% non-condensing                                                                                         |
| Mechanical Drop              | Operational after 50 drops from 6.5 feet (1.98m) to concrete at 23°, –30°, and 50°C                              |
| Vibration                    | Complies with MIL-STD-810G, Method 514.6,<br>Annex C                                                             |
| ESD Sensitivity              | Up to 20kV direct air<br>Up to 8 kV indirect coupling plane                                                      |
| Sealant Rating               | IP65                                                                                                    |
| Image                        |                                                                                                    |
| Image Size                   | 1280 x 800 pixels                                                                                                |
| Scan Performance             |                                                                                                    |
| Skew Angle                   | ±80° typical, 200 lux, EAN/UPC                                                                                   |

| Parameter (Continued) | Specification                                                                                            |  |  |
|-----------------------|----------------------------------------------------------------------------------------------------|--|--|
| Pitch Angle           | ±70° typical, 200 lux, EAN/UPC                                                                           |  |  |
| Motion Tolerance:     | 30 inches per second typical on 13 mil UPC/EAN barcode 8 in. from scanner nose                           |  |  |
| Symbol Contrast       | 1D codes 30% or greater (typical, 200 lux, 13 mil)<br>2D codes 40% or greater (typical, 200 lux, 20 mil) |  |  |

<sup>\*</sup>Storage outside of this temperature range could be detrimental to battery life.

## **Granit 1920i Industrial DPM Scanner Product Specifications**

| Parameter                                  | Specification                                                                       |  |  |  |  |
|--------------------------------------------|-------------------------------------------------------------------------------------|--|--|--|--|
| Mechanical                                 |                                                                                     |  |  |  |  |
| Height                                     | 7.6 in. (193mm)                                                                     |  |  |  |  |
| Length                                     | 5.3 in. (134mm)                                                                     |  |  |  |  |
| Width                                      | 2.9 in. (74.5mm)                                                                    |  |  |  |  |
| Weight                                     | 11 oz. (312g)                                                                       |  |  |  |  |
| Electrical                                 |                                                                                     |  |  |  |  |
| Voltage Requirements                       | 4 - 5.5 VDC at input connector                                                      |  |  |  |  |
| Current Draw @5VDC:<br>Scanning<br>Standby | 470mA, 2.35W<br>90mA, 0.45W                                                         |  |  |  |  |
| Power Supply Noise Rejection               | Maximum 100mV peak to peak, 10 to 100 kHz                                           |  |  |  |  |
| Illumination LED                           | 630 nm (red)                                                                        |  |  |  |  |
|                                            | 470 nm (blue)                                                                       |  |  |  |  |
| Aiming:                                    |                                                                                     |  |  |  |  |
| Peak Wavelength Laser                      | 650nm; maximum output 0.5mW                                                         |  |  |  |  |
| Optical Power Laser                        | Maximum output 0.5mW                                                                |  |  |  |  |
| Environmental                              |                                                                                     |  |  |  |  |
| Temperature Ranges:                        |                                                                                     |  |  |  |  |
| Operating                                  | -22°F to +122°F (-30°C to 50°C)                                                     |  |  |  |  |
| Storage                                    | -40°F to +158°F (-40°C to 70°C)                                                     |  |  |  |  |
| Humidity                                   | 0 to 95% non-condensing                                                             |  |  |  |  |
| Mechanical Drop                            | Operational after 50 drops from 6.5 feet (1.98m) to concrete at 23°, -30°, and 50°C |  |  |  |  |
| Vibration                                  | Complies with MIL-STD-810G, Method 514.6, Annex C                                   |  |  |  |  |
| ESD Tolerance                              | Up to 20kV direct air<br>Up to 8 kV contact discharge                               |  |  |  |  |
| Sealant Rating                             | IP65                                                                                |  |  |  |  |

| Parameter (Continued)                                                    | Specification                                                 |  |  |  |
|--------------------------------------------------------------------------|---------------------------------------------------------------|--|--|--|
| Image                                                                    |                                                               |  |  |  |
| Image Size                                                               | 844 x 640 pixels                                              |  |  |  |
| Scan Performance                                                         |                                                               |  |  |  |
| 1D Skew Angle                                                            | <u>+</u> 65°                                                  |  |  |  |
| 2D Skew Angle                                                            | <u>+</u> 45°                                                  |  |  |  |
| Pitch Angle                                                              | <u>+</u> 45°                                                  |  |  |  |
| Motion Tolerance: Enhanced Streaming Presentation Trigger for 13 mil UPC | 138 in. per second at 2.8 in.<br>(3500 mm per second at 70mm) |  |  |  |
| Symbol Contrast                                                          | 25%                                                           |  |  |  |

## **CCB01-010BT Charge Base Product Specifications**

| Parameter           | Specification                                                  |
|---------------------|----------------------------------------------------------------|
| Mechanical          |                                                                |
| Height              | 3.2 inches (81.3mm)                                            |
| Length              | 5.19 inches (131.8mm)                                          |
| Width               | 3.98 inches (101.1mm)                                          |
| Weight              | 6.3 oz (179g)                                                  |
| Electrical          |                                                                |
| Voltage:            | 4.5 to 5.5 volts                                               |
| Current Draw:       |                                                                |
| Host Terminal Port  | 500mA                                                          |
| Aux Power Port      | 1A                                                             |
| Charge Time         | 5 hours                                                        |
| Radio               |                                                                |
| Frequency           | 2.4 to 2.5 GHz (ISM Band) Frequency Hopping<br>Bluetooth v.2.1 |
| Range               | 33 ft. (10 m) typical                                          |
| Data Rate           | Up to 1 MBps                                                   |
| Environmental       |                                                                |
| Temperature Ranges: |                                                                |
| Operating           | 32° F to +122° F (0° C to +50° C)                              |
| Storage             | -40° F to +158° F (-40° C to +70° C)                           |
| Humidity            | Up to 95% non-condensing                                       |
| Mechanical Drop     | Operational after 50 drops from 3.28 feet (1 m) to concrete    |
| Vibration           | 5G Peak from 22Hz to 300Hz                                     |

| Specification                                         |  |  |
|-------------------------------------------------------|--|--|
| to 15kV direct air<br>to 8 kV indirect coupling plane |  |  |
|                                                       |  |  |

## **CCB01-010BT-07N-BF Charge Base Product Specifications**

| Parameter               | Specification                                                                                                 |
|-------------------------|----------------------------------------------------------------------------------------------------|
| Mechanical              |                                                                                                    |
| Height                  | 3.2 inches (81.3mm)                                                                                           |
| Length                  | 5.19 inches (131.8mm)                                                                                         |
| Width                   | 3.98 inches (101.1mm)                                                                                         |
| Weight                  | 6.3 oz (179g)                                                                                                 |
| Electrical              |                                                                                                    |
| Voltage:                | 4.5 to 5.5 volts                                                                                              |
| Current Draw:           |                                                                                                    |
| Host Terminal Port      | 500mA                                                                                                    |
| Aux Power Port          | 1A                                                                                                    |
| Charge Time             | From shut down to fully charged: 3 minutes via standard USB only 1 minute via powered USB with external power |
| Radio                   |                                                                                                    |
| Frequency               | 2.4 to 2.5 GHz (ISM Band) Frequency Hopping<br>Bluetooth v.4.2                                                |
| Range                   | 33 ft. (10 m) typical                                                                                         |
| Data Rate               | Up to 130 kbps                                                                                                |
| Environmental           |                                                                                                    |
| Temperature Ranges:     |                                                                                                    |
| Operating               | 32° F to +122° F (0° C to +50° C)                                                                             |
| Battery Charge          | 32° F to +122° F (0° C to +50° C)                                                                             |
| Storage without battery | -40° F to +158° F (-40° C to +70° C)                                                                          |
| Humidity                | Up to 95% non-condensing                                                                                      |
| Mechanical Drop         | Operational after 50 drops from 3.28 feet (1 m) to concrete                                                   |
| Vibration               | 5G Peak from 22Hz to 300Hz                                                                                    |
| ESD Sensitivity         | Up to 15kV direct air<br>Up to 8 kV indirect coupling plane                                                   |

## CCB02-100BT/CCB05-100BT Industrial Charge Base Product Specifications

| Parameter               | Specification                                                  |  |  |  |  |
|-------------------------|----------------------------------------------------------------|--|--|--|--|
| Mechanical              |                                                                |  |  |  |  |
| Height                  | 2.6 in. (66mm)                                                 |  |  |  |  |
| Length                  | 9.8 in. (248.9mm)                                              |  |  |  |  |
| Width                   | 4.05 in. (102.9cm)                                             |  |  |  |  |
| Weight                  | 10.05 oz. (285g)                                               |  |  |  |  |
| Electrical              |                                                                |  |  |  |  |
| Voltage:                | 4.5 to 5.5 volts                                               |  |  |  |  |
| Current Draw:           |                                                                |  |  |  |  |
| Host Terminal Port      | 500mA                                                          |  |  |  |  |
| Aux Power Port          | 1A                                                             |  |  |  |  |
| Charge Time             | 5 hours                                                        |  |  |  |  |
| Radio                   |                                                                |  |  |  |  |
| Frequency               | 2.4 to 2.5 GHz (ISM Band) Frequency Hopping<br>Bluetooth v.2.1 |  |  |  |  |
| Range                   | 330 ft. (100m) typical                                         |  |  |  |  |
| Data Rate               | Up to 1 MBps                                                   |  |  |  |  |
| Environmental           | •                                                              |  |  |  |  |
| Temperature Ranges:     |                                                                |  |  |  |  |
| Operating               | -4° F to +122° F (-20° C to +50° C)                            |  |  |  |  |
| Battery Charge          | 41° F to +104° F (5° C to +40° C)                              |  |  |  |  |
| Storage without battery | -40° F to +158° F (-40° C to +70° C)                           |  |  |  |  |
| Humidity                | Up to 95% non-condensing                                       |  |  |  |  |
| Mechanical Drop         | Operational after 50 drops from 3.94 feet (1.2m) to concrete   |  |  |  |  |
| Vibration               | Complies with MIL-STD-810G, Method 514.6,<br>Annex C           |  |  |  |  |
| ESD Sensitivity         | Up to 20kV direct air<br>Up to 8 kV indirect coupling plane    |  |  |  |  |

## **Depth of Field Charts**

## **Xenon B&W Scanner Typical Performance**

| Focus                       |     | High Dens        | High Density (HD) |                  | Standard Range (SR) |                  | Extended Range (ER) |  |
|-----------------------------|-----|------------------|-------------------|------------------|---------------------|------------------|---------------------|--|
| Symbology                   |     | Near<br>Distance | Far<br>Distance   | Near<br>Distance | Far<br>Distance     | Near<br>Distance | Far<br>Distance     |  |
| 5 mil Code 39               | in. | .2               | 3.8               | 1.6              | 5.3                 | 3.7              | 8                   |  |
|                             | mm  | 5.1              | 96.5              | 40.6             | 134.6               | 94               | 203.2               |  |
| 13 mil UPC                  | in. | .5               | 6.5               | .3               | 16.7                | 1                | 20.7                |  |
|                             | mm  | 12.7             | 165.1             | 7.6              | 424.2               | 25.4             | 525.8               |  |
| 20 mil Code 39              | in. | .6               | 8.6               | .4               | 24.6                | 1                | 23.5                |  |
|                             | mm  | 15.2             | 218.4             | 10.2             | 624.8               | 25.4             | 596.9               |  |
| 6.7 mil PDF417              | in. | .4               | 4                 | .7               | 6                   | 2.8              | 9.2                 |  |
|                             | mm  | 10.2             | 101.6             | 17.8             | 152.4               | 71.1             | 233.7               |  |
| 10 mil Data Matrix          | in. | .3               | 4.2               | .8               | 7                   | 2.5              | 11.3                |  |
|                             | mm  | 7.6              | 106.7             | 20.3             | 177.8               | 63.5             | 287                 |  |
| 20 mil QR Code              | in. | .7               | 7                 | .5               | 14.8                | .7               | 19                  |  |
|                             | mm  | 17.8             | 177.8             | 12.7             | 375.9               | 17.8             | 482.6               |  |
| Resolution (1D Code 39)     |     | 3 mil (.076n     | 3 mil (.076mm)    |                  | 5 mil (.127mm)      |                  | 5 mil (.127mm)      |  |
| Resolution (2D Data Matrix) |     | 5 mil (.127n     | 5 mil (.127mm)    |                  | 6.7 mil (.170mm)    |                  | 7.5 mil (.191mm)    |  |

#### **Xenon B&W Scanner Guaranteed Performance**

| Focus                       |     | High Density (HD) |                 | Standard Range (SR) |                 | Extended Range (ER) |                 |
|-----------------------------|-----|-------------------|-----------------|---------------------|-----------------|---------------------|-----------------|
| Symbology                   |     | Near<br>Distance  | Far<br>Distance | Near<br>Distance    | Far<br>Distance | Near<br>Distance    | Far<br>Distance |
| 5 mil Code 39               | in. | .3                | 3.3             | 2.1                 | 5.1             | 4.2                 | 7.8             |
|                             | mm  | 7.62              | 83.8            | 53.3                | 129.5           | 106.7               | 198.1           |
| 13 mil UPC                  | in. | .7                | 6.1             | .4                  | 15.6            | 1.1                 | 19.7            |
|                             | mm  | 17.8              | 154.9           | 10.2                | 396.2           | 27.9                | 500.4           |
| 20 mil Code 39              | in. | .7                | 7.8             | .5                  | 20.2            | 1.5                 | 25              |
|                             | mm  | 17.8              | 198.1           | 12.7                | 513.1           | 38.1                | 635             |
| 6.7 mil PDF417              | in. | .5                | 3.8             | .9                  | 5.8             | 3.3                 | 8.7             |
|                             | mm  | 12.7              | 96.5            | 22.9                | 147.3           | 83.8                | 221             |
| 10 mil Data Matrix          | in. | .4                | 3.8             | .9                  | 6.6             | 3.4                 | 10.3            |
|                             | mm  | 10.2              | 96.5            | 22.9                | 167.6           | 86.4                | 261.6           |
| 20 mil QR Code              | in. | 1.2               | 6.4             | .7                  | 13              | .9                  | 18              |
|                             | mm  | 30.5              | 162.6           | 17.8                | 330.2           | 22.9                | 457.2           |
| Resolution (1D Code 39)     |     | 3 mil (.076mm)    |                 | 5 mil (.127mm)      |                 | 5 mil (.127mm)      |                 |
| Resolution (2D Data Matrix) |     | 5 mil (.127mm)    |                 | 6.7 mil (.170mm)    |                 | 7.5 mil (.191mm)    |                 |

### Xenon Color Scanner (Model COL) Typical Performance

| Focus Symbology             |     | High Densit      | y (HD)         | Standard Range (SR) |                  |  |  |
|-----------------------------|-----|------------------|----------------|---------------------|------------------|--|--|
|                             |     | Near<br>Distance | Far Distance   | Near Distance       | Far Distance     |  |  |
| 5 mil Code 39               | in. | 0                | 3.6            | 1.1                 | 5.2              |  |  |
|                             | mm  | 0                | 91.4           | 27.9                | 132.1            |  |  |
| 13 mil UPC                  | in. | .4               | 5.9            | .4                  | 16.2             |  |  |
|                             | mm  | 10.2             | 149.9          | 10.2                | 411.5            |  |  |
| 20 mil Code 39              | in. | .4               | 8.4            | .5                  | 22               |  |  |
|                             | mm  | 10.2             | 213.4          | 12.7                | 558.8            |  |  |
| 6.7 mil PDF417              | in. | 0                | 3.8            | .4                  | 6                |  |  |
|                             | mm  | 0                | 96.5           | 10.2                | 152.4            |  |  |
| 10 mil Data Matrix          | in. | 0                | 4.2            | .5                  | 7                |  |  |
|                             | mm  | 0                | 106.7          | 12.7                | 177.8            |  |  |
| 20 mil QR Code              | in. | .4               | 6.8            | .6                  | 13.4             |  |  |
|                             | mm  | 10.2             | 172.7          | 15.2                | 340.4            |  |  |
| Resolution (1D Code 39)     |     | 3 mil (.076mm    | 3 mil (.076mm) |                     | 5 mil (.127mm)   |  |  |
| Resolution (2D Data Matrix) |     | 5 mil (.127mm    | 5 mil (.127mm) |                     | 6.7 mil (.170mm) |  |  |

### Xenon Color Scanner (Model COL) Guaranteed Performance

| Focus                       |     | High Densit      | y (HD)         | Standard Rang    | je (SR)          |  |
|-----------------------------|-----|------------------|----------------|------------------|------------------|--|
| Symbology                   |     | Near<br>Distance | Far Distance   | Near<br>Distance | Far Distance     |  |
| 5 mil Code 39               | in. | 0                | 3.3            | 1.7              | 4.9              |  |
|                             | mm  | 0                | 83.8           | 43.2             | 124.5            |  |
| 13 mil UPC                  | in. | .6               | 5.2            | .4               | 14.5             |  |
|                             | mm  | 15.2             | 132.1          | 10.2             | 368.3            |  |
| 20 mil Code 39              | in. | .5               | 7.4            | .5               | 17.5             |  |
|                             | mm  | 12.7             | 188            | 12.7             | 444.5            |  |
| 6.7 mil PDF417              | in. | 0                | 3.4            | .5               | 5.7              |  |
|                             | mm  | 0                | 86.4           | 12.7             | 144.8            |  |
| 10 mil Data Matrix          | in. | 0                | 4              | .8               | 6.4              |  |
|                             | mm  | 0                | 101.6          | 20.3             | 162.6            |  |
| 20 mil QR Code              | in. | .7               | 6.2            | .7               | 12.3             |  |
|                             | mm  | 17.8             | 157.5          | 17.8             | 312.4            |  |
| Resolution (1D Code 39)     |     | 3 mil (.076mm    | 3 mil (.076mm) |                  | 5 mil (.127mm)   |  |
| Resolution (2D Data Matrix) |     | 5 mil (.127mm    | 5 mil (.127mm) |                  | 6.7 mil (.170mm) |  |

### **Granit 1910i/1911i Scanner Typical Performance**

| Focus                       |                         | Extended Range (ER) | Extended Range (ER) |  |  |
|-----------------------------|-------------------------|---------------------|---------------------|--|--|
| Symbology                   |                         | Near Distance       | Far Distance        |  |  |
| 5 mil Code 39               | in.                     | 3.6                 | 7.4                 |  |  |
|                             | mm                      | 91.4                | 188                 |  |  |
| 20 mil Code 39              | in.                     | .6                  | 29.5                |  |  |
|                             | mm                      | 15.2                | 749.3               |  |  |
| 100% UPC                    | in.                     | .6                  | 21.4                |  |  |
|                             | mm                      | 15.2                | 543.6               |  |  |
| 6.7 mil PDF417              | in.                     | 2.7                 | 8.9                 |  |  |
|                             | mm                      | 68.6                | 226.1               |  |  |
| 10 mil Data Matrix          | in.                     | 2.8                 | 10.3                |  |  |
|                             | mm                      | 71.1                | 261.6               |  |  |
| 20 mil QR Code              | in.                     | .8                  | 19.5                |  |  |
|                             | mm                      | 20.3                | 495.3               |  |  |
| Resolution (1D Code 39)     | Resolution (1D Code 39) |                     | 5 mil (.127mm)      |  |  |
| Resolution (2D Data Matrix) |                         | 7.5 mil (.191mm)    |                     |  |  |

#### Granit 1910i/1911i Scanner Guaranteed Performance

| Focus Symbology             |     | Extended Range (ER) | Extended Range (ER) |  |  |
|-----------------------------|-----|---------------------|---------------------|--|--|
|                             |     | Near Distance       | Far Distance        |  |  |
| 5 mil Code 39               | in. | 3.8                 | 7.2                 |  |  |
|                             | mm  | 96.5                | 182.9               |  |  |
| 20 mil Code 39              | in. | 1                   | 28.7                |  |  |
|                             | mm  | 25.4                | 729                 |  |  |
| 100% UPC                    | in. | .6                  | 21.7                |  |  |
|                             | mm  | 15.2                | 551.2               |  |  |
| 6.7 mil PDF417              | in. | 3                   | 8.5                 |  |  |
|                             | mm  | 76.2                | 215.9               |  |  |
| 10 mil Data Matrix          | in. | 3.1                 | 9.7                 |  |  |
|                             | mm  | 78.7                | 246.4               |  |  |
| 20 mil QR Code              | in. | .9                  | 19.8                |  |  |
|                             | mm  | 22.9                | 502.9               |  |  |
| Resolution (1D Code 39)     |     | 5 mil (.127mm)      | 5 mil (.127mm)      |  |  |
| Resolution (2D Data Matrix) |     | 7.5 mil (.191mm)    |                     |  |  |

### Granit 1980i/1981i Scanner Typical Performance (200 lux)

| Focus               |     | Full Range (FR) |                  |  |
|---------------------|-----|-----------------|------------------|--|
| Symbology           |     | Near Distance   | Far Distance     |  |
| 7.5 mil Code 39     | in. | 3.9             | 64.9             |  |
|                     | cm  | 10.0            | 164.9            |  |
| 10 mil Code 39      | in. | 3.9             | 85.0             |  |
|                     | cm  | 10.0            | 216.0            |  |
| 20 mil Code 39      | in. | 6.0             | 171.1            |  |
|                     | cm  | 15.2            | 434.5            |  |
| 40 mil Code 39      | in. | 14.3            | 389.4            |  |
|                     | cm  | 36.4            | 989.1            |  |
| 55 mil Code 39      | in. | 20.6            | 521.0            |  |
|                     | cm  | 52.2            | 1322.4           |  |
| 100 mil Code 39     | in. | 40.7            | more than 629.9  |  |
|                     | cm  | 103.4           | more than 1600.0 |  |
| 100% UPC            | in. | 4.8             | 90.5             |  |
|                     | cm  | 12.2            | 229.8            |  |
| 7.5 mil Data Matrix | in. | 3.9             | 29.9             |  |
|                     | cm  | 10.0            | 75.9             |  |

| Focus (Continued) Symbology (Continued) |     | Full Range (FR) |              |  |
|-----------------------------------------|-----|-----------------|--------------|--|
|                                         |     | Near Distance   | Far Distance |  |
| 10 mil Data Matrix                      | in. | 3.9             | 40.3         |  |
|                                         | cm  | 10.0            | 102.3        |  |
| 55 mil Data Matrix                      | in. | 16.9            | 232.8        |  |
|                                         | cm  | 42.8            | 591.3        |  |
| 100 mil Data Matrix                     | in. | 31.8            | 406.5        |  |
|                                         | cm  | 80.7            | 1032.5       |  |
| Resolution (1D Code 39)                 |     | 2 mil (.051mm)  |              |  |
| Resolution (2D Data Matrix)             |     | 2 mil (.051mm)  |              |  |

### **Granit 1980i/1981i Scanner Guaranteed Performance (200 lux)**

| Focus                       |     | Full Range (FR) |                  |
|-----------------------------|-----|-----------------|------------------|
| Symbology                   |     | Near Distance   | Far Distance     |
| 7.5 mil Code 39             | in. | 3.9             | 62.4             |
|                             | cm  | 10.0            | 158.6            |
| 10 mil Code 39              | in. | 3.9             | 82.1             |
|                             | cm  | 10.0            | 208.6            |
| 20 mil Code 39              | in. | 6.2             | 165.8            |
|                             | cm  | 15.8            | 421.2            |
| 40 mil Code 39              | in. | 15              | 371.7            |
|                             | cm  | 38.1            | 944.1            |
| 55 mil Code 39              | in. | 22.2            | 461.2            |
|                             | cm  | 56.5            | 1171.4           |
| 100 mil Code 39             | in. | 47.5            | more than 629.9  |
|                             | cm  | 120.7           | more than 1600.0 |
| 100% UPC                    | in. | 5.0             | 85.3             |
|                             | cm  | 12.7            | 216.7            |
| 7.5 mil Data Matrix         | in. | 3.9             | 26.9             |
|                             | cm  | 10.0            | 68.3             |
| 10 mil Data Matrix          | in. | 3.9             | 35.8             |
|                             | cm  | 10.0            | 90.8             |
| 55 mil Data Matrix          | in. | 19.2            | 213.1            |
|                             | cm  | 48.7            | 541.2            |
| 100 mil Data Matrix         | in. | 35.7            | 357.2            |
|                             | cm  | 90.6            | 907.3            |
| Resolution (1D Code 39)     | •   | 2 mil (.051mm)  |                  |
| Resolution (2D Data Matrix) |     | 2 mil (.051mm)  |                  |

### **Granit 1920i Typical Performance**

| Focus                       |          |                   |                   |  |
|-----------------------------|----------|-------------------|-------------------|--|
| Symbology                   |          | Near Distance     | Far Distance      |  |
| 3 mil Code 39               | in.      | 0                 | 2.5               |  |
|                             | mm       | 0                 | 64                |  |
| 5 mil Code 39               | in.      | 0                 | 3.5               |  |
|                             | mm       | 0                 | 89                |  |
| 100% UPC                    | in.      | 0                 | 5.8               |  |
|                             | mm       | 0                 | 147               |  |
| 5 mil PDF417                | in.      | 0                 | 2.6               |  |
|                             | mm       | 0                 | 66                |  |
| 5 mil Data Matrix           | in.      | 0                 | 1.5               |  |
|                             | mm       | 0                 | 39                |  |
| 20 mil QR Code              | in.      | 0                 | 6.4               |  |
|                             | mm       | 0                 | 162               |  |
| Resolution (1D Code 39)     | <u>.</u> | 2.5 mil (0.063mm) | 2.5 mil (0.063mm) |  |
| Resolution (2D Data Matrix) |          | 4 mil (0.102mm)   |                   |  |

#### **Granit 1920i Guaranteed Performance**

| Focus                       |                             |                   |                   |  |
|-----------------------------|-----------------------------|-------------------|-------------------|--|
| Symbology                   |                             | Near Distance     | Far Distance      |  |
| 3 mil Code 39               | in.                         | 0.2               | 2.2               |  |
|                             | mm                          | 5                 | 55                |  |
| 5 mil Code 39               | in.                         | 0                 | 3.1               |  |
|                             | mm                          | 0                 | 80                |  |
| 100% UPC                    | in.                         | 0.39              | 5.2               |  |
|                             | mm                          | 10                | 133               |  |
| 5 mil PDF417                | in.                         | 0                 | 2.2               |  |
|                             | mm                          | 0                 | 55                |  |
| 5 mil Data Matrix           | in.                         | 0.2               | 1.3               |  |
|                             | mm                          | 5                 | 33                |  |
| 20 mil QR Code              | in.                         | 0.39              | 5.5               |  |
|                             | mm                          | 10                | 141               |  |
| Resolution (1D Code 39)     |                             | 2.5 mil (0.063mm) | 2.5 mil (0.063mm) |  |
| Resolution (2D Data Matrix) | Resolution (2D Data Matrix) |                   | 4 mil (0.102mm)   |  |

#### **Standard Connector Pinouts**

**Note:** The following pin assignments are not compatible with Honeywell legacy products. Use of a cable with improper pin assignments may lead to damage to the unit. Use of any cables not provided by the manufacturer may result in damage not covered by your warranty.

#### **Keyboard Wedge**

10 Pin RJ41 Modular Plug - connects to the base

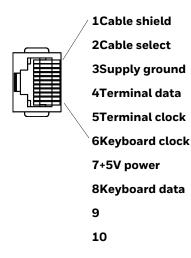

#### **Serial Output**

10 Pin RJ41 Modular Plug - connects to the base

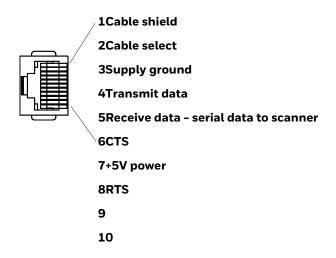

#### **RS485 Output**

10 Pin RJ41 Modular Plug - connects to the base

**Note:** RS485 signal conversion is performed in the cable.

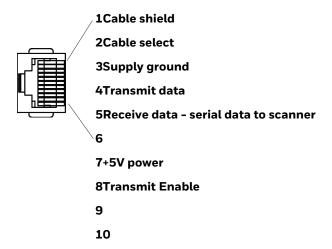

#### **USB**

#### 10 Pin Modular Plug - connects to the base

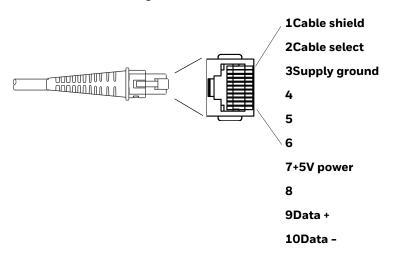

## **Required Safety Labels**

#### Xenon 1900/1902 Scanner

LASER LIGHT- DO NOT STARE INTO BEAM CLASS 2 LASER PRODUCT. 编教光. 請勿调息機動光束 等級2億虧 產品, RAYONNEMENT LASER NE PAS. REGARDER DANS LE FAISCEAU. APPAREIL Å LASER DE CLASS 2 LAMX. 1 mW. 530-690 nm IEC 60825-1 2007. Complies with 21 CFR 104.01 and 104.01 Laser Note 1 and 104.01 Laser Notice No. 50, dated Jave 2-2, 2016.

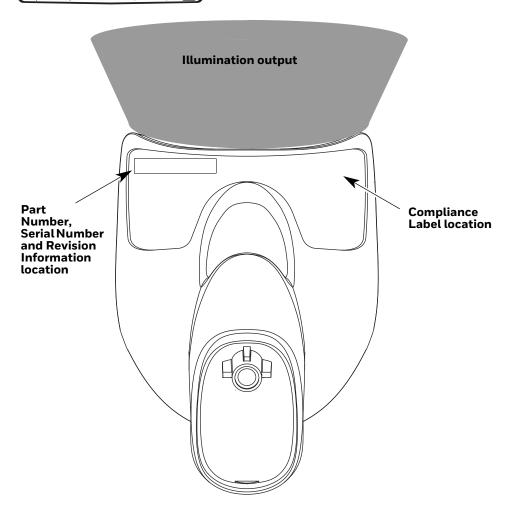

#### CCB01-010BT/CCB01-010BT-07N-BF Base

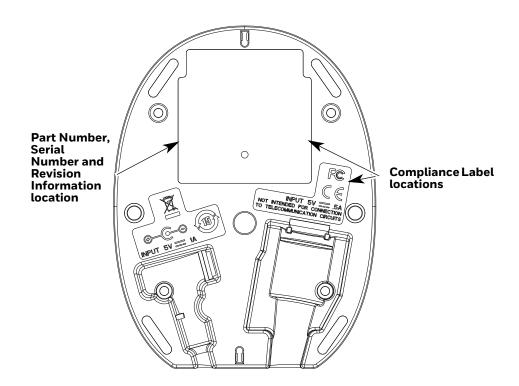

#### Granit 1910i/1911i/1920i/1980i/1981i Scanner

LASER LIGHT- DO NOT STARE INTO BEAM CLASS 2 LASER PRODUCT. 福射光、振匀通规辐射光果 导级逻辑射速点 RAYONNEMENT LASER NE PAS REGARDER DANS LE FAISCEAU. APPAREIL A LASER DE CLASSE 2, MMX. 1mW. 630-880 nm IEC 60825-1:2007. Compless with 21 CPR 1040.10 and 1040.11

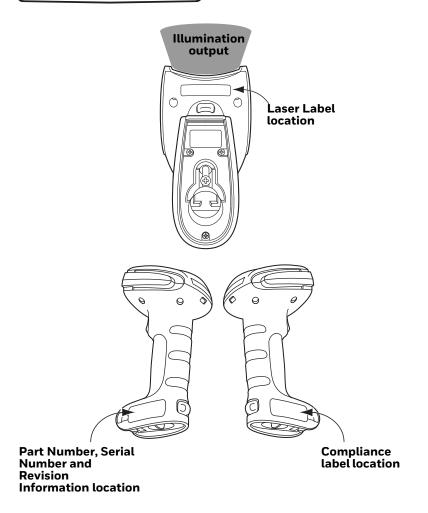

#### CCB02-100BT/CCB05-100BT Base

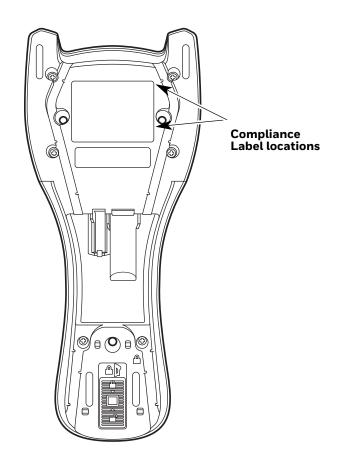

# 15 MAINTENANCE AND TROUBLESHOOTING

#### Repairs

Repairs and/or upgrades are not to be performed on this product. These services are to be performed only by an authorized service center (see Customer Support on page xvii).

#### **Maintenance**

Your device provides reliable and efficient operation with a minimum of care. Although specific maintenance is not required, the following periodic checks ensure dependable operation.

#### **Clean the Scanner**

The scanner or base's housing may be cleaned with a soft cloth or tissue dampened with water (or a mild detergent-water solution.) If a detergent solution is used, rinse with a clean tissue dampened with water only.

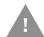

Caution: Do not submerge the scanner in water. The scanner's housing is not watertight. Do not use abrasive wipes or tissues on the scanner's window. Abrasive wipes may scratch the window. Never use solvents (e.g., acetone) on the housing or window. Solvents may damage the finish or the window.

#### Clean the Window

Reading performance may degrade if the scanner's window is not clean. If the window is visibly dirty, or if the scanner isn't operating well, clean the window with one of the cleaning solutions listed for Health Care Housing, below.

#### **Health Care Housing**

Some configurations of Xenon scanners are available with an external plastic housing that is designed to resist the effects of harsh chemicals in a health care environment. The plastic is crystalline in nature, which helps prevent chemicals from seeping through the housing.

Important! The following cleaning solutions have been tested to assure safe cleaning of your scanner's disinfectant-ready housing. They are the only solutions approved for use with these scanners. Damage caused by the use of cleaners other than those listed below may not be covered by the warranty.

- Sani-Cloth<sup>®</sup> HB wipes
- Sani-Cloth<sup>®</sup> Plus wipes
- Super Sani-Cloth<sup>®</sup> wipes
- Isopropyl Alcohol wipes (70%)
- CaviWipes<sup>TM</sup>
- Virex<sup>®</sup> 256
- 409<sup>®</sup> Glass and Surface Cleaner
- Windex<sup>®</sup> Blue
- Clorox® Bleach 10%
- · Gentle dish soap and water

#### **Inspect Cords and Connectors**

Inspect the interface cable and connector for wear or other signs of damage. A badly worn cable or damaged connector may interfere with scanner operation. Contact your distributor for information about cable replacement. Cable replacement instructions are on page 332.

#### **Replace Cables in Corded Scanners**

The standard interface cable is attached to the scanner with an 10-pin modular connector. When properly seated, the connector is held in the scanner's handle by a flexible retention tab. The interface cable is designed to be field replaceable.

- Order replacement cables from Honeywell or from an authorized distributor.
- When ordering a replacement cable, specify the cable part number of the original interface cable.

#### Replace a Xenon Interface Cable

- 1. Turn off the power to the host system.
- 2. Disconnect the scanner's cable from the terminal or computer.
- 3. Locate the small hole on the back of the scanner's handle. This is the cable release.
- 4. Straighten one end of a paper clip.
- 5. Insert the end of the paper clip into the small hole and press in. This depresses the retention tab, releasing the connector. Pull the connector out while maintaining pressure on the paper clip, then remove the paper clip.

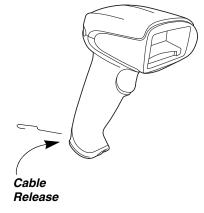

Replace with the new cable.
 Insert the connector into the opening and press firmly. The connector is keyed to go in only one way, and will click into place.

#### Replace a Granit Interface Cable

- 1. Turn the power to the host system **OFF**.
- 2. Disconnect the scanner's cable from the terminal or computer.
- 3. Unscrew the locking plate on the bottom of the scanner.
- 4. Slide the locking plate away from the connector and pull the cable out of the scanner.
- Replace with the new cable.
   Insert the connector into the opening and press firmly.
- 6. Slide the locking plate over the base of the connector to secure the cable, and screw the plate into place.

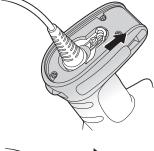

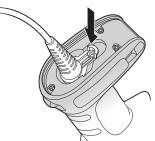

### Replace Cables and Batteries in Cordless Systems

#### Replace an Interface Cable in a Base

- 1. Turn the power to the host system OFF.
- 2. Disconnect the base's cable from the terminal or computer.

- 3. Turn the base upside down.
- 4. Pull the connector out while maintaining pressure on the connector release clip.

CCB01-010BT Base:

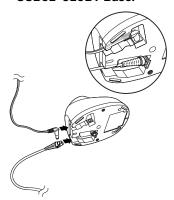

CCB02-100BT/CCB05-100BT Base:

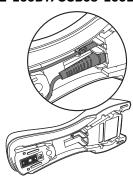

5. Replace with the new cable. Insert the connector into the opening and press firmly. The connector is keyed to go in only one way, and will click into place.

#### **Change a Xenon Scanner Battery**

- 1. Use a Phillips head screwdriver to remove the screw from the end cap.
- 2. Remove the end cap and remove the battery from the handle.
- 3. Insert replacement battery.
- 4. Replace end cap and screw.

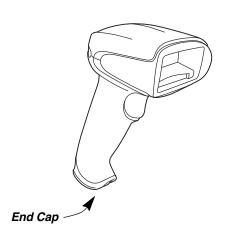

#### **Change a Granit Scanner Battery**

- Twist the tab in the bottom of the end cap and open the hinged battery door. (When new, the battery door may stick. Use pliers to twist the tab and open the door until it loosens up.)
- 2. Remove the battery from the handle.
- 3. Insert replacement battery.
- 4. Close the battery door and twist the tab to lock it.

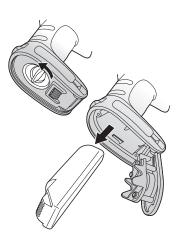

**Note:** The battery door is designed to pop off the hinge if the scanner is dropped while changing a battery. If this occurs, simply snap it back on.

#### Troubleshoot a Corded Scanner

The scanner automatically performs self-tests whenever you turn it on. If your scanner is not functioning properly, review the following Troubleshooting Guide to try to isolate the problem.

#### Is the power on? Is the aimer on?

If the aimer isn't illuminated, check that:

- The cable is connected properly.
- The host system power is on (if external power isn't used).
- The trigger works.

#### Is the scanner having trouble reading your symbols?

If the scanner isn't reading symbols well, check that the symbols:

- Aren't smeared, rough, scratched, or exhibiting voids.
- Aren't coated with frost or water droplets on the surface.
- Are enabled in the scanner or in the decoder to which the scanner connects.

#### Is the barcode displayed but not entered?

The barcode is displayed on the host device correctly, but you still have to press a key to enter it (the Enter/Return key or the Tab key, for example).

You need to program a suffix. Programming a suffix enables the scanner to
output the barcode data plus the key you need (such as "CR") to enter the data
into your application. Refer to Prefix/Suffix Overview on page 161 for further
information.

If you aren't sure what programming options have been set in the scanner, or if you want the factory default settings restored, refer to Reset the Factory Defaults on page 264.

#### **Troubleshoot a Cordless System**

#### Troubleshoot a Base

**Note:** Visit the Services and Support section of our website (www.honeywellaidc.com) to check for the latest software for both the scanner and the base.

If your base is not functioning properly, review the following troubleshooting guidelines to try to isolate the problem.

#### Is the red LED on?

If the red LED isn't illuminated, check that:

- The power cable is connected properly and there is power at the power source.
- The host system power is on (if external power isn't used).

#### Is the green LED on?

If the green LED isn't illuminated, check that:

- The scanner is correctly placed in the base.
- There is external power or 12 volt host power.
- Charge mode is turned on. (See "Beeper and LED Sequences and Meaning" on page 51)
- The battery is not bad or deeply discharged. In some cases, the scanner's battery
  may trickle charge to bring it into an acceptable level and then transition to a
  normal charge cycle.

#### **Troubleshoot a Cordless Scanner**

**Note:** Make sure that your scanner's battery is charged.

Visit the Services and Support section of our website (www.honeywellaidc.com) to check for the latest software for both the scanner and the base or Access Point.

#### Is the scanner having trouble reading your symbols?

If the scanner isn't reading symbols well, check that the symbols:

- Aren't smeared, rough, scratched, or exhibiting voids.
- Aren't coated with frost or water droplets on the surface.
- Are enabled in the base or Access Point to which the scanner connects.

#### Is the barcode displayed but not entered into the application?

The barcode is displayed on the host device correctly, but you still have to press a key to enter it (the Enter/Return key or the Tab key, for example).

• You need to program a suffix. Programming a suffix enables the scanner to output the barcode data plus the key you need (such as "CR") to enter the data into your application. Refer to Prefix/Suffix Overview on page 161 for further information.

#### The scanner won't read your barcode at all.

- Scan the sample barcodes in the back of this manual. If the scanner reads the sample barcodes, check that your barcode is readable.
- Verify that your barcode symbology is enabled (see Chapter 10).
- If the scanner still can't read the sample barcodes, scan All Symbologies on page 188.

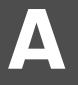

#### REFERENCE CHARTS

### **Symbology Charts**

**Note:** "m" represents the AIM modifier character. Refer to International Technical Specification, Symbology Identifiers, for AIM modifier character details.

Prefix/Suffix entries for specific symbologies override the universal (All Symbologies, 99) entry.

Refer to Data Edit beginning on page 161 and Data Format beginning on page 167 for information about using Code ID and AIM ID.

#### **Linear Symbologies**

|                                    | AIM |                        | Honeywell |     |
|------------------------------------|-----|------------------------|-----------|-----|
| Symbology                          | ID  | Possible modifiers (m) | ID        | Hex |
| All Symbologies                    |     |                        |           | 99  |
| Codabar                            | ]Fm | 0-1                    | а         | 61  |
| Code 11                            | ]H3 |                        | h         | 68  |
| Code 128                           | ]Cm | 0, 1, 2, 4             | j         | 6A  |
| Code 32 Pharmaceutical (PARAF)     | ]X0 |                        | <         | 3C  |
| Code 39 (supports Full ASCII mode) | ]Am | 0, 1, 3, 4, 5, 7       | b         | 62  |
| TCIF Linked Code 39 (TLC39)        | ]L2 |                        | Т         | 54  |
| Code 93 and 93i                    | ]Gm | 0-9, A-Z,<br>a-m       | i         | 69  |
| EAN                                | ]Em | 0, 1, 3, 4             | d         | 64  |
| EAN-13 (including Bookland EAN)    | ]E0 |                        | d         | 64  |
| EAN-13 with Add-On                 | ]E3 |                        | d         | 64  |
| EAN-13 with Extended Coupon Code   | ]E3 |                        | d         | 64  |
| EAN-8                              | ]E4 |                        | D         | 44  |

|                                 | AIM |                           | Honeywell |      |
|---------------------------------|-----|---------------------------|-----------|------|
| Symbology                       | ID  | Possible modifiers (m)    | ID        | Hex  |
| EAN-8 with Add-On               | ]E3 |                           | D         | 44   |
| GS1                             |     |                           |           |      |
| GS1 DataBar                     | ]em | 0                         | У         | 79   |
| GS1 DataBar Limited             | ]em |                           | {         | 7B   |
| GS1 DataBar Expanded            | ]em |                           | }         | 7D   |
| GS1-128                         | ]C1 |                           | I         | 49   |
| 2 of 5                          |     |                           |           |      |
| China Post (Hong Kong 2 of 5)   | ]XO |                           | Q         | 51   |
| Interleaved 2 of 5              | ]lm | 0, 1, 3                   | е         | 65   |
| Matrix 2 of 5                   | ]XO |                           | m         | 6D   |
| NEC 2 of 5                      | ]XO |                           | Υ         | 59   |
| Straight 2 of 5 IATA            | ]Rm | 0, 1, 3                   | f         | 66   |
| Straight 2 of 5 Industrial      | ]S0 |                           | f         | 66   |
| MSI                             | ]Mm | 0, 1                      | g         | 67   |
| Telepen                         | ]Bm |                           | t         | 74   |
| UPC                             |     | 0, 1, 2, 3, 8, 9, A, B, C |           |      |
| UPC-A                           | ]E0 |                           | С         | 63   |
| UPC-A with Add-On               | ]E3 |                           | С         | 63   |
| UPC-A with Extended Coupon Code | ]E3 |                           | С         | 63   |
| UPC-E                           | ]E0 |                           | Е         | 45   |
| UPC-E with Add-On               | ]E3 |                           | Е         | 45   |
| UPC-E1                          | ]XO |                           | Е         | 45   |
| Add Honeywell Code ID           |     |                           |           | 5C80 |
| Add AIM Code ID                 |     |                           |           | 5C81 |
| Add Backslash                   |     |                           |           | 5C5C |

#### Batch mode quantity 5 35

### **2D Symbologies**

|                 | AIM |                        | Honeywell |     |
|-----------------|-----|------------------------|-----------|-----|
| Symbology       | ID  | Possible modifiers (m) | ID        | Hex |
| All Symbologies |     |                        |           | 99  |
| Aztec Code      | ]zm | 0-9, A-C               | Z         | 7A  |

|                                      | AIM |                        | Honeywell |     |
|--------------------------------------|-----|------------------------|-----------|-----|
| Symbology                            | ID  | Possible modifiers (m) | ID        | Hex |
| Chinese Sensible Code (Han Xin Code) | ]X0 |                        | Н         | 48  |
| Codablock A                          | ]06 | 0, 1, 4, 5, 6          | V         | 56  |
| Codablock F                          | ]Om | 0, 1, 4, 5, 6          | q         | 71  |
| Code 49                              | ]Tm | 0, 1, 2, 4             | l         | 6C  |
| Data Matrix                          | ]dm | 0-6                    | W         | 77  |
| GS1                                  | ]em | 0-3                    | У         | 79  |
| GS1 Composite                        | ]em | 0-3                    | У         | 79  |
| GS1 DataBar Omnidirectional          | ]em | 0-3                    | У         | 79  |
| MaxiCode                             | ]Um | 0-3                    | Х         | 78  |
| PDF417                               | ]Lm | 0-2                    | r         | 72  |
| MicroPDF417                          | ]Lm | 0-5                    | R         | 52  |
| QR Code                              | ]Qm | 0-6                    | S         | 73  |
| Micro QR Code                        | ]Qm |                        | S         | 73  |

# **Postal Symbologies**

|                          | AIM |                        | Honeywell |     |
|--------------------------|-----|------------------------|-----------|-----|
| Symbology                | ID  | Possible modifiers (m) | ID        | Hex |
| All Symbologies          |     |                        |           | 99  |
| Australian Post          | ]XO |                        | А         | 41  |
| British Post             | ]XO |                        | В         | 42  |
| Canadian Post            | ]XO |                        | С         | 43  |
| China Post               | ]XO |                        | Q         | 51  |
| InfoMail                 | ]XO |                        | ,         | 2c  |
| Intelligent Mail Barcode | ]XO |                        | М         | 4D  |
| Japanese Post            | ]XO |                        | J         | 4A  |
| KIX (Netherlands) Post   | ]XO |                        | K         | 4B  |
| Korea Post               | ]XO |                        | ý         | 3F  |
| Planet Code              | ]X0 |                        | L         | 4C  |
| Postal-4i                | ]X0 |                        | N         | 4E  |
| Postnet                  | ]XO |                        | Р         | 50  |

# **ASCII Conversion Chart (Code Page 1252)**

In keyboard applications, ASCII Control Characters can be represented in 3 different ways, as shown below. The CTRL+X function is OS and application dependent. The following table lists some commonly used Microsoft functionality. This table applies to U.S. style keyboards. Certain characters may differ depending on your Country Code/PC regional settings.

| Non-printable ASCII control characters |     | ASCII | Keyboard Control + AS | Keyboard Control + ASCII (CTRL+X) Mode |                      |  |  |  |  |
|----------------------------------------|-----|-------|-----------------------|----------------------------------------|----------------------|--|--|--|--|
|                                        |     |       | Control + X Mode Off  | Windows Mo<br>Mode On (K               |                      |  |  |  |  |
| DEC                                    | HEX | Char  | (KBDCASO)             | CTRL + X                               | CTRL + X<br>function |  |  |  |  |
| 0                                      | 00  | NUL   | Reserved              | CTRL+ @                                |                      |  |  |  |  |
| 1                                      | 01  | SOH   | NP Enter              | CTRL+ A                                | Select all           |  |  |  |  |
| 2                                      | 02  | STX   | Caps Lock             | CTRL+ B                                | Bold                 |  |  |  |  |
| 3                                      | 03  | ETX   | ALT Make              | CTRL+ C                                | Сору                 |  |  |  |  |
| 4                                      | 04  | EOT   | ALT Break             | CTRL+ D                                | Bookmark             |  |  |  |  |
| 5                                      | 05  | ENQ   | CTRL Make             | CTRL+ E                                | Center               |  |  |  |  |
| 6                                      | 06  | ACK   | CTRL Break            | CTRL+ F                                | Find                 |  |  |  |  |
| 7                                      | 07  | BEL   | Enter / Ret           | CTRL+ G                                |                      |  |  |  |  |
| 8                                      | 08  | BS    | (Apple Make)          | CTRL+ H                                | History              |  |  |  |  |
| 9                                      | 09  | HT    | Tab                   | CTRL+ I                                | Italic               |  |  |  |  |
| 10                                     | 0A  | LF    | (Apple Break)         | CTRL+ J                                | Justify              |  |  |  |  |
| 11                                     | 0B  | VT    | Tab                   | CTRL+ K                                | hyperlink            |  |  |  |  |
| 12                                     | 0C  | FF    | Delete                | CTRL+ L                                | list,<br>left align  |  |  |  |  |
| 13                                     | 0D  | CR    | Enter / Ret           | CTRL+ M                                |                      |  |  |  |  |
| 14                                     | 0E  | SO    | Insert                | CTRL+ N                                | New                  |  |  |  |  |
| 15                                     | 0F  | SI    | ESC                   | CTRL+ O                                | Open                 |  |  |  |  |
| 16                                     | 10  | DLE   | F11                   | CTRL+ P                                | Print                |  |  |  |  |
| 17                                     | 11  | DC1   | Home                  | CTRL+ Q                                | Quit                 |  |  |  |  |
| 18                                     | 12  | DC2   | PrtScn                | CTRL+ R                                |                      |  |  |  |  |
| 19                                     | 13  | DC3   | Backspace             | CTRL+ S                                | Save                 |  |  |  |  |
| 20                                     | 14  | DC4   | Back Tab              | CTRL+ T                                |                      |  |  |  |  |
| 21                                     | 15  | NAK   | F12                   | CTRL+ U                                |                      |  |  |  |  |
| 22                                     | 16  | SYN   | F1                    | CTRL+ V                                | Paste                |  |  |  |  |
| 23                                     | 17  | ETB   | F2                    | CTRL+ W                                |                      |  |  |  |  |
| 24                                     | 18  | CAN   | F3                    | CTRL+ X                                |                      |  |  |  |  |
| 25                                     | 19  | EM    | F4                    | CTRL+ Y                                |                      |  |  |  |  |
| 26                                     | 1A  | SUB   | F5                    | CTRL+ Z                                |                      |  |  |  |  |
| 27                                     | 1B  | ESC   | F6                    | CTRL+ [                                | j                    |  |  |  |  |
| 28                                     | 1C  | FS    | F7                    | CTRL+\                                 | j                    |  |  |  |  |
| 29                                     | 1D  | GS    | F8                    | CTRL+]                                 |                      |  |  |  |  |
| 30                                     | 1E  | RS    | F9                    | CTRL+ ^                                | 5                    |  |  |  |  |
| 31                                     | 1F  | US    | F10                   | CTRL+ -                                |                      |  |  |  |  |
| 127                                    | 7F  | Δ     | NP Enter              |                                        | ).                   |  |  |  |  |

## **Lower ASCII Reference Table**

**Note:** Windows Code page 1252 and lower ASCII use the same characters.

|     | ble Chara |                 | DEC | HEV | [O]       | DEC | III | 01        |
|-----|-----------|-----------------|-----|-----|-----------|-----|-----|-----------|
| DEC | HEX       | Character       | DEC | HEX | Character | DEC | HEX | Character |
| 32  | 20        | <space></space> | 64  | 40  | @         | 96  | 60  | `         |
| 33  | 21        | !               | 65  | 41  | Α         | 97  | 61  | а         |
| 34  | 22        | "               | 66  | 42  | В         | 98  | 62  | b         |
| 35  | 23        | #               | 67  | 43  | С         | 99  | 63  | С         |
| 36  | 24        | \$              | 68  | 44  | D         | 100 | 64  | d         |
| 37  | 25        | %               | 69  | 45  | E         | 101 | 65  | е         |
| 38  | 26        | &               | 70  | 46  | F         | 102 | 66  | f         |
| 39  | 27        | '               | 71  | 47  | G         | 103 | 67  | g         |
| 40  | 28        | (               | 72  | 48  | Н         | 104 | 68  | h         |
| 41  | 29        | )               | 73  | 49  | 1         | 105 | 69  | i         |
| 42  | 2A        | *               | 74  | 4A  | J         | 106 | 6A  | j         |
| 43  | 2B        | +               | 75  | 4B  | K         | 107 | 6B  | k         |
| 44  | 2C        | ,               | 76  | 4C  | L         | 108 | 6C  | I         |
| 45  | 2D        | -               | 77  | 4D  | M         | 109 | 6D  | m         |
| 46  | 2E        |                 | 78  | 4E  | N         | 110 | 6E  | n         |
| 47  | 2F        | /               | 79  | 4F  | 0         | 111 | 6F  | О         |
| 48  | 30        | 0               | 80  | 50  | Р         | 112 | 70  | р         |
| 49  | 31        | 1               | 81  | 51  | Q         | 113 | 71  | q         |
| 50  | 32        | 2               | 82  | 52  | R         | 114 | 72  | r         |
| 51  | 33        | 3               | 83  | 53  | S         | 115 | 73  | S         |
| 52  | 34        | 4               | 84  | 54  | T         | 116 | 74  | t         |
| 53  | 35        | 5               | 85  | 55  | U         | 117 | 75  | u         |
| 54  | 36        | 6               | 86  | 56  | V         | 118 | 76  | V         |
| 55  | 37        | 7               | 87  | 57  | W         | 119 | 77  | w         |
| 56  | 38        | 8               | 88  | 58  | X         | 120 | 78  | х         |
| 57  | 39        | 9               | 89  | 59  | Y         | 121 | 79  | у         |
| 58  | 3A        | :               | 90  | 5A  | Z         | 122 | 7A  | z         |
| 59  | 3B        | ;               | 91  | 5B  | [         | 123 | 7B  | {         |
| 60  | 3C        | <               | 92  | 5C  | 1         | 124 | 7C  | 1         |
| 61  | 3D        | =               | 93  | 5D  | ]         | 125 | 7D  | }         |
| 62  | 3E        | >               | 94  | 5E  | ۸         | 126 | 7E  | ~         |
| 63  | 3F        | ?               | 95  | 5F  |           | 127 | 7F  | Δ         |

| Extend | Extended ASCII Characters |         |       |                    |               |  |  |  |  |
|--------|---------------------------|---------|-------|--------------------|---------------|--|--|--|--|
| DEC    | HEX                       | CP 1252 | ASCII | Alternate Extended | PS2 Scan Code |  |  |  |  |
| 128    | 80                        | €       | Ç     | up arrow ↑         | 0x48          |  |  |  |  |
| 129    | 81                        |         | ü     | down arrow ↓       | 0x50          |  |  |  |  |
| 130    | 82                        | ,       | é     | right arrow →      | 0x4B          |  |  |  |  |
| 131    | 83                        | f       | â     | left arrow ←       | 0x4D          |  |  |  |  |
| 132    | 84                        | ,,      | ä     | Insert             | 0x52          |  |  |  |  |
| 133    | 85                        |         | à     | Delete             | 0x53          |  |  |  |  |
| 134    | 86                        | †       | å     | Home               | 0x47          |  |  |  |  |
| 135    | 87                        | ‡       | ç     | End                | 0x4F          |  |  |  |  |
| 136    | 88                        | ^       | ê     | Page Up            | 0x49          |  |  |  |  |
| 137    | 89                        | %       | ë     | Page Down          | 0x51          |  |  |  |  |
| 138    | 8A                        | Š       | è     | Right ALT          | 0x38          |  |  |  |  |
| 139    | 8B                        | (       | Ϊ     | Right CTRL         | 0x1D          |  |  |  |  |

| Extende | ed ASCI  | I Characte | rs (Continu | ued)                                  |               |
|---------|----------|------------|-------------|---------------------------------------|---------------|
| DEC     | HEX      | CP 1252    | ASCII       | Alternate Extended                    | PS2 Scan Code |
| 140     | 8C       | Œ          | î           | Reserved                              | n/a           |
| 141     | 8D       |            | ì           | Reserved                              | n/a           |
| 142     | 8E       | Ž          | Ä           | Numeric Keypad Enter                  | 0x1C          |
| 143     | 8F       |            | Å           | Numeric Keypad /                      | 0x35          |
| 144     | 90       |            | É           | F1                                    | 0x3B          |
| 145     | 91       |            | æ           | F2                                    | 0x3C          |
| 146     | 92       | ,          | Æ           | F3                                    | 0x3D          |
| 147     | 93       | u          | ô           | F4                                    | 0x3E          |
| 148     | 94       | "          | Ö           | F5                                    | 0x3F          |
| 149     | 95       | •          | Ò           | F6                                    | 0x40          |
| 150     | 96       | _          | û           | F7                                    | 0x41          |
| 151     | 97       | _          | ù           | F8                                    | 0x42          |
| 152     | 98       | ~          | ÿ           | F9                                    | 0x43          |
| 153     | 99       | тм         | Ö           | F10                                   | 0x44          |
| 154     | 9A       | š          | Ü           | F11                                   | 0x57          |
| 155     | 9B       | >          | ¢           | F12                                   | 0x58          |
| 156     | 9C       | œ          | £           | Numeric Keypad +                      | 0x4E          |
| 156     | 9C<br>9D | œ          | ¥           | Numeric Keypad + Numeric Keypad -     | 0x4E<br>0x4A  |
| 157     | 9D<br>9E | Ž          |             | Numeric Keypad *                      | 0x4A<br>0x37  |
|         |          | Ϋ́         | Pts         | · · · · · · · · · · · · · · · · · · · |               |
| 159     | 9F       | Y          | f           | Caps Lock                             | 0x3A          |
| 160     | A0       |            | á           | Num Lock                              | 0x45          |
| 161     | A1       | i          | ĺ           | Left Alt                              | 0x38          |
| 162     | A2       | ¢          | ó           | Left Ctrl                             | 0x1D          |
| 163     | A3       | £          | ú           | Left Shift                            | 0x2A          |
| 164     | A4       | ¤          | ñ           | Right Shift                           | 0x36          |
| 165     | A5       | ¥          | Ñ           | Print Screen                          | n/a           |
| 166     | A6       | 1          | а           | Tab                                   | 0x0F          |
| 167     | A7       | §          | 0           | Shift Tab                             | 0x8F          |
| 168     | A8       |            | ن           | Enter                                 | 0x1C          |
| 169     | A9       | ©          | _           | Esc                                   | 0x01          |
| 170     | AA       | а          | 7           | Alt Make                              | 0x36          |
| 171     | AB       | <b>«</b>   | 1/2         | Alt Break                             | 0xB6          |
| 172     | AC       | Г          | 1/4         | Control Make                          | 0x1D          |
| 173     | AD       |            | i           | Control Break                         | 0x9D          |
| 174     | AE       | ®          | «           | Alt Sequence with 1 Character         | 0x36          |
| 175     | AF       | _          | »           | Ctrl Sequence with 1 Character        | 0x1D          |
| 176     | В0       | 0          | 333         |                                       |               |
| 177     | B1       | ±          | ******      |                                       |               |
| 178     | B2       | 2          |             |                                       |               |
| 179     | В3       | 3          |             |                                       |               |
| 180     | B4       | •          | 1-1         |                                       |               |
| 181     | B5       | μ          | 14          |                                       |               |
| 182     | B6       | Í          | 11          |                                       |               |
| 183     | B7       |            | 1           |                                       |               |
| 184     | B8       |            | 1           |                                       |               |
| 185     | B9       | 1          | 11          |                                       |               |
| 186     | BA       | 0          | 1           |                                       |               |
| 187     | BB       | »          | 1 1         |                                       |               |
| 188     | BC       | 1/4        | <u> </u>    |                                       |               |
| 189     | BD       | 1/2        |             |                                       |               |
| 190     | BE       | 3/4        | 1           |                                       |               |
|         |          |            | -           |                                       |               |
| 191     | BF       | ¿          | 1           |                                       |               |
| 192     | C0       | À          | <u> </u>    |                                       |               |
| 193     | C1       | Á          |             |                                       |               |

| Extend | ed ASCI | I Character | s (Continu | ued)               |               |
|--------|---------|-------------|------------|--------------------|---------------|
| DEC    | HEX     | CP 1252     |            | Alternate Extended | PS2 Scan Code |
| 194    | C2      | Â           |            |                    |               |
| 195    | C3      | Ã           | <u> </u>   |                    |               |
| 196    | C4      | Ä           |            |                    |               |
| 197    | C5      | Å           | ĺ          |                    |               |
| 198    | C6      | Æ           | <u>'</u>   |                    |               |
| 198    | C7      |             | F          |                    |               |
|        |         | Ç           |            |                    |               |
| 200    | C8      | È           | E          |                    |               |
| 201    | C9      | É           | <u> </u>   |                    |               |
| 202    | CA      | Ê           | <u> </u>   |                    |               |
| 203    | СВ      | Ë           | 1          |                    |               |
| 204    | CC      | Į.          |            |                    |               |
| 205    | CD      | I .         | =          |                    |               |
| 206    | CE      | Î           | #          |                    |               |
| 207    | CF      | Ï           | Ï          |                    |               |
| 208    | D0      | Ð           | Т          |                    |               |
| 209    | D1      | Ñ           | ₹          |                    |               |
| 210    | D2      | Ò           |            |                    |               |
| 211    | D3      | Ó           | T          |                    |               |
| 212    | D4      | Ô           | L          |                    |               |
| 213    | D5      | Õ           | F          |                    |               |
| 214    | D6      | Ö           | Г          |                    |               |
| 215    | D7      | ×           | 1#         |                    |               |
| 216    | D8      | Ø           |            |                    |               |
| 217    | D9      | Ù           | +3         |                    |               |
| 218    | DA      | Ú           | _          |                    |               |
| 219    | DB      | Û           |            |                    |               |
| 220    | DC      | Ü           |            |                    |               |
| 221    |         | Ý           |            |                    |               |
| 222    | DD      |             |            |                    |               |
|        | DE      | Þ           |            |                    |               |
| 223    | DF      | ß           |            |                    |               |
| 224    | E0      | à           | α          |                    |               |
| 225    | E1      | á           | ß          |                    |               |
| 226    | E2      | â           | Γ          |                    |               |
| 227    | E3      | ã           | π          |                    |               |
| 228    | E4      | ä           | Σ          |                    |               |
| 229    | E5      | å           | σ          |                    |               |
| 230    | E6      | æ           | μ          |                    |               |
| 231    | E7      | ç           | T          |                    |               |
| 232    | E8      | è           | Ф          |                    |               |
| 233    | E9      | é           | Θ          |                    |               |
| 234    | EA      | ê           | Ω          |                    |               |
| 235    | EB      | ë           | δ          |                    |               |
| 236    | EC      | ì           | ∞          |                    |               |
| 237    | ED      | í           | φ          |                    |               |
| 238    | EE      | î           | ε          |                    |               |
| 239    | EF      | ï           | n          |                    |               |
| 240    | F0      | ð           | =          |                    |               |
| 241    | F1      | ñ           | ±          |                    |               |
|        | F1      | ò           |            |                    |               |
| 242    |         |             | ≥          |                    |               |
| 243    | F3      | ó           | ≤          |                    |               |
| 244    | F4      | ô           | 1          |                    |               |
| 245    | F5      | Õ           | J          |                    |               |
| 246    | F6      | Ö           | ÷          |                    |               |
| 247    | F7      | ÷           | ≈          |                    |               |

| Extended ASCII Characters (Continued) |     |         |           |                    |               |  |  |  |
|---------------------------------------|-----|---------|-----------|--------------------|---------------|--|--|--|
| DEC                                   | HEX | CP 1252 | ASCII     | Alternate Extended | PS2 Scan Code |  |  |  |
| 248                                   | F8  | Ø       | ٥         |                    |               |  |  |  |
| 249                                   | F9  | ù       |           |                    |               |  |  |  |
| 250                                   | FA  | ú       | -         |                    |               |  |  |  |
| 251                                   | FB  | û       | $\sqrt{}$ |                    |               |  |  |  |
| 252                                   | FC  | ü       | n         |                    |               |  |  |  |
| 253                                   | FD  | ý       | 2         |                    |               |  |  |  |
| 254                                   | FE  | þ       | •         |                    |               |  |  |  |
| 255                                   | FF  | ÿ       |           |                    |               |  |  |  |

# ISO 2022/ISO 646 Character Replacements

Code pages define the mapping of character codes to characters. If the data received does not display with the proper characters, it may be because the barcode being scanned was created using a code page that is different from the one the host program is expecting. If this is the case, select the code page with which the barcodes were created. The data characters should then appear properly.

| Code Page Selection Method/<br>Country                                       | Standard         | Keyboard<br>Country | Honeywell<br>Code<br>Page<br>Option |
|------------------------------------------------------------------------------|------------------|---------------------|-------------------------------------|
| United States<br>(standard ASCII)                                            | ISO/IEC 646-IRV  | n/a                 | 1                                   |
| Automatic National Character<br>Replacement                                  | ISO/IEC 2022     | n/a                 | 2 (default)                         |
| Binary Code page                                                             | n/a              | n/a                 | 3                                   |
| Default "Automatic National Characte<br>Page options for Code128, Code 39 an |                  | ect the below Honey | well Code                           |
| United States                                                                | ISO/IEC 646-06   | 0                   | 1                                   |
| Canada                                                                       | ISO /IEC 646-121 | 54                  | 95                                  |
| Canada                                                                       | ISO /IEC 646-122 | 18                  | 96                                  |
| Japan                                                                        | ISO/IEC 646-14   | 28                  | 98                                  |
| China                                                                        | ISO/IEC 646-57   | 92                  | 99                                  |
| Great Britain (UK)                                                           | ISO /IEC 646-04  | 7                   | 87                                  |
| France                                                                       | ISO /IEC 646-69  | 3                   | 83                                  |
| Germany                                                                      | ISO/IEC646-21    | 4                   | 84                                  |
| Switzerland                                                                  | ISO /IEC 646-CH  | 6                   | 86                                  |
| Sweden / Finland (extended Annex C)                                          | ISO/IEC 646-11   | 2                   | 82                                  |
| Ireland                                                                      | ISO /IEC 646-207 | 73                  | 97                                  |
| Denmark                                                                      | ISO/IEC 646-08   | 8                   | 88                                  |
| Norway                                                                       | ISO/IEC 646-60   | 9                   | 94                                  |
| Italy                                                                        | ISO/IEC 646-15   | 5                   | 85                                  |
| Portugal                                                                     | ISO/IEC 646-16   | 13                  | 92                                  |

| Code Page Selection Method/<br>Country | Standard       | Keyboard<br>Country | Honeywell<br>Code<br>Page<br>Option |
|----------------------------------------|----------------|---------------------|-------------------------------------|
| Spain                                  | ISO/IEC 646-17 | 10                  | 90                                  |
| Spain                                  | ISO/IEC 646-85 | 51                  | 91                                  |

| Dec     |                     |                       | 35                                            | 36 | 64 | 91 | 92 | 93 | 94 | 96 | 123 | 124 | 125 | 126 |
|---------|---------------------|-----------------------|-----------------------------------------------|----|----|----|----|----|----|----|-----|-----|-----|-----|
| Hex     |                     |                       | 23                                            | 24 | 40 | 5B | 5C | 5D | 5E | 60 | 7B  | 7C  | 7D  | 7E  |
| US      | 0                   | 1                     | #                                             | \$ | @  | [  | ١  | ]  | ۸  | `  | {   | - 1 | }   | ~   |
| CA      | 54                  | 95                    | #                                             | \$ | à  | â  | Ç  | ê  | î  | ô  | é   | ù   | è   | û   |
| CA      | 18                  | 96                    | #                                             | \$ | à  | â  | ç  | ê  | É  | ô  | é   | ù   | è   | û   |
| JP      | 28                  | 98                    | #                                             | \$ | @  | [  | ¥  | ]  | ۸  | `  | {   | -   | }   | -   |
| CN      | 92                  | 99                    | #                                             | ¥  | @  | [  | \  | ]  | ۸  | `  | {   |     | }   | -   |
| GB      | 7                   | 87                    | £                                             | \$ | @  | [  | \  | ]  | ۸  | `  | {   |     | }   | ~   |
| FR      | 3                   | 83                    | £                                             | \$ | à  | o  | ç  | §  | ۸  | μ  | é   | ù   | è   |     |
| DE      | 4                   | 84                    | #                                             | \$ | §  | Ä  | Ö  | Ü  | ۸  | `  | ä   | ö   | ü   | ß   |
| СН      | 6                   | 86                    | ù                                             | \$ | à  | é  | Ç  | ê  | î  | ô  | ä   | ö   | ü   | û   |
| SE/FI   | 2                   | 82                    | #                                             | ¤  | É  | Ä  | Ö  | Å  | Ü  | é  | ä   | Ö   | å   | ü   |
| DK      | 8                   | 88                    | #                                             | \$ | @  | Æ  | Ø  | Å  | ۸  | `  | æ   | ø   | å   | ~   |
| NO      | 9                   | 94                    | #                                             | \$ | @  | Æ  | Ø  | Å  | ۸  | `  | æ   | ø   | å   | -   |
| IE      | 73                  | 97                    | £                                             | \$ | Ó  | É  | ĺ  | Ú  | Á  | ó  | é   | í   | ú   | á   |
| IT      | 5                   | 85                    | £                                             | \$ | §  | o  | ç  | é  | ۸  | ù  | à   | ò   | è   | ì   |
| PT      | 13                  | 92                    | #                                             | \$ | §  | Ã  | Ç  | Õ  | ۸  | `  | ã   | ç   | õ   | 0   |
| ES      | 10                  | 90                    | #                                             | \$ | §  | i  | Ñ  | غ  | ۸  | `  | 0   | ñ   | ç   | ~   |
| ES      | 51                  | 91                    | #                                             | \$ | •  | i  | Ñ  | Ç  | خ  | `  | ,   | ñ   | ç   |     |
| COUNTRY | Country<br>Keyboard | Honeywell<br>CodePage | ISO / IEC 646 National Character Replacements |    |    |    |    |    |    |    |     |     |     |     |

## **Keyboard Key References**

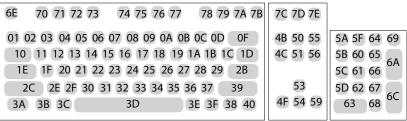

104 Key U.S. Style Keyboard

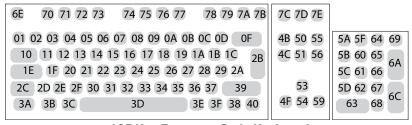

105 Key European Style Keyboard

### **SAMPLE SYMBOLS**

UPC-A

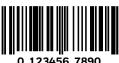

Interleaved 2 of 5

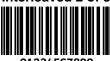

**EAN-13** 

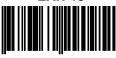

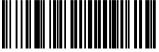

Code 39

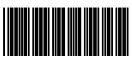

Codabar

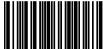

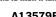

A13579B

### Code 93

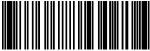

### Straight 2 of 5 Industrial

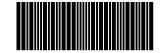

Matrix 2 of 5

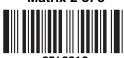

**RSS-14** 

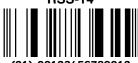

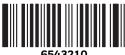

**PDF417** 

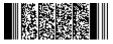

**Car Registration** 

Code 49

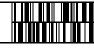

1234567890

# SAMPLE SYMBOLS (CONTINUED)

Postnet |...||.||.||.|| Zip Code Data Matrix

**QR Code** 

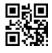

Numbers

MaxiCode

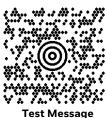

**Micro PDF417** 

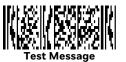

### PROGRAMMING CHART

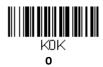

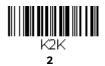

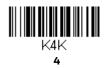

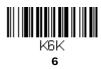

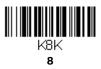

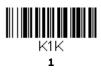

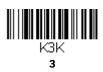

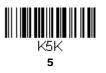

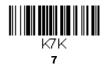

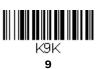

## PROGRAMMING CHART (CONTINUED)

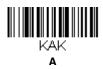

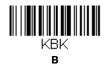

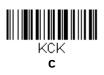

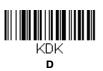

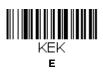

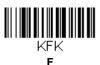

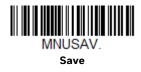

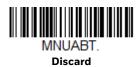

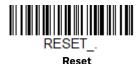

**Note:** If you make an error while scanning the letters or digits (before scanning **Save**), scan **Discard**, scan the correct letters or digits, and **Save** again.

Honeywell 9680 Old Bailes Road Fort Mill, SC 29707

www.honeywellaidc.com